SAP First Guidance SAP BW 7.x

SAP Realtime Database Platform

# **SAP First Guidance - SAP BW on HANA Migrate with the database migration option (DMO)**

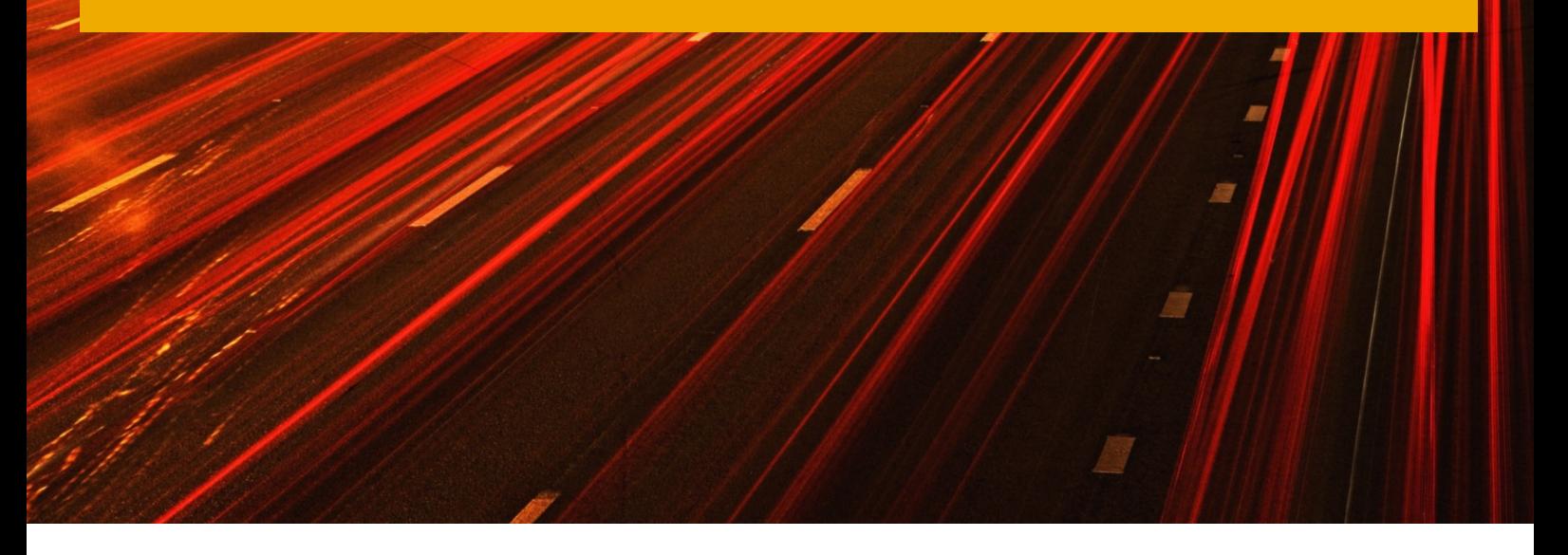

Applicable Releases:

SAP BW 7.0x SP27/SP10 SAP BW 7.3x SP07/SP03 SAP BW 7.40 SP02 and higher

> DMO is an option of SUM for combined update and migration including unicode conversion: update an existing SAP system to a higher software release and migrate to SAP HANA database including UC migration.

As the technical SUM steps are the same, this "SAP First Guidance" document should make all customer-specific documentation obsolete. It is the complementary documentation to the existing Notes and SUM/DMO Upgrade Guides.

The document is "work in progress" and it not intended to be exhaustive, although it does contain everything you need to successfully migrate your existing BW System Release 7.0x running on any DB to BW on HANA 7.31 or higher, using the database migration option (DMO) as part of the software update manager (SUM) provided by the SL toolset.

For more Information please contact [roland.kramer@sap.com](mailto:roland.kramer@sap.com)

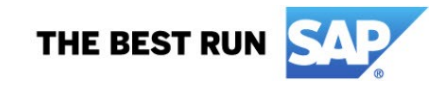

SAP First Guidance SAP BW 7.x

SAP Realtime Database Platform

Version 1.82 November 2020

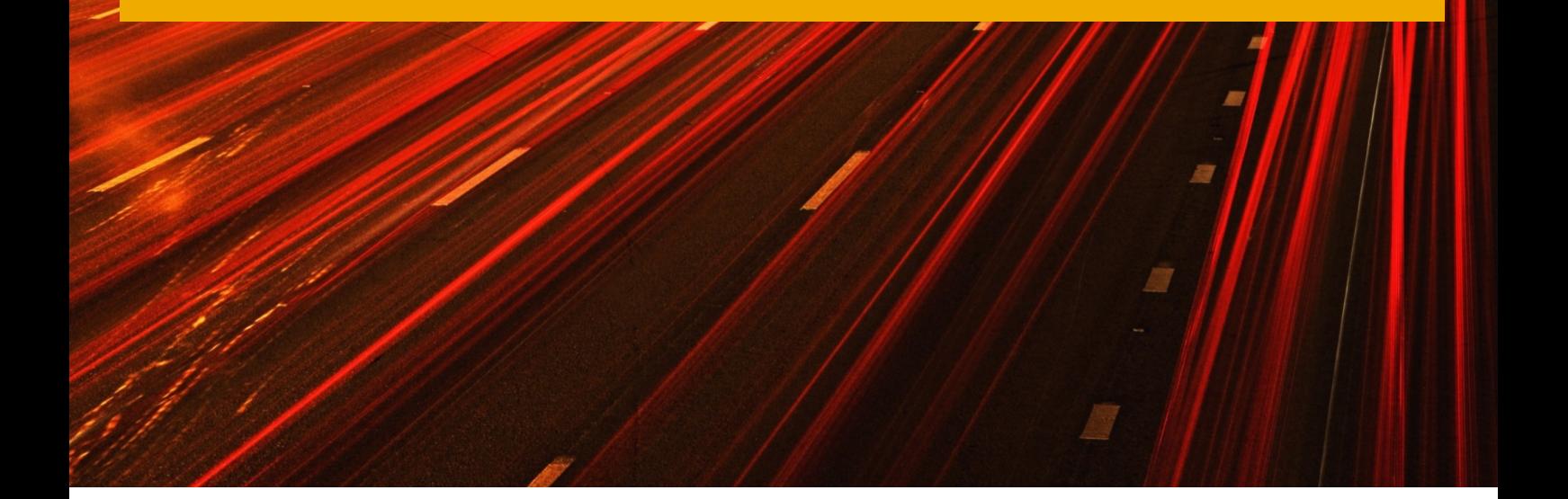

**Exis** 

 $\Gamma$  , and  $\Gamma$ 

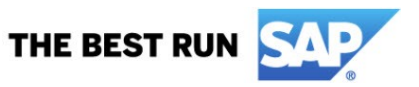

#### © Copyright 2021 SAP AG. All rights reserved.

No part of this publication may be reproduced or transmitted in any form or for any purpose without the express permission of SAP AG. The information contained herein may be changed without prior notice. Some software products marketed by SAP AG and its distributors contain proprietary software components of other software vendors. Microsoft, Windows, Excel, Outlook, and PowerPoint are registered trademarks of Microsoft Corporation.

IBM, DB2, DB2 Universal Database, System i, System i5, System p, System p5, System x, System z, System z10, System z9, z10, z9, iSeries, pSeries, xSeries, zSeries, eServer, z/VM, z/OS, i5/OS, S/390, OS/390, OS/400, AS/400, S/390 Parallel Enterprise Server, PowerVM, Power Architecture, POWER6+, POWER6, POWER5+, POWER5, POWER, OpenPower, PowerPC, BatchPipes, BladeCenter, System Storage, GPFS, HACMP, RETAIN, DB2 Connect, RACF, Redbooks, OS/2, Parallel Sysplex, MVS/ESA, AIX, Intelligent Miner, WebSphere, Netfinity, Tivoli and Informix are trademarks or registered trademarks of IBM Corporation. Linux is the registered trademark of Linus Torvalds in the U.S. and other countries.

Adobe, the Adobe logo, Acrobat, PostScript, and Reader are either trademarks or registered trademarks of Adobe Systems Incorporated in the United States and/or other countries.

Oracle is a registered trademark of Oracle Corporation.

UNIX, X/Open, OSF/1, and Motif are registered trademarks of the Open Group.

Citrix, ICA, Program Neighborhood, MetaFrame, WinFrame, VideoFrame, and MultiWin are trademarks or registered trademarks of Citrix Systems, Inc.

HTML, XML, XHTML and W3C are trademarks or registered trademarks of W3C®, World Wide Web Consortium, Massachusetts Institute of Technology.

Java is a registered trademark of Sun Microsystems, Inc.

JavaScript is a registered trademark of Sun Microsystems, Inc., used under license for technology invented and implemented by Netscape. SAP, R/3, SAP NetWeaver, Duet, PartnerEdge, ByDesign, SAP BusinessObjects Explorer, StreamWork, and other SAP products and services mentioned herein as well as their respective logos are trademarks or registered trademarks of SAP AG in Germany and other countries.

Business Objects and the Business Objects logo, BusinessObjects, Crystal Reports, Crystal Decisions, Web Intelligence, Xcelsius, and other Business Objects products and services mentioned herein as well as their respective logos are trademarks or registered trademarks of Business Objects Software Ltd. Business Objects is an SAP company.

Sybase and Adaptive Server, iAnywhere, Sybase 365, SQL Anywhere, and other Sybase products and services mentioned herein as well as their respective logos are trademarks or registered trademarks of Sybase, Inc. Sybase is an SAP company.

All other product and service names mentioned are the trademarks of their respective companies. Data contained in this document serves informational purposes only. National product specifications may vary. The information in this document is proprietary to SAP. No part of this document may be reproduced, copied, or transmitted in any form or for any purpose without the express prior written permission of SAP AG. This document is a preliminary version and not subject to your license agreement or any other agreement with SAP. This document contains only intended strategies, developments, and functionalities of the SAP® product and is not intended to be binding upon SAP to any particular course of business, product strategy, and/or development. Please note that this document is subject to change and may be changed by SAP at any time without notice.

SAP assumes no responsibility for errors or omissions in this document. SAP does not warrant the accuracy or completeness of the information, text, graphics, links, or other items contained within this material. This document is provided without a warranty of any kind, either express or implied, including but not limited to the implied warranties of merchantability, fitness for a particular purpose, or non-infringement. SAP shall have no liability for damages of any kind including without limitation direct, special, indirect, or consequential damages that may result from the use of these materials. This limitation shall not apply in cases of intent or gross negligence.

The statutory liability for personal injury and defective products is not affected. SAP has no control over the information that you may access through the use of hot links contained in these materials and does not endorse your use of third-party Web pages nor provide any warranty whatsoever relating to third-party Web pages.

SAP "How-to" Guides are intended to simplify the product implementtation. While specific product features and procedures typically are explained in a practical business context, it is not implied that those features and procedures are the only approach in solving a specific business problem using SAP NetWeaver. Should you wish to receive additional information, clarification or support, please refer to SAP Consulting.

Any software coding and/or code lines / strings ("Code") included in this documentation are only examples and are not intended to be used in a productive system environment. The Code is only intended better explain and visualize the syntax and phrasing rules of certain coding. SAP does not warrant the correctness and completeness of the Code given herein, and SAP shall not be liable for errors or damages caused by the usage of the Code, except if such damages were caused by SAP intentionally or grossly negligent.

#### Disclaimer

Some components of this product are based on Java™. Any code change in these components may cause unpredictable and severe malfunctions and is therefore expressively prohibited, as is any decompilation of these components.

Any Java™ Source Code delivered with this product is only to be used by SAP's Support Services and may not be modified or altered in any way.

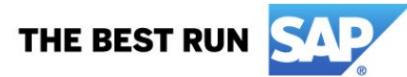

## **Document History**

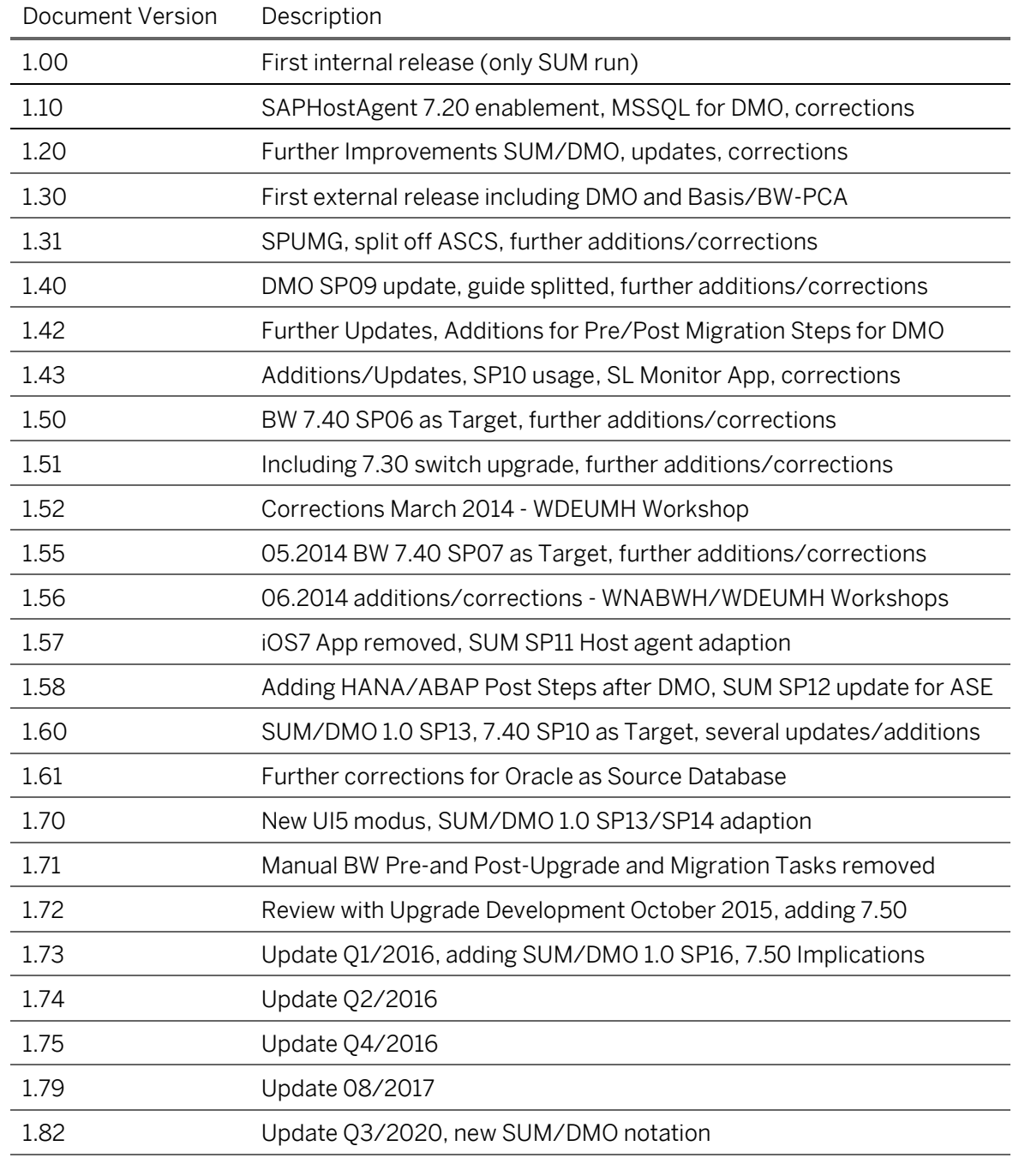

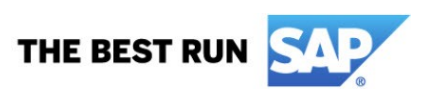

# **Typographic Conventions**

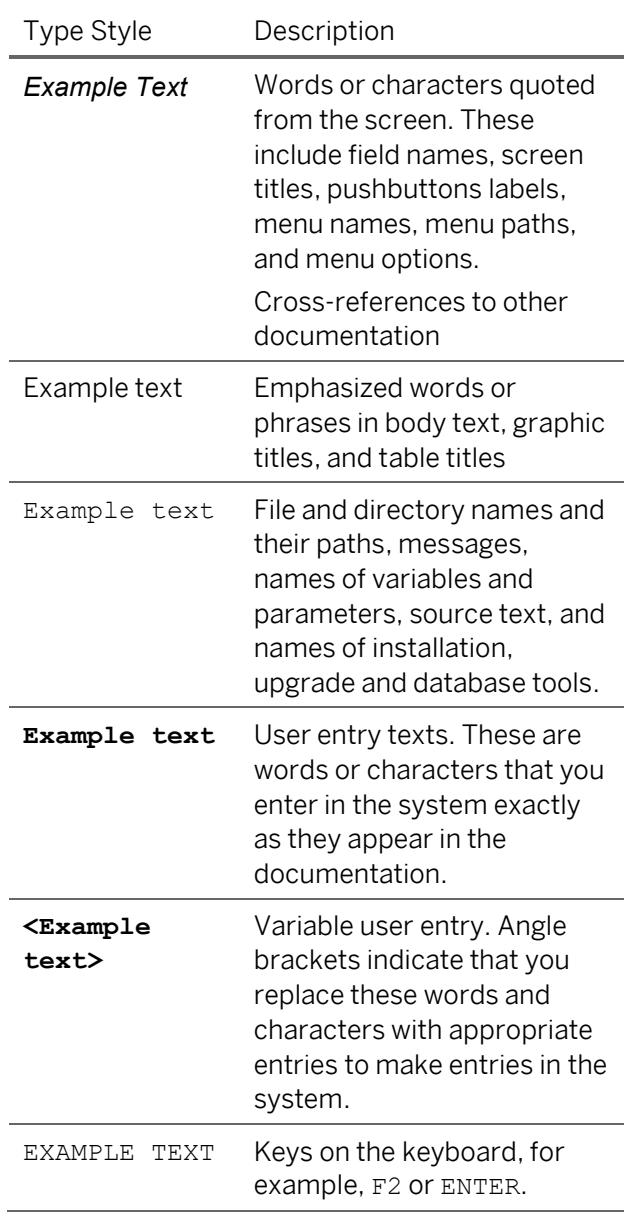

### **Icons**

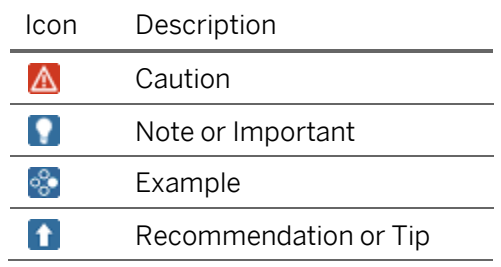

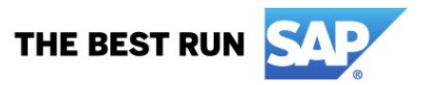

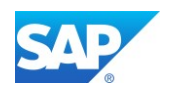

## **Table of Contents**

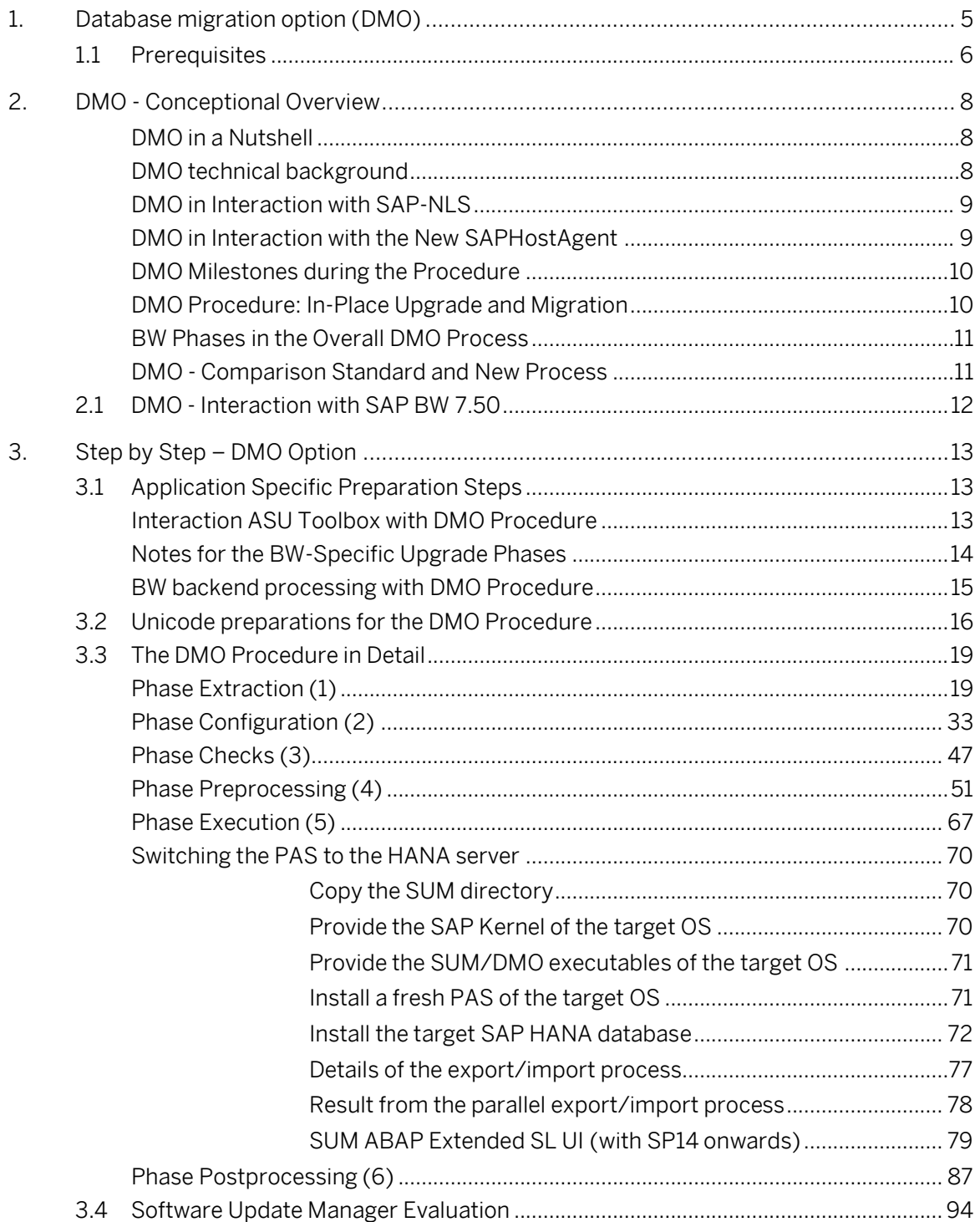

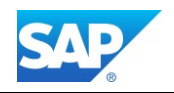

 $\mathcal{L}^{\text{max}}_{\text{max}}$ 

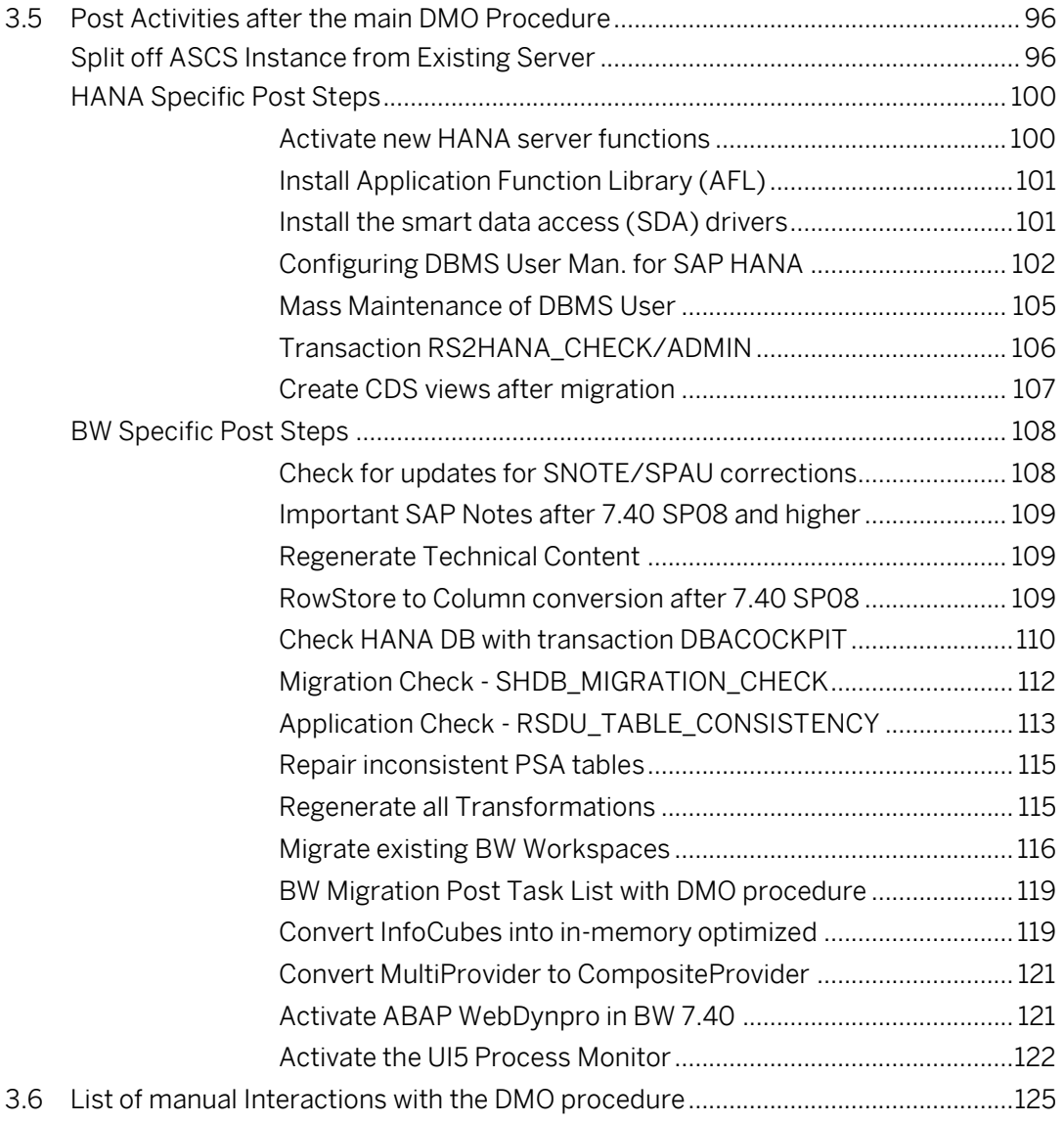

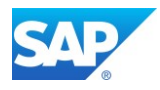

# <span id="page-7-0"></span>**1. Database migration option (DMO)**

The official SUM/DMO Documentation for SPx, please consult these guides first! <https://support.sap.com/en/tools/software-logistics-tools.html>

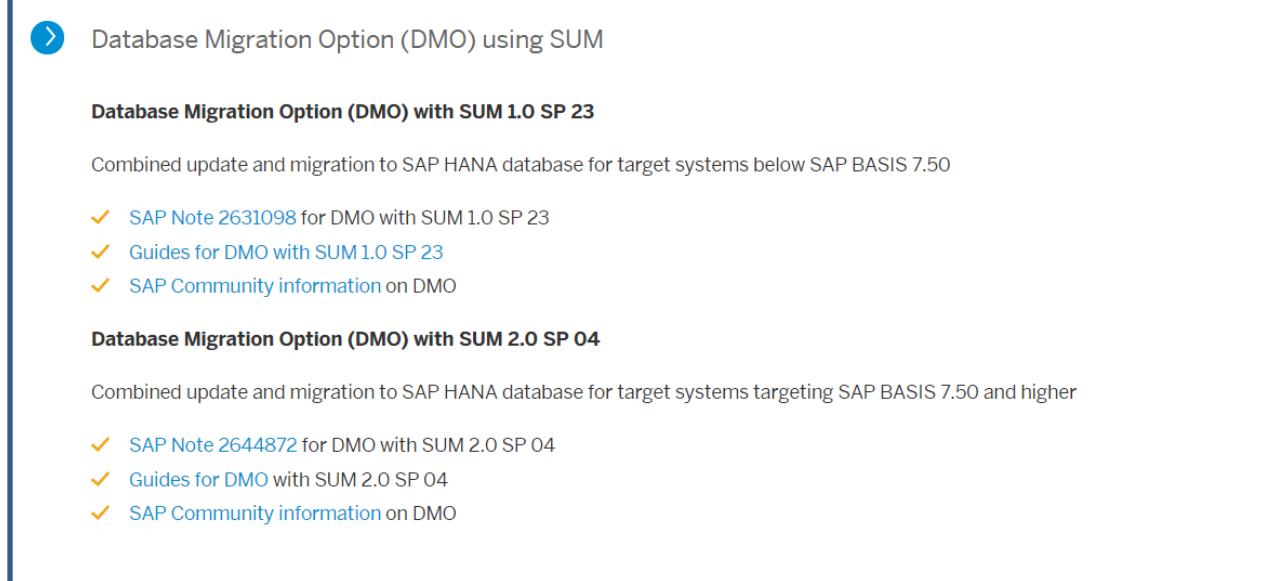

Database Migration Option (DMO) with SUM 2.0 SP 04

Combined update and migration to SAP HANA database for target systems targeting SAP BASIS 7.50 and higher

- [SAP Note](https://launchpad.support.sap.com/#/notes/2644872) 2644872 for DMO with SUM 2.0 SP 04
- [Guides for DMO](https://help.sap.com/viewer/c4ebc2b5d928446180d9ad2667f11faa/1.0/en-US/404d4617367948f0be1c41ec2254ae37.html) with SUM 2.0 SP 04
- [SAP Community information](http://scn.sap.com/docs/DOC-49580) on DMO

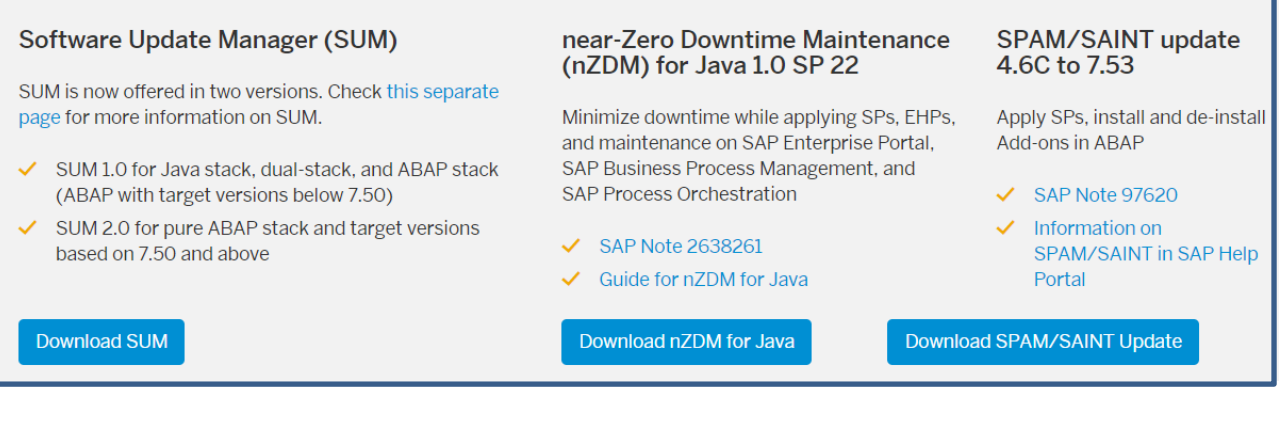

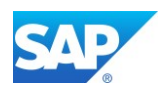

# <span id="page-8-0"></span>**1.1 Prerequisites**

Prepare the SAPHostAgent and SUM/DMO per the following Notes: Note 1589311 - [Replacements of outdated tools via SL Toolset](https://launchpad.support.sap.com/#/notes/1589311)

Note 927637 - [Web service authentication in sapstartsrv as of Release 7.00](https://launchpad.support.sap.com/#/notes/927637) Note 2284028 - [SUM SL Common UI: Troubleshooting problems with the new SUM UI](https://launchpad.support.sap.com/#/notes/2284028)

- run saphostexec.exe -install from the extracted SAP Agent 7.21 source directory. add parameter to the file /usr/sap/hostctrl/exe/**host\_profile service/admin\_users = dasadm <sid>adm**
- run this option when you upgrade to an newer Version (at least ≥ 148): /usr/sap/hostctrl/exe/>./**saphostexec -upgrade -archive** /data/software/SAPHOSTAGENT40\_40-20009394.SAR
- run the command with root user /usr/sap/<SID>/SUM/abap/**SUMSTART confighostagent** to

#### create the file **sumstart.conf**

/usr/sap/hostctrl/exe/operations.d/**sumstart.conf**

**1** - Always check for the latest Version!

Patch 54 for 7.22 available since October 2021

• Adding additional users working with the UI5 interface by adding user in the following line of the mentioned file:

```
Name:SUMStart
Authorization:$[SID:#required#tolower]adm
Command:/data/sap/HBT/SUM/abap/SUMSTART upgrade
Username: $[SID:#required#tolower]adm dmoadm
Workdir: /data/sap/HBT/SUM/abap/
ResultConverter: flat
```
• Optional: Enable SSL for the SAPHostAgent (Port 1129). [http://help.sap.com/saphelp\\_nw74/helpdata/en/8d/12f7b9244b44219bd14d619d3a2123/content.](http://help.sap.com/saphelp_nw74/helpdata/en/8d/12f7b9244b44219bd14d619d3a2123/content.htm?frameset=/en/f9/50aeeb64604e818b24626d287b63b0/frameset.htm¤t_toc=/en/21/98c443122744efae67c0352033691d/plain.htm&node_id=19) [htm?frameset=/en/f9/50aeeb64604e818b24626d287b63b0/frameset.htm&current\\_toc=/en/21/](http://help.sap.com/saphelp_nw74/helpdata/en/8d/12f7b9244b44219bd14d619d3a2123/content.htm?frameset=/en/f9/50aeeb64604e818b24626d287b63b0/frameset.htm¤t_toc=/en/21/98c443122744efae67c0352033691d/plain.htm&node_id=19) [98c443122744efae67c0352033691d/plain.htm&node\\_id=19](http://help.sap.com/saphelp_nw74/helpdata/en/8d/12f7b9244b44219bd14d619d3a2123/content.htm?frameset=/en/f9/50aeeb64604e818b24626d287b63b0/frameset.htm¤t_toc=/en/21/98c443122744efae67c0352033691d/plain.htm&node_id=19) As an alternative, copy the files as fallback from the directory /usr/sap/<SID>/DVEBMGS<nr>/sec to **/usr/sap/hostctrl/exe/sec**

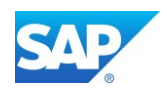

- Restart the SAPHostAgent /usr/sap/hostctrl/exe/>./**saphostexec -restart**
- To reset or check the DMO procedure, use the following step-by-step procedure:

```
o Start SAPup in scroll mode
cd /usr/sap/<SID>/SUM/abap/bin
./SAPup <option> gt=scroll (httpserver0/set allpwd/set procpar)
2) Choose the option "Back"
   Back
Exit
   Cleanup and start fresh.
[Exit]: 01
```
• To reset the Upgrade/DMO process run (replaces the old ABAP Report **upgreset**)

[Note 1790486 -](http://service.sap.com/sap/support/notes/1790486) [SAP\\_ABA is in an undefined state that is not safe to be upgraded](http://service.sap.com/sap/support/notes/1790486) cd /usr/sap/<SID>/SUM/abap/bin

**./SAPup reset prepare**

delete the directory **/usr/sap/<SID>/SUM/** and start from scratch with the SUM sar file unpack.

• Changing Process Parameters during runtime using UI browser access:

```
./SAPup set procpar gt=scroll
```
- Additional DMO/SUM options can be maintained in the file **/usr/sap/<SID>/SUM/bin/SAPup\_add.par** /ORA/update spacestat =  $0$
- To enable a SUM with DMO run for the migration only scenario, add to file SAPup\_add.par the following line, before you start the Software Update Manager: **migration\_only = 1**

<http://scn.sap.com/community/bw-hana/blog/2015/03/17/dmo-optimizing-system-downtime>

Please refer always to the official DMO/SUM guide for details.

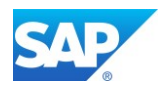

# <span id="page-10-0"></span>**2. DMO - Conceptional Overview**

### **DMO in a Nutshell**

#### <span id="page-10-1"></span>**Scenario:**

- You want to migrate your existing SAP ABAP system to the SAP HANA database
- Your SAP release needs to be upgraded prior to migration

Use the database migration option (DMO) of the Software Update Manager (SUM); it combines SAP upgrade and database migration to SAP HANA in one tool!

#### **Benefits:**

- Migration steps are simplified
- System update, Unicode Conversion, and database migration are combined in one tool
- Business downtime is reduced
- The source database remains consistent, so a fast fallback is possible

DMO general introduction - <http://scn.sap.com/docs/DOC-49580>

#### SUM/DMO technical runtime consideration

Depending on the Start and Target Release, the technical procedure for the upgrade part is partly different.

While the release change from 7.30 to 7.40 is a technical upgrade (as type of an exchange upgrade), the release change from 7.0x to 7.40 is and EHP installation/upgrade which includes much more packages and intensive and time-consuming additional phases, which not be seen during the so called "switch upgrade" to 7.40. Despite the technical upgrade procedure, from a SAP BW application stand point everything is counted as an upgrade, which means application specific pre/post upgrade steps maintained by the Upgrade task lists and/or the ASU toolbox.

## **DMO technical background**

<span id="page-10-2"></span>[DMO: technical background](http://scn.sap.com/community/it-management/alm/software-logistics/blog/2014/03/10/dmo-technical-procedure)

[DMO: optimizing system downtime...](http://scn.sap.com/community/bw-hana/blog/2015/03/17/dmo-optimizing-system-downtime)

[DMO: comparing pipe and file mode for R3load](http://scn.sap.com/community/it-management/alm/software-logistics/blog/2014/03/20/dmo-comparing-pipe-and-file-mode-for-r3load)

[SUM: introduction to shadow system](http://scn.sap.com/community/it-management/alm/software-logistics/blog/2014/04/02/sum-introduction-to-shadow-system)

[Optimizing DMO Performance](http://scn.sap.com/community/it-management/alm/software-logistics/blog/2015/12/15/optimizing-dmo-performance)

SUM: SL Common UI available with SP12 [SUM: New SL Common UI available for AS ABAP scenarios](http://scn.sap.com/community/it-management/alm/software-logistics/blog/2014/11/24/sum-new-sl-common-ui-available-for-as-abap-scenarios)

[SUM: Upgrade was never being](http://scn.sap.com/community/bw-hana/blog/2014/12/19/upgrade-was-never-been-easier) easier …

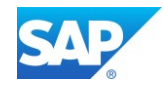

<span id="page-11-0"></span>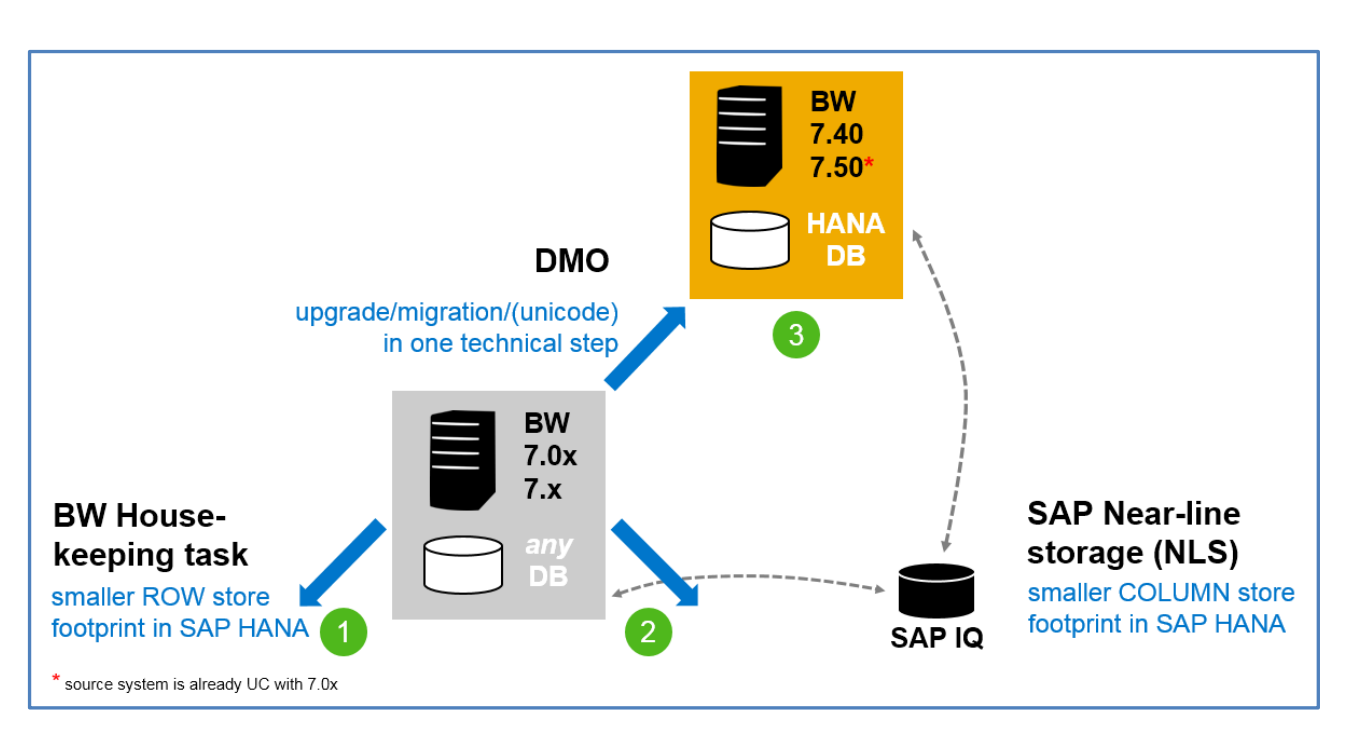

## **DMO in Interaction with SAP-NLS**

## **DMO in Interaction with the New SAPHostAgent**

<span id="page-11-1"></span>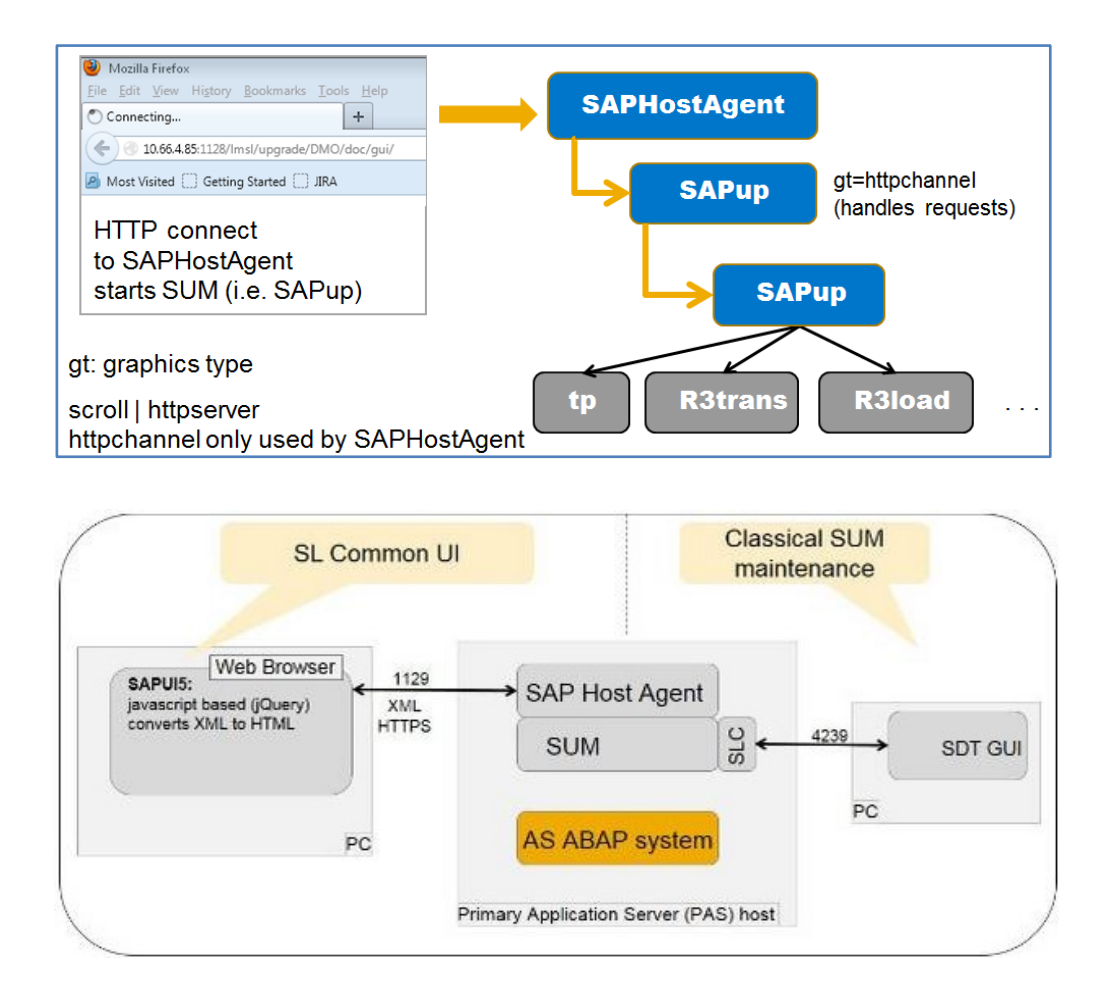

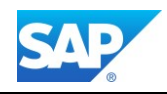

<span id="page-12-0"></span>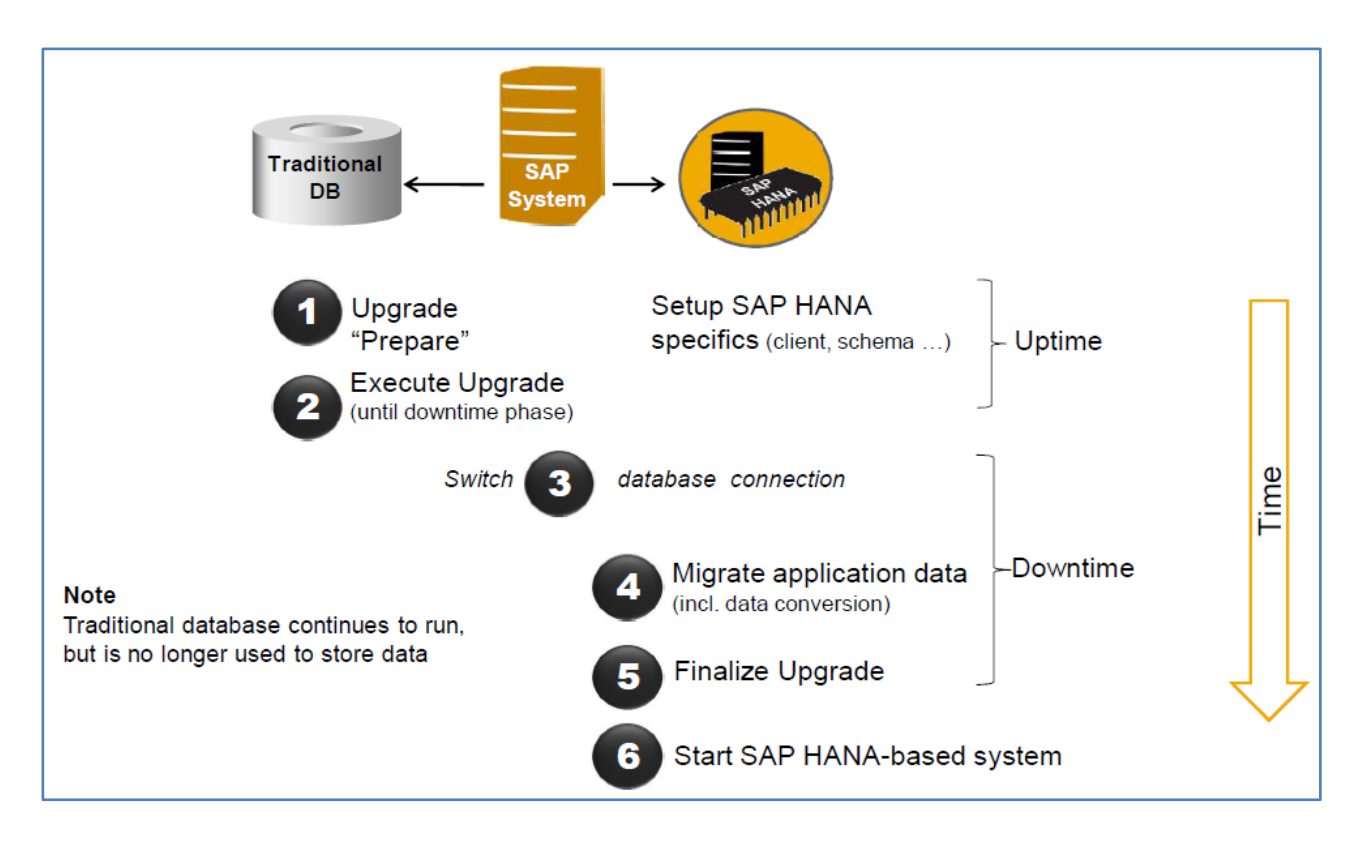

# **DMO Milestones during the Procedure**

# **DMO Procedure: In-Place Upgrade and Migration**

<span id="page-12-1"></span>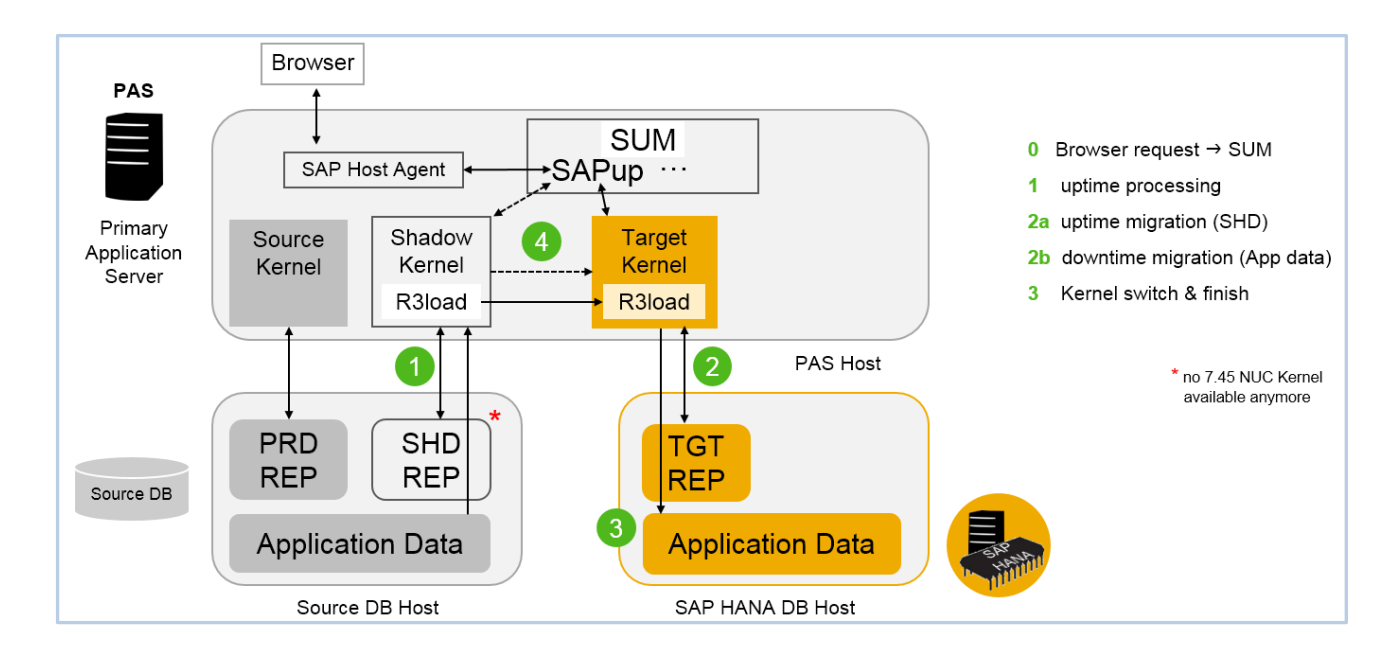

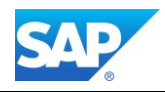

## **BW Phases in the Overall DMO Process**

<span id="page-13-0"></span>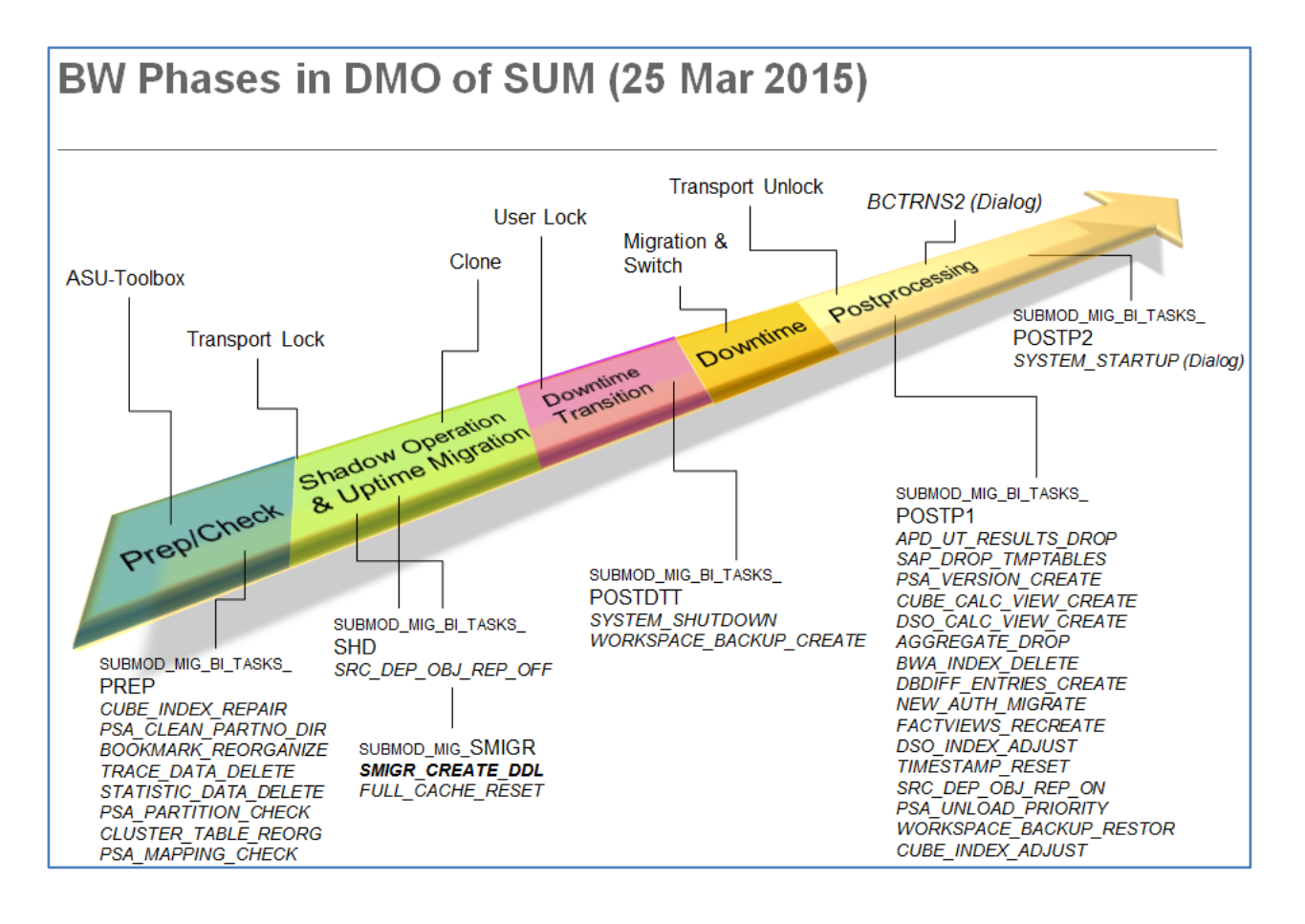

# **DMO - Comparison Standard and New Process**

<span id="page-13-1"></span>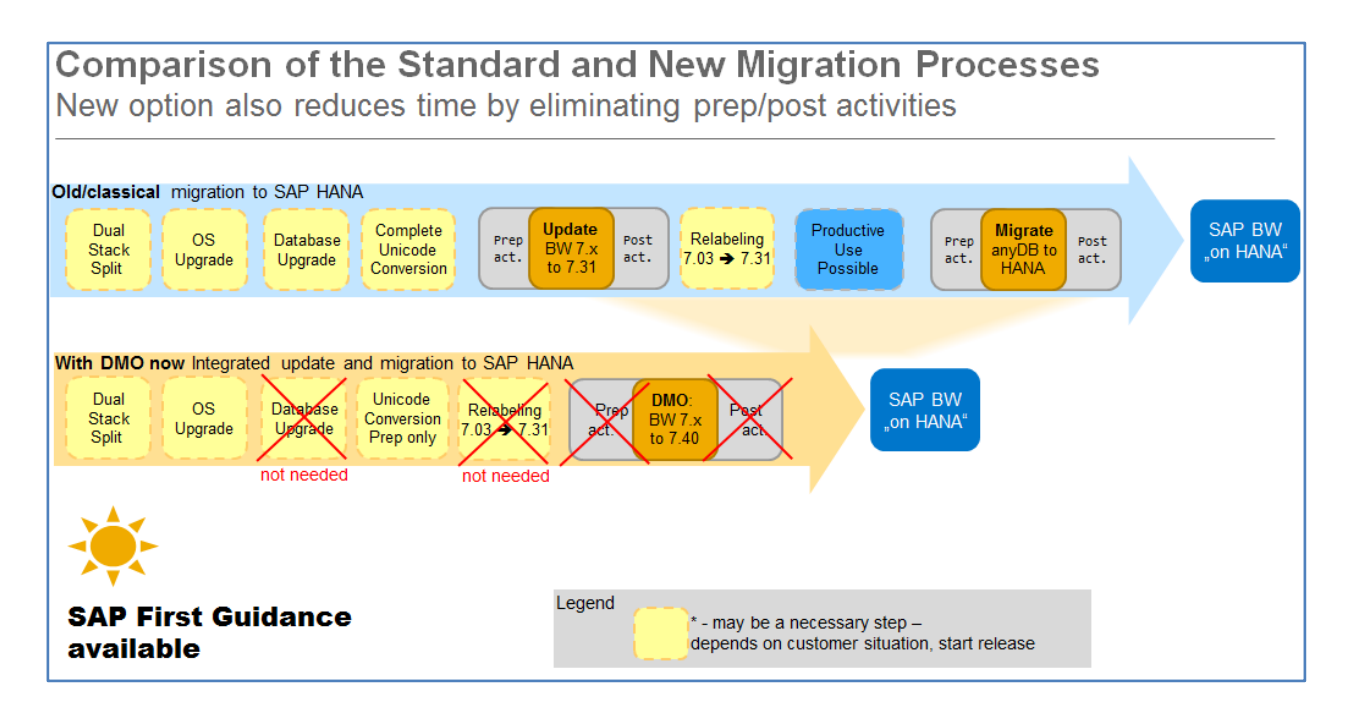

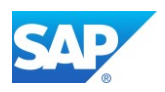

# <span id="page-14-0"></span>**2.1 DMO - Interaction with SAP BW 7.50**

Since there is no 7.45 non unicode Kernel anymore, the DMO option cannot be used to directly migrate system to SAP BW 7.50 on HANA directly. Furthermore 7.50 is completely unicode, which also impacts the direct upgrade of non-unicode System based on 7.0x or 7.3x/7.40.

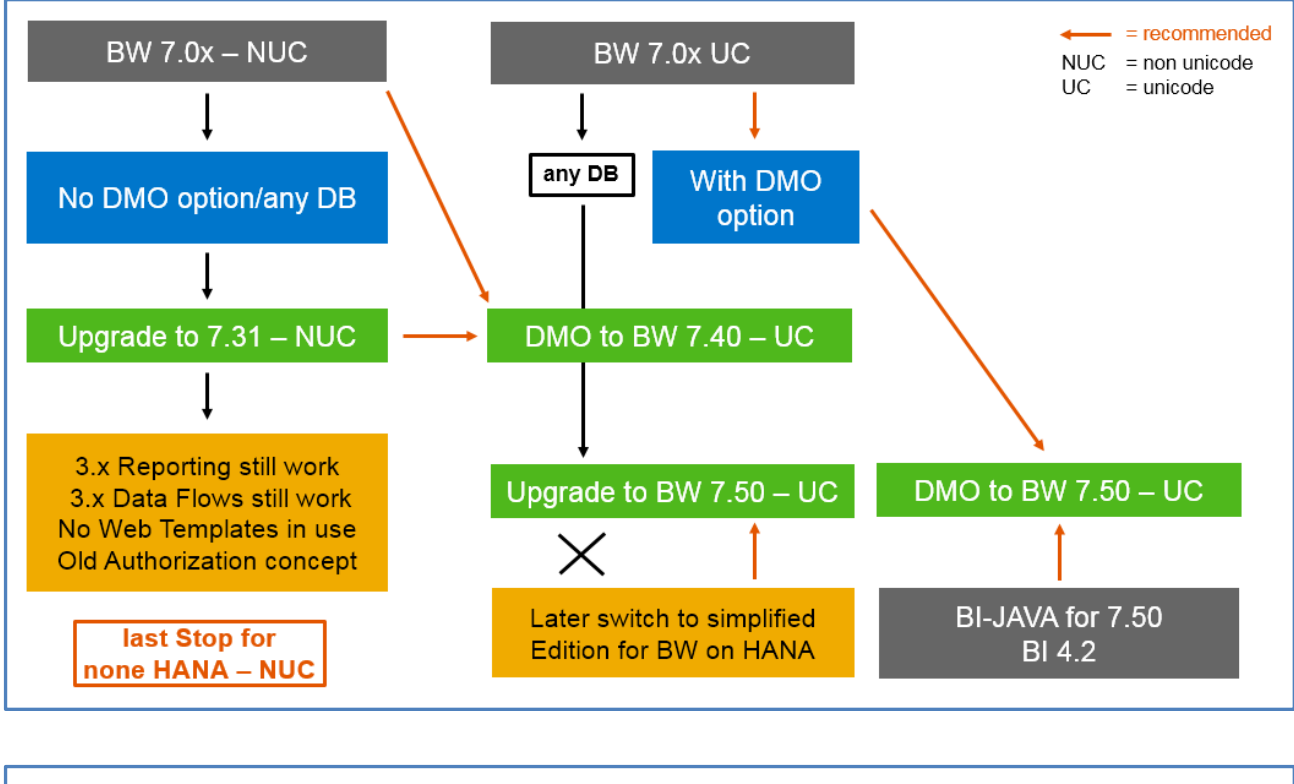

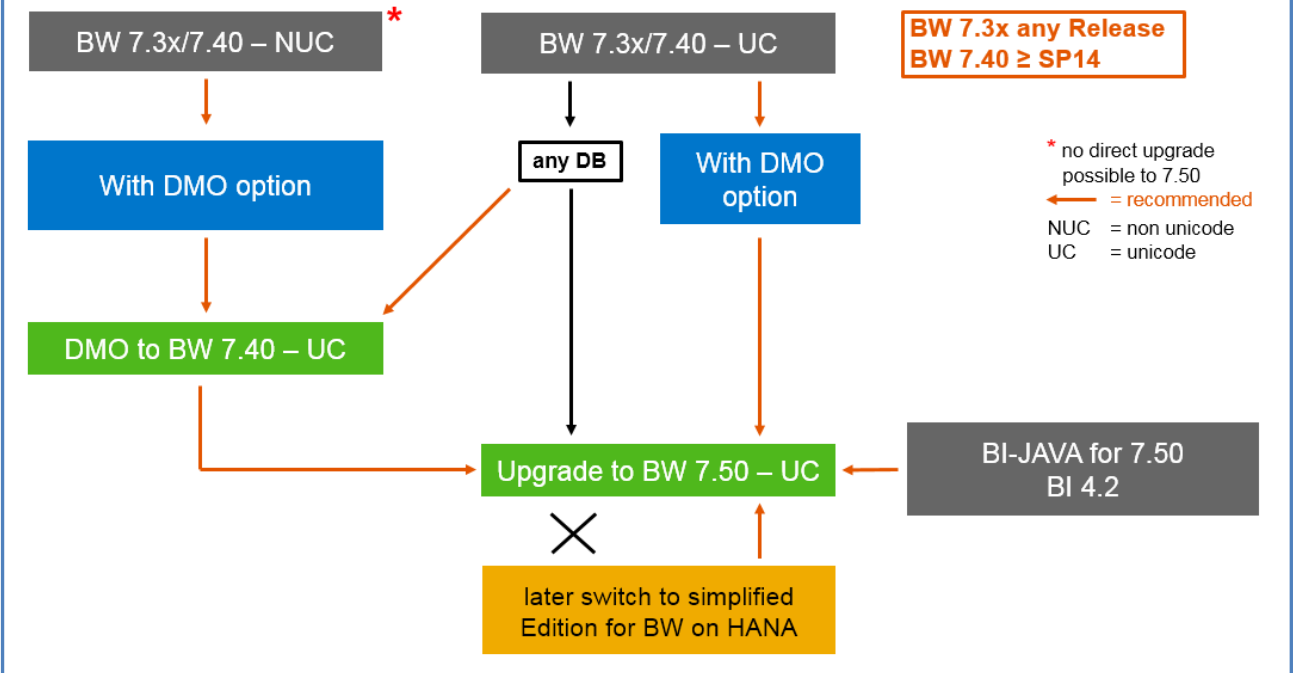

### Blog:

[Downtime minimization when upgrading BW systems](http://scn.sap.com/community/it-management/alm/software-logistics/blog/2016/02/19/downtime-minimization-when-upgrading-bw-systems)

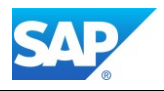

# <span id="page-15-0"></span>**3. Step by Step – DMO Option**

# <span id="page-15-1"></span>**3.1 Application Specific Preparation Steps**

### **Interaction ASU Toolbox with DMO Procedure**

<span id="page-15-2"></span>To save time, you can already start working with the Application-Specific Upgrade (ASU) toolbox in the original system. Check for the latest XML file in SAP Note 1000009 - [ASU Toolbox 2008](https://service.sap.com/sap/support/notes/1000009)

To use the ASU toolbox, download the latest XML file from the attachment section of the SAP Note. The reminder for the ASU toolbox appears in the extraction phase.

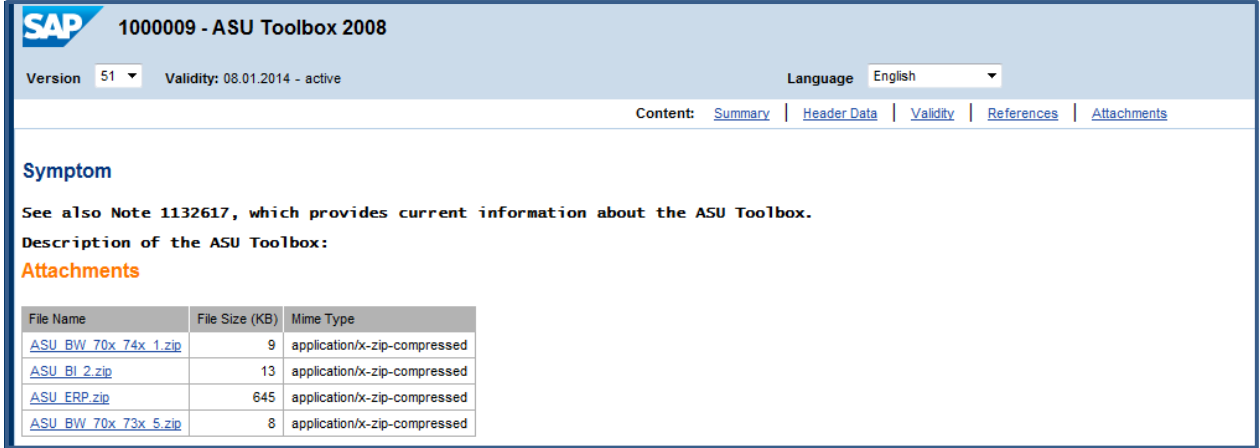

### Start transaction /ASU/START and opload the XML file and create a new task list.

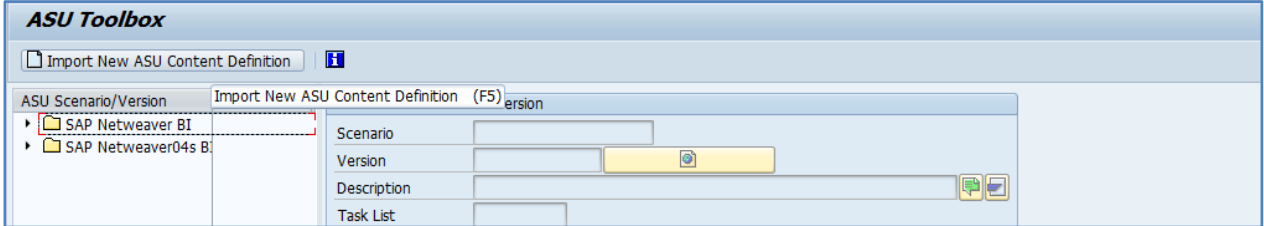

Create a new Task List and Jump to Task List 0-ASU000xx

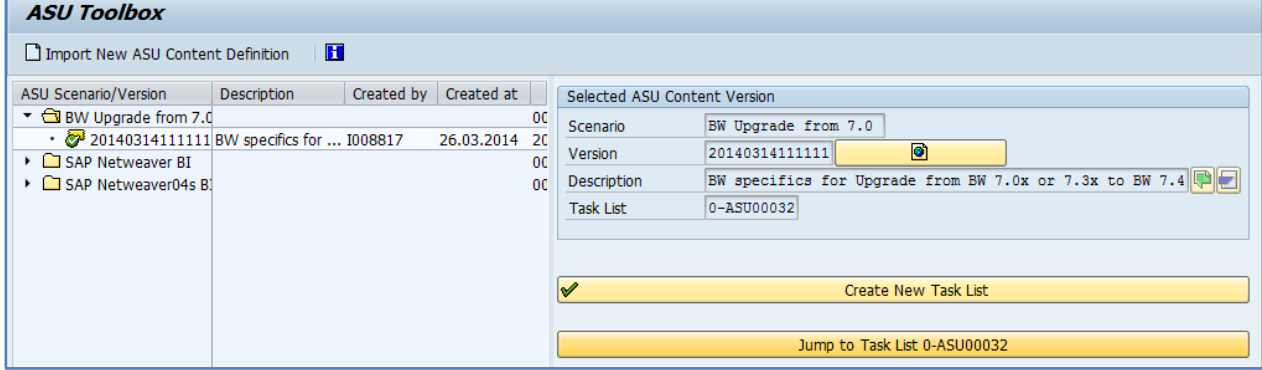

Check and execute the tasks before the technical DMO procedure starts. This will save time during the runtime of the DMO procedure.

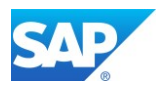

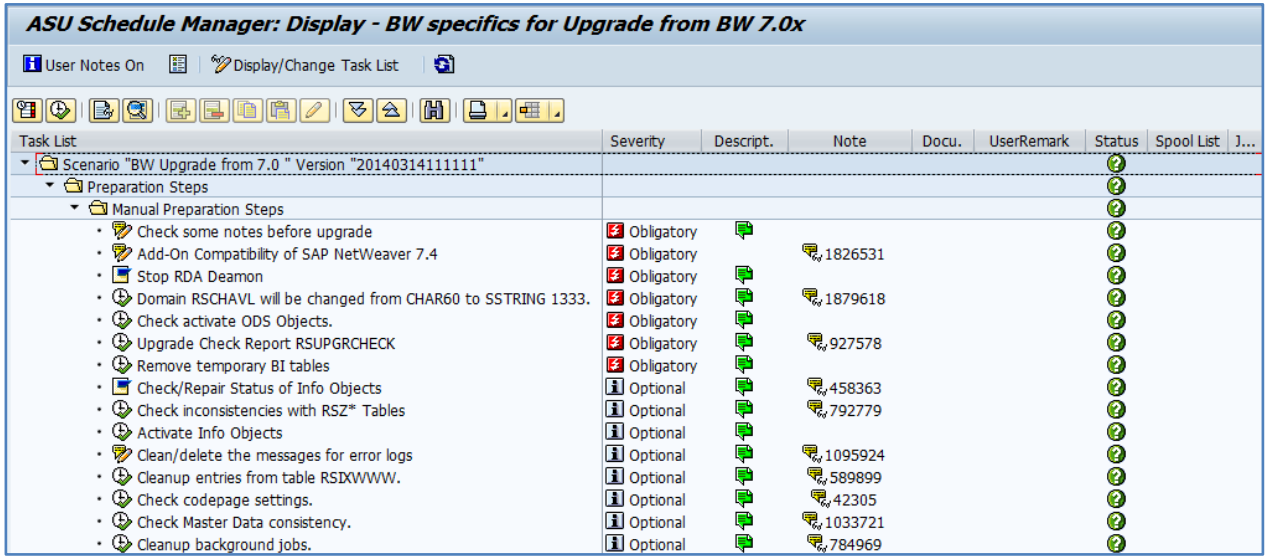

## **Notes for the BW-Specific Upgrade Phases**

<span id="page-16-0"></span>These Notes must/should be checked before the DMO process for BW based systems is started.

Note 1751237 - Add. info about the update/upgrade to SAP NetWeaver 7.4 (incl. SPs and SRs)

Note 912369 - [FINB\\_TR\\_DEST, after import failures, transport errors](https://service.sap.com/sap/support/notes/912369)

Note 150315 - [BW-Authorizations for Remote-User in BW and OLTP](http://service.sap.com/sap/support/notes/150315) (profile S\_BI-WHM\_RFC)

Note 1908075 - [BW on SAP HANA SP6: Landscape redistribution](https://service.sap.com/sap/support/notes/1908075) (at least Rev. ≥ 60 for HANA needed)

Note 1891393 - [Automated Configuration scripts for HANA Landscape](https://service.sap.com/sap/support/notes/1891393) (contains HDB script for reorg)

Note 1720495 - [Invalid deimplementation of obsolete notes by SNOTE tool](https://service.sap.com/sap/support/notes/1720495)

Note 1668882 - [Note Assistant: Important notes for SAP\\_BASIS 730,731,740](https://service.sap.com/sap/support/notes/1668882) (check after the Upgrade)

[Note 1867494 -](http://service.sap.com/sap/support/notes/1867494) [Upgrading application server ABAP running on an SAP HANA DB](http://service.sap.com/sap/support/notes/1867494)

[Note 1879618 -](http://service.sap.com/sap/support/notes/1879618) [Pre-upgrade measures for upgrade/update to 7.4](http://service.sap.com/sap/support/notes/1879618) (included in 7.01 SP14 and higher)

[Note 1941711 -](http://service.sap.com/sap/support/notes/1941711) [Dump: INSERT\\_PROGRAM\\_NAME\\_BLANK during After-Import processing of SXCI / SXSD](http://service.sap.com/sap/support/notes/1941711)

[Note 1954122 -](http://service.sap.com/sap/support/notes/1954122) [Dump](http://service.sap.com/sap/support/notes/1954122) [in report](http://service.sap.com/sap/support/notes/1954122) [RSPRGCTWM during](http://service.sap.com/sap/support/notes/1954122) [upgrade](http://service.sap.com/sap/support/notes/1954122)

[Note 1990326 -](http://service.sap.com/sap/support/notes/1990326) [Error: Retcode](http://service.sap.com/sap/support/notes/1990326) [1024: SQL-error "288-cannot use duplicate table name](http://service.sap.com/sap/support/notes/1990326)

[Note 1981718 -](http://service.sap.com/sap/support/notes/1981718) [R3load: support for CDS views and some fixes](http://service.sap.com/sap/support/notes/1981718)

Note 1764085 - Error Update records still exist - [Please process during phase JOB\\_RSVBCHCK\\_D](http://service.sap.com/sap/support/notes/1764085)

Note 2082301 - [Executing RSUPGRCHECK may display inconsistent MultiProvider](http://service.sap.com/sap/support/notes/2082301)

Note 2229248 - [Long runtime in background job "RSUPGRCHECK" during SAP EHP upgrade](http://service.sap.com/sap/support/notes/2229248)

Note 2182306 - [730SP14: PSA Version create step in DMO tool hangs](http://service.sap.com/sap/support/notes/2182306)

Note 2017638 - [Corrections to SAP\\_UPDATE\\_DBDIFF and RS\\_BW\\_POST\\_MIGRATION](http://service.sap.com/sap/support/notes/2017638)

Note 1730806 - [Potential data loss for write-optimized DSO](http://service.sap.com/sap/support/notes/1730806)

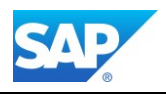

These Notes are still valid for the changeability of BW objects during upgrade. Note 851449 - [Changeability of BW objects during the upgrade](https://service.sap.com/sap/support/notes/851449) Note 780710 - Upgrade already running - [you are not able to change objects](https://service.sap.com/sap/support/notes/780710) [Note 458024 -](http://service.sap.com/sap/support/notes/458024) [BW objects cannot be processed \(upgrade is running\)](http://service.sap.com/sap/support/notes/458024) [Note 337950 -](http://service.sap.com/sap/support/notes/337950) [Queries \(and other objects\) cannot be edited](http://service.sap.com/sap/support/notes/337950) 

### **BW backend processing with DMO Procedure**

<span id="page-17-0"></span>To create the user for BW backend processing, use transaction RSBWREMOTE to create the user **bwremote**. To enable the usage of the tasks lists during the SUM/DMO procedure you must setup in transaction RSTPRFC the RFC destinations for the BW clients for import post processing. [https://help.sap.com/viewer/93bea049296a41508d972e117149f784/7.5.13/en-](https://help.sap.com/viewer/93bea049296a41508d972e117149f784/7.5.13/en-US/4a795f6749196b70e10000000a42189c.html)[US/4a795f6749196b70e10000000a42189c.html](https://help.sap.com/viewer/93bea049296a41508d972e117149f784/7.5.13/en-US/4a795f6749196b70e10000000a42189c.html)

Transaction SPRO ➔ F5 ➔ Business Intelligence ➔ Transport Settings ➔ Create Destination for …

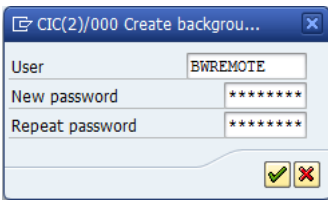

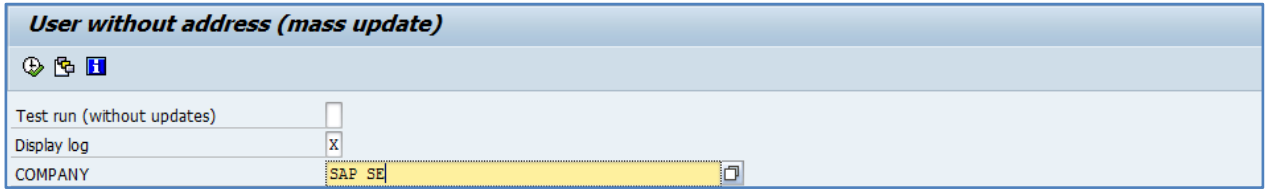

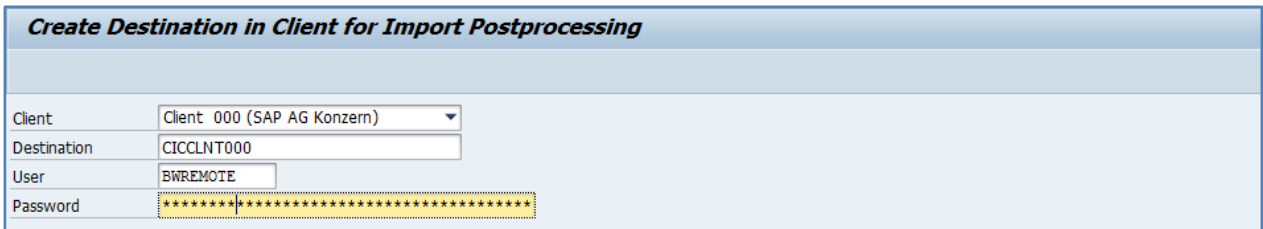

Furthermore, make sure that the password you choose here is the correct one. In advance check with Transaction SU01 the correct password. At the end of the DMO procedure the program RS\_UPG\_TOOL\_HMW is also using this destination. The password of BWREMOTE must be correct.

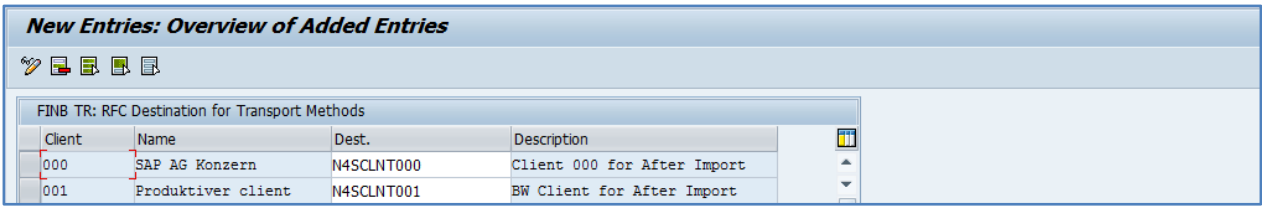

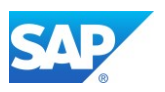

After this use the Transaction FINB\_TR\_DEST to create RFC Destinations for Transport Methods. This will prevent additional errors in the Phase MAIN\_NEWBAS/XPRAS\_AIMMRG.

Additional Notes for optimizing the phase MAIN\_NEWBAS/XPRAS\_AIMMRG: Note 1649901 - [Time-critical processes in BW upgrade/Support Package import](https://service.sap.com/sap/support/notes/1649901) [Note 1668456 -](https://service.sap.com/sap/support/notes/1668456) DTP: Erro[r msg](https://service.sap.com/sap/support/notes/1668456) [RSO851 during upgrade or Content installation](https://service.sap.com/sap/support/notes/1668456) Note 1701115 - Error in phase XPRA \* during sp update: Job RDDEXECL fails with SYNTAX\_ERROR Note 1801400 - [Error FINB\\_TR 032 during upgrade in phase XPRAS\\_AIMMRG](http://service.sap.com/sap/support/notes/1801400) Note 1813468 - [Web Dynpro: Conversion for non-printable chars \(NON-UNICODE\)](http://service.sap.com/sap/support/notes/1813468) Note 1835882 - [Error in XPRAS\\_AIMMRG phase during EHP installation for BADI Multiple](http://service.sap.com/sap/support/notes/1835882) active imp. Note 1894463 - [Upgrade terminates with error RS0 871 or RS0 876](http://service.sap.com/sap/support/notes/1894463) [Note 1975065 -](http://service.sap.com/sap/support/notes/1975065) [Termination in XRPA RS\\_TCO\\_ACTIVATION\\_XPRA in non-SAP-BW systems](http://service.sap.com/sap/support/notes/1975065) Note 2279019 - [Dump SYNTAX\\_ERROR during MAIN\\_NEWBAS / XPRAS\\_AIMMRG phase](https://launchpad.support.sap.com/#/notes/2279019) Note 2769345 - ["No field was selected from communication structure" occurs during the ERP upgrade](https://launchpad.support.sap.com/#/notes/2769345) Note 2890515 - [SYNTAX ERROR in MAIN\\_NEWBAS/XPRAS\\_AIMMRG phase of upgrade](https://launchpad.support.sap.com/#/notes/2890515) Note 2986755 - [Activation of BC Set end up in recursion when there are follow on BC Sets](https://launchpad.support.sap.com/#/notes/2986755) Note 2997112 - [Error reported in XPRAS\\_AIMMRG during report RSD\\_XPRA\\_REPAIR\\_0TCTIOBJVL\\_740](https://launchpad.support.sap.com/#/notes/2997112)

# <span id="page-18-0"></span>**3.2 Unicode preparations for the DMO Procedure**

Note 2631098 - [Database Migration Option \(DMO\) of SUM 1.0 SP23](https://launchpad.support.sap.com/#/notes/2631098)

Note 1968508 - [Release Change & Single Code Page Conversion to Unicode with DMO](http://service.sap.com/sap/support/notes/1968508)

The mentioned SAP Note above contains an unicode conversion guide together with the DMO procedure. If your Source System based on SAP BW is already on unicode (UC) you can skip this Chapter. Nevertheless, running the reports mentioned in the following SAP Notes is for your reference.

Note 1784377 - [Checking pool tables and cluster tables](http://service.sap.com/sap/support/notes/1784377) Note 1807959 - [Improved versions of reports SDBI\\_POOL\\_CHECK and SDBI\\_CHECK\\_BCD\\_NUMBERS](http://service.sap.com/sap/support/notes/1807959) Note 2462824 - [DMO: "sql error -10802" occurred during phase PARCONV\\_UPG](https://launchpad.support.sap.com/#/notes/2462824) Note 2227432 - [How to: Declustering and depooling with NW 7.4 SP03 and higher on databases other](https://launchpad.support.sap.com/#/notes/2227432)  [than SAP HANA](https://launchpad.support.sap.com/#/notes/2227432)

In all other Systems based on SAP BW 7.0x and BW 7.3x must run the Transaction SPUMG first to prepare the existing data for the unicode conversion. For these Systems, the complete and successful preparation with SPUMG is a mandatory step.

The Transaction SPUMG is a complete set of preparation modules which can run independently from the other preparation steps. SAP BW contains only one Code page and almost all the ABAP coding (might include customer coding) is already UC enabled since NetWeaver Release 6.20 and onwards.

The Reason for this is the fact, that existing data must be prepared for the conversion while the new data which comes with the upgrade process must be merged within the DMO process to enable the UC conversion during the parallel export and import phase with R3load.

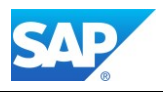

The following Notes contains detailed Guides for the usage of SPUMG for every NetWeaver Release based on 7.0x and 7.3x. These guides are optional, as a specific guide for DMO is attached to [SAP Note 1968508](http://service.sap.com/sap/support/notes/1968508) Note 1051576 - [Conversion of Single Code Page Systems to Unicode](https://service.sap.com/sap/support/notes/1051576) Note 2108396 - [SUM DMO with Unicode Conversion: R3load requirements](http://service.sap.com/sap/support/notes/2108396)

check for corrections of SPUMG and additional preparation steps Note 662215 - [SPUMG and SUMG in Basis Release 6.20, 6.40 and 7.0X](https://service.sap.com/sap/support/notes/662215) Note 1457258 - [Correction instruction for the Additional Preparation Steps](https://service.sap.com/sap/support/notes/1457258) Note 1319517 - [Unicode Collection Note](https://service.sap.com/sap/support/notes/1319517)

In addition, check with Transaction I18N the RSCPINST settings

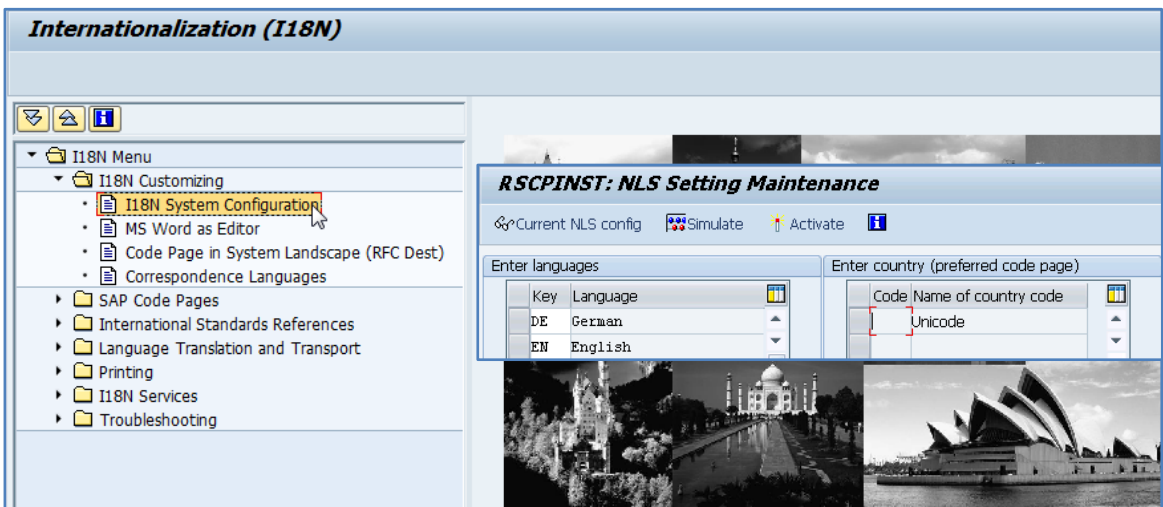

### Starting Transaction SPUMG the first time (follow the first steps)

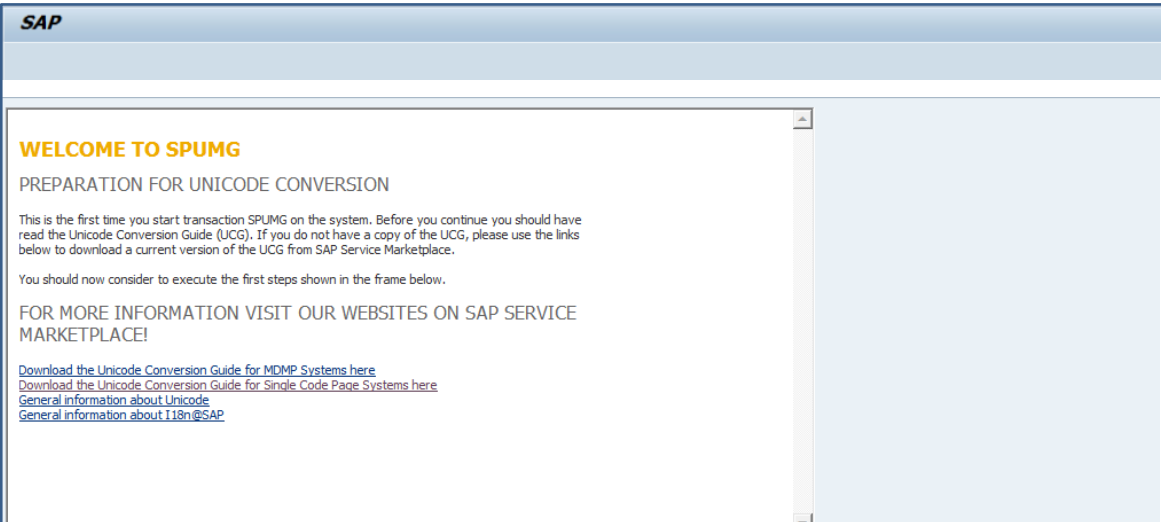

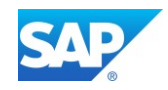

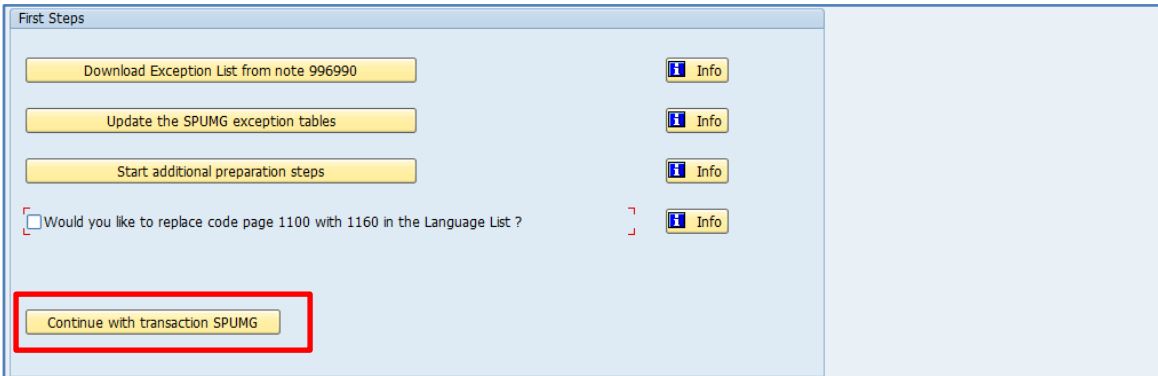

SPUMG after running the pre-checks (UMG-PIMG\_WORKER\_JOB\_1) Schedule Worker Job

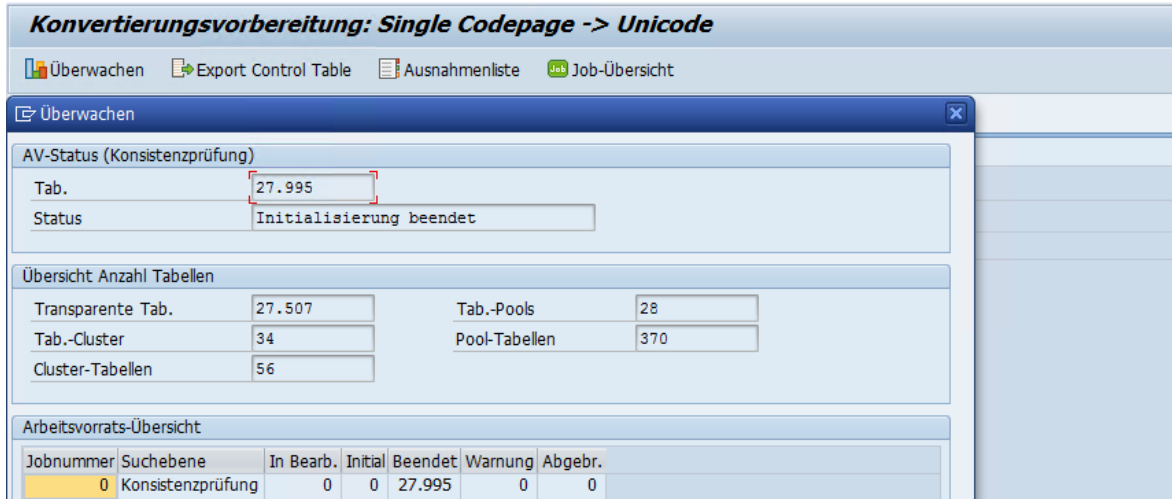

Running the "Create Unicode Nametabs" Job (UMG\_PMIG\_NTAB\_JOB)

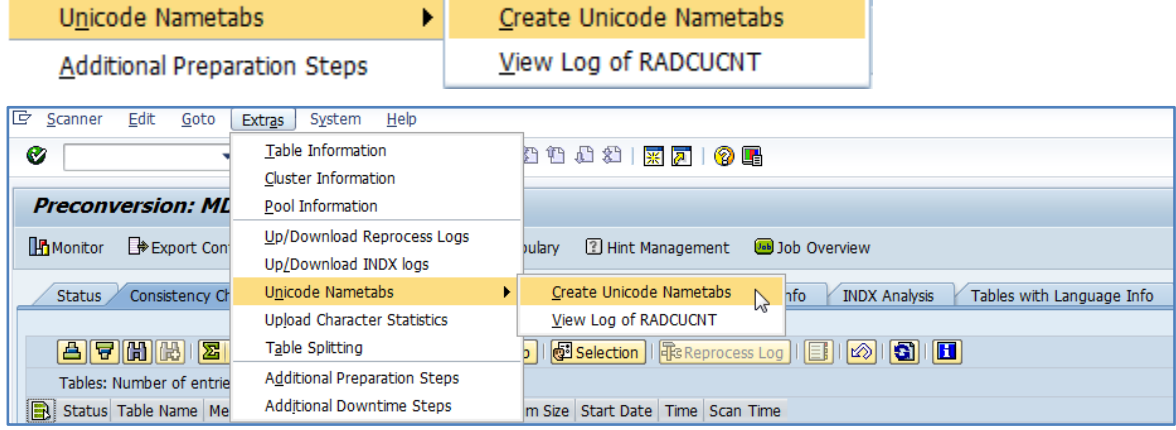

Additional troubleshooting Notes

Note 765475 - [Unicode Conversion: Troubleshooting](https://launchpad.support.sap.com/#/notes/0000765475) (contain a troubleshooting guide)

Note 837173 - [RADCUCNT in Unicode Conversion: Collective Note](https://service.sap.com/sap/support/notes/837173)

Note 932779 - [Unicode conversion -](https://service.sap.com/sap/support/notes/932779) analysis o[f nametab](https://service.sap.com/sap/support/notes/932779) [problems](https://service.sap.com/sap/support/notes/932779)

Note 1933582 - [Data has errors after conversion of cluster table or pool table](http://service.sap.com/sap/support/notes/1933582)

Note 2183530 - [Extended log of RADCUCNT report in SUM DMO with Unicode conversion](http://service.sap.com/sap/support/notes/2183530)

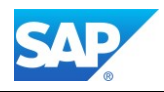

# <span id="page-21-1"></span><span id="page-21-0"></span>**3.3 The DMO Procedure in Detail**

## **Phase Extraction (1)**

After you start the Software Update Manager (SUM), specify the correct **stack.xml** file.

- **Please note:** the following directories are selected by default.
	- SUM root directory: [/usr/sap/<SID>/SUM](file://///usr/sap/%3cSID%3e/SUM)
	- Download directory: [/usr/sap/<SID>/download](file://///usr/sap/%3cSID%3e/download)

If you want to use a different location for the SUM directory, you must specify this in the Instance Parameter **DIR** PUT and restart the server. Otherwise the Parameter will be set automatically.

If the path to the SUM directory is longer than 25 characters, you can move the SUM directory to a shorter path as well.

The Download Directory is the location where the **stack.** xml is resided including all additional needed files during the SUM/DMO process. On Win64 based systems remain to the default download directory to avoid ACL errors in the phase **EHP\_INCLUSION**.

Unpack the SUM 2.0 SP04 or higher file as follows:

/usr/sap/<SID>/**SAPCAR -xvf SUM20SP04\_2-80002456.SAR**

Start the SUM/DMO UI with the following URL:

#### Example:

http://<server>.wdf.sap.corp:1128/lmsl/sumabap/<SID>/doc/slui/

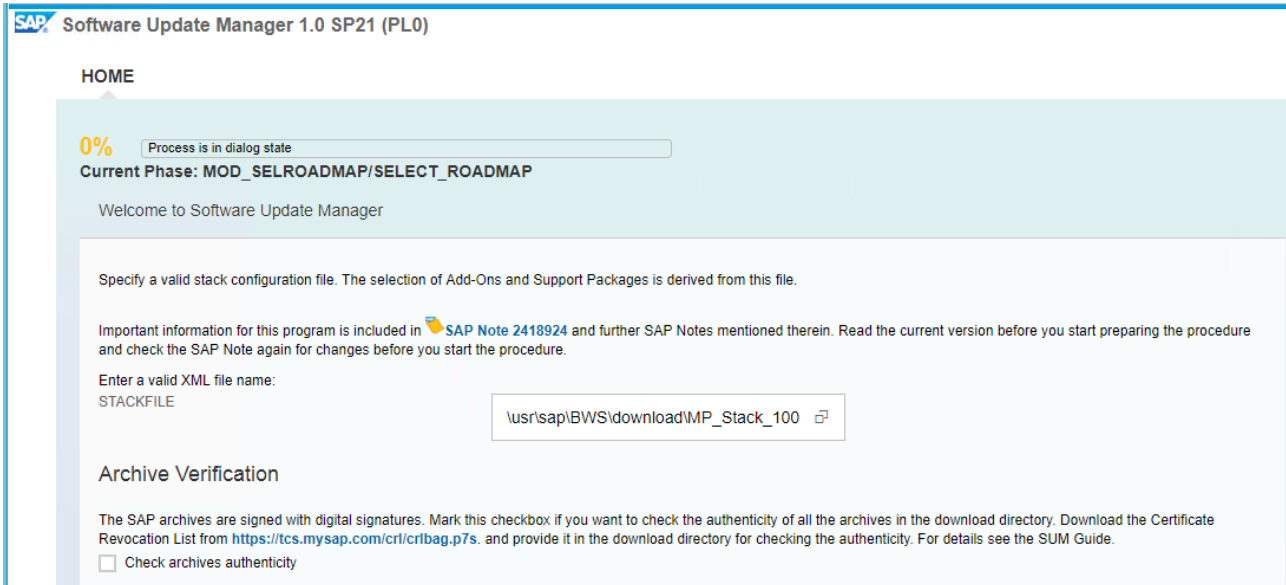

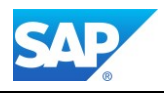

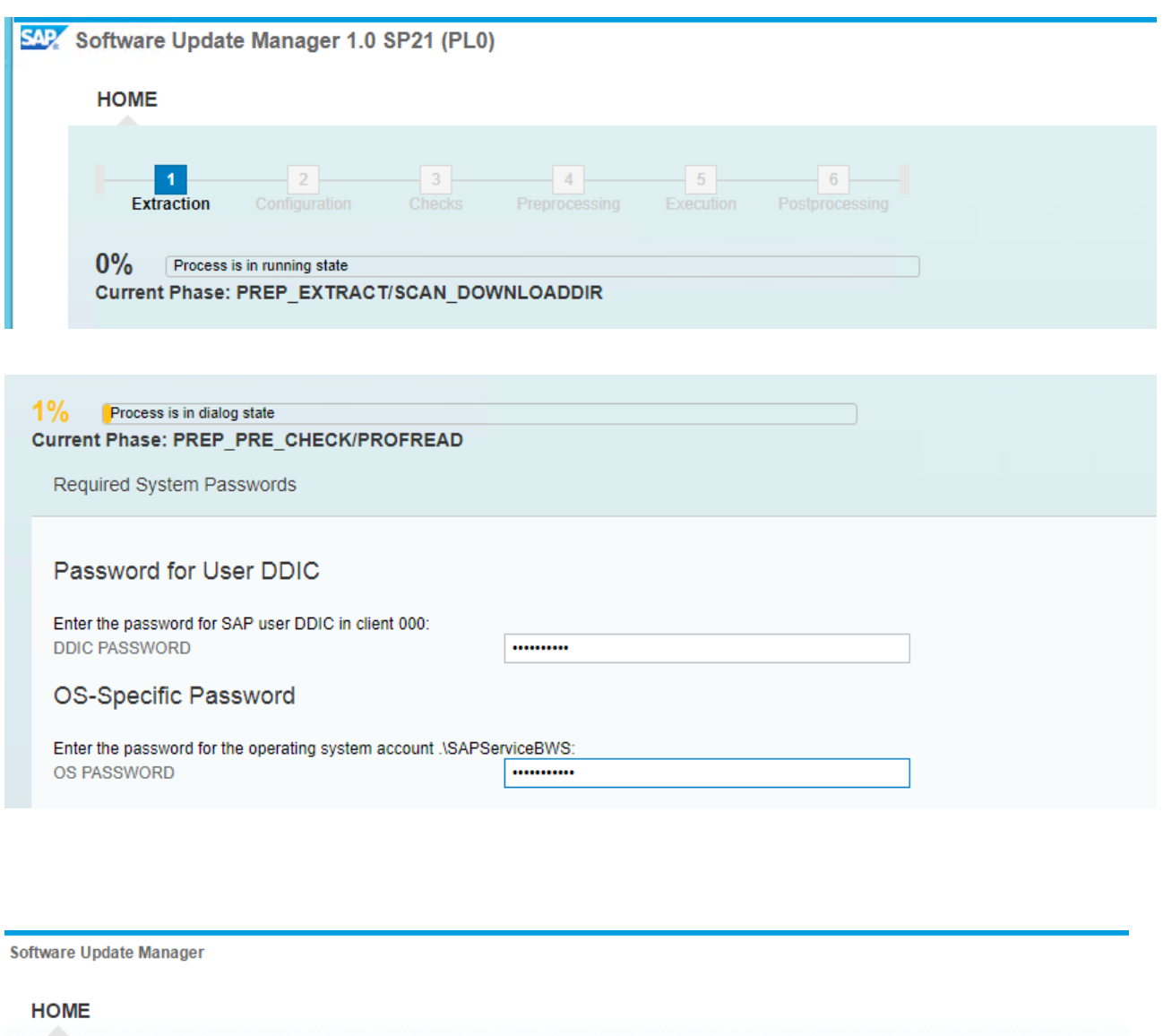

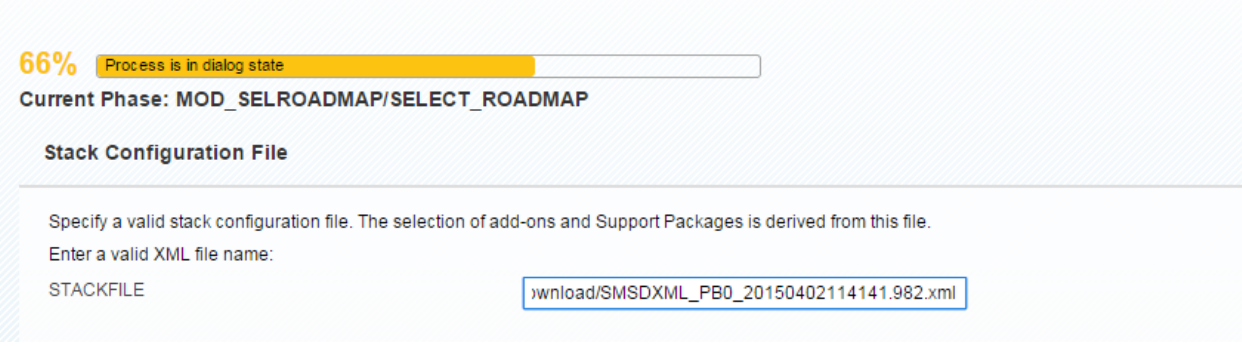

Phase: 1 0% select STACK CONFIGURATION FILE

Location of the **stack.xml** file:

### **/usr/sap/<SID>/download/SMSDXML\_<SID>\_<date><time>.xxx.xml**

**/usr/sap/HBD/download/SMSDXML\_HBD\_20150609151427.762.xml** (path valid also for Win64)

By selecting the **stack.xml** you define the download directory, where all necessary files, support packages, updates, etc. can be found for the following phases. The stack. xml cannot be loaded from a local destination.

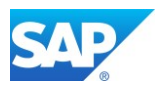

In addition, provide any updated files here as well, e.g. SAPCryptoLib, ST-A/PI, Kernel, etc. which are not collected by the **stack.xml**.

If you already have executed several SUM/DMO runs you can place the existing UPGANA.xml files into the download directory as well. This allows the DMO process to calculate the different Phases more precisely, especially the comparison between long and short runtimes Phases (e.g. TABIM\_UPG vs. xyz)

Phases marked with "R3trans depending" are directly performance relevant, so make sure that you specified the maximum R3trans process possible, or move the CI (temporary) to the HANA server before you start the DMO process - <http://scn.sap.com/docs/DOC-59250>

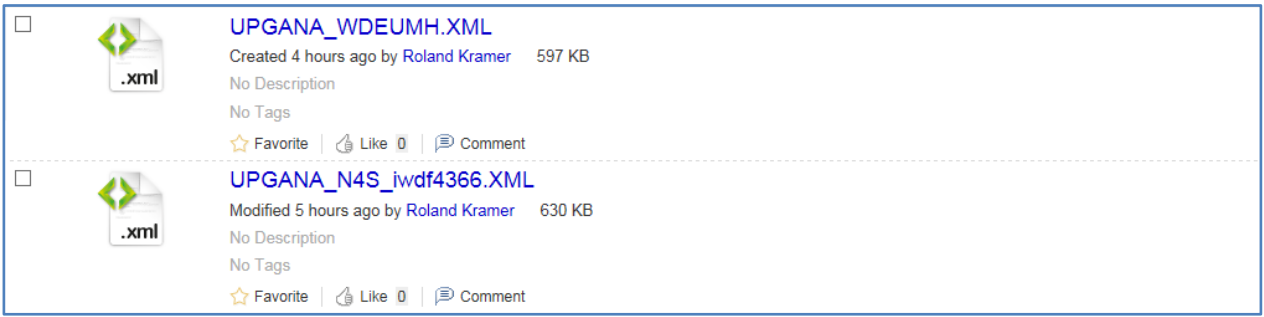

#### $0\%$  Process is in dialog state

#### Current Phase: PREP\_EXTRACT/SCAN\_DOWNLOADDIR

#### **Welcome to Software Update Manager**

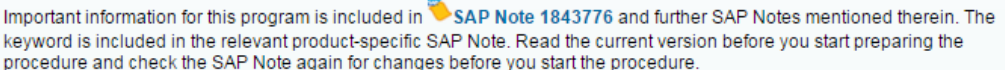

The download directory might contain the following type of files:

- · Stack configuration file for enhancement packages or Support Package stacks.
- $-$  DVDs
- ABAP patch archives, for example, Support Packages or ADD-Ons. - ABAP kernel for your target SAP system.
- 

Your SAP system is HBT with HDB database.

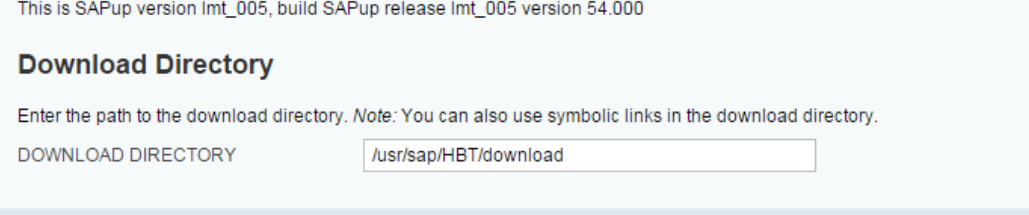

#### Phase: 2 0% PREP\_EXTRACT/SCAN\_DOWNLOADDIR

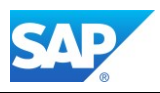

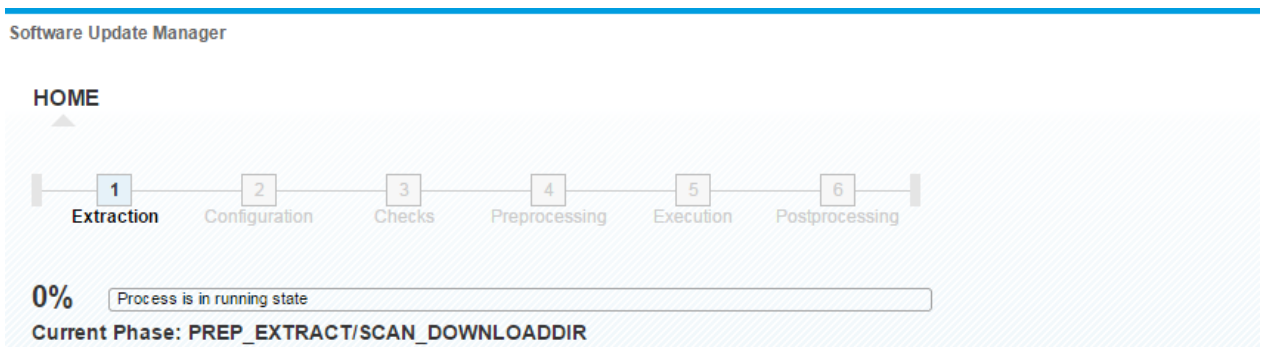

In this phase the download directory must be already available, as all needed files are extracted to **/usr/sap/trans/EPS/in**

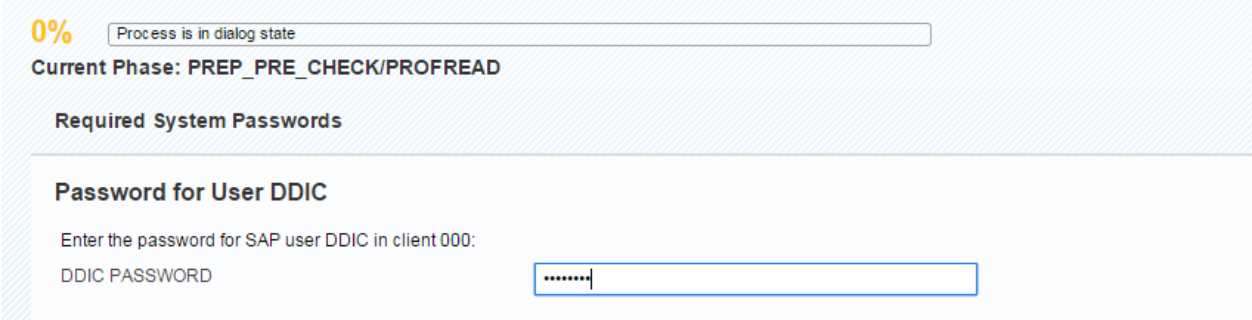

Phase: 3 0% PREP\_PRE\_CHECKPROFREAD

For a better overview you can always open the "TASKLIST" on the right side of the UI.

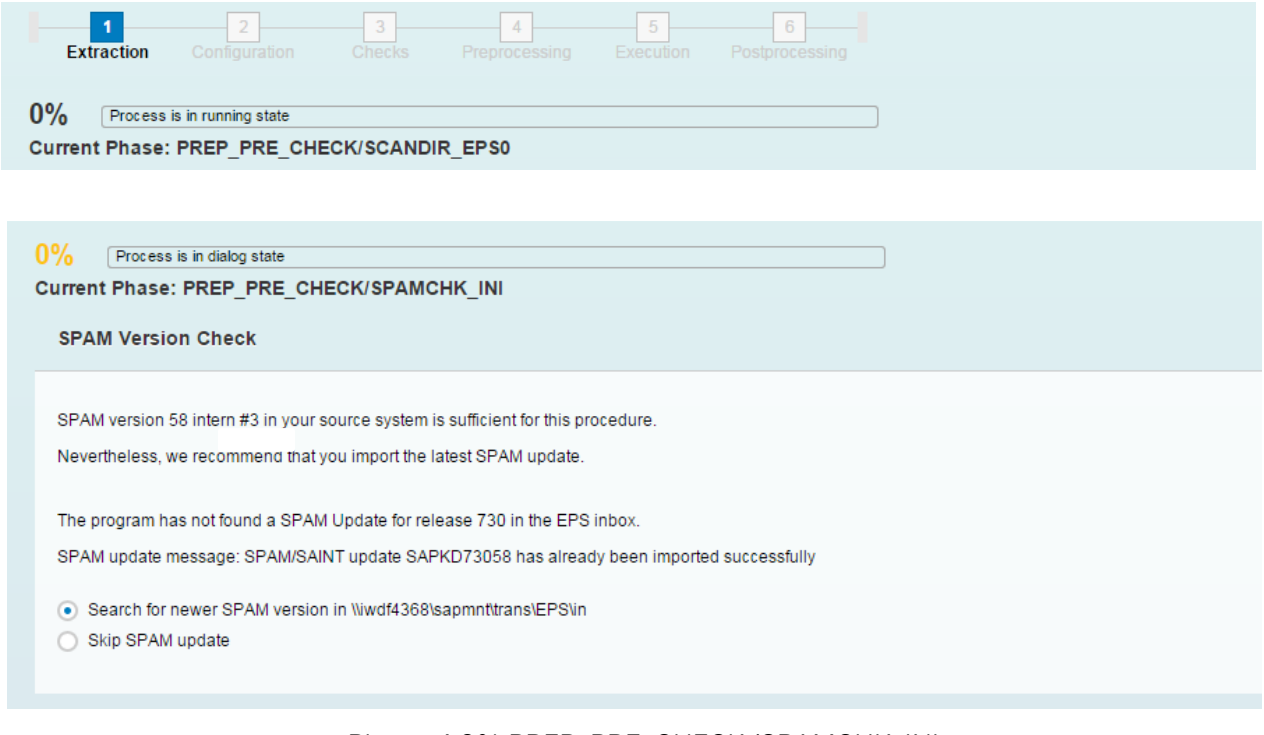

Phase: 4 0% PREP\_PRE\_CHECK/SPAMCHK\_INI

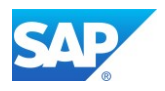

In case you didn't apply the latest SAPM update, yet you will be asking to install the latest Version for your NetWeaver Release. Current Version is 0061 (06/2016).

Note 1828915 - [Upgrade stops in MOD\\_INSTNR\\_PRE phase](http://service.sap.com/sap/support/notes/1828915)

Note 1933892 - [Checks after phase MAIN\\_NEWBAS/JOB\\_RSINDCHK were negative!](http://service.sap.com/sap/support/notes/1933892) Note 2144370 - [Error in SUM phase MAIN\\_SHDIMP/SUBMOD\\_SHDIMP/SHADOW\\_IMPORT\\_INC](http://service.sap.com/sap/support/notes/2144370) Note 2050846 - Error in phase MAIN\_SHDINST/SUBMOD\_SHDALIASCRE/EU\_CLONE\_CRE\_SHDVIEWS [using DMO option of SUM](http://service.sap.com/sap/support/notes/2050846)

If there is NetWeaver 7.30 as Start for the DMO procedure, the NetWeaver 7.40 SR1 export DVD must be available in the download location. Please Note, that the MOPz process only selects only the delta files after the availability of the NetWeaver 7.40 SR1. The created stack.xml file will recognize this correctly. If you are running the DMO procedure between 7.40 SR1 (based on SP05) and 7.40 SR2 (based on SP08) you have to create for the RDBMS Oracle and DB6 an additional table space called PSAP<SID>740X for the exchange of the complete ABAP source. In this context you also have to consider the SAP Note Note 1819182 - [Tables \(TTREE\\*\) remain in old exchange table space](http://service.sap.com/sap/support/notes/1819182)

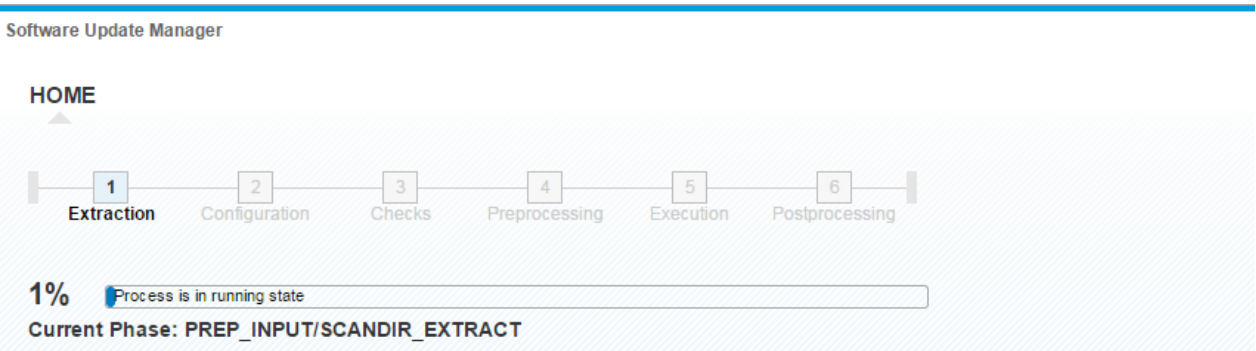

Phase: 5 1% PREP\_INPUT/SCANDIR\_EXTRACT

In this phase the download directory is checked for the Kernel archives. You can also copy newer \*.SAR packages to the directory. The SUM/DMO process will always recognize the latest file and, if your source kernel is higher than in the scan directory.

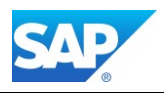

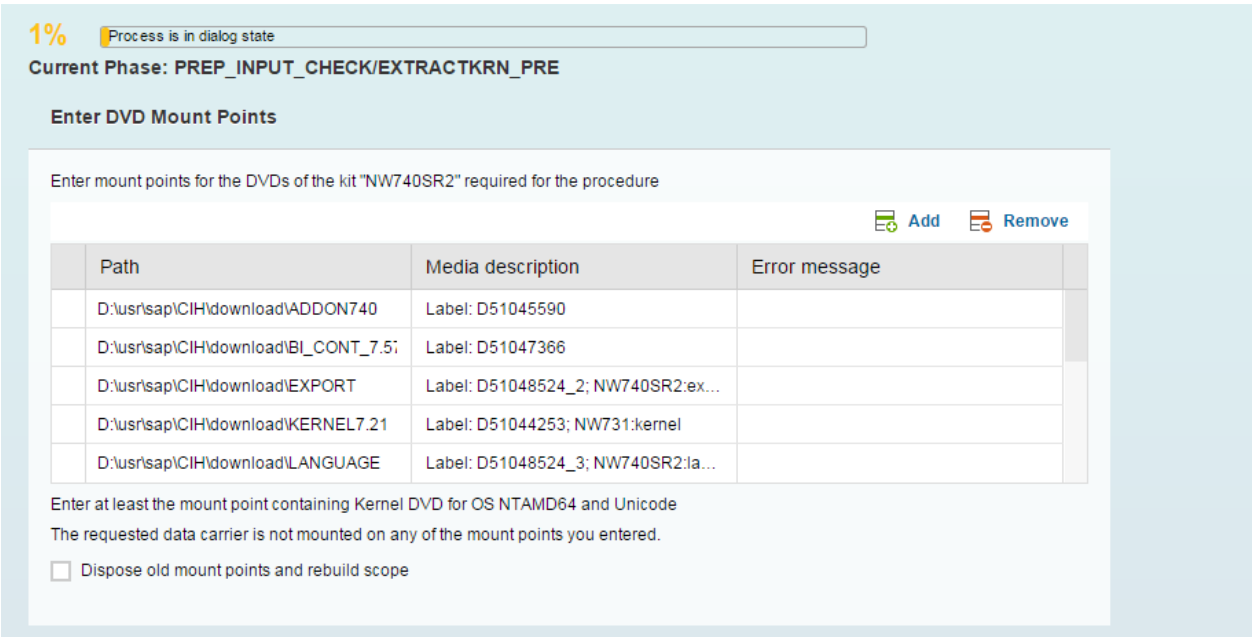

Phase: 6 1% PREP\_INPUT/EXTRACTKRN\_PRE

In this case the DVD for the Kernel 7.42 is not found in the SUM/download directory.

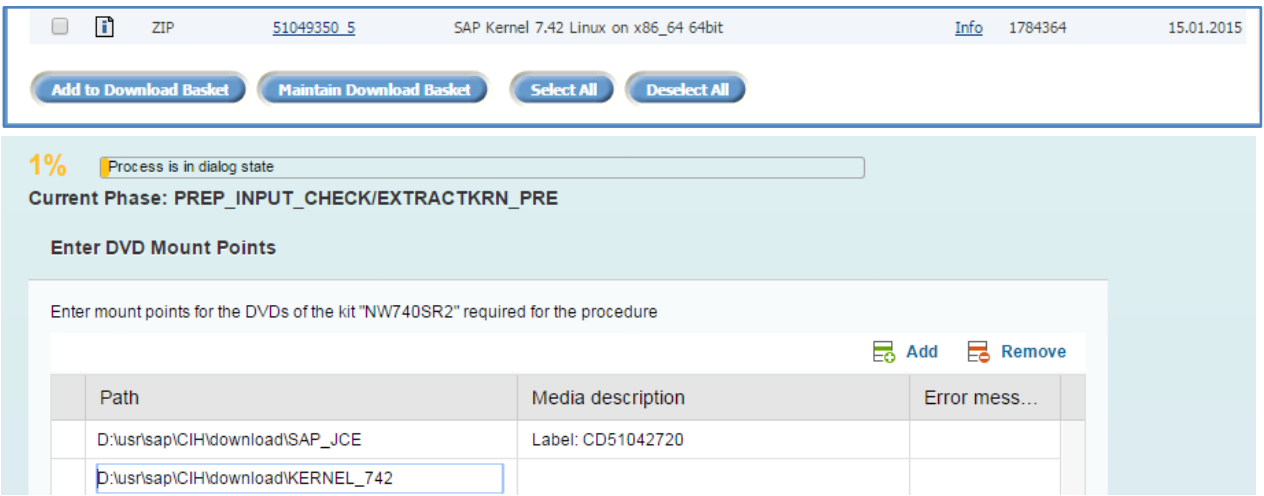

Phase: 7 1% PREP\_INPUT/EXTRACTKRN\_PRE - Kernel 7.42 DVD

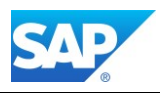

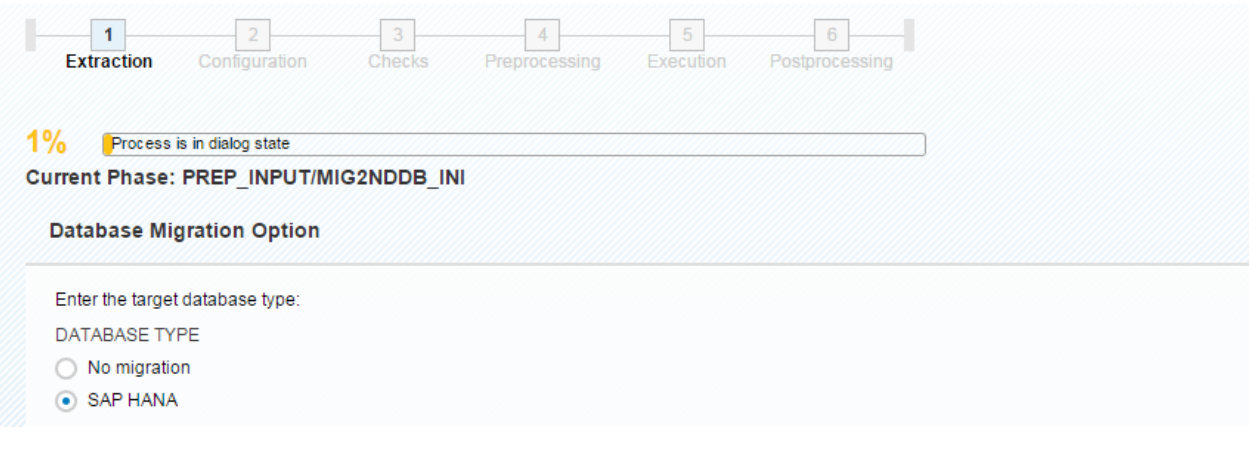

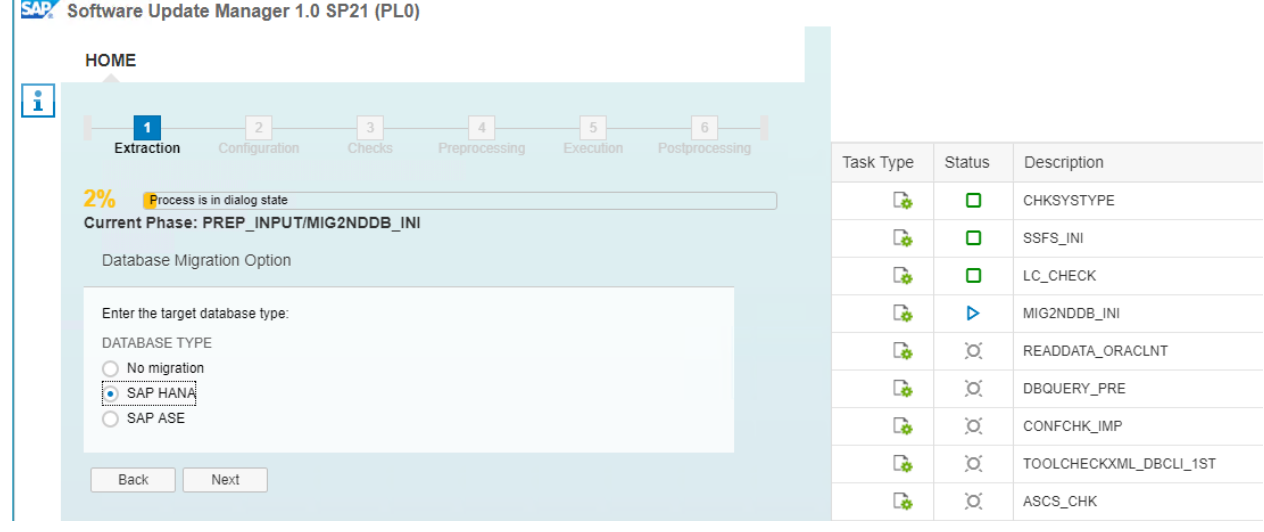

SAP Software Update Manager 1.0 SP21 (PL0)

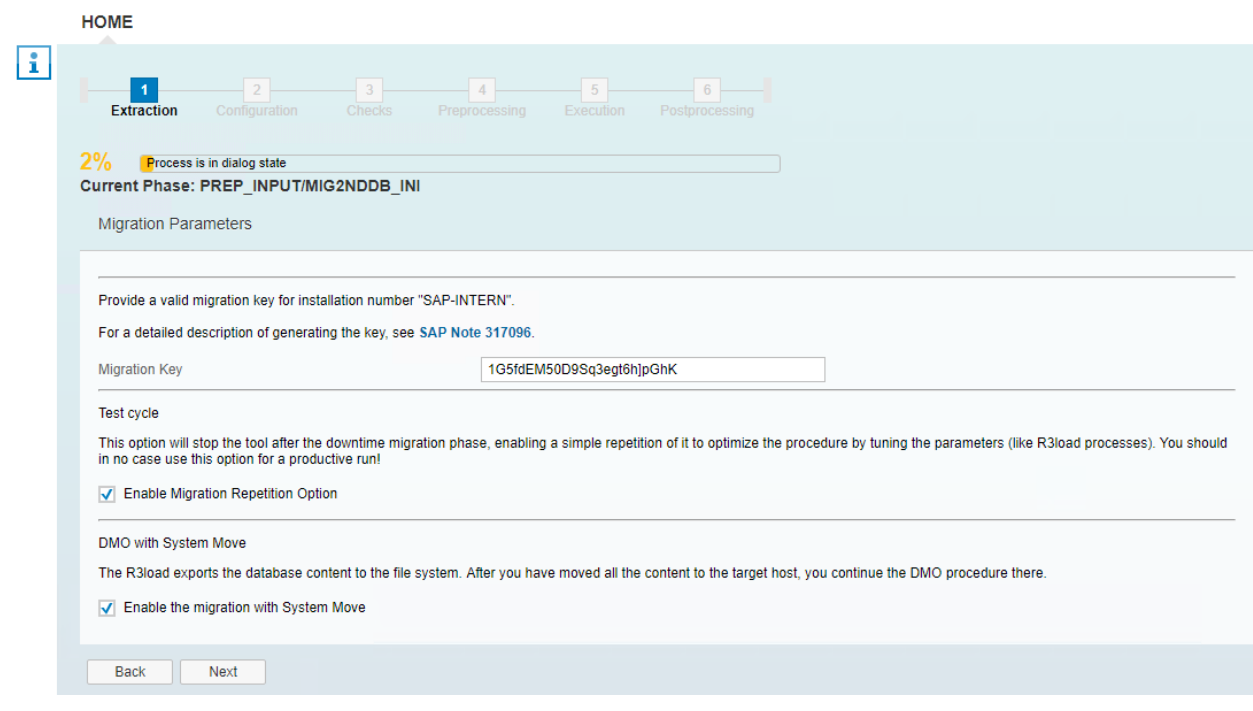

Phase: 8 1% PREP\_INPUT/MIG2NDDB\_INI - choose DMO

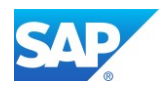

Check the log MIG2NDDB\_INI.LOG to make sure your database is supported for the DMO procedure. Note 1134948 - [ABAP Migration Key for special installation numbers](https://service.sap.com/sap/support/notes/1134948)

Migration key **1G5fdEM504qSq3egt6h]pGhK** for instance number **SAP-INTERN** lasts until 2020/12/31

The CHECKS.LOG can be checked by clicking "LOGS" on the right side of the UI.

Leave the Option Execute Landscape Reorg unticked, if you are running on a single HANA node, otherwise allow DMO to prepare the Landscape reorg.

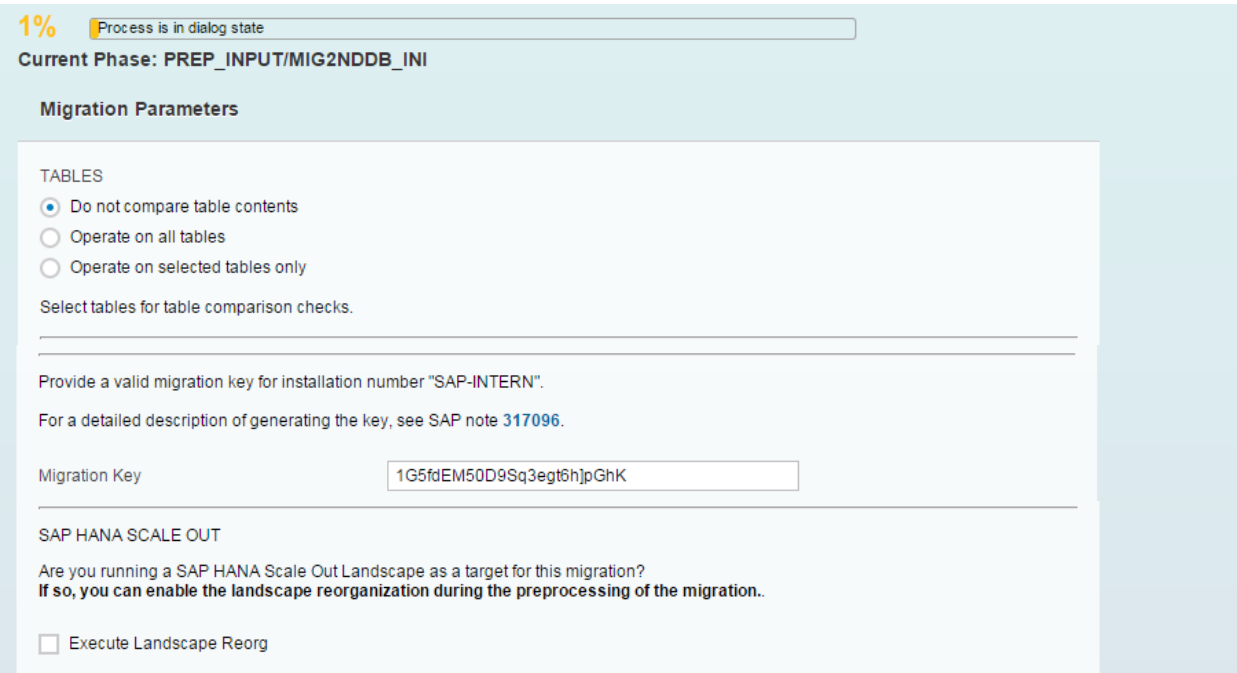

New with SUM SP14 - Introduce Test cycle option

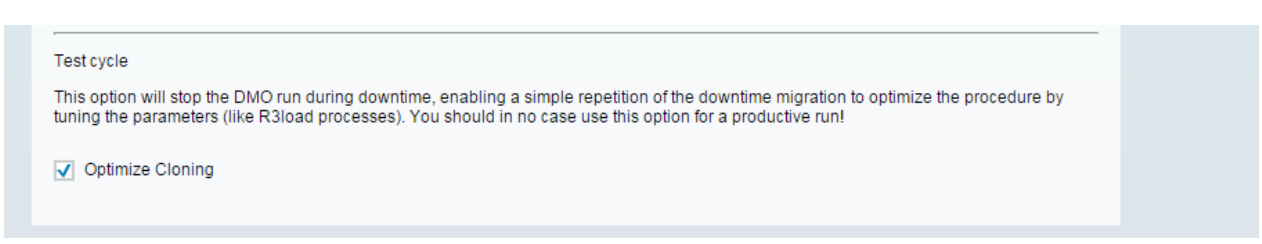

Phase: 9 1% PREP\_INPUT/MIG2NDDB\_INI - DMO choose options

By pressing refresh in the Browser, the overlaying CHECKS window will disappear, and you are back in the COCKPIT monitor. This is also suitable, when you have the following Pop-Up due to inactivity of the screen.

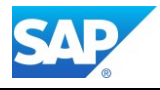

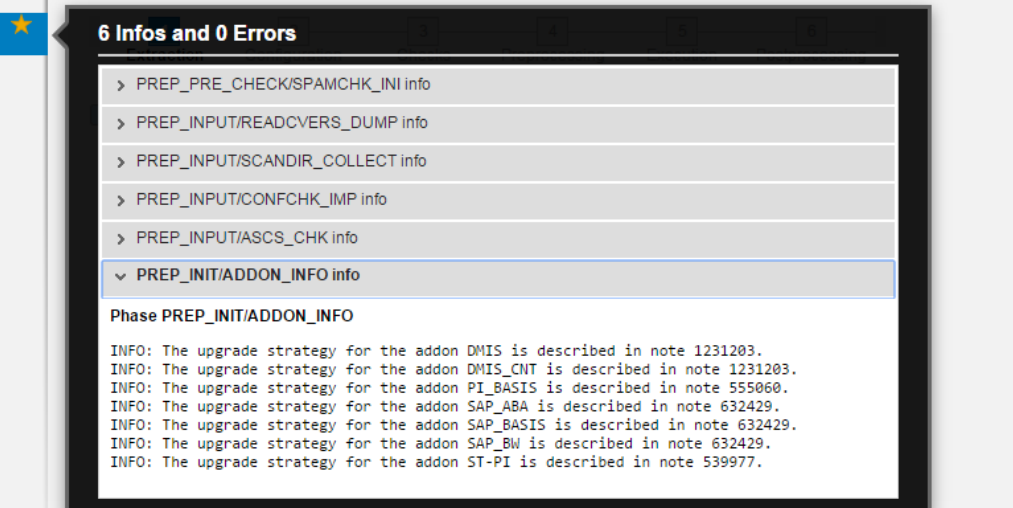

An error in the file CHECKS.log appears as a red flag in the "old UI".

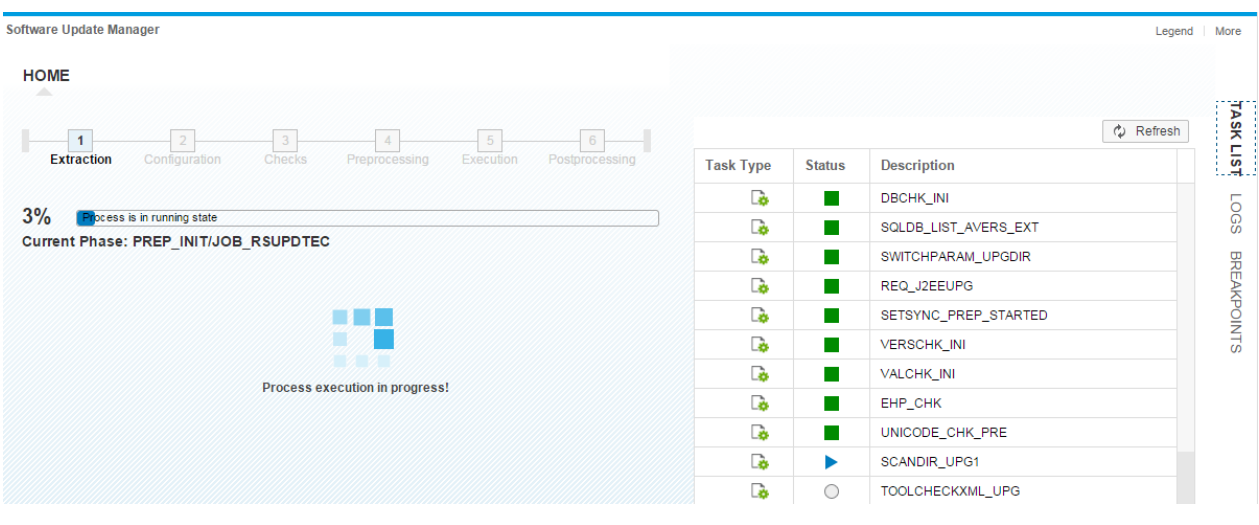

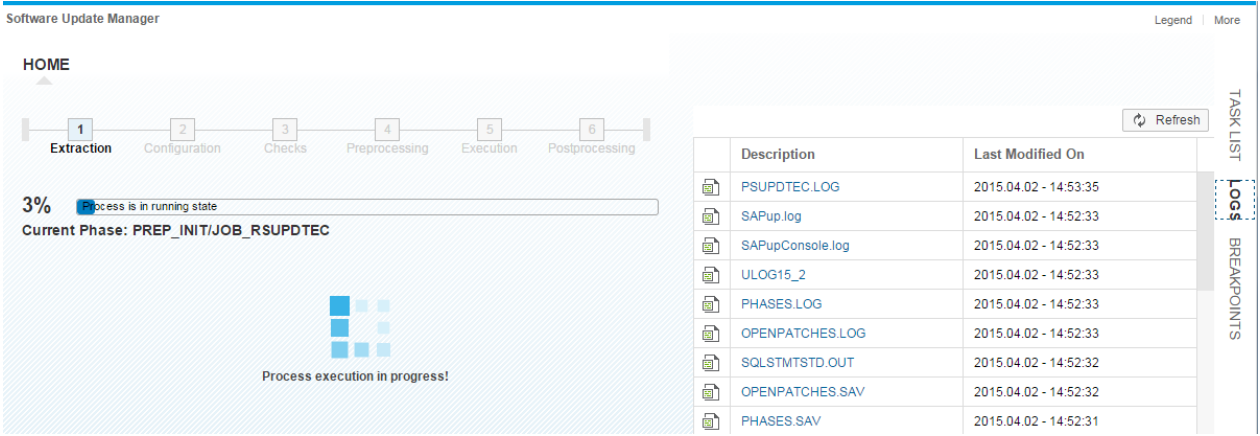

Setting explicit Breakpoints can be optimized by clicking into the column header and use the search.

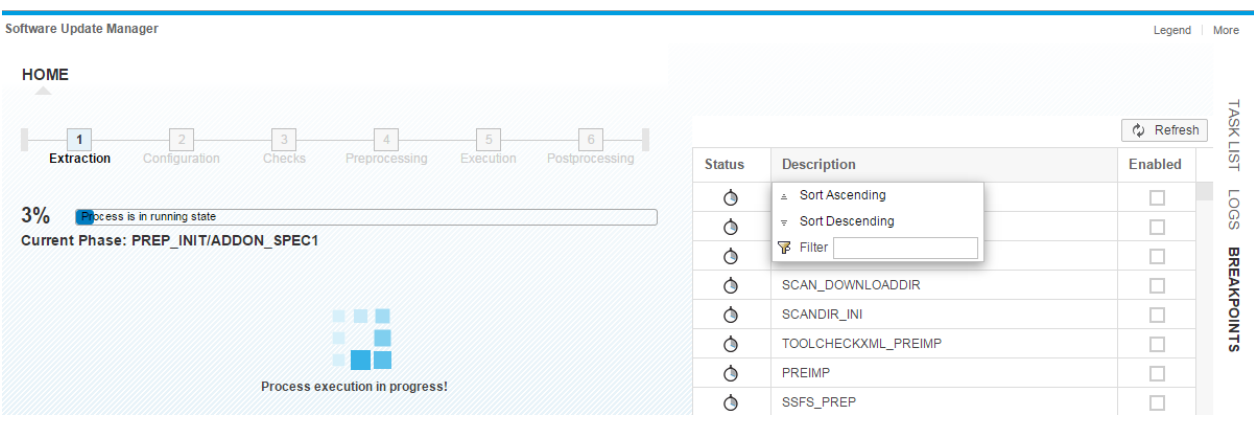

By hoover the Mouse Pointer over the Phase Bar, automatically you will see the overall rumtime estimate of the DMO procedure (file **SAPupStat.log** constantly updated).

You can always open the current phase list on the right side of the UI for details.

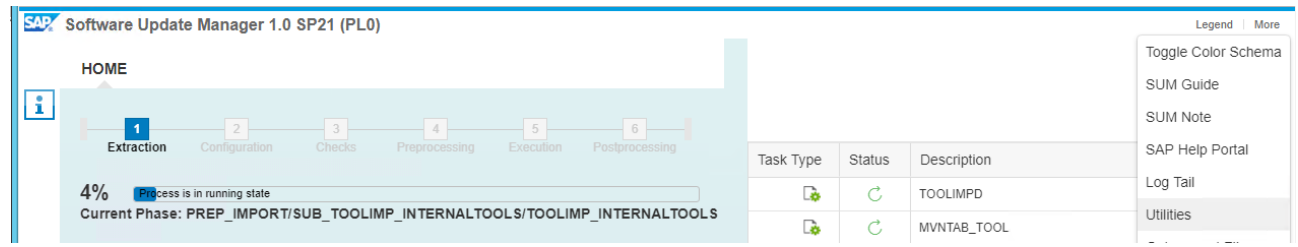

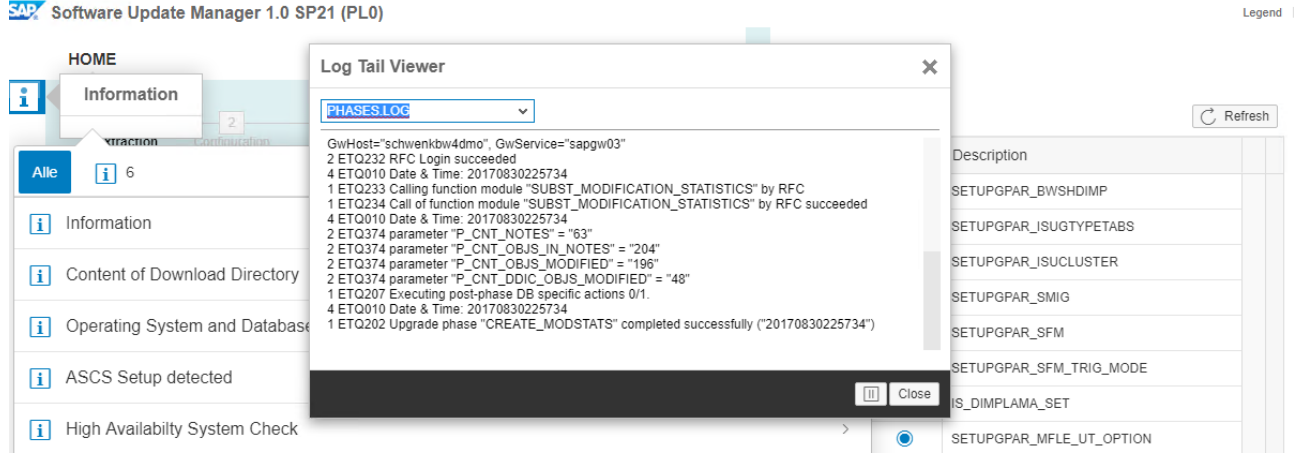

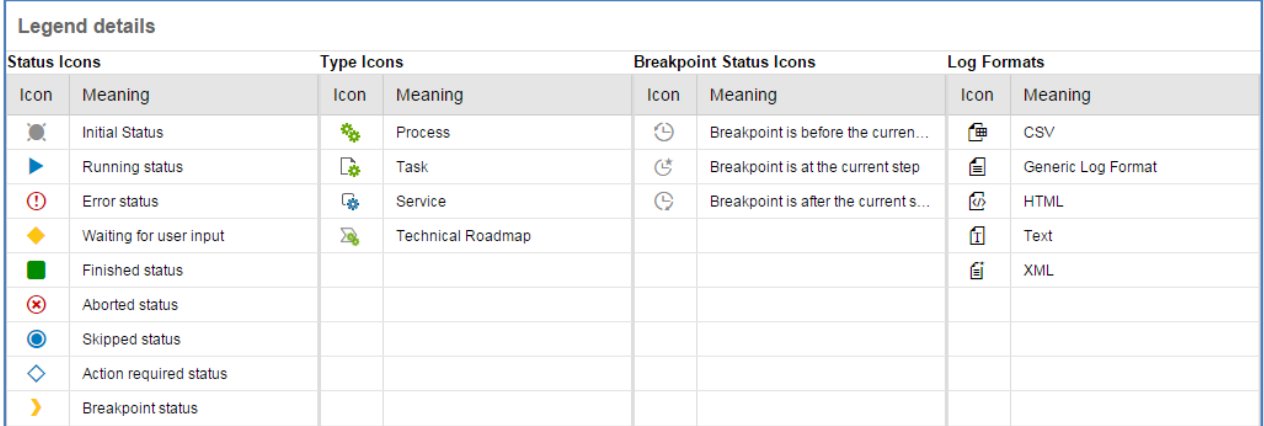

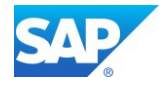

The new functionality Log Tail Viewer allows you to watch some important SAPup log permanently. Clicking on the active task opens the current Phase List Log.

#### PREP\_INIT/ADDON\_INFO TEXT

INFO: The upgrade strategy for the addon BI\_CONT is described in note 1000822. INFO: The upgrade strategy for the addon BI\_CONT\_XT is described in note 632429. INFO: The upgrade strategy for the addon CPMBPC is described in note 1142913. INFO: The upgrade strategy for the addon CTS\_PLUG is described in note 632429. INFO: The upgrade strategy for the addon DMIS is described in note 1231203. INFO: The upgrade strategy for the addon FINBASIS is described in note 438520. INFO: The upgrade strategy for the addon FSAPPL is described in note 983007. INFO: The upgrade strategy for the addon FSCM\_CCD is described in note 632429. INFO: The upgrade strategy for the addon FSPOT is described in note 632429. INFO: The upgrade strategy for the addon HANABPC is described in note 632429. INFO: The upgrade strategy for the addon MDG\_FND is described in note 632429. INFO: The upgrade strategy for the addon PI\_BASIS is described in note 555060. INFO: The upgrade strategy for the addon POASBC is described in note 1511393. INFO: The upgrade strategy for the addon SAP\_ABA is described in note 632429. INFO: The upgrade strategy for the addon SAP\_BASIS is described in note 632429. INFO: The upgrade strategy for the addon SAP BS FND is described in note 632429. INFO: The upgrade strategy for the addon SAP\_BW is described in note 632429. INFO: The upgrade strategy for the addon SAP\_GWFND is described in note 632429. INFO: The upgrade strategy for the addon SAP\_UI is described in note 632429. INFO: The upgrade strategy for the addon SEM-BW is described in note 186299. INFO: The upgrade strategy for the addon ST-A/PI is described in note 69455. INFO: The upgrade strategy for the addon ST-PI is described in note 539977. INFO: The upgrade strategy for the addon WEBCUIF is described in note 632429. INFO: The upgrade strategy for the addon PCAI\_ENT is described in note 632429. INFO: The upgrade strategy for the addon

### $6\%$  Process is in dialog state

#### Current Phase: PREP\_CONFIGURATION/INITSUBST

**Tool Configuration** 

Choose the main configuration of the tool. You can adjust the detailed settings on the next screen. ◯ Standard (standard configuration, moderate resource assignment) Advanced (downtime minimization capabilities, higher complexity, high resource assignment) Switch expert mode on  $\sqrt{ }$  Yes Reinitialize dependent values on next screen.

 $\Box$  Yes

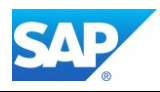

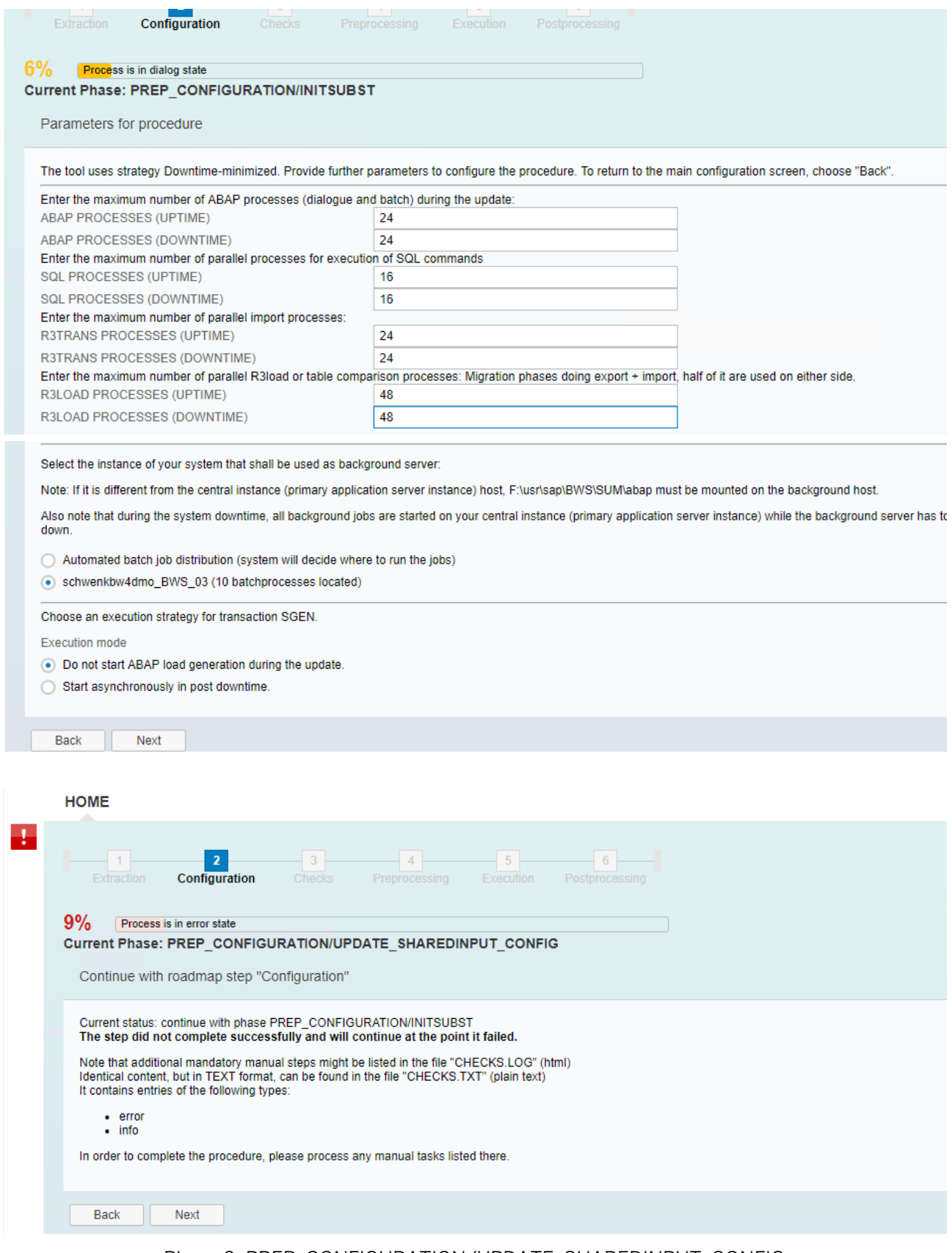

Phase 9: PREP\_CONFIGURATION/UPDATE\_SHAREDINPUT\_CONFIG

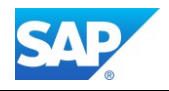

The SAP Notes listed below contain corrections that are essential for a correct execution of the procedure. You can only continue with the procedure after you have implemented the SAP Notes. Use the Note Assistant to download the following SAP Notes and implement them if applicable. You can ignore notes that are classified as "cannot be implemented" or "obsolete" by the Note Assistant.

#### 7% Process is in dialog state

#### Current Phase: PREP\_PARSETUP/SPAU\_FILL\_LEVEL\_DEC

#### Open actions in transaction SPDD and SPAU

To minimize the effort for modification adjustment we recommend to

- Confirm all obsolete notes
- Beset all not-adjusted objects with active SAP-version to SAP-Standard.

If this is the Development System you can use report RSUPG\_AUTO\_ADJ\_SPAU to get a list of modified objects that are likely candidates<br>for reset to SAP standard. Depending on the number of objects listed above it is advisab writes the list of candidates to a log file. This report also offers the possibility to perform the reset to SAP standard for the listed candidates automatically. The workbench request required for this automatic adjustment must be imported into the follow up system

There are open actions in transaction SPDD and SPAU from former upgrades or support package implementations: Number of obsolete and non-adjusted Notes: 207 Number of non-adjusted modified objects:  $14$ 

Summary of non-adjusted modified objects

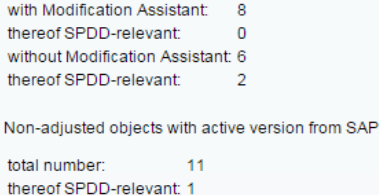

#### Phase: 10 6% - PREP\_PARSETUP/SPAU\_FILL\_LEVEL\_DEC

The SUM utility UI can be opened via the drop-down menu in the upper right corner.

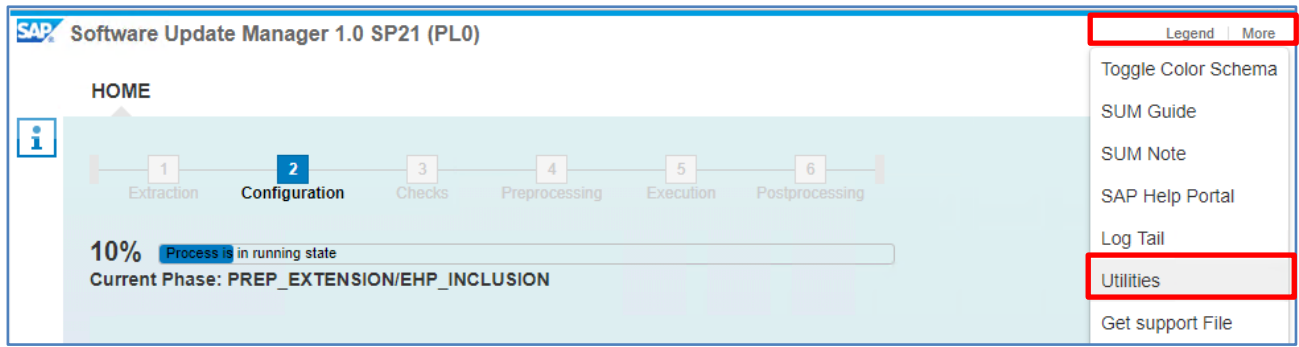

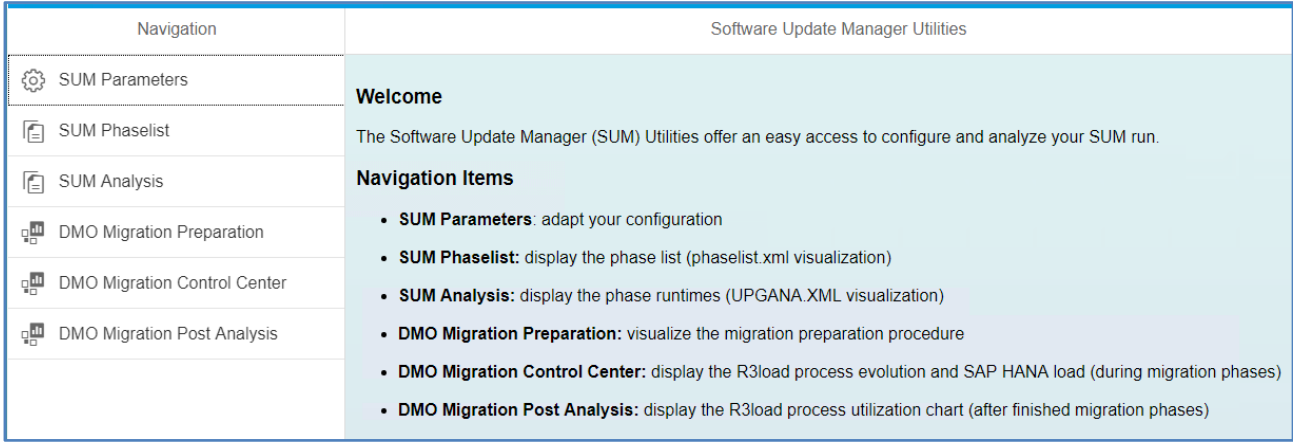

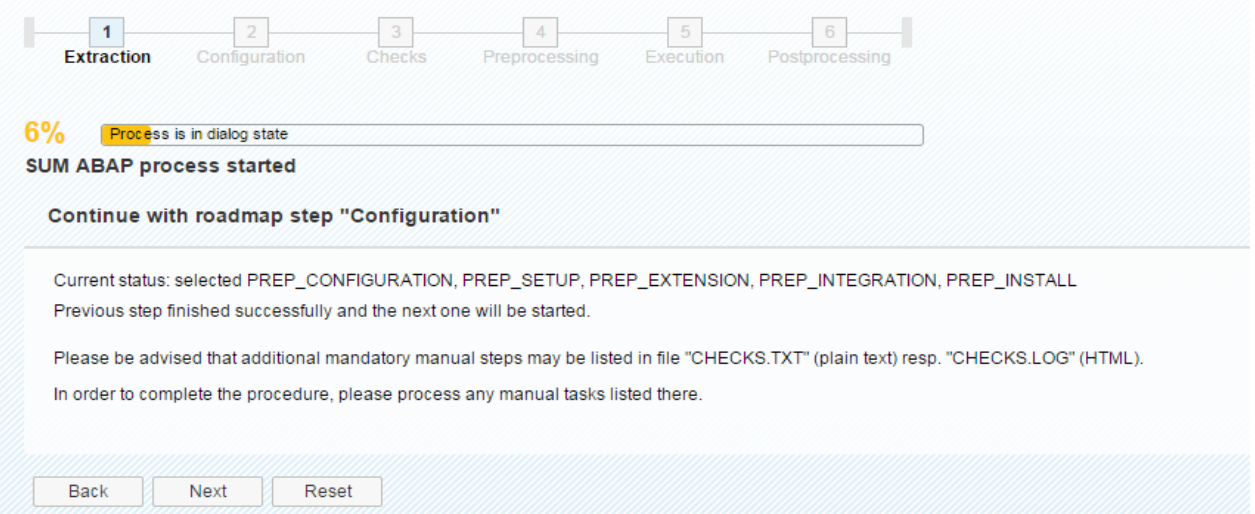

Phase: 11 6% PREP\_CONFIGURATION/INITSUBST - END (1)

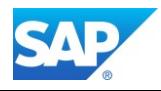

# **Phase Configuration (2)**

<span id="page-35-0"></span>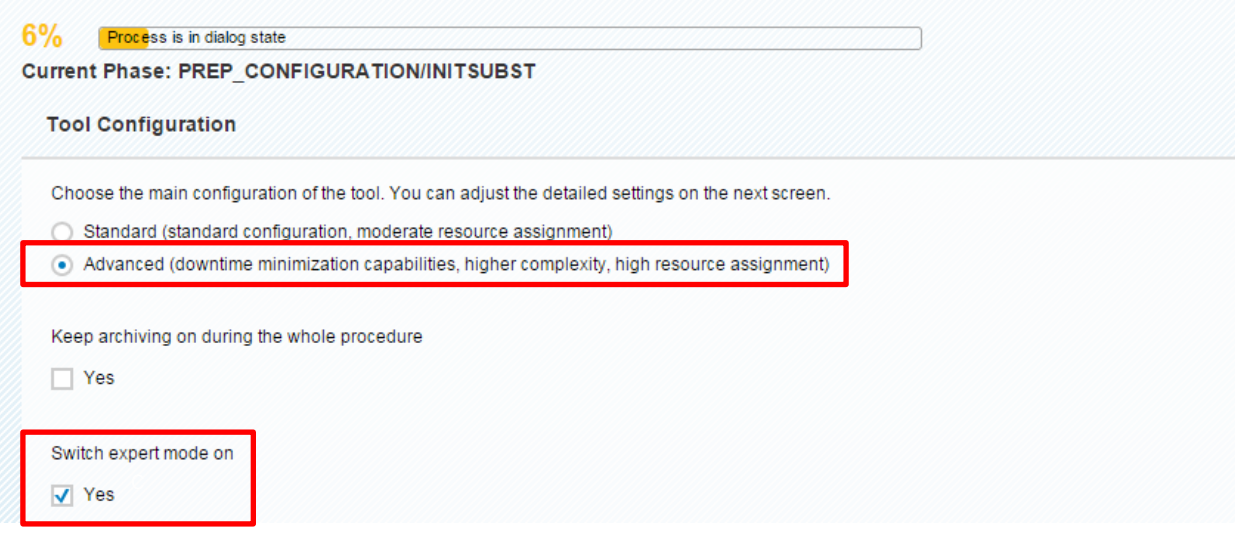

### $\uparrow$

Check here with the latest finding mentioned in the Blog - [http://scn.sap.com/community/bw](http://scn.sap.com/community/bw-hana/blog/2015/03/17/dmo-optimizing-system-downtime)[hana/blog/2015/03/17/dmo-optimizing-system-downtime](http://scn.sap.com/community/bw-hana/blog/2015/03/17/dmo-optimizing-system-downtime)

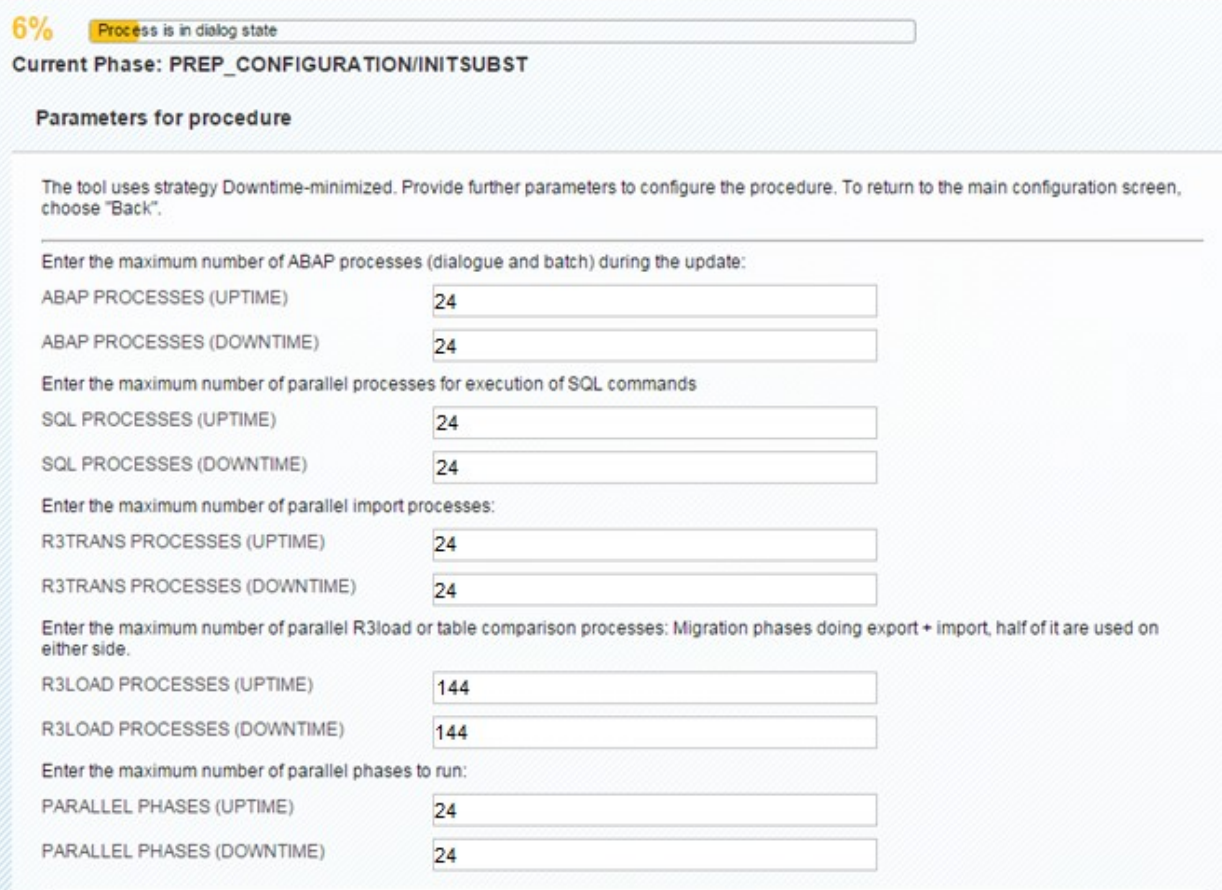
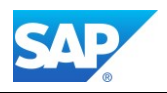

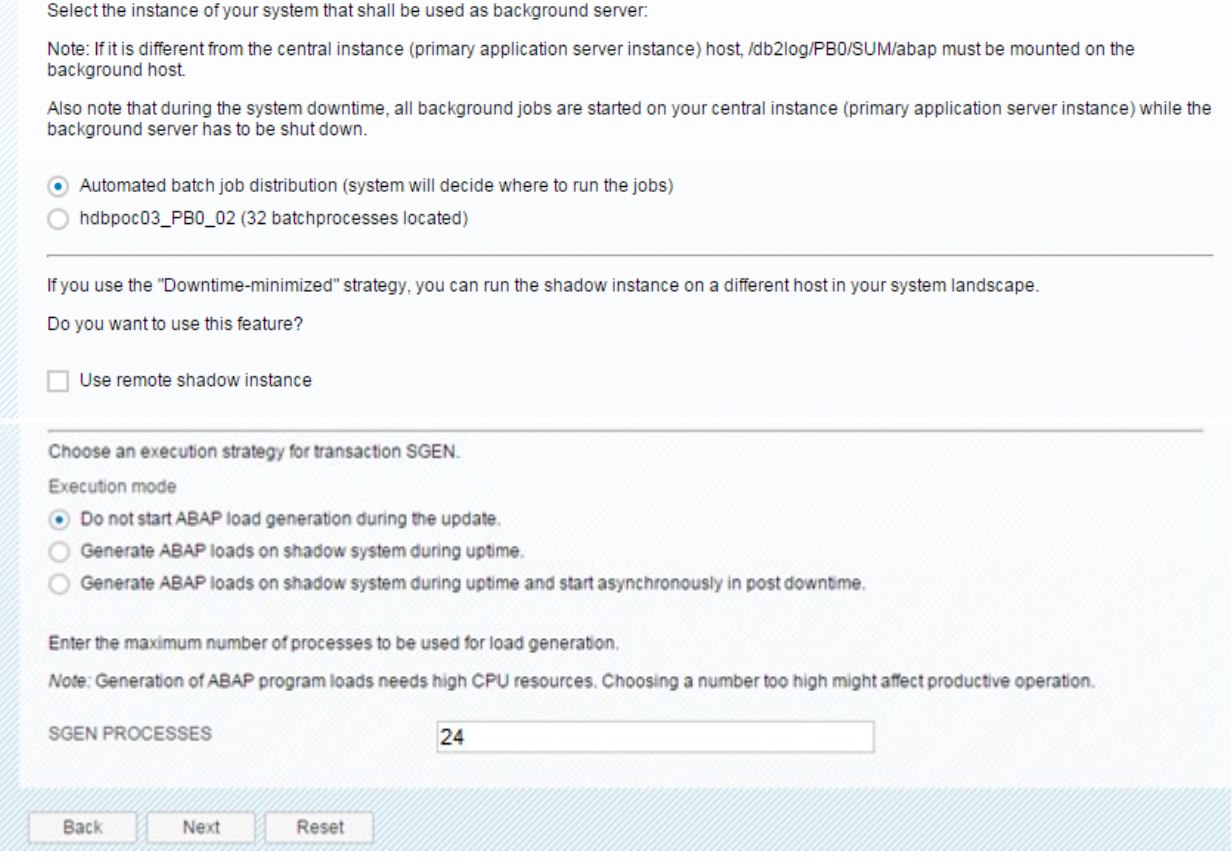

Phase: 12 6% PREP\_CONFIGURATION/INITSUBST - tool configuration

Even if you try to change the settings in the next screen, it will go back to these settings. However, the selected option (Advanced and Switch expert mode on) is the most effective way to get the maximum on the available resources for the Upgrade/DMO process.

As with a BW upgrade the "business downtime" is more relevant than the "technical downtime". The "Downtime-minimized" strategy is not from concern here. So, the Advanced/Standard strategy is the right choice.

# W

Please Note that the Parameters have a massive influence of the time-consuming phase during the SUM/DMO procedure. The seen values might not fit to your environment (increase them accordantly).

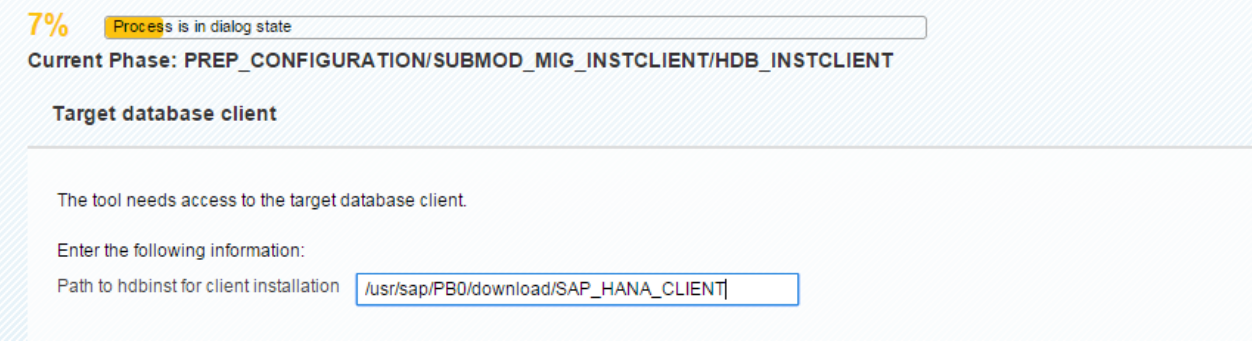

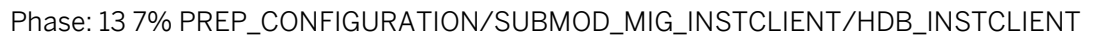

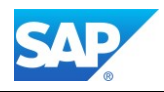

# SAP HANA 1.0 database client

Error! Hyperlink reference not valid.

\\immath>wdf.sap.corp\sapmnt\CIH\download\SAP\_HANA\_CLIENT

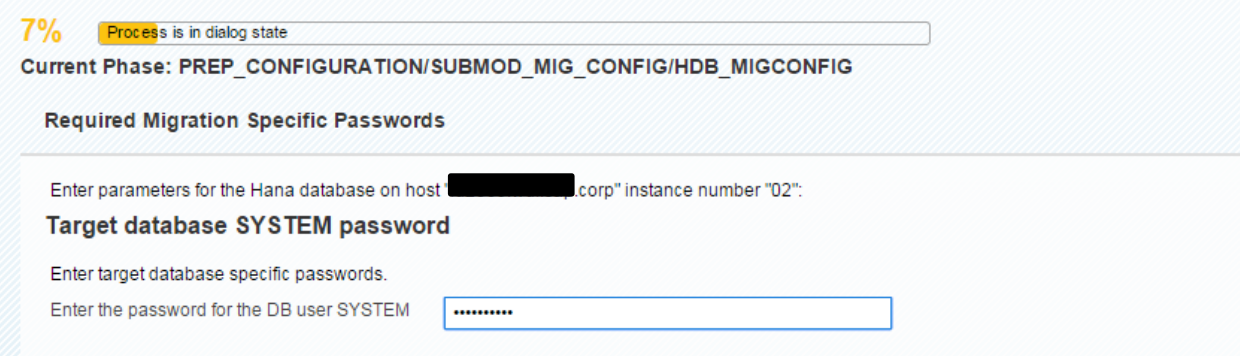

Phase: 14 7% PREP\_CONFIGURATION/SUBMOD\_MIG\_INSTCLIENT/HDB\_INSTCLIENT

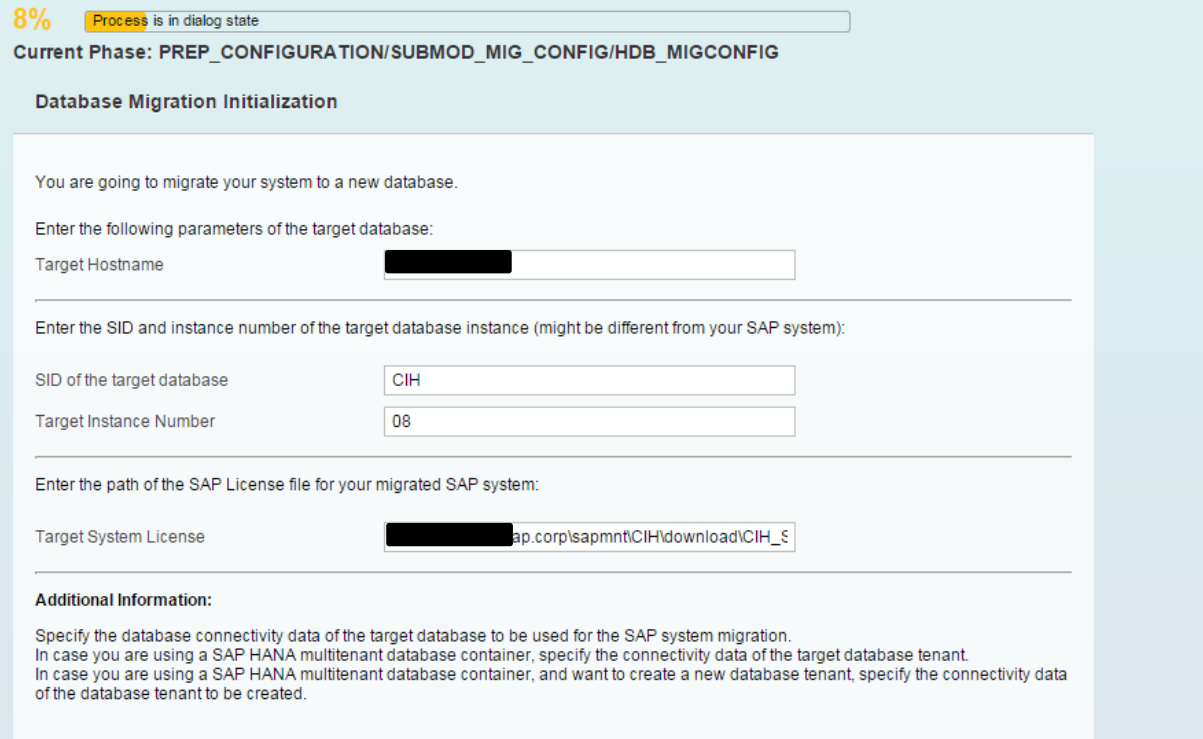

Phase: 15 8% PREP\_CONFIGURATION/SUBMOD\_MIG\_CONFIG/HDB\_PREPARE

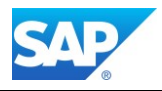

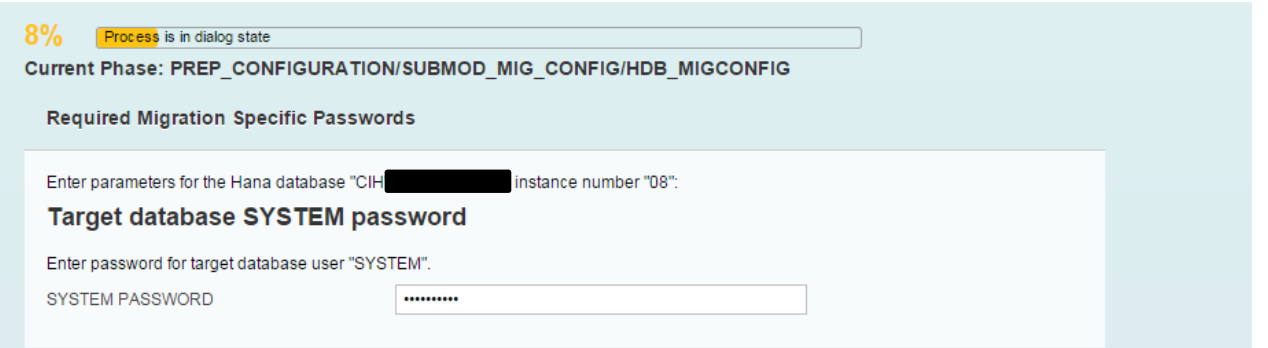

Phase: 16 8% PREP\_CONFIGURATION/SUBMOD\_MIG\_CONFIG/HDB\_MIGCONFIG

SAP HANA 1.0 License

Error! Hyperlink reference not valid.

\\immath>wdf.sap.corp\sapmnt\CIH\download\CIH\_Standard\_15.06.2016.txt

Get a migration key for anyDB to HDB - see internal Note (SAP Employees) Note 1134948 - [ABAP Migration Key for special installation numbers](https://service.sap.com/sap/support/notes/1134948)

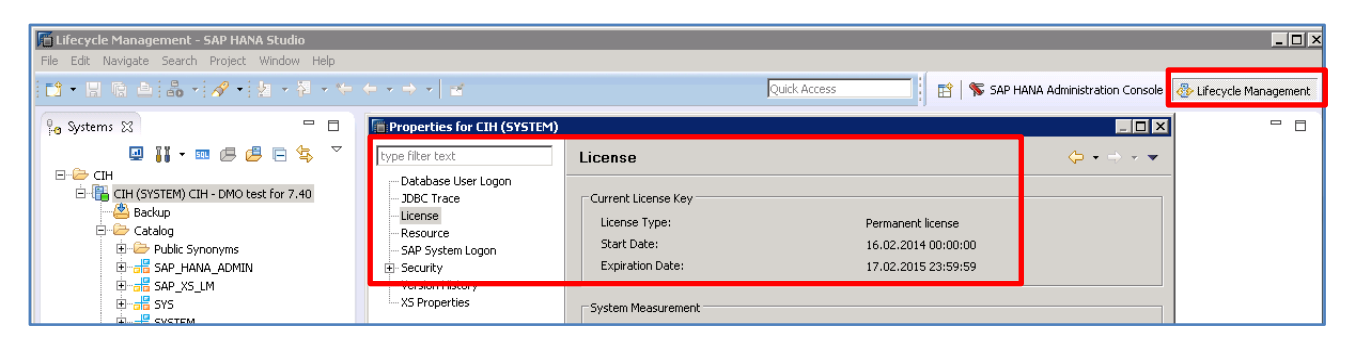

Phase: 17 - SAP HANA Studio - Lifecycle Management

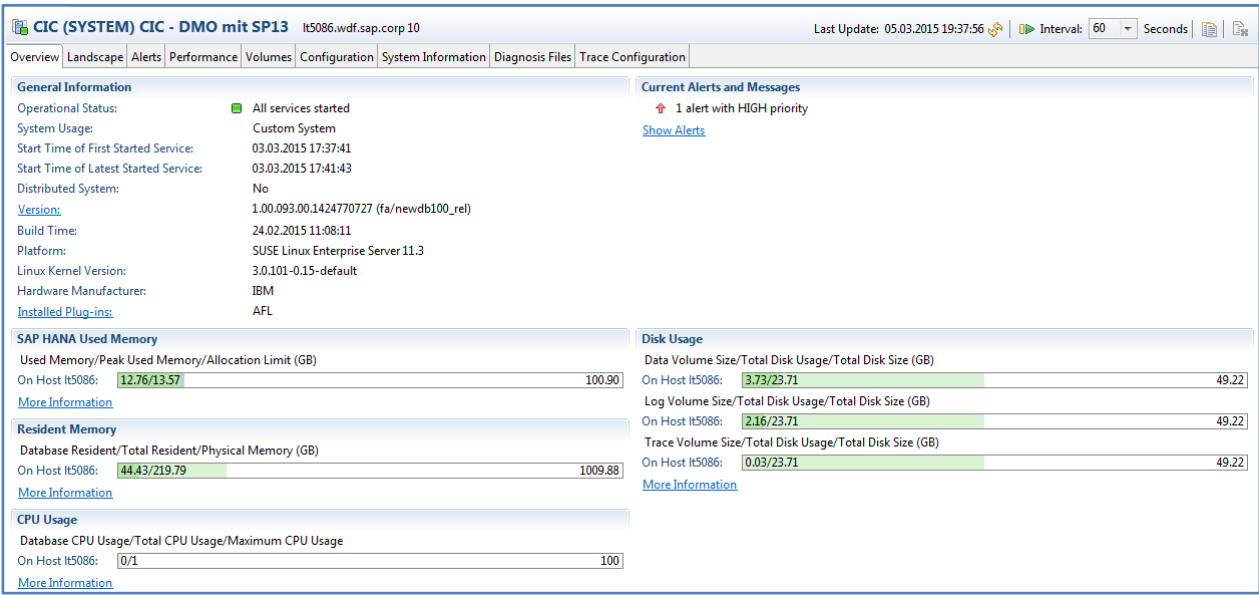

Phase: 18 - SAP HANA Studio - HDB Connection

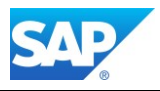

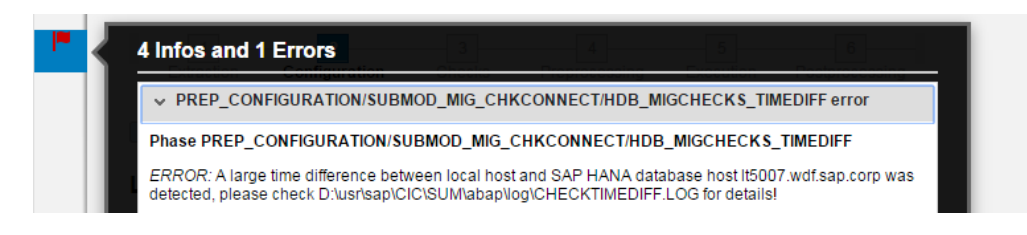

Errors during the Phases will be shown with a red flag in the left upper corner of the UI. Precede with the error messages before the end of the phase is reached.

By clicking on the symbol the message become visible, clicking again will go back to the main UI.

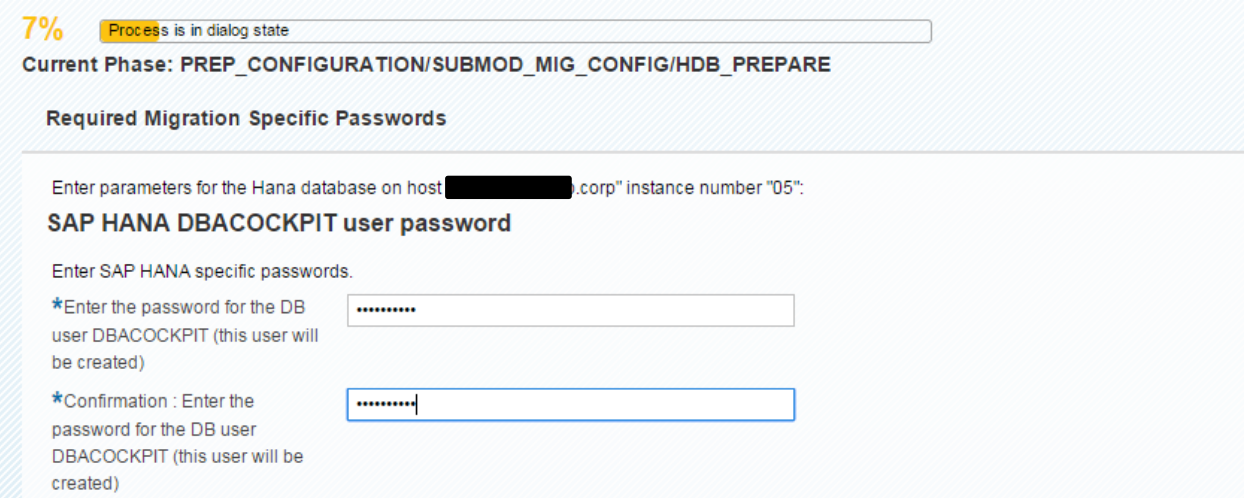

Phase: 19 8% PREP\_CONFIGURATION/SUBMOD\_MG\_CONFIG/HDB\_PREPARE - DBACOCKPIT

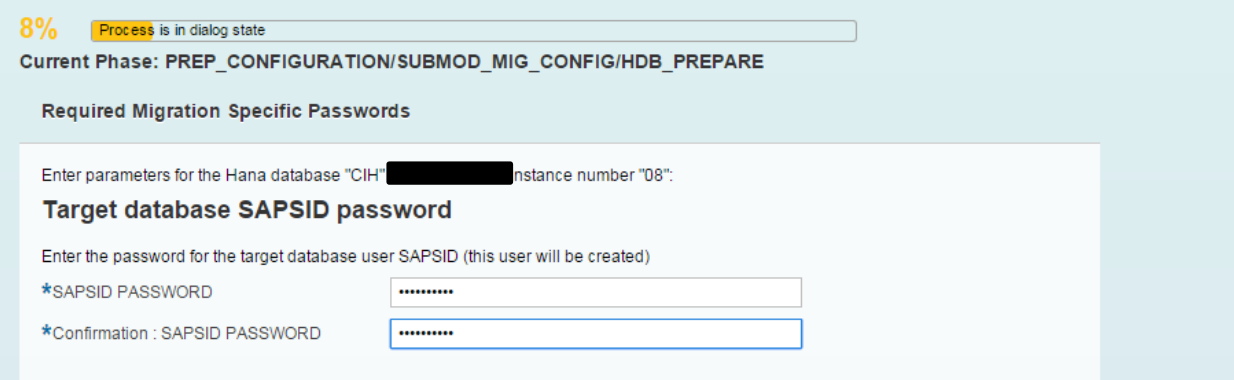

Phase: 20 8% PREP\_CONFIGURATION/SUBMOD\_MG\_CONFIG/HDB\_PREPARE - SAPSID

 $8%$ Process is in running state Current Phase: PREP\_SETUP/TOOLIMP\_INTERNALTOOLS Note 1551454 - [Illegal system time zone -](http://service.sap.com/sap/support/notes/1551454) use UTC only Note 1932132 - SAP HANA: Large time difference between application server and HANA database

Note 2086087 - [SAP DMO migration HDB\\_MIGCHECKS\\_TIMEDIFF](http://service.sap.com/sap/support/notes/2086087)

Note 2137138 - [Timezone name incorrect after DST switch](https://i7p.wdf.sap.corp/sap/support/notes/2137138)

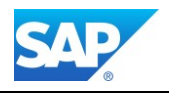

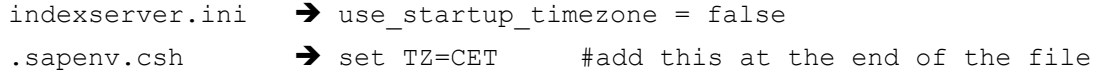

| 9%<br>Process is in dialog state<br>Current Phase: PREP CONFIGURATION/LANG SELECT |                                                                                                    |           |                                 |               |  |  |  |  |  |  |  |
|-----------------------------------------------------------------------------------|----------------------------------------------------------------------------------------------------|-----------|---------------------------------|---------------|--|--|--|--|--|--|--|
| Language Update/Installation                                                      |                                                                                                    |           |                                 |               |  |  |  |  |  |  |  |
| You cannot uninstall standard languages!                                          | You need at least DVDs which contain the standard languages for all components.<br>You can uninstall existing non-standard languages by de-selecting them. |           |                                 |               |  |  |  |  |  |  |  |
| Selected                                                                          | Name                                                                                                    | Iso Name  | Location                        | <b>Status</b> |  |  |  |  |  |  |  |
| $\blacktriangledown$                                                              | Chinese                                                                                                    | ZΗ        | D:\usr\sap\CIH\download\LANGUAG | Update        |  |  |  |  |  |  |  |
| $\overline{\mathsf{v}}$                                                           | Chinese trad.                                                                                                    | ZF        | D:\usr\sap\CIH\download\LANGUAG | Update        |  |  |  |  |  |  |  |
| $\overline{\mathsf{v}}$                                                           | Dutch                                                                                                    | <b>NL</b> | D:\usr\sap\CIH\download\LANGUAG | Update        |  |  |  |  |  |  |  |
| $\overline{\mathbf{v}}$                                                           | English (standard language)                                                                                                    | EN        | D:\usr\sap\CIH\download\LANGUAG | Update        |  |  |  |  |  |  |  |
| $\blacktriangledown$                                                              | French                                                                                                    | <b>FR</b> | D:\usr\sap\CIH\download\LANGUAG | Update        |  |  |  |  |  |  |  |

Phase: 21 9% PREP\_CONFIGURATION/LANG\_SELECT

If you have additional languages installed in your system, the language DVD must also be present in the download directory. You can deinstall additional languages in this phase, but not the default languages which are DE and EN. The language files will also be extracted by default to the DVD 51047454.

| 9%<br>Process is in dialog state              |           |                                                |
|-----------------------------------------------|-----------|------------------------------------------------|
| Current Phase: PREP CONFIGURATION/LANG SELECT |           |                                                |
| Language Update/Installation Summary          |           |                                                |
|                                               |           |                                                |
| Following languages will be upgraded.         |           |                                                |
|                                               |           |                                                |
| Name                                          | Iso Name  | Location                                       |
| Chinese                                       | ZΗ        | D:/usr/sap/CIH\download\LANGUAGE\DATA_UNITS\ZH |
| Chinese trad.                                 | ΖF        | D:/usrlsaptCIHtdownloadtLANGUAGE\DATA_UNITS\ZF |
|                                               | <b>NL</b> | D:/usr/sap/CIH/download/LANGUAGE/DATA_UNITS/NL |
| Dutch                                         |           |                                                |
| English (standard language)                   | EN        | D:/usrtsaptClHtdownloadtLANGUAGE\DATA_UNITS\EN |

Phase: 22 9% PREP\_CONFIGURATION/LANG\_SELECT

By hoover the Mouse Pointer over the Phase Bar, automatically you will see the overall rumtime estimate of the DMO procedure (file **SAPupStat.log** constantly updated).

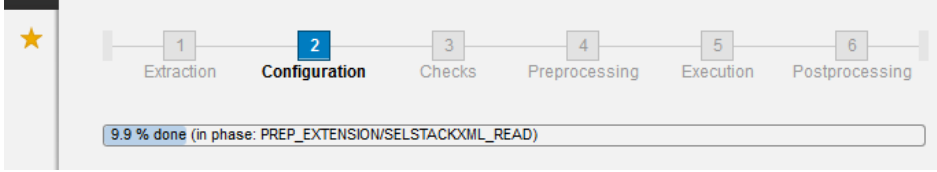

If you run the DMO process on a system based on copy, make sure you applied a valid license; otherwise an error will occur in this phase.

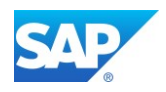

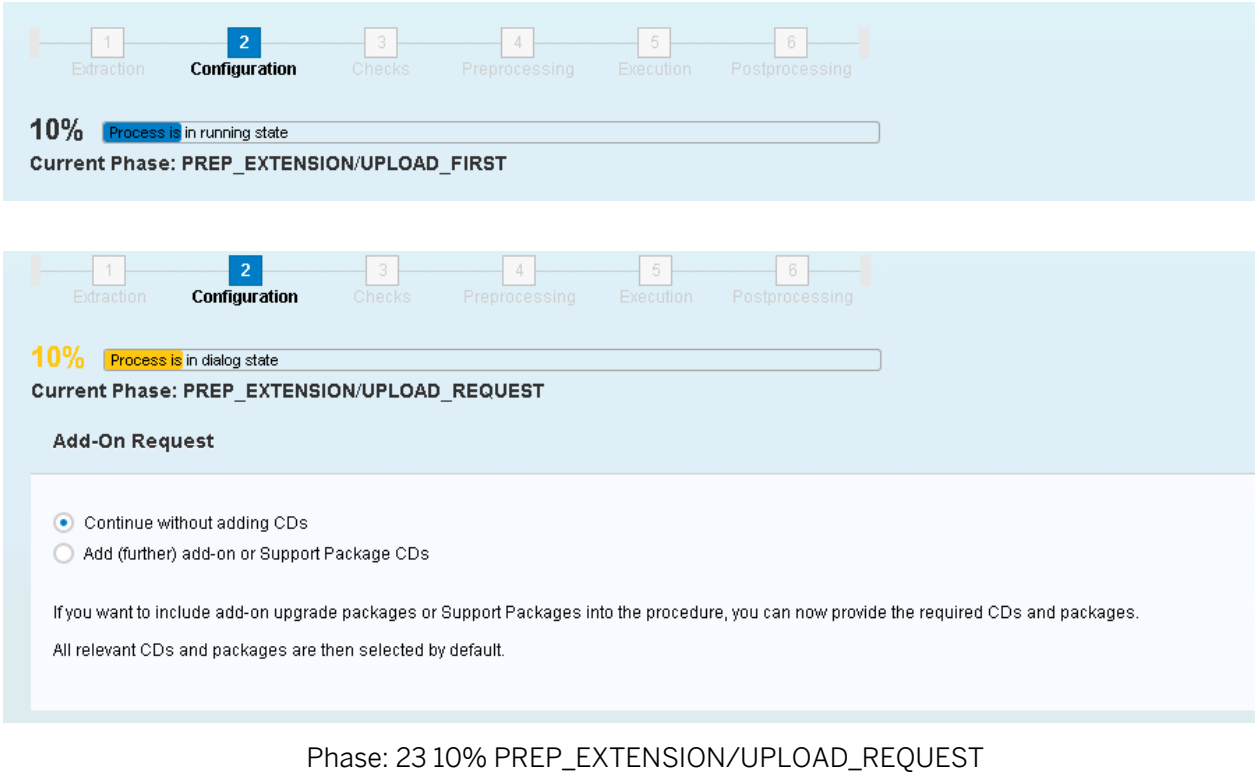

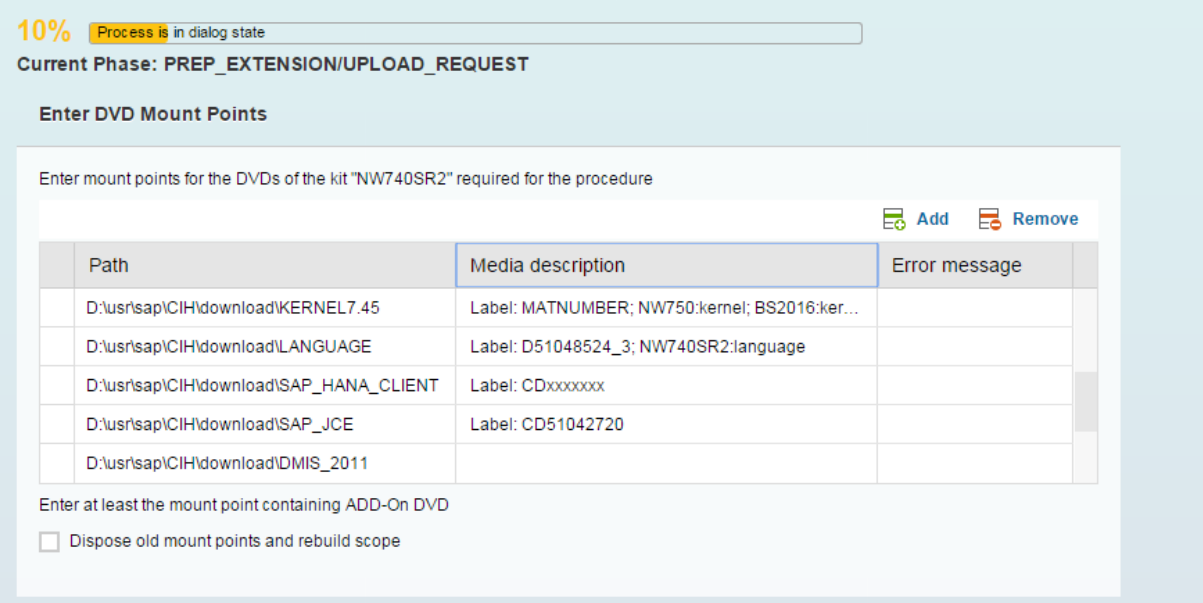

Phase: 24 10% PREP\_EXTENSION/IS\_INST

11% Process is in running state Current Phase: PREP\_EXTENSION/EHP\_INCLUSION

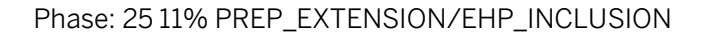

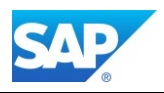

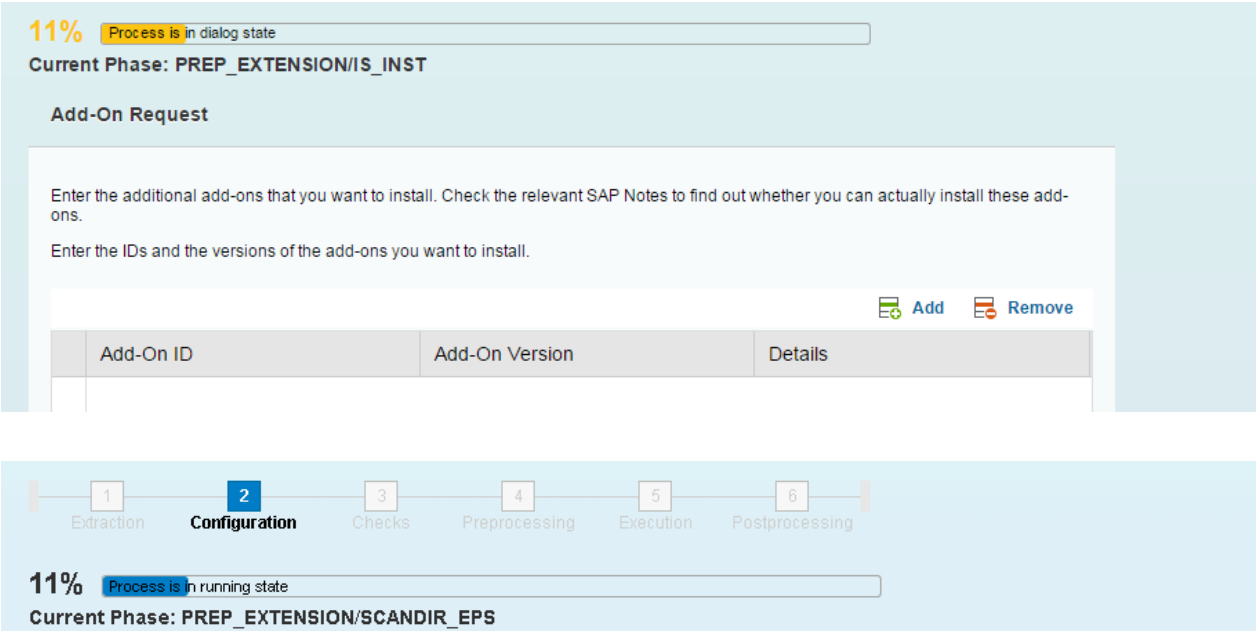

# [Note 1083365 -](http://service.sap.com/sap/support/notes/1083365) [Upgrade behavior](http://service.sap.com/sap/support/notes/1083365) [of Addon ST-A/PI](http://service.sap.com/sap/support/notes/1083365)

Password Vendor Key KEEP (SUM/DMO): 2902571 Note 1678780 - [Installation or upgrade of BI\\_CONT/BI\\_CONT\\_XT 7x7](https://service.sap.com/sap/support/notes/1678780) Password (SUM/DMO): 3668936 [Note 1943931 -](http://service.sap.com/sap/support/notes/1943931) [Installation/Upgrade for the ABAP Add-On BI\\_CONT / BI\\_CONT\\_XT 757](http://service.sap.com/sap/support/notes/1943931) Password (SUM/DMO): 3821837, 5156796 [Note 1577503 -](http://service.sap.com/sap/support/notes/1577503) [Upgrade to DMIS 2011\\_1 in the system switch upgrade](http://service.sap.com/sap/support/notes/1577503) Password (SUM/DMO): 4690407 Note 1577441 - [Installation and delta upgrade of DMIS 2011\\_1\\_](http://service.sap.com/sap/support/notes/1577441)1\_731 Password (SUM/DMO): 4690407 [Note 1577504 -](http://service.sap.com/sap/support/notes/1577504) [Upgrade to DMIS\\_CNT 2011\\_1 in the system switch upgrade](http://service.sap.com/sap/support/notes/1577504) Password (SUM/DMO): 6855059

Please Note that the MOPz process is not reflecting the latest Version of the ST-A/PI Add-On when the stack.xml is created. Update to the latest Version first, before you create the stack.xml and start DMO. (Use the Installation instead of Exchange-Upgrade package)

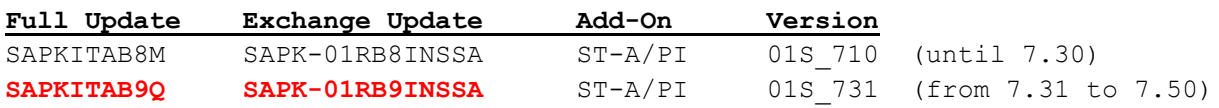

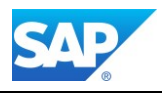

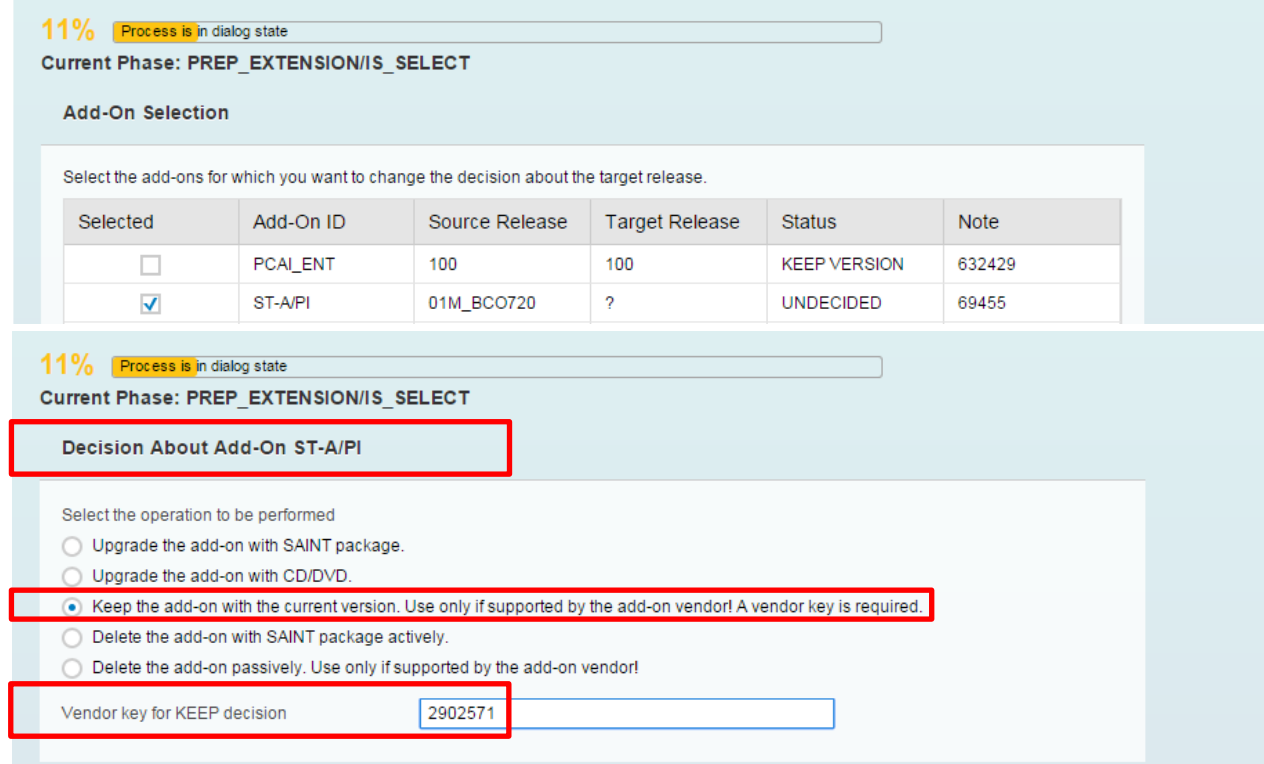

# Phase: 26 11% PREP\_EXTENSION/IS\_SELECT - ST-A/PI

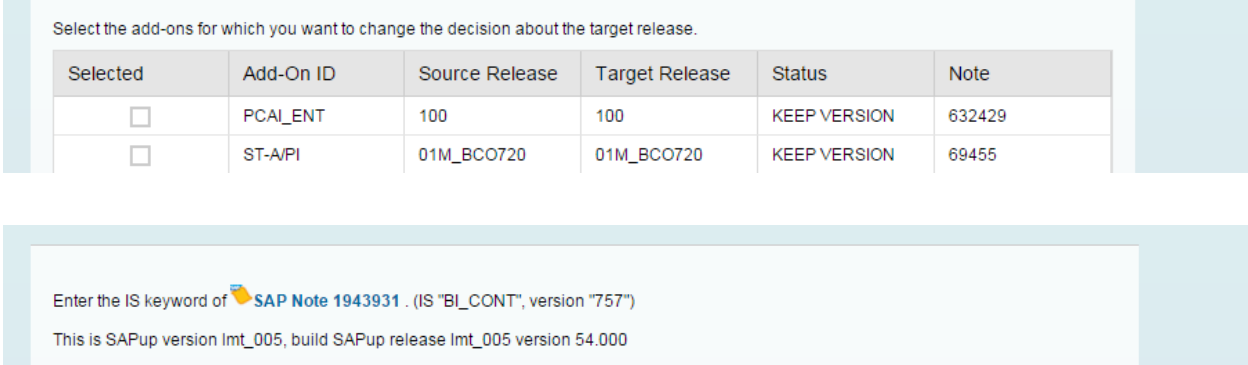

IS keyword

3821837

# Phase: 27 11% PREP\_EXTENSIONS/IS\_SELECT - BW\_CONT

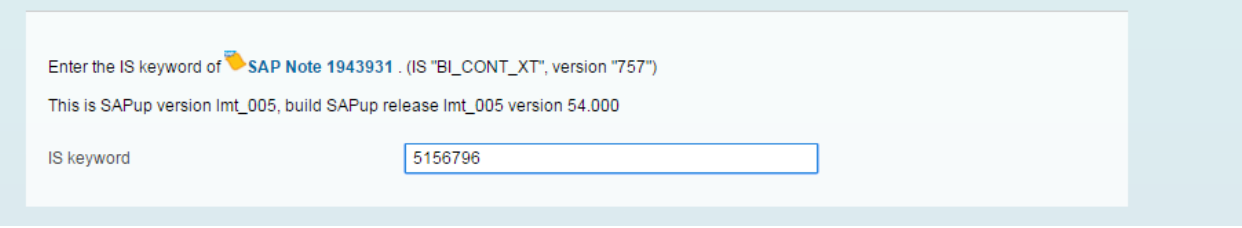

Phase: 2811% PREP\_EXTENSIONS/IS\_SELECT - BW\_CONTXT

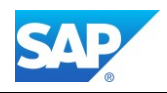

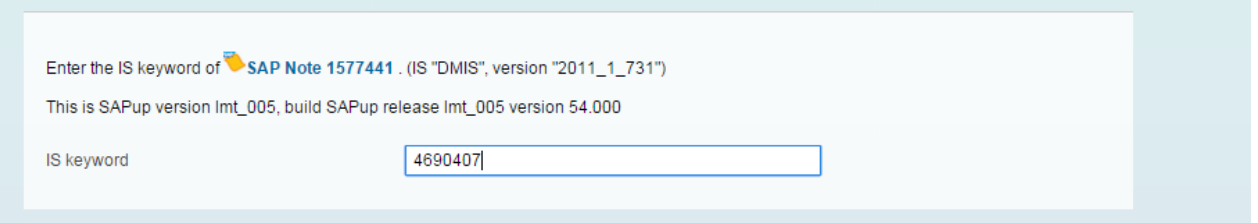

Phase: 29 11% PREP\_EXTENSIONS/IS\_SELECT - DMIS 2011\_1\_731

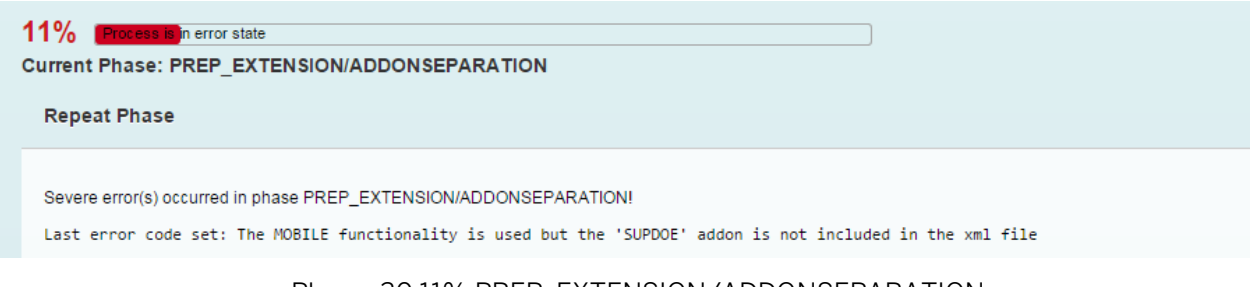

Phase: 30 11% PREP\_EXTENSION/ADDONSEPARATION

If you come along this error message, you must add the SPUDOE Add-On (K-731AHINSUPDOE.SAR) to the stack.xml despite if it was in use or not. Update your stack.xml with the additional Add-On needed. Note 1651470 - [Release strategy for the ABAP add-on SUPDOE](http://service.sap.com/sap/support/notes/1651470)

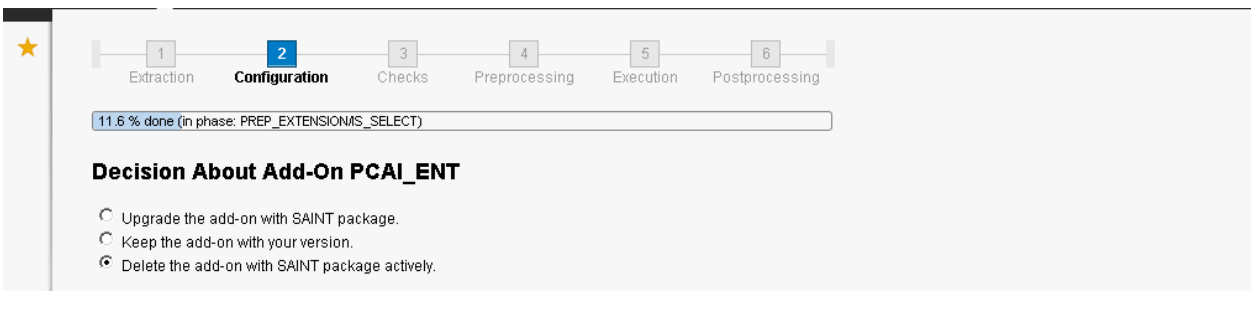

# Phase: 31 11% PREP\_EXTENSIONS/IS\_SELECT - PCAI\_ENT

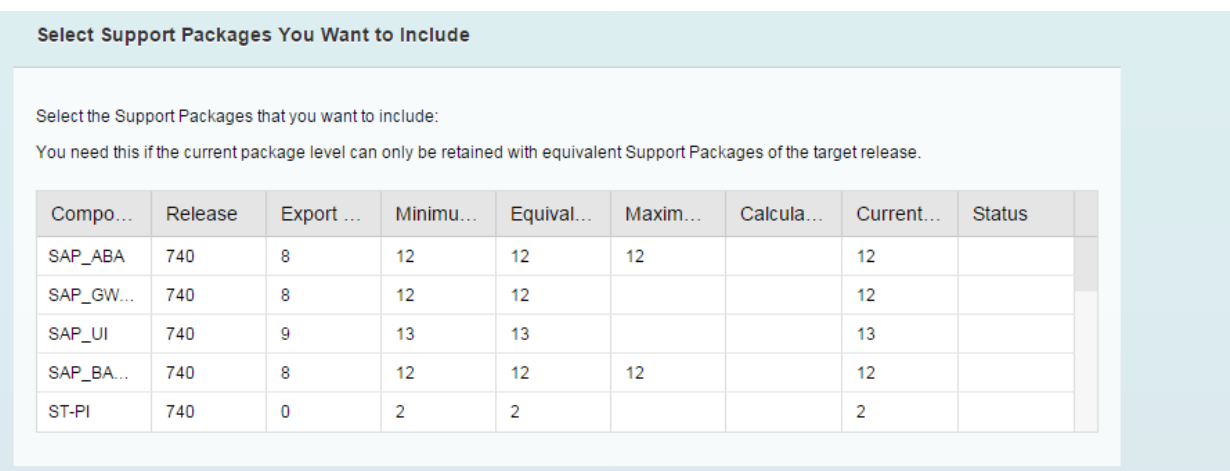

Depending on the number of available files in the download directory this can be a time-consuming phase.

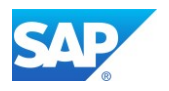

On Win64 based system make sure, that the directory /sapmnt/<SID>/download is read/write accessible from the **<sid>adm** and **SAPService<SID>** to prevent errors and switch off the virus scanner during this phase.

With the Advantage of the Service Releases SR2 ≤≥ SP08, only the Delta to the latest Support Stack must be calculated.

| Select Support Packages You Want to Include |            |                                                       |                 |                |       |                                                                                                    |                |               |  |  |
|---------------------------------------------|------------|-------------------------------------------------------|-----------------|----------------|-------|----------------------------------------------------------------------------------------------------|----------------|---------------|--|--|
|                                             |            | Select the Support Packages that you want to include: |                 |                |       |                                                                                                    |                |               |  |  |
|                                             |            |                                                       |                 |                |       | You need this if the current package level can only be retained with equivalent Support Packages of the target release. |                |               |  |  |
|                                             |            |                                                       |                 |                |       |                                                                                                    |                |               |  |  |
| Comp                                        | Release    | Export                                                | Minimu          | Equival        | Maxim | Calcul                                                                                                    | Curren         | <b>Status</b> |  |  |
| SAP ABA                                     | 740        | 8                                                     | 12 <sup>2</sup> | 12             | 12    |                                                                                                    | 12             |               |  |  |
| SAP_G                                       | 740        | 8                                                     | 12 <sup>°</sup> | 12             |       |                                                                                                    | 12             |               |  |  |
| SAP_UI                                      | 740        | 9                                                     | 13              | 13             |       |                                                                                                    | 13             |               |  |  |
| SAP_BA                                      | 740        | 8                                                     | 12              | 12             | 12    |                                                                                                    | 12             |               |  |  |
| ST-PI                                       | 740        | $\mathbf 0$                                           | $\overline{2}$  | $\overline{2}$ |       |                                                                                                    | $\overline{2}$ |               |  |  |
| CTS_PL                                      | 200        |                                                       | 15              | 15             |       |                                                                                                    | 15             |               |  |  |
| PI BASIS                                    | 740        | 8                                                     | 12 <sup>°</sup> | 12             |       |                                                                                                    | 12             |               |  |  |
| SAP_BW                                      | 740        | 8                                                     | 12              | 12             | 12    |                                                                                                    | 12             |               |  |  |
| <b>BI_CONT</b>                              | 757        |                                                       | 6               | 6              |       |                                                                                                    | 6              |               |  |  |
| BI_CON                                      | 757        |                                                       | 6               | 6              |       |                                                                                                    | 6              |               |  |  |
| <b>SUPDOE</b>                               | 731        |                                                       | 0               | 0              |       |                                                                                                    | $\bf{0}$       |               |  |  |
| <b>DMIS</b>                                 | $2011 - 1$ |                                                       | 6               | 6              |       |                                                                                                    | 8              |               |  |  |
| PCAI ENT                                    | 100        |                                                       | 0               | $\mathbf 0$    |       |                                                                                                    | $\mathbf 0$    |               |  |  |
| ST-A/PI                                     | 01M_B      |                                                       | 0               | 0              |       |                                                                                                    | 0              |               |  |  |

Phase: 33 12% PREP\_EXTENSIONS/BIND\_PATCH

Furthermore, also the current SAPCryptoLib package SAPCRYPTOLIBP  $8xxx-200xxxxx$ . SAR must be added to the download directory (where the stack.xml is provided) manually.

As the PCAI\_ENT Add-On (BW-PCA "License") also has a deinstallation option, you should deinstall this Add-On to avoid follow up errors.

In case of additional Support Packages, e.g. ST-PI 2008\_1\_700/710 you should take over the calculated level. This will include the additional updates.

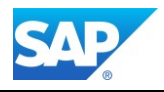

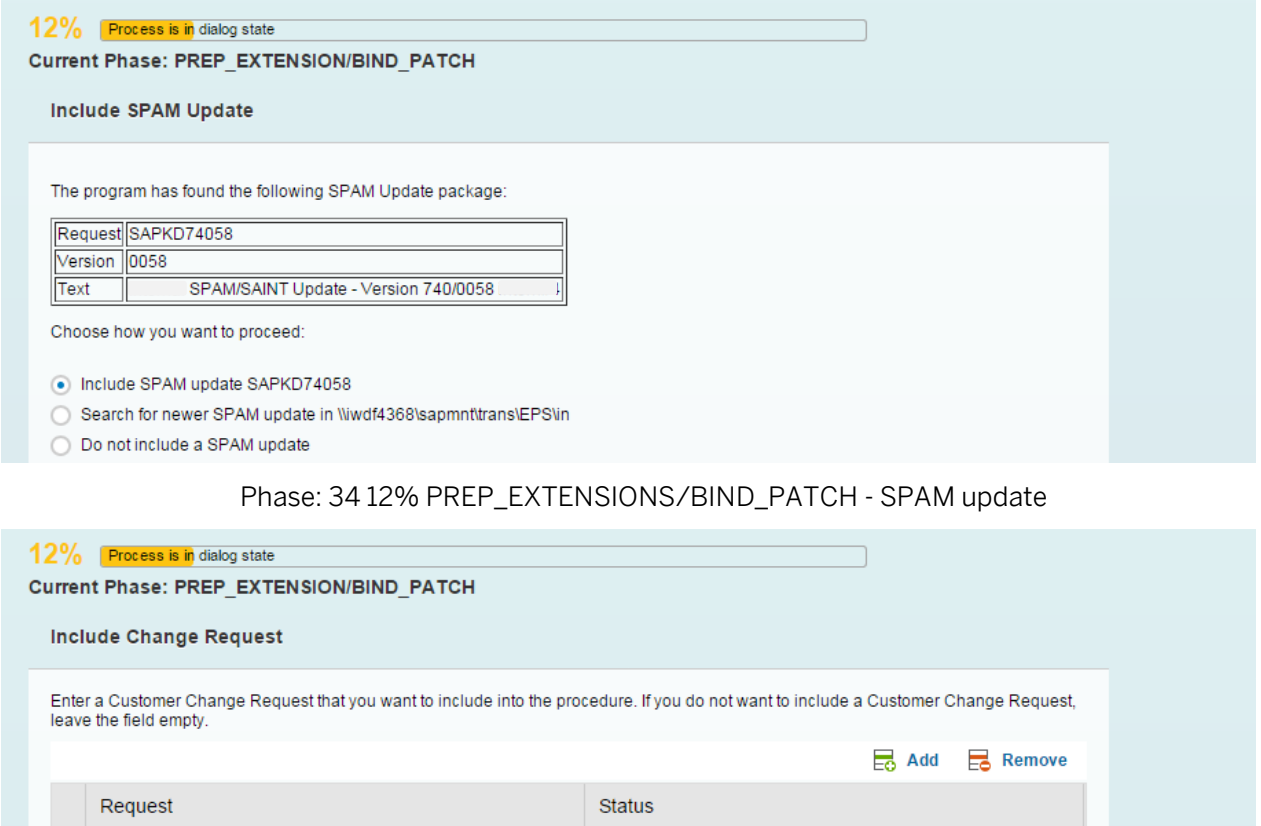

Phase: 35 12% PREP\_EXTENSIONS/BIND\_PATCH - include change request

The Report SCWN\_TRANSPORT\_NOTES allow you to add SAP Notes as transports, instead of having this interaction screen. See more details here - Note 1788379 - [Transport of SAP NOTES](https://service.sap.com/sap/support/notes/1788379)

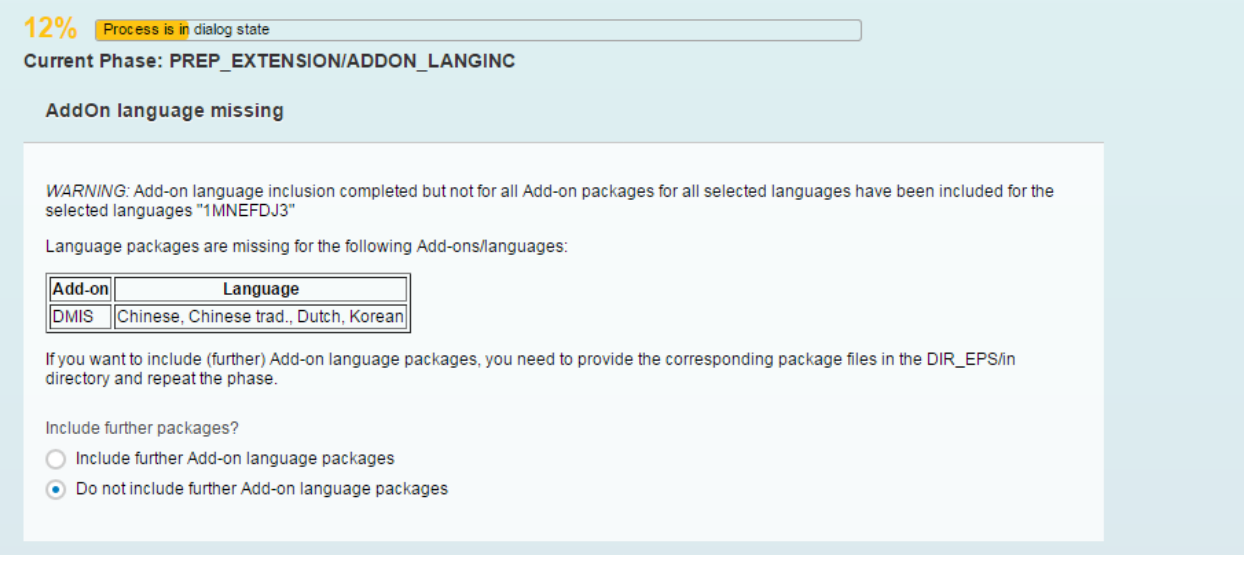

Phase: 36 12% PREP\_EXTENSIONS/ADDON\_LANGINC - DMIS Add-On decision

13% Process is in junning state Current Phase: PREP\_EXTENSION/CONFLICT\_CHECK

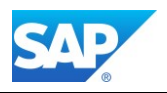

Phase: 37 13% PREP\_EXTENSIONS/CONFLICT\_CHECK - Note 889596

If errors occur, the Report RSSPAM\_PREPARE\_UC is started by preparation report UMG\_ADD\_PREP\_STEP and its only action is to delete the contents of table OCSCMPLOBJ.

This table is used by the Support Package Manager and by the Add-On Installation Tool to save formatted object lists for add-on conflict verification during the import of Support Packages. Since the contents of the table depend on the type of character encoding used (UNICODE, non-UNICODE), the contents must be deleted prior to a UNICODE conversion.

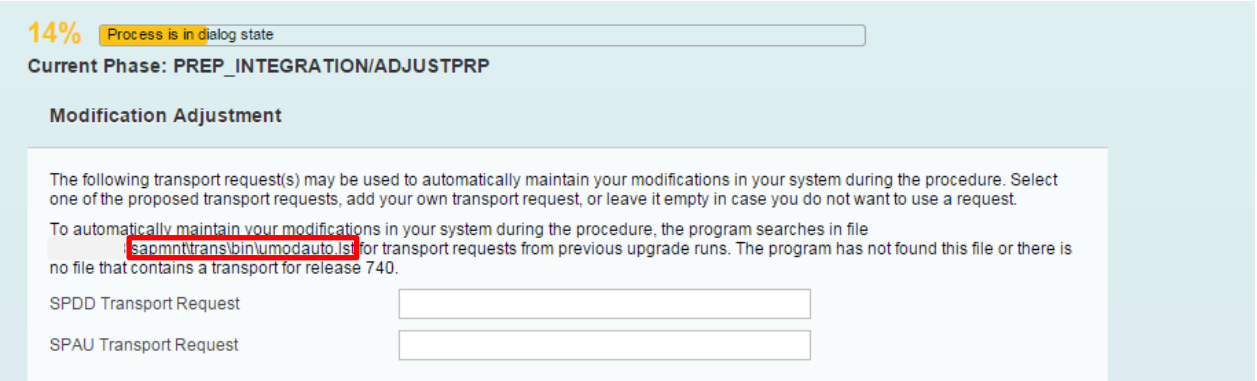

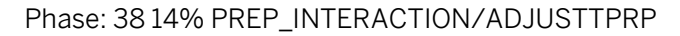

If you prepare the file [\\server\sapmnt\trans\bin\umodauto.lst](file://///server/sapmnt/trans/bin/umodauto.lst) then you have to provide the entries in the following format before you enter the phase.

SPDD/SPAU 740 trcorr, for example

SPAU 740 CIHK900031

If the transport was created for a different SP, you have to tick the option box in addition.

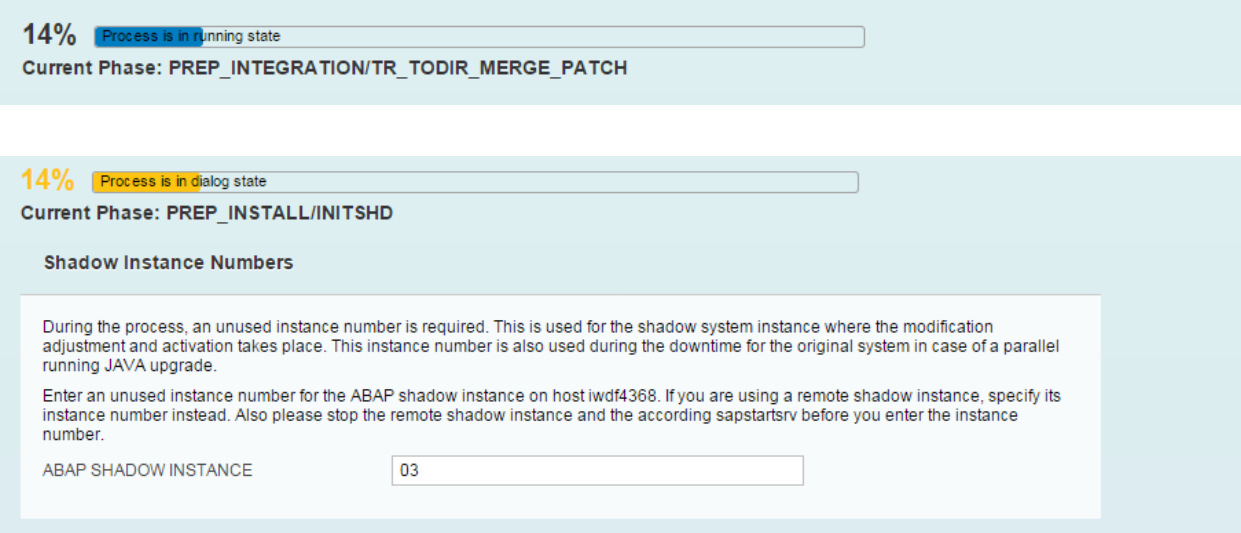

Phase: 39 14% PREP\_INSTALL/INITSHD - advanced option

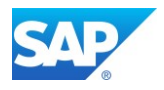

# 14% Process is in dialog state Current Phase: PREP\_INSTALL/SHDINST\_CPY **Shadow System Profiles** If you have run the procedure before in an identical environment, you can use the profiles generated there for the shadow system. If you<br>want to use this feature, make sure that these profiles are located in the subdirecto Do you want to use the profiles from <save> subdirectory?  $\bigcirc$  Yes  $\odot$  No

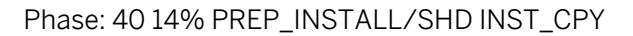

15% Process is in running state Current Phase: PREP SHDTABLES/RUN DBCLONE INIT

#### 15% Process is in dialog state

Current Phase: PREP\_SPACECALC/INIT\_CNTRANS\_NEW

Continue with roadmap step "Checks"

Current status: continue with phase PREP\_SPACECALC/INIT\_CNTRANS\_NEW Previous step finished successfully and the next one will be started.

Note that additional mandatory manual steps might be listed in the file "CHECKS.LOG" (html) Identical content, but in TEXT format, can be found in the file "CHECKS.TXT" (plain text) It contains entries of type info.

In order to complete the procedure, please process any manual tasks listed there.

Phase: 41 15% PREP\_INSTALL/JOB\_FILL\_TPF\_CHK\_PHASES - END (2)

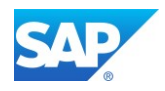

# **Phase Checks (3)** 16% Process is in running state Current Phase: PREP SPACECALC/TR GET SPCREQ IMP 16% Process is in running state Current Phase: PREP\_SPACECALC/TR\_GET\_SPCREQ\_ADD 16% Process is in running state Current Phase: PREP\_SPACECALC/TR\_GET\_SPCREQ\_DISC 17% Process is in running state Current Phase: PREP\_GENCHECKS/JOB\_STRU\_TADIR\_GEN\_1 Phase: 42 17% PREP\_GENCHECKS/JOB\_RSUPGRCHECK\_PRE 18% Process is in running state Current Phase: PREP\_GENCHECKS/JOB\_TS\_UPG41 Phase: 43 18% PREP\_GENCHECKS/JOB\_TS\_UGR41 - report RSUGRCHECK 18% Process is in running state Current Phase: PREP\_GENCHECKS/NTACT\_CHK 20% Process is in dialog state Current Phase: PREP PREPROC/SAVE VAR CHK **Save Variants** The next phase runs a report which saves and restores variants from your system. Read SAP Note 1696821 carefully. Do you want to run the JOB\_RASUVAR1(2) phases?  $\bigcirc$  Yes  $\odot$  No

Phase: 44 20% PREP\_PREPROC/SAVE\_VAR\_CHK - save variants

20% Process is in running state

Current Phase: PREP PREPROC/JOB RASUVAR1

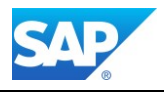

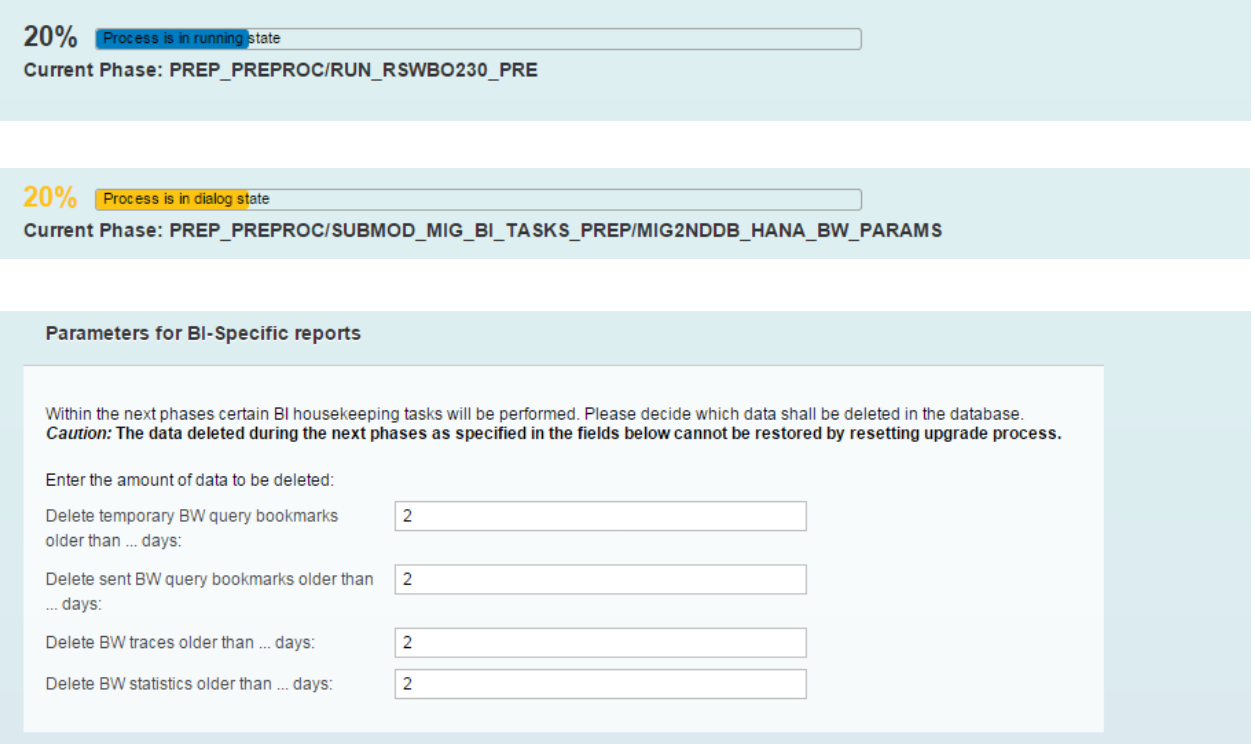

Phase: 45 20% PREP\_PREPPROC/SUBMOD\_MIG\_BI\_TASKS\_PREP/MIG2NDDB\_HANA\_BW\_PARAMS

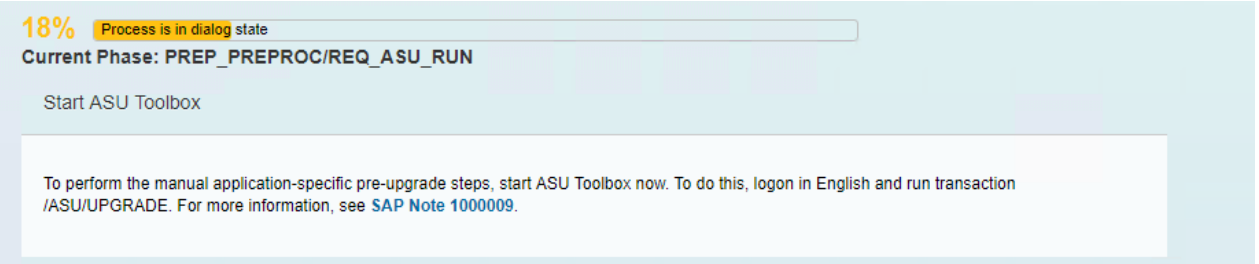

Furthermore in this Phase and in the next Phases additional cleaning Tasks are running, which are part of the pre migration task list - **SAP\_BW\_BEFORE\_MIGRATION**

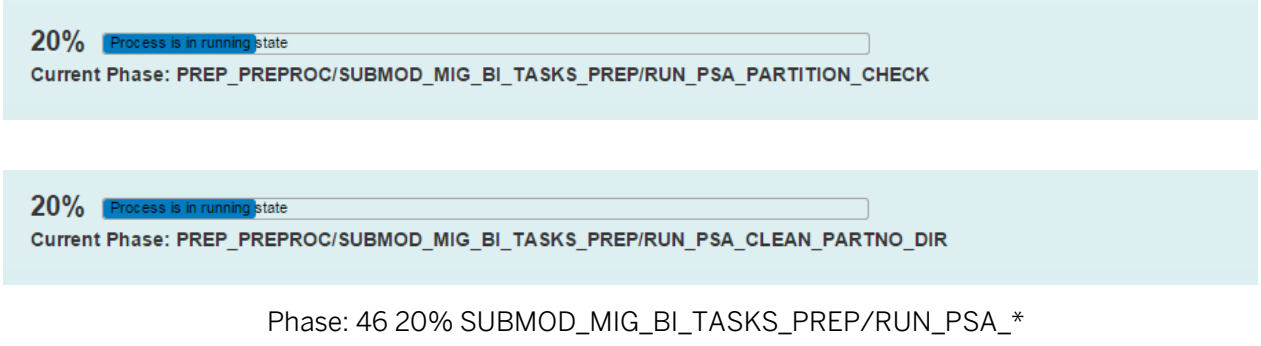

Note 2182306 - [730SP14: PSA Version create step in DMO tool hangs](http://service.sap.com/sap/support/notes/2182306)

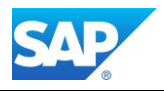

Depending on the size of the source database these Phases can be very time intensive. Cleaning out the PSA beforehand can save a lot of time in advance, Reports RSAR\_PSA\_CLEANUP\_DIRECTORY and RSAR\_PSA\_CLEANUP\_DEFINITION

# Note 2026343 - [SP34: Performance improvement of PSA Housekeeping tasks](http://service.sap.com/sap/support/notes/2026343)

Note 2026853 - [PSA: Dump in RSAR\\_PSA\\_CLEANUP\\_DIRECTORY -](http://service.sap.com/sap/support/notes/2026853) PSA table are more than 2 billion rec. Note 2062928 - [SP34: Incorrect behavior during Extraction of data from DataSource \(PSA\) using DTP](http://service.sap.com/sap/support/notes/2062928) Note 2129477 - [730SP14: Selection Option unavailable for the report RSAR\\_PSA\\_CLEANUP\\_DEFINITION](http://service.sap.com/sap/support/notes/2129477) Note 2132264 - SP35: [Incorrect error messages shown report 'RSAR\\_PSA\\_CLEANUP\\_DIRECTORY/\\_MS](http://service.sap.com/sap/support/notes/2132264) Note 2190948 - [730SP14: DMO/Housekeeping Task](http://service.sap.com/sap/support/notes/2190948) 'PSA\_MAPPING\_CHECK' inac. older version of PSAs KBA Note 1909069 - [error DA093 & RSM1156 during PSA/changelog deletion](http://service.sap.com/sap/support/notes/1909069)

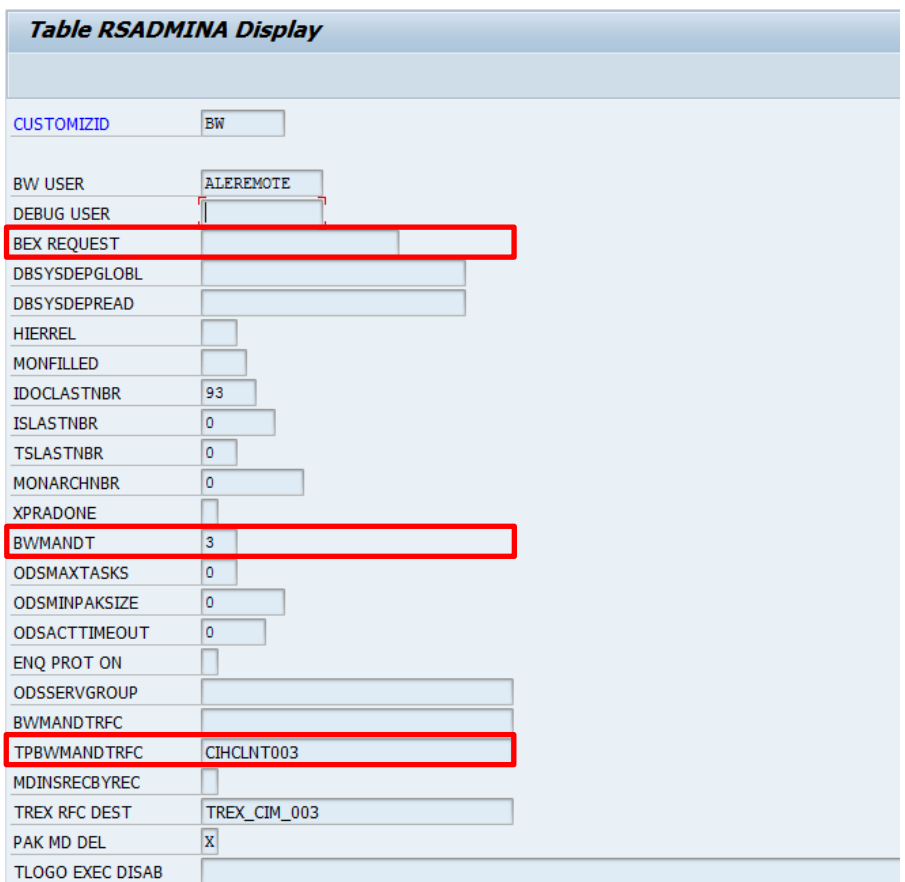

Phase: 47 - Edit table RSADMINA - select BEX REQUEST to delete

Check that the table RSADMINA (transaction SE16) the entry BEX REQUEST is removed. Later in the process the correct entry TPBWMANDTRFC to logon on will be used as well. In case of Oracle and DB6 you also must create additional temporary table spaces. Example for DB6:

```
Create tablespace MIG#ES740DX with 7680 MB 
Create tablespace MIG#ES740IX with 4890 MB 
Create tablespace MIG#EL740DX with 5110 MB 
Create tablespace MIG#EL740IX with 420 MB
db2 -tvf DB6TBSXT.CLP
```
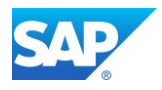

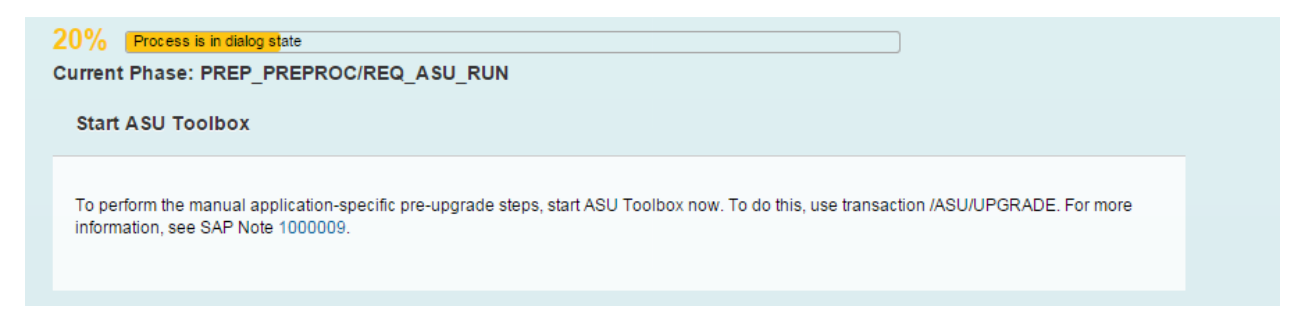

Phase: 48 20% PREP\_PREPPROC/REQ\_ASU\_RUN - start ASU toolbox

# Transaction /ASU/UPGRADE (Note 1000009)

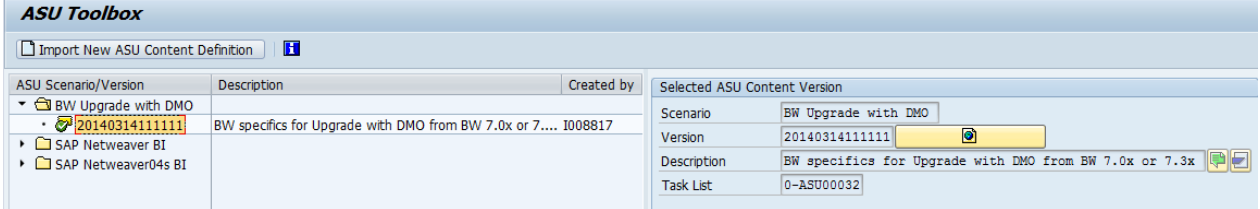

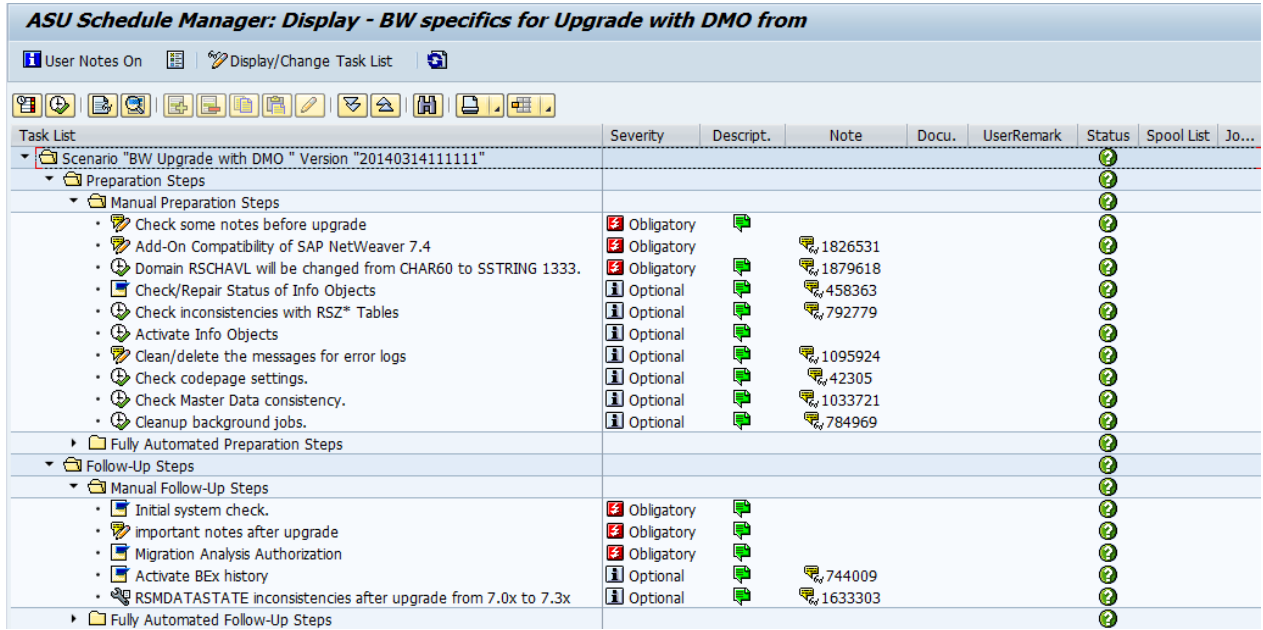

Phase: 49 - Transaction /ASU/UPGRADE

# 20% Process is in dialog state **SUM ABAP process started** Continue with roadmap step "Checks" Current status: continue with phase PREP\_GENCHECKS/CONFCHK The step did not complete successfully and will continue at the point it failed. Please be advised that additional mandatory manual steps might be listed in the file "CHECKS.LOG" (HTML) resp. - in a more human readable form - in "CHECKS.TXT" (plain text) In order to complete the procedure, please process any manual tasks listed there.

Phase: 50 20% MAIN\_INIT/BEGIN - END (3)

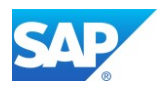

# **Phase Preprocessing (4)**

Note 1764085 - Error Update records still exist - [Please process during phase JOB\\_RSVBCHCK\\_D](http://service.sap.com/sap/support/notes/1764085) Note 1705774 - [Error in phases MAIN\\_SWITCH/JOB\\_RSVBCHCK2 or](http://service.sap.com/sap/support/notes/1705774)  [MAIN\\_SWITCH/JOB\\_RSVBCHCK\\_D; Checks after phase MAIN\\_INIT/JOB\\_RSVBCHCK\\* were negative.](http://service.sap.com/sap/support/notes/1705774) Note 2089122 - [SAP HANA DB: CDS view with external view as base object cannot be created in the](http://service.sap.com/sap/support/notes/2089122)  [database](http://service.sap.com/sap/support/notes/2089122)

Note 2519247 - [MAIN\\_NEWBAS/XPRAS\\_AIMMRG: Invalid objects: 'After Import' terminated](https://launchpad.support.sap.com/#/notes/2519247)

Settings in table RSADMIN to optimize runtime and errors in Phase XPRAS\_AIMMRG:

[Note](http://service.sap.com/sap/support/notes/1780056) [1629923 -](http://service.sap.com/sap/support/notes/1629923) [Skip BW technical content objects activation during upgrade](http://service.sap.com/sap/support/notes/1629923)

Set the parameter with the Report SAP\_RSADMIN\_MAINTAIN into table RSADMIN

SKIP TCO ACTIVATION XPRA = X

You can run the XPRA RS\_TCO\_ACTIVATION\_XPRA after the technical upgrade has finished. Make sure the parameter mentioned above is removed from table RSADMIN before executing the XPRA.

[Note](http://service.sap.com/sap/support/notes/1780056) [1649901 -](http://service.sap.com/sap/support/notes/1649901) [Time-critical](http://service.sap.com/sap/support/notes/1649901) [processes](http://service.sap.com/sap/support/notes/1649901) [in BW upgrade/Support Package import](http://service.sap.com/sap/support/notes/1649901)

PSEUDO D AFTER IMPORT D = '' REPL D AFTER IMPORT  $D = X$ 

Note 1934939 - [CX\\_SY\\_IMPORT\\_MISMATCH\\_ERROR dump during XPRA of a](http://service.sap.com/sap/support/notes/1934939) transport during upgrade RSVERS\_BI\_IMPORT\_ALL = ' '

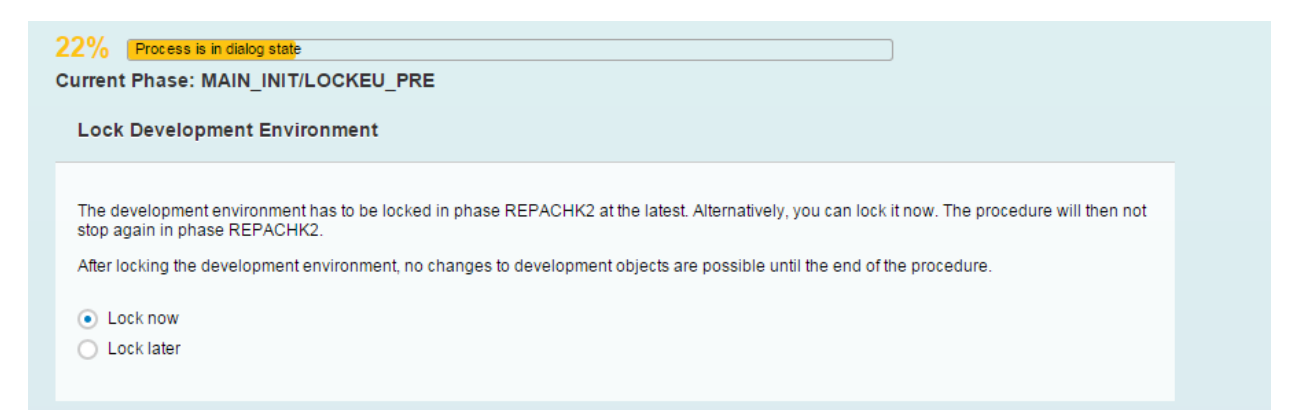

Phase: 51 22% MAIN\_INIT/LOCKEU\_PRE - lock development environment

# W

Despite what Information you might have from other sources, from now on you cannot maintain BW objects anymore without doing it on your own risk!

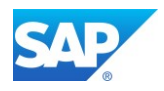

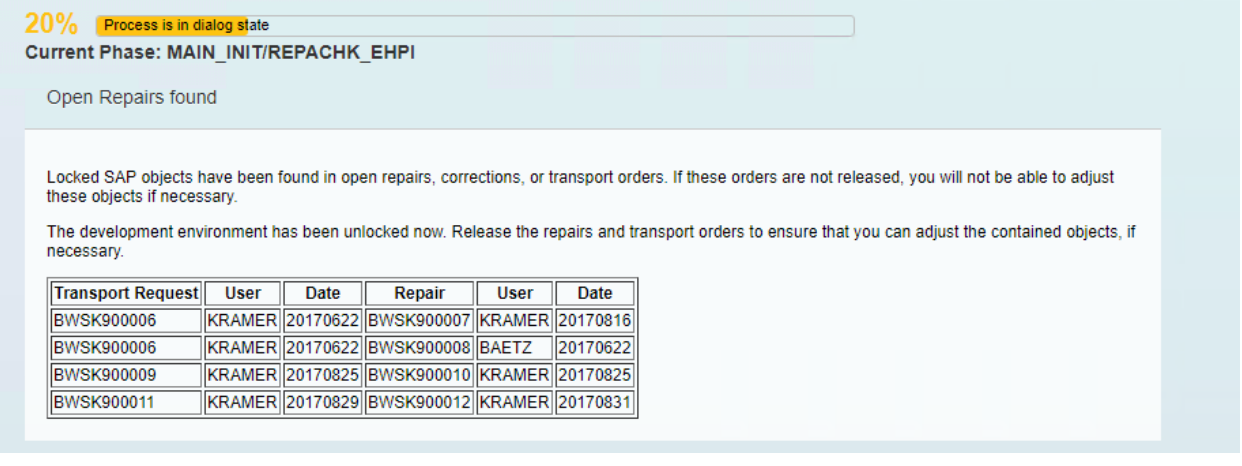

Phase: 52 21% MAIN\_INIT/REPACHK1 - check open transports

22% Process is in running state Current Phase: MAIN SHDCRE/SUBMOD SHDDBCLONE/DBCLONE

Phase: 53 24% MAIN\_SHDRUN/SUBMOD\_SHDDBCLONE/DBCLONE

25% Process is in running state

Current Phase: MAIN\_SHDCRE/EU\_IMPORT1

25% Process is in running state

Current Phase: MAIN\_SHDCRE/EU\_IMPORT2

Phase: 54 25% MAIN\_SHDCRE/EU\_IMPORTx - R3trans depending

25% Process is in running Current Phase: MAIN\_SHDCRE/SHADOW\_IMPORT\_UPG1

Phase: 55 25% MAIN\_SHDCRE/SHADOW\_IMPORT\_UPG1 - R3trans depending

34% Process is in runi Current Phase: MAIN\_SHDRUN/SUBMOD\_DIFFEXP/JOB\_RST180

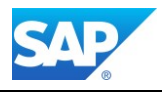

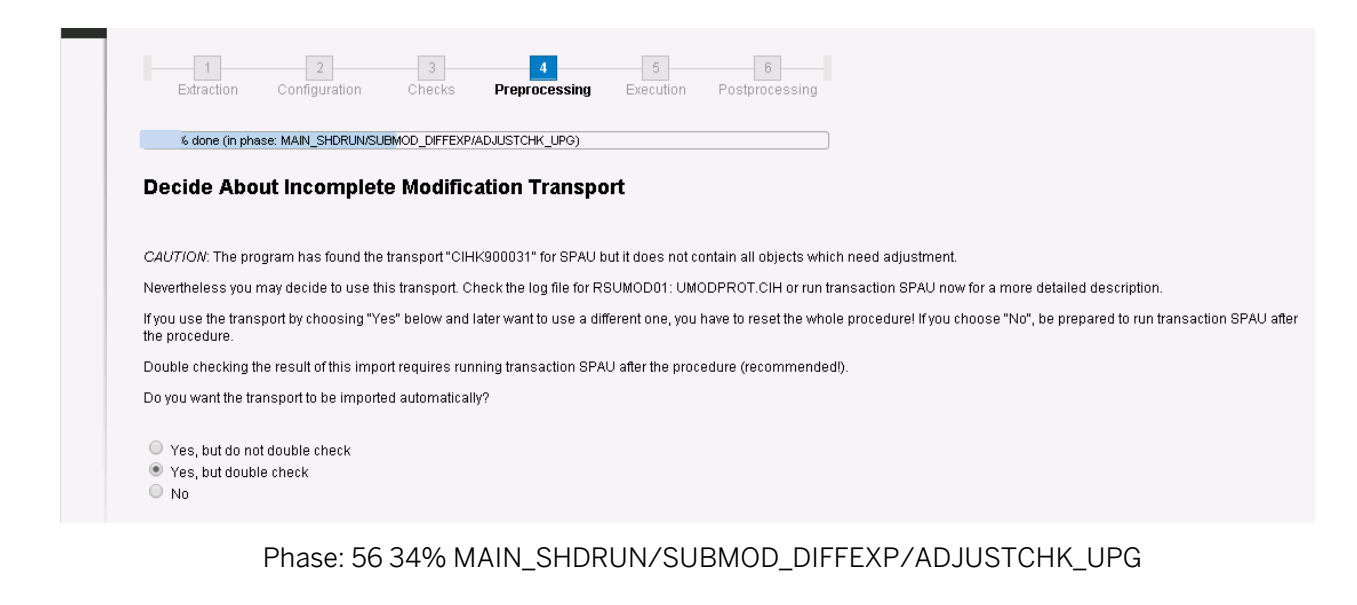

 $35%$ Current Phase: MAIN\_SHDRUN/START\_SHDI\_FIRST

### Phase: 57 35% MAIN\_SHDRUN/START\_SHDI\_FIRST

35% Process is in ru

Current Phase: MAIN SHDRUN/ALTNTAB FILL

 $36%$ 

Current Phase: MAIN SHDRUN/DDIC UPG

### Phase: 58 36% MAIN\_SHDRUN/DDIC\_UPG - R3trans depending

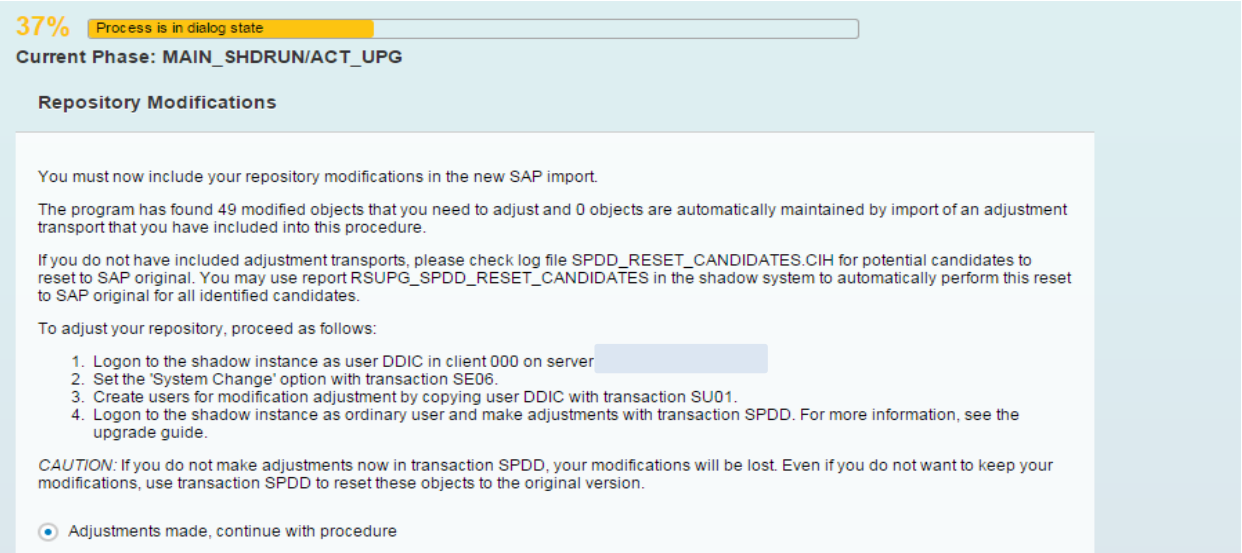

Phase: 59 37% MAIN\_SHDRUN/ACT\_UPG - adjustments made, continue with procedure

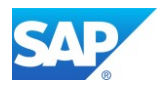

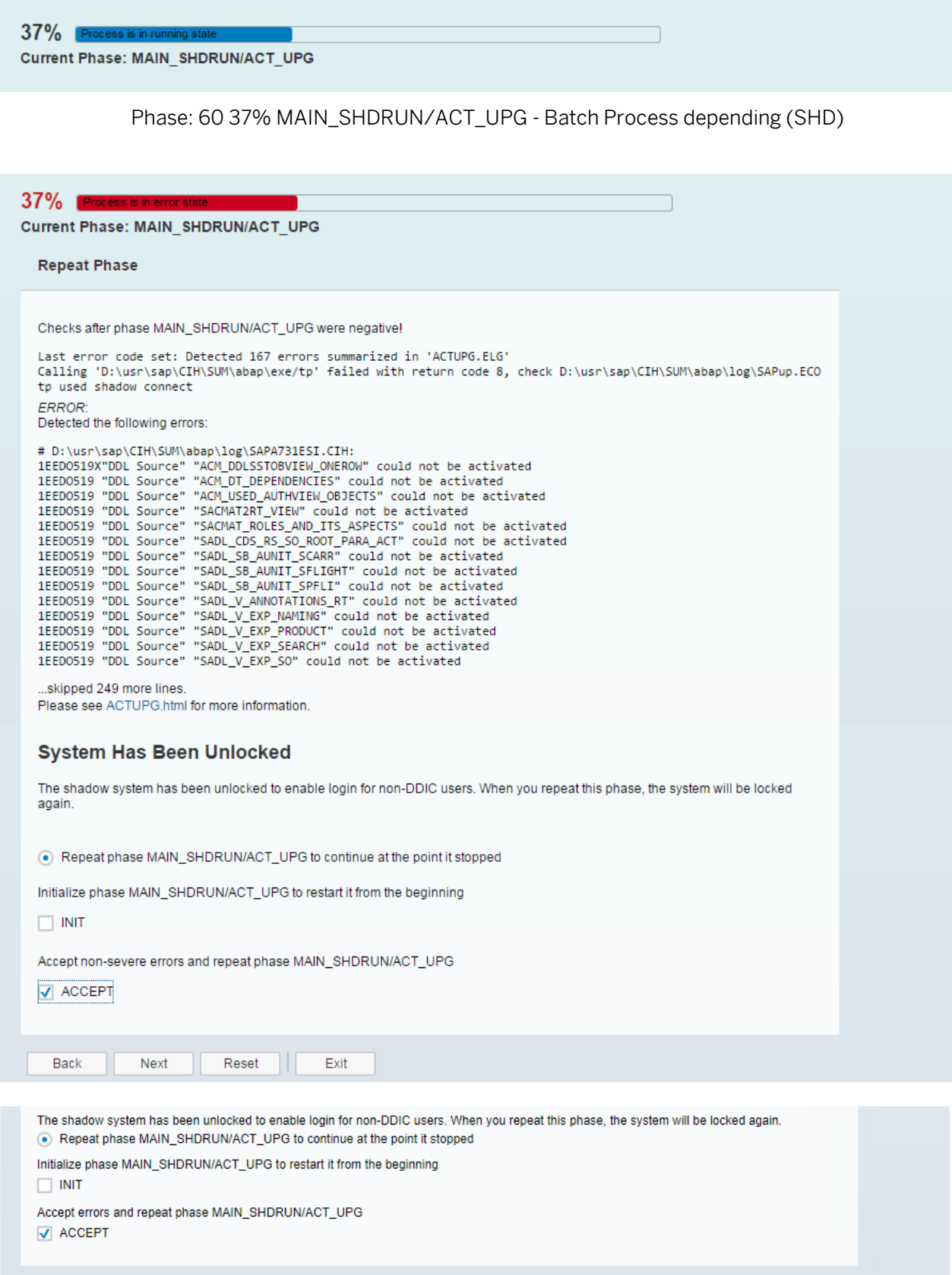

Phase: 61 37% MAIN\_SHDRUN/ACT\_UPG – create CDS views

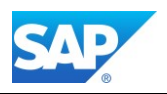

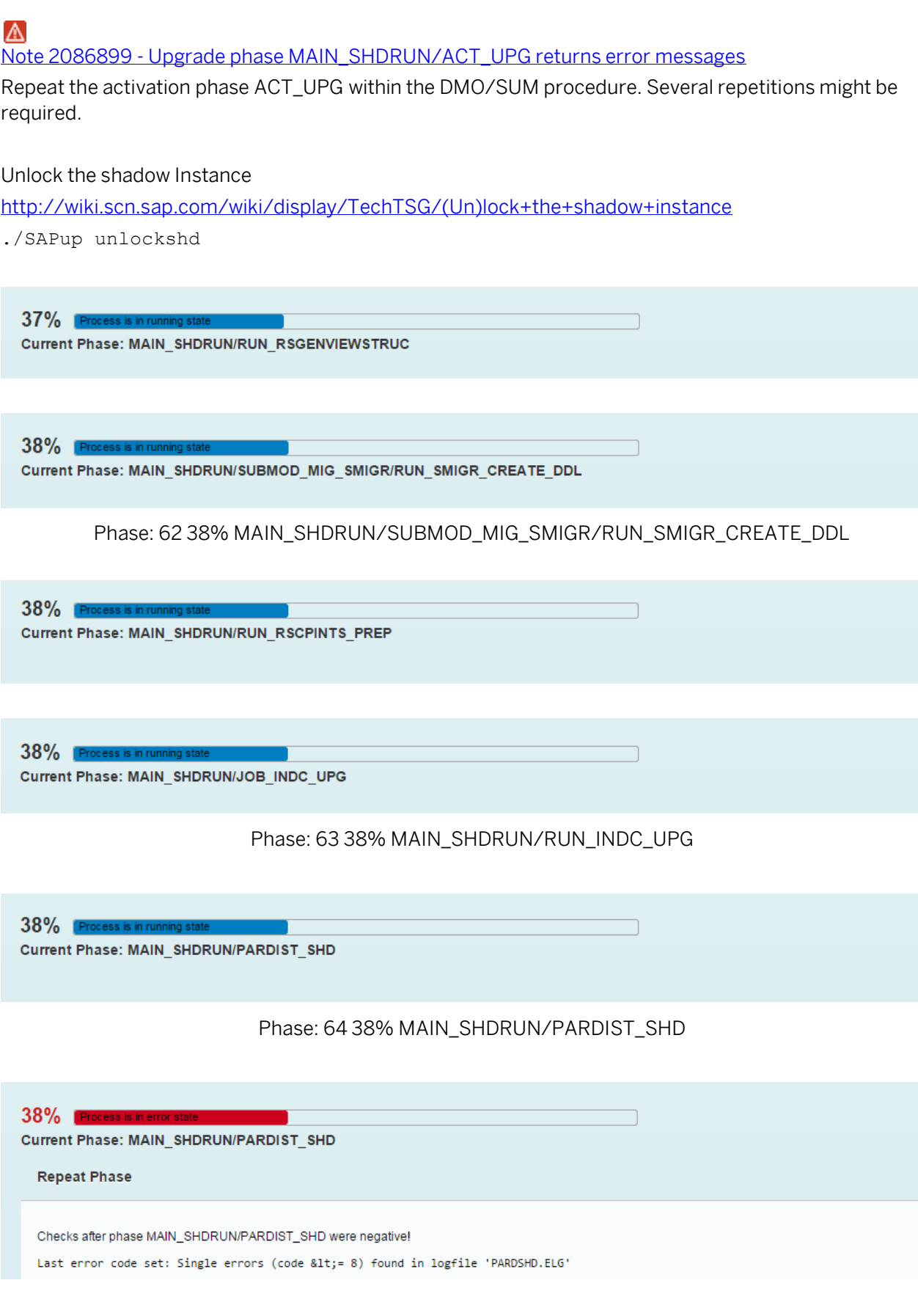

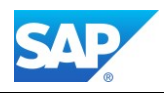

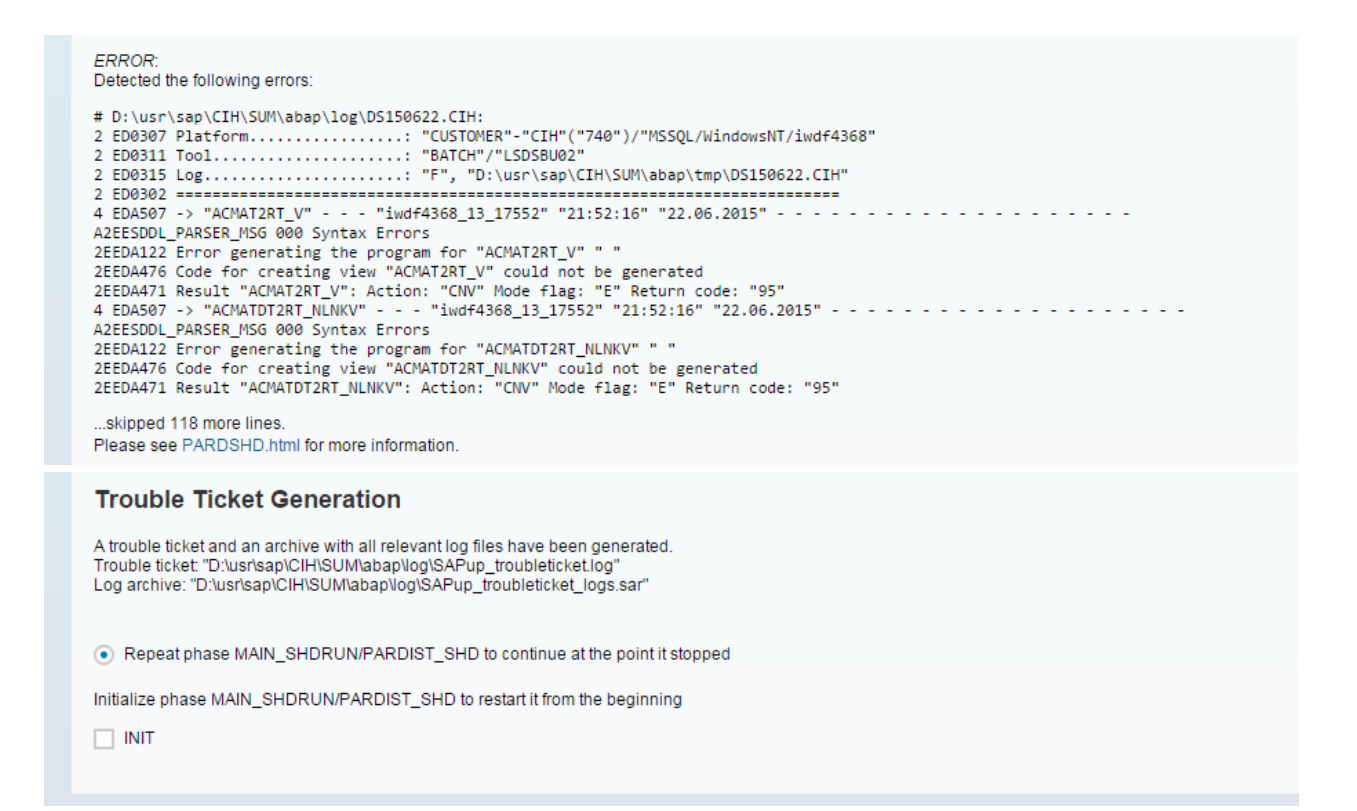

### Phase: 65 38% MAIN\_SHDRUN/PARDIST\_SHD

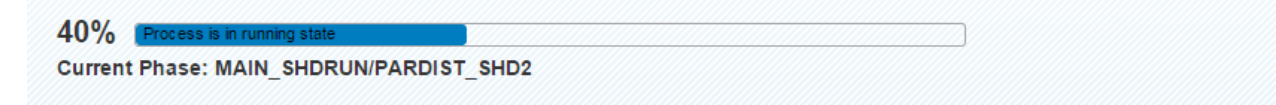

### Phase: 66 40% MAIN\_SHDRUN/PARDIST\_SHD2

 $42%$  Pm Current Phase: MAIN\_SHDIMP/PARMVNT\_SHD

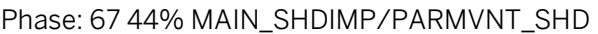

#### Note 589296 - [Problems w/ database links during the System Switch Upgrade](http://service.sap.com/sap/support/notes/589296)

45% Process is in ru Current Phase: MAIN\_SHDIMP/SUBMOD\_SHDALIASCRE/SCEXEC\_ALIAS

45%

Current Phase: MAIN SHDIMP/SUBMOD SHDALIASCRE/SCEXEC ALIAS

#### **Repeat Phase**

Severe error(s) occurred in phase MAIN\_SHDIMP/SUBMOD\_SHDALIASCRE/SCEXEC\_ALIAS!

Last error code set: Non single errors (code > 8) found in logfile 'SOLEXEAL.LOG' Example and the securitor of processes, check 'SQLEXEAL.LOG' for details<br>3 error during parallel execution of processes, check 'SQLEXEAL.LOG' for details<br>6 processes failed, check 'SCEXEC\_A.\*' for details

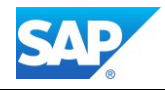

ERROR Detected the following errors: # D:\usr\sap\CIH\SUM\abap\log\PTALDC15.LOG: 3 ETQ398 SQL: DROP VIEW [cih\_shd].[TBAC\_TENORT]<br>3 ETQ398 SQL: CREATE VIEW [cih\_shd].[TBAC\_TENORT] AS SELECT \* FROM [cih].[TBAC\_TENORT] 3 ETQ398 SQL: DROP VIEW [cih\_shd].[TBAT\_PRICEQUOT\_O]  $1 ETO000 = - -$ 4 ETQ010 Date & Time: 20150711131153 4 - 1990<br>1887 - IEETQ008 Error message: DBSL error 99 (db code 3705):<br>1887Q009XCannot use DROP VIEW with 'cin\_shd.TBAT\_PRICEQUOT\_O' because<br>1887Q009X'cin\_shd.TBAT\_PRICEQUOT\_O' is a table. Use DROP TABLE. 1EETQ003 exit code: "20" **Trouble Ticket Generation** A trouble ticket and an archive with all relevant log files have been generated. Trouble ticket: "D:\usr\sap\CIH\SUM\abap\log\SAPup\_troubleticket.log\ Log archive: "D:\usr\sap\CIH\SUM\abap\log\SAPup\_troubleticket\_logs.sar' Repeat phase MAIN\_SHDIMP/SUBMOD\_SHDALIASCRE/SCEXEC\_ALIAS to continue at the point it stopped Phase: 68 45% MAIN\_SHDIMP/SUBMOD\_SHDALIASCRE/PSCRGEN\_ALIAS

#### Note 1844436 - [ORA-00955: name is already used by an existing object](http://service.sap.com/sap/support/notes/1844436)

SQLEXEAL.LOG  $\rightarrow$  DROP TABLE <sid> shd.TBAT PRICE FWD

46%

Current Phase: MAIN SHDIMP/SUBMOD SHDVIEWCRE/EU CLONE CRE SHDVIEWS

#### **Repeat Phase**

Severe error(s) occurred in phase MAIN SHDIMP/SUBMOD SHDVIEWCRE/EU CLONE CRE SHDVIEWS!

Last error code set: Cannot open 'D:\usr\sap\CIH\SUM\abap\shdviews\DUMMY.LST': The system cannot find the path speo

#### **Trouble Ticket Generation**

A trouble ticket and an archive with all relevant log files have been generated.<br>Trouble ticket: "D:\usr\sap\CIH\SUM\abap\log\SAPup\_troubleticket.log" Log archive: "D:\usr\sap\CIH\SUM\abap\log\SAPup\_troubleticket\_logs.sar"

⊙ Repeat phase MAIN\_SHDIMP/SUBMOD\_SHDVIEWCRE/EU\_CLONE\_CRE\_SHDVIEWS to continue at the point it stopped

Initialize phase MAIN\_SHDIMP/SUBMOD\_SHDVIEWCRE/EU\_CLONE\_CRE\_SHDVIEWS to restart it from the be...

 $\Box$  INIT

#### Phase: 69 46% MAIN\_SHDIMP/SUBMOD\_SHDVIEWCRE/EU\_CLONE\_CRE\_SHDVIEWS

Read/Write permissions in /SUM/abap

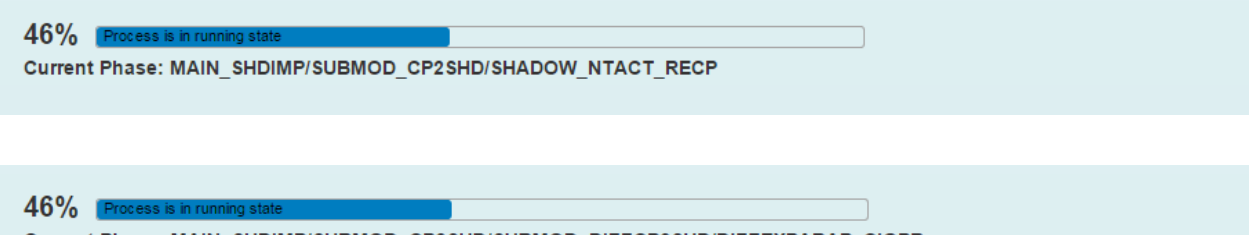

Current Phase: MAIN SHDIMP/SUBMOD CP2SHD/SUBMOD DIFFCP2SHD/DIFFEXPABAP CIGPR

Phase: 70 46% MAIN\_SHDIMP/SUBMOD\_CP2SHD/SUBMOD\_DIFFCP2SHD/DIFFEXPABAP\_CIGPR

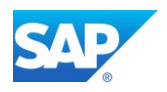

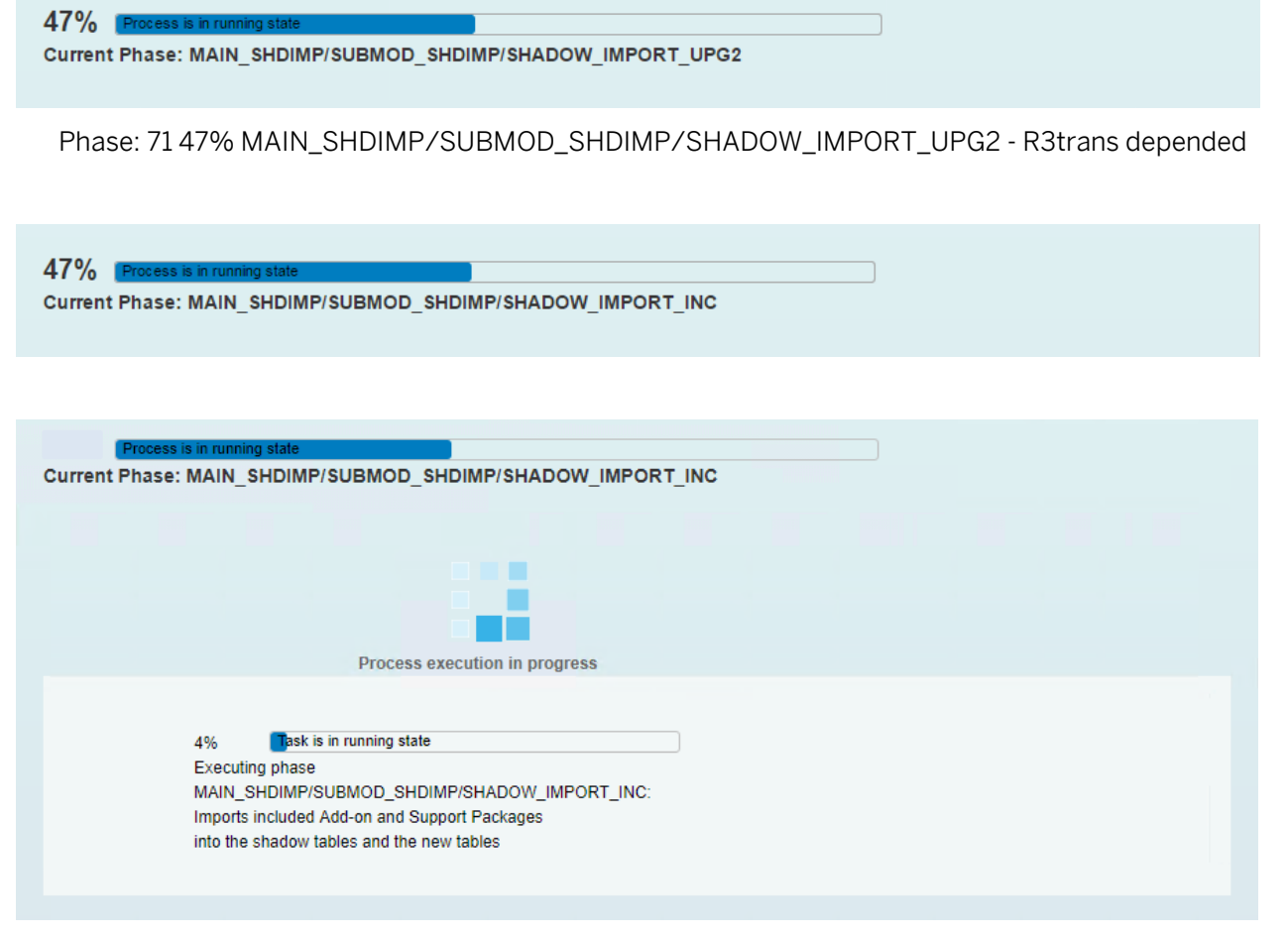

Phase: 72 47% MAIN\_SHDIMP/SUBMOD\_SHDIMP/SHADOW\_IMPORT\_INC - R3trans dependent

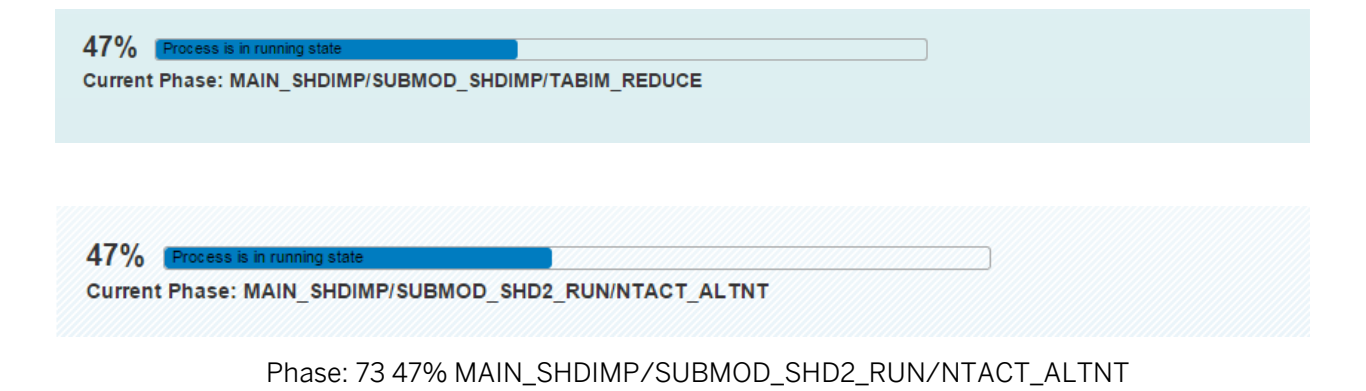

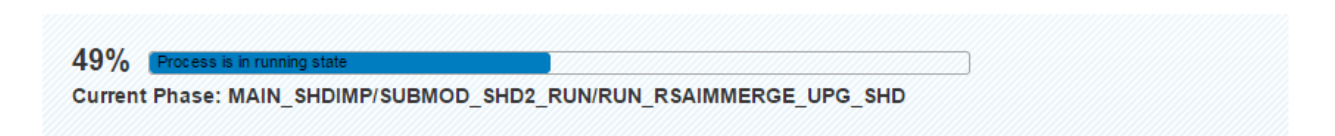

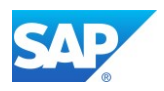

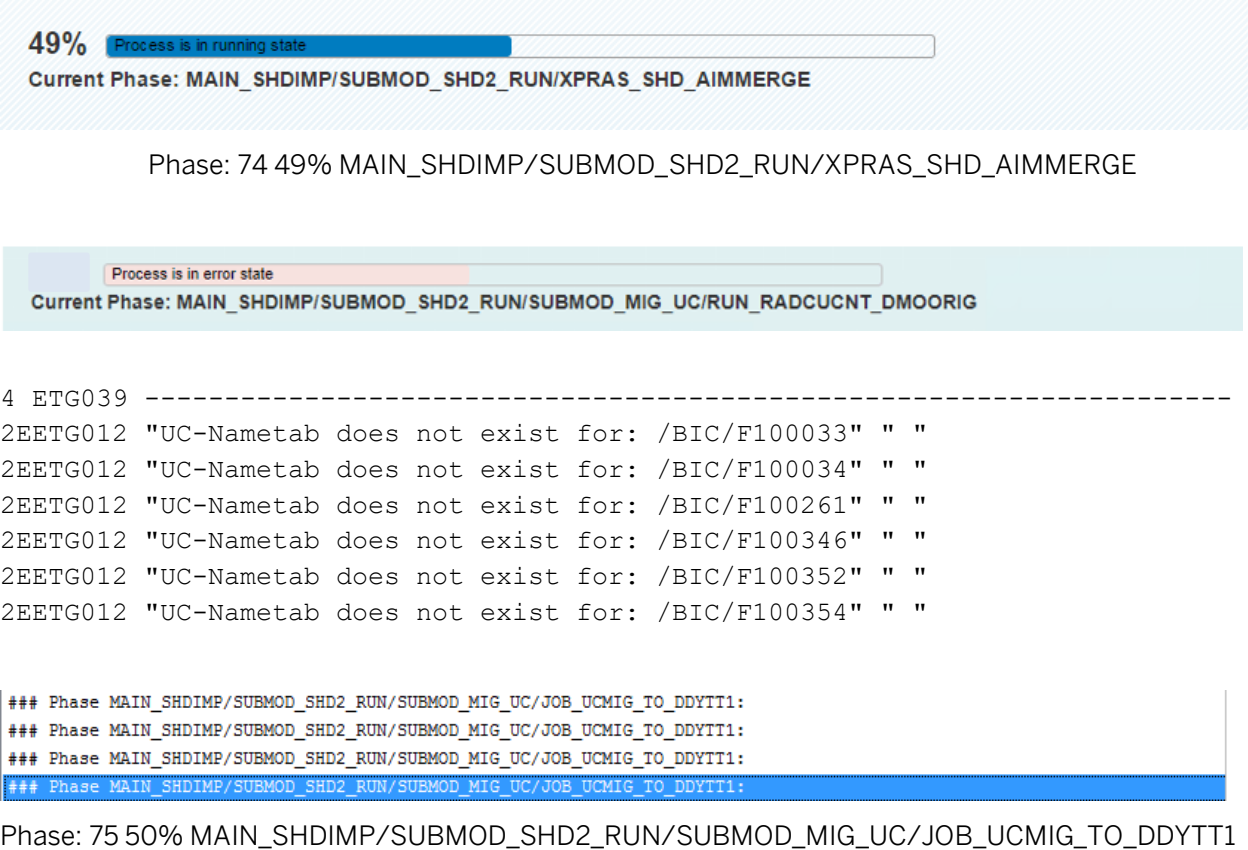

Check table DDYTT in case of DMO problems with DDNTT\_CONV\_UC and Phase JOB\_UCMIG\_TO\_DDYTT1 and follow the suggestion fro[m SAP Note 1307982](https://launchpad.support.sap.com/#/notes/1307982)

Note 1426513 - [Unicode Conversion: check nametab tables](https://launchpad.support.sap.com/#/notes/1426513)

Note 2463053 - [DD source table <table name> could not be read \[collection note\]](https://launchpad.support.sap.com/#/notes/2463053)

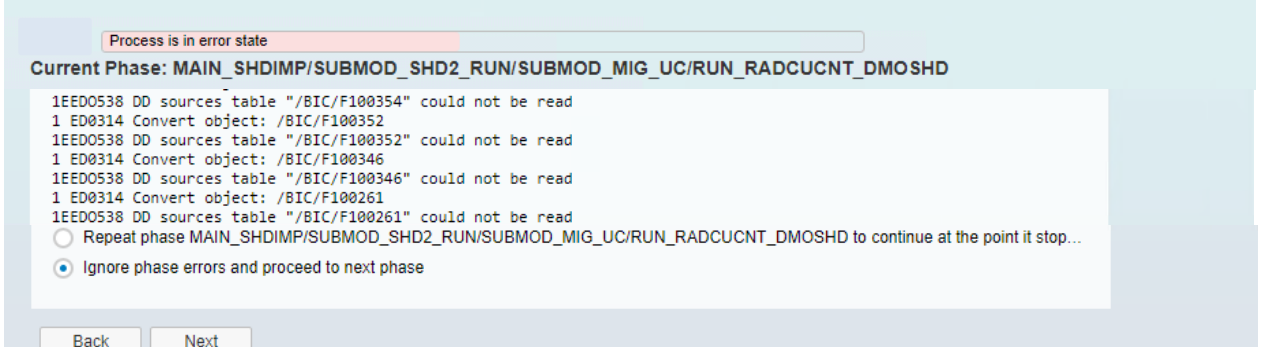

Phase: 76 50% MAIN\_SHDIMP/SUBMOD\_SHD2\_RUN/SUBMOD\_MIG\_UC/RUN\_ RADCUCNT\_DMOSHD

51% Process is in running state Current Phase: MAIN\_SHDIMP/SUBMOD\_SHD2\_RUN/RUN\_RSGEN

Phase: 77 51% MAIN\_SHDIMP/SUBMODE\_SHD2\_RUN/RUN\_RSGEN - Batch Process depending

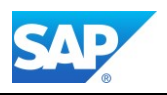

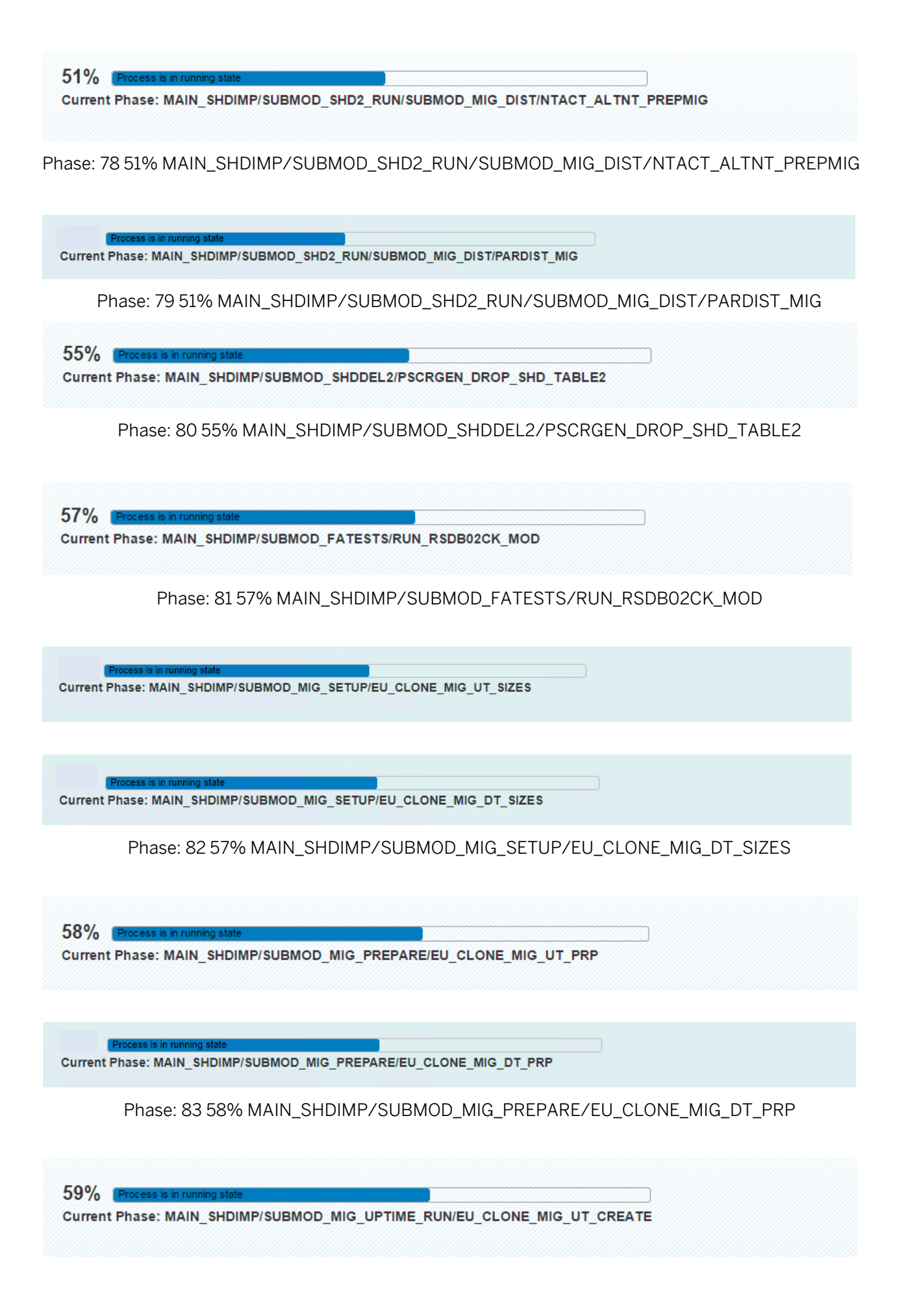

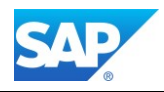

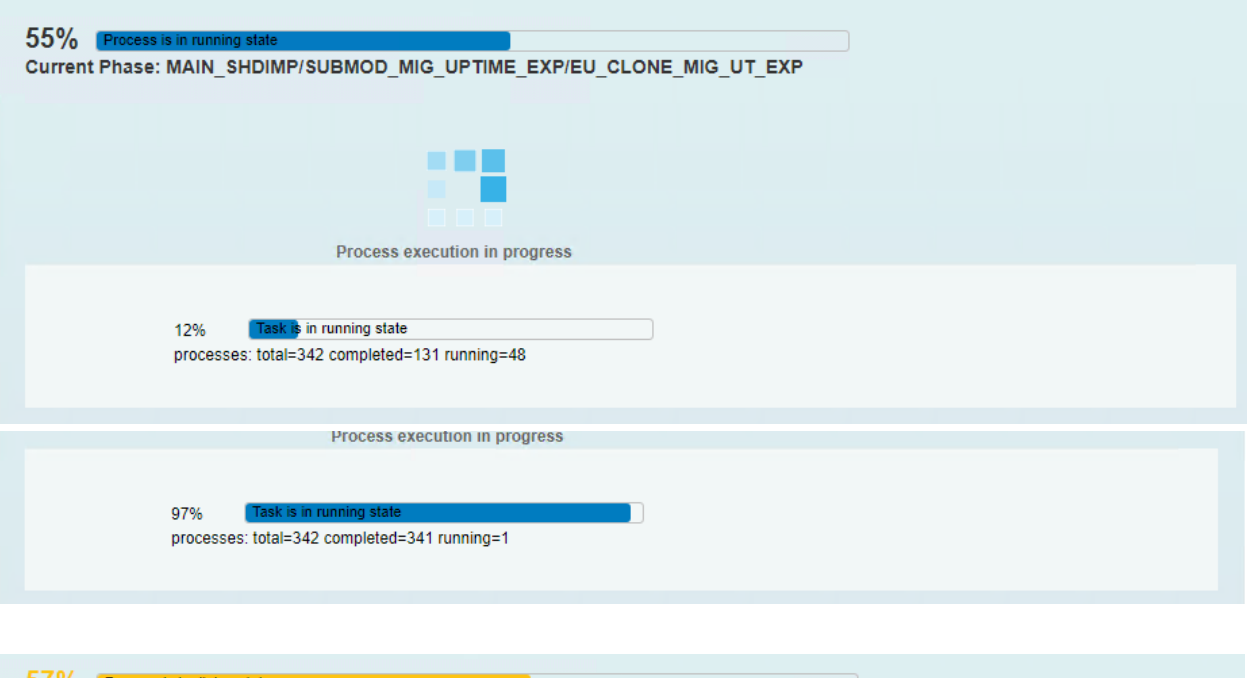

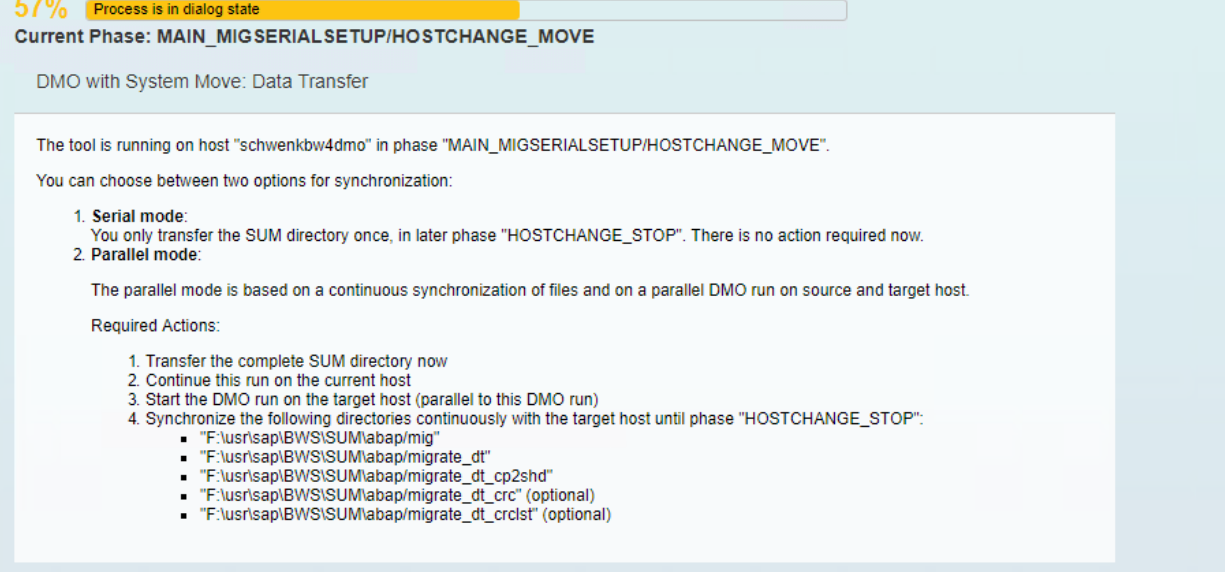

Phase: 84 57% MAIN\_MIGSERIALSETUP/HOSTCHANGE\_MOVE

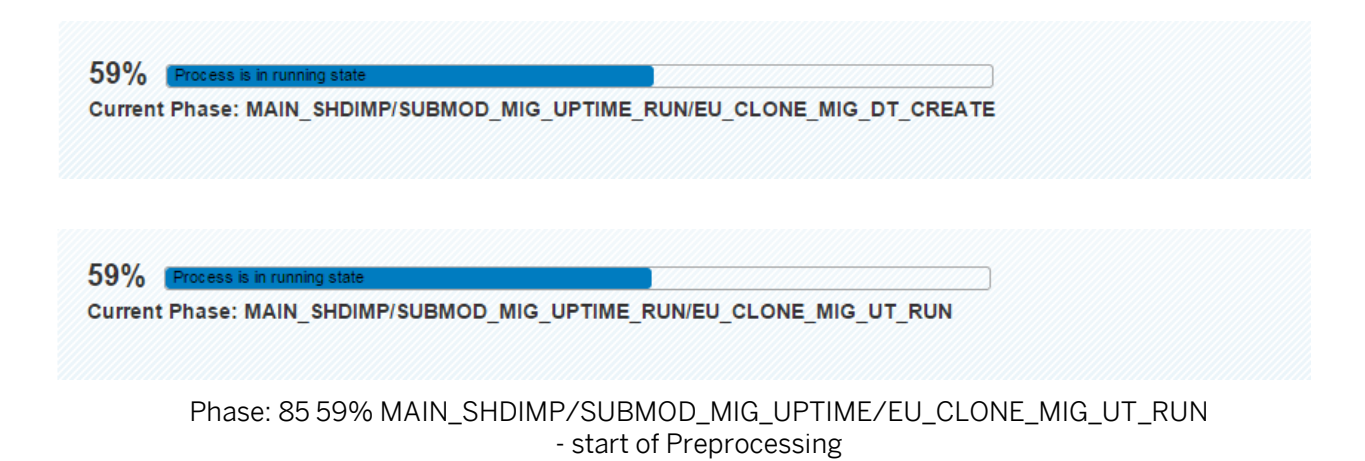

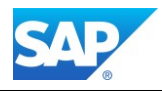

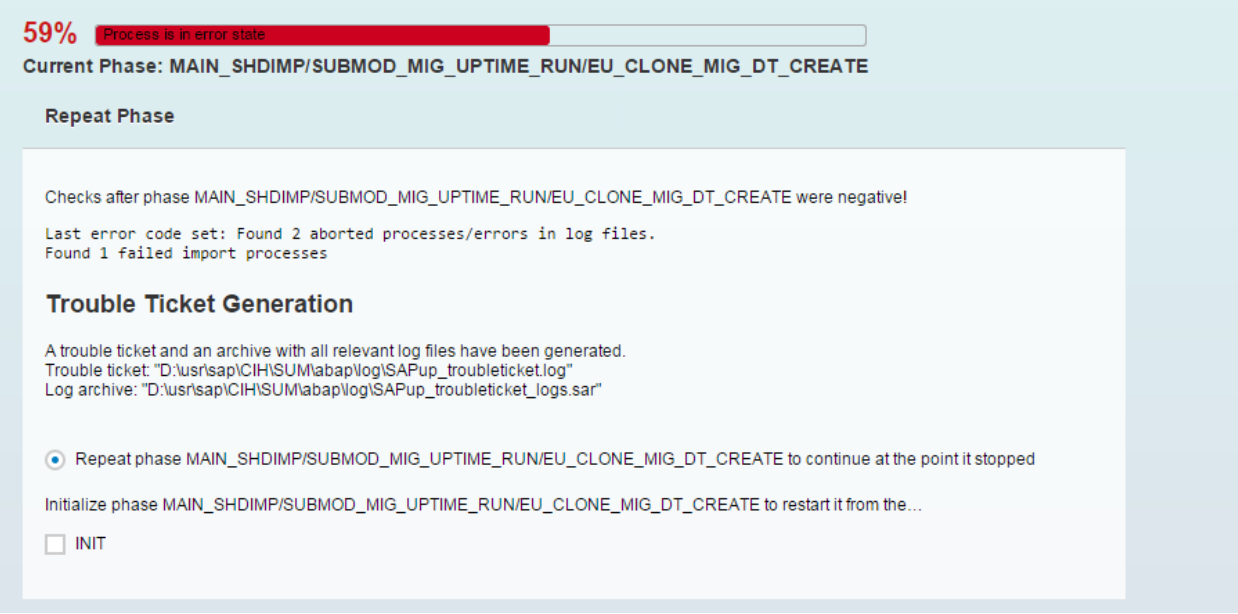

In this Case check the existence of any additional inconsistencies with shadow indexes which were left from unsuccessful BW Table Repartitioning

Note 1741015 - [Repartitioning of BW tables](https://service.sap.com/sap/support/notes/1741015) (contains Report RSDU\_REPART\_UI)

# P

Please Note that currently DSO objects with a partition number higher than 1000 are not supported by HANA. So, you must repartition the objects accordantly beforehand.

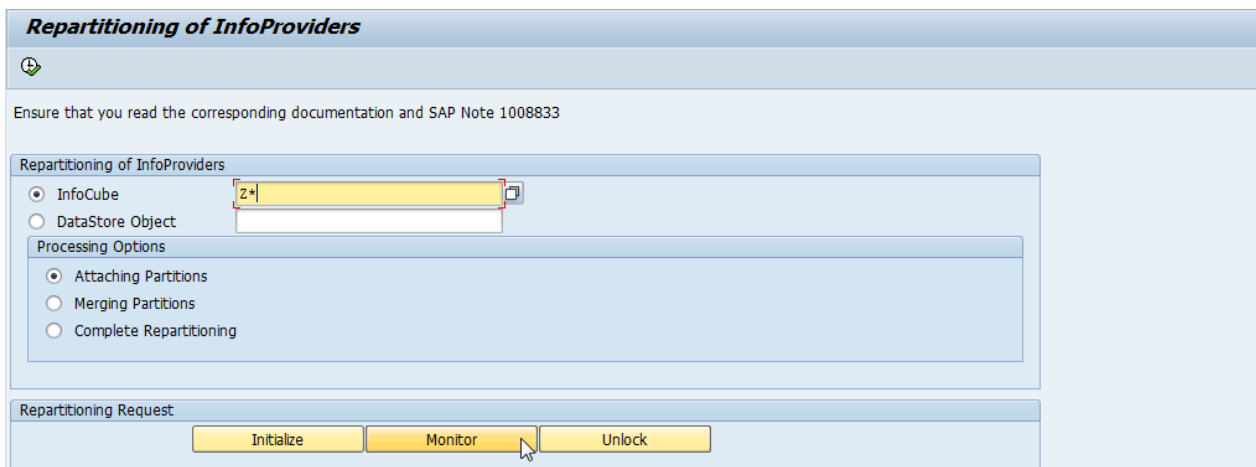

Furthermore, there are the following Repair Reports available:

Report **DDIF** OBJECT DELETE to clean database entries and nametab

Report **RSDU\_REPART\_UI** to check inconsistencies with shadow indexes

# $\mathbf{Q}$

Optional: if you encounter any import problems which are not critical, use the suggestion from [Chapter](#page-85-0)  [3.3.5.1](#page-85-0)

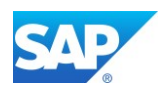

59% Current Phase: MAIN SHDIMP/SUBMOD MIG UPTIME RUN/EU CLONE MIG DT CREATE Phase: 86 59% MAIN\_SHDIMP/SUBMOD\_MIG\_UPTIME/EU\_CLONE\_MIG\_DT\_CREATE  $\vert$  1  $\sqrt{2}$  $\frac{1}{3}$  $-5$ 6 62.8 % done (in phase: MAIN\_SHDIMP/SUBMOD\_MIG\_UPTIME\_RUN/REQ\_LANDSCAPE\_REORG) Perform Landscape Reorganization on HDB INFO: All tables have been created on HDB empty, please perform now the landscape reorganization if desired. Back Next Reset

Phase: 87 62% MAIN\_SHDIMP/SUBMOD\_MIG\_UPTIME/REQ\_LANDSCAPE\_REORG

This Phase is very important, so please make sure you have the latest info's about the correct procedure. For a correct Landscape Reorg, at least HANA 1.0 Rev. 68 or higher is needed. For SAP BW 7.40 SP07 and higher HANA 1.0 SP08 Rev 81 and higher is needed.

Note 1815547 - [Row/ColumnStore check without rowstorelist.txt](http://service.sap.com/sap/support/notes/1815547) Note 1883487 - SMIGR: Row store [Tables Without file access needed](http://service.sap.com/sap/support/notes/1883487) Note 1908075 - [BW on HANA SP6: Landscape Redistribution](http://service.sap.com/sap/support/notes/1908075) Note 1908073 - [BW on HANA Scale Out: Tabellenverteilung / -partitionierung](http://service.sap.com/sap/support/notes/1908073) Note 1891393 - [Automated Configuration scripts for HANA Landscape](https://service.sap.com/sap/support/notes/1891393) (contains HDB script for reorg)

For more details see also the following Blog:

[http://scn.sap.com/community/hana-in-memory/blog/2013/09/03/sap-hana-landscape](http://scn.sap.com/community/hana-in-memory/blog/2013/09/03/sap-hana-landscape-redistribution-with-sp6)[redistribution-with-sp6](http://scn.sap.com/community/hana-in-memory/blog/2013/09/03/sap-hana-landscape-redistribution-with-sp6)

62% Process is in running s Current Phase: MAIN\_DTTRANS/SUBMOD\_MIG\_BI\_TASKS\_POSTDTT/RUN\_FULL\_CACHE\_RESET

Phase: 88 62% MAIN\_DTTRANS/SUBMOD\_MIG\_BI\_TASKS\_POSTDTT/RUN\_FULL\_CACHE\_RESET

 $62%$ Current Phase: MAIN DTTRANS/STOPSAP DTTRANS RTO DFRDRPL

Phase: 89 62% MAIN\_DTTRANS/STOPSAP\_DTTRANS\_RTO\_DFRDRPL

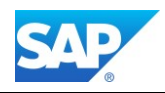

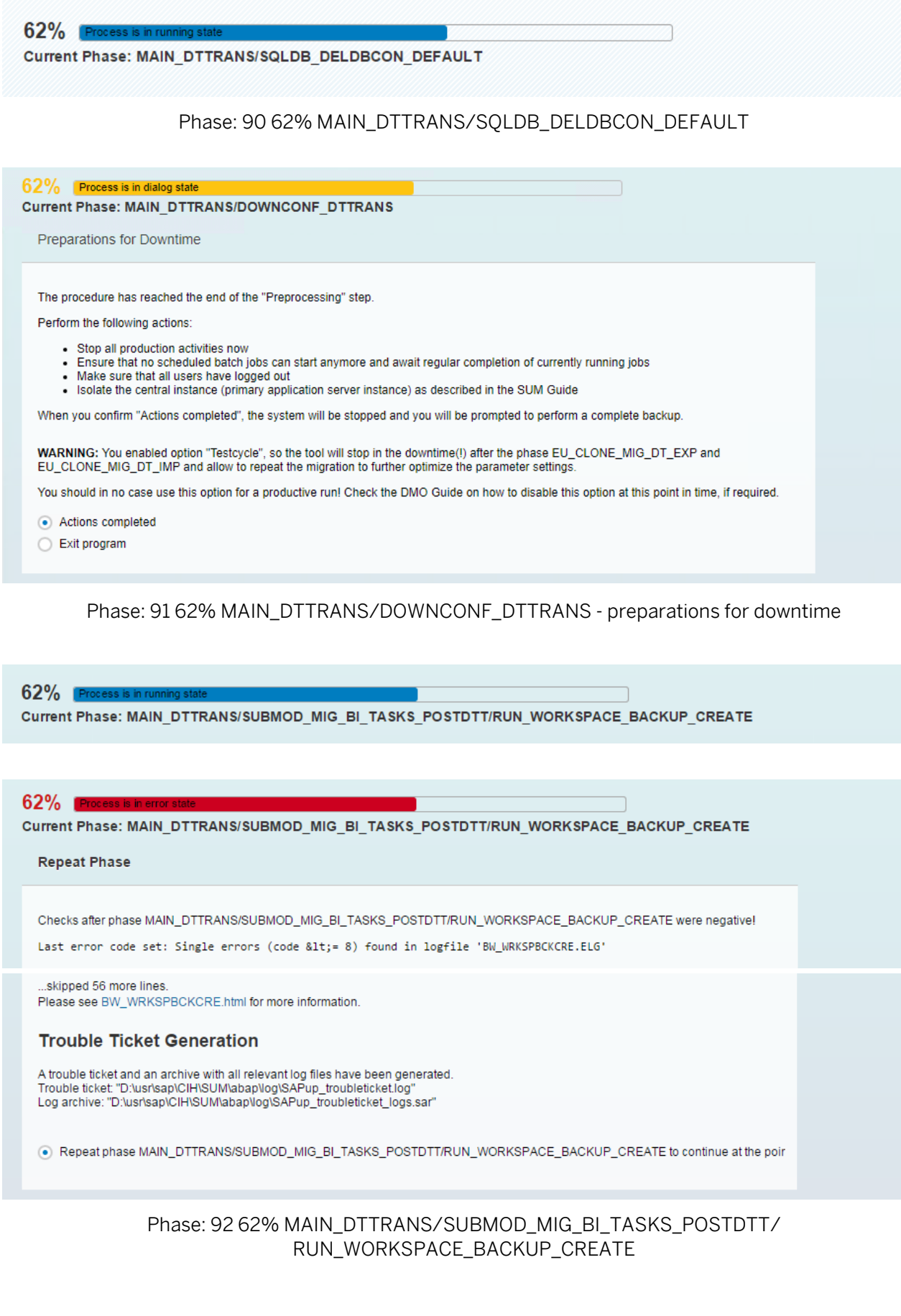

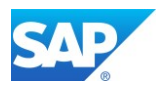

To avoid errors in this phase, make sure that you have a working connection to a BWA server, as the backup program check the existence. If there are BW Workspaces which either not used anymore or can be deleted for various reasons, you can use the following option for it. Check the existence and/or the backup of the existing BW Workspaces

Transaction RSWSP (single WS maintenance)

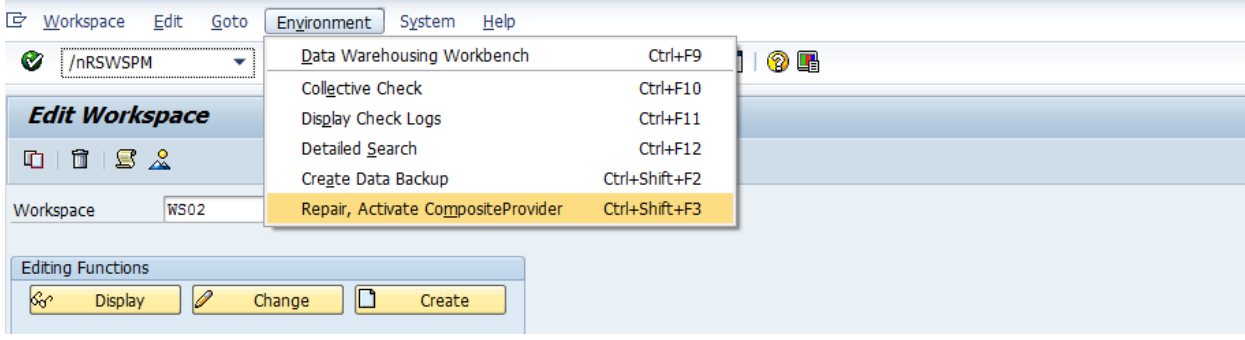

Transaction RSWSPW (mass WS maintenance)

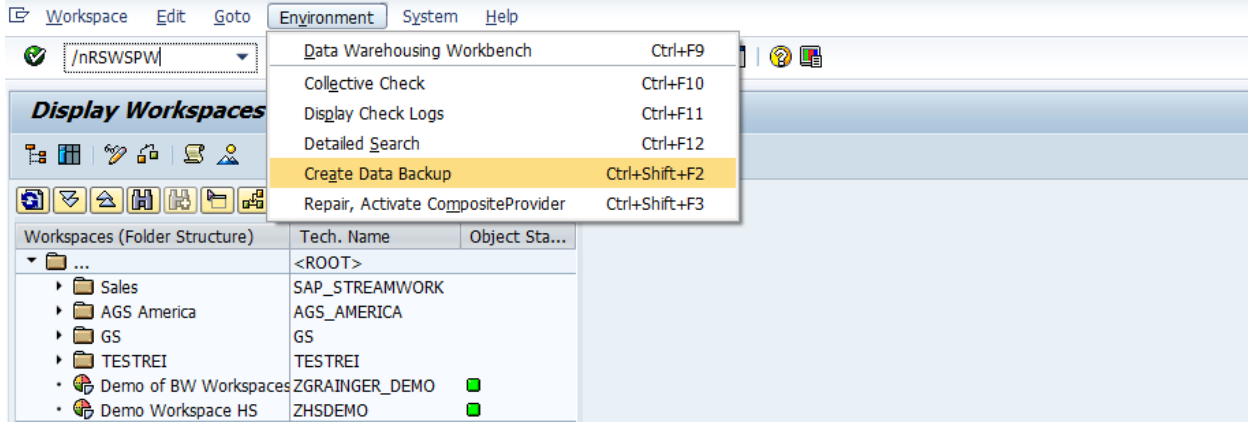

# Note 2130519 - [BW on HANA upgrade and migration with](http://service.sap.com/sap/support/notes/2130519) DMO tool fails in phase [EU\\_CLONE\\_MIG\\_DT\\_RUN with error Invalid object name '/BIC/D100XXXX'.](http://service.sap.com/sap/support/notes/2130519)

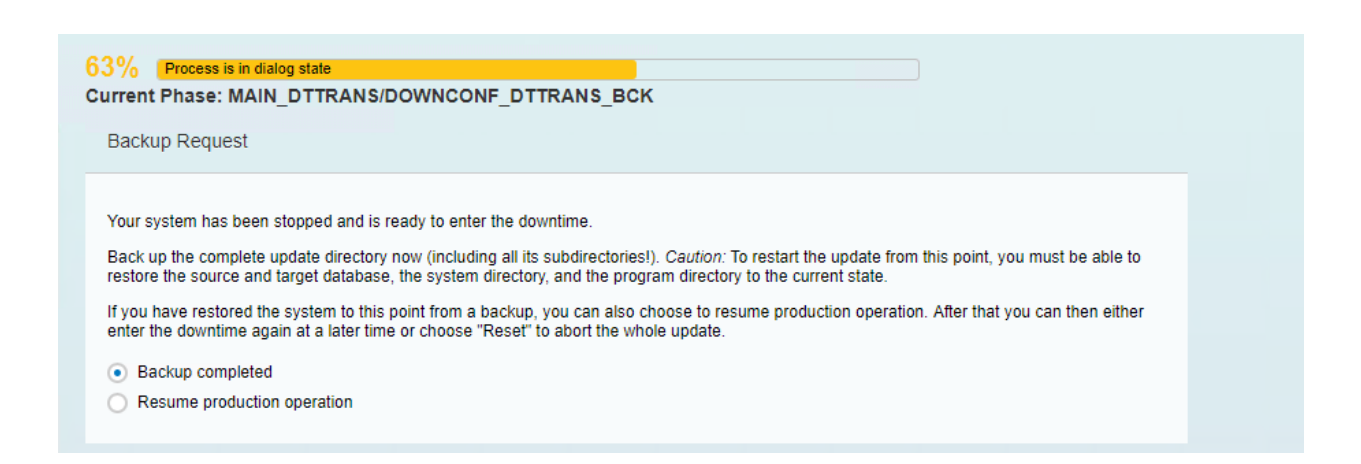

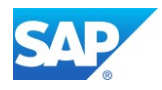

### 62% Process is in dialog state

Current Phase: MAIN\_DTTRANS/DOWNCONF\_DTTRANS\_BCK

#### **Disable Archiving**

You must be able to restore the database status to this point in time. Proceed as follows:

- 
- Manually back up the transaction log.<br>- Deschedule the job for the automatic backup of the transaction log in the SQL Server Management Studio.<br>- Switch the recovery model to 'Simple' using the SQL Server Management Stud
- 

Have you switched the recovery model?

# Phase: 93 63% MAIN\_DTTRANS/DOWNCONF\_DTTRANS\_BCK - backup request

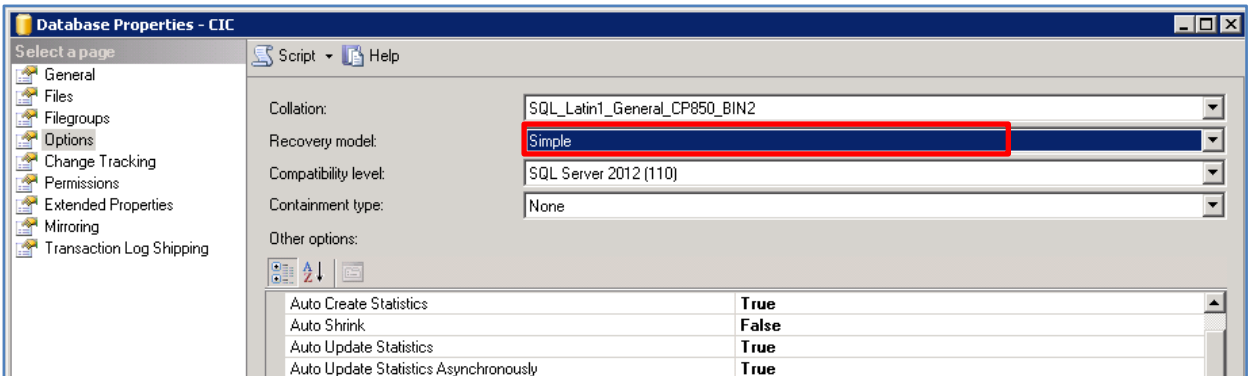

#### Phase: 94 - switch archive mode on MSSQL (Example)

#### $63\%$  Process is in dialog state

Current Phase: MAIN\_DTTRANS/SETSYNC\_PREUP\_DT\_CONFIRM

Continue with roadmap step "Execution"

Current status: continue with phase MAIN\_BRISETUP/RUN\_RSVBCHCK\_BRI\_SETUP Previous step finished successfully and the next one will be started.

Note that additional mandatory manual steps might be listed in the file "CHECKS.LOG"

In order to complete the procedure, please process any manual tasks listed there

Phase: 95 63% MAIN\_DTTRANS/SETSYNC\_PREUP\_DT\_CONFIRM - END (4)

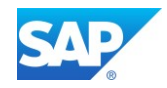

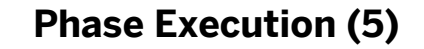

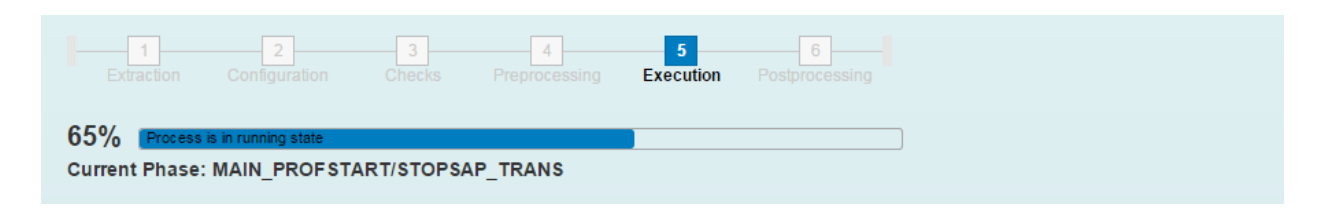

67% Process is in Current Phase: MAIN\_SWITCH/SUBMOD\_MIG\_SWITCH\_ORG/STARTSAP\_MIG\_DT

# Phase: 96 66% MAIN\_SWITCH/SUBMOD\_MIG\_SWITCH\_ORG/STARTSAP\_MIG\_DT

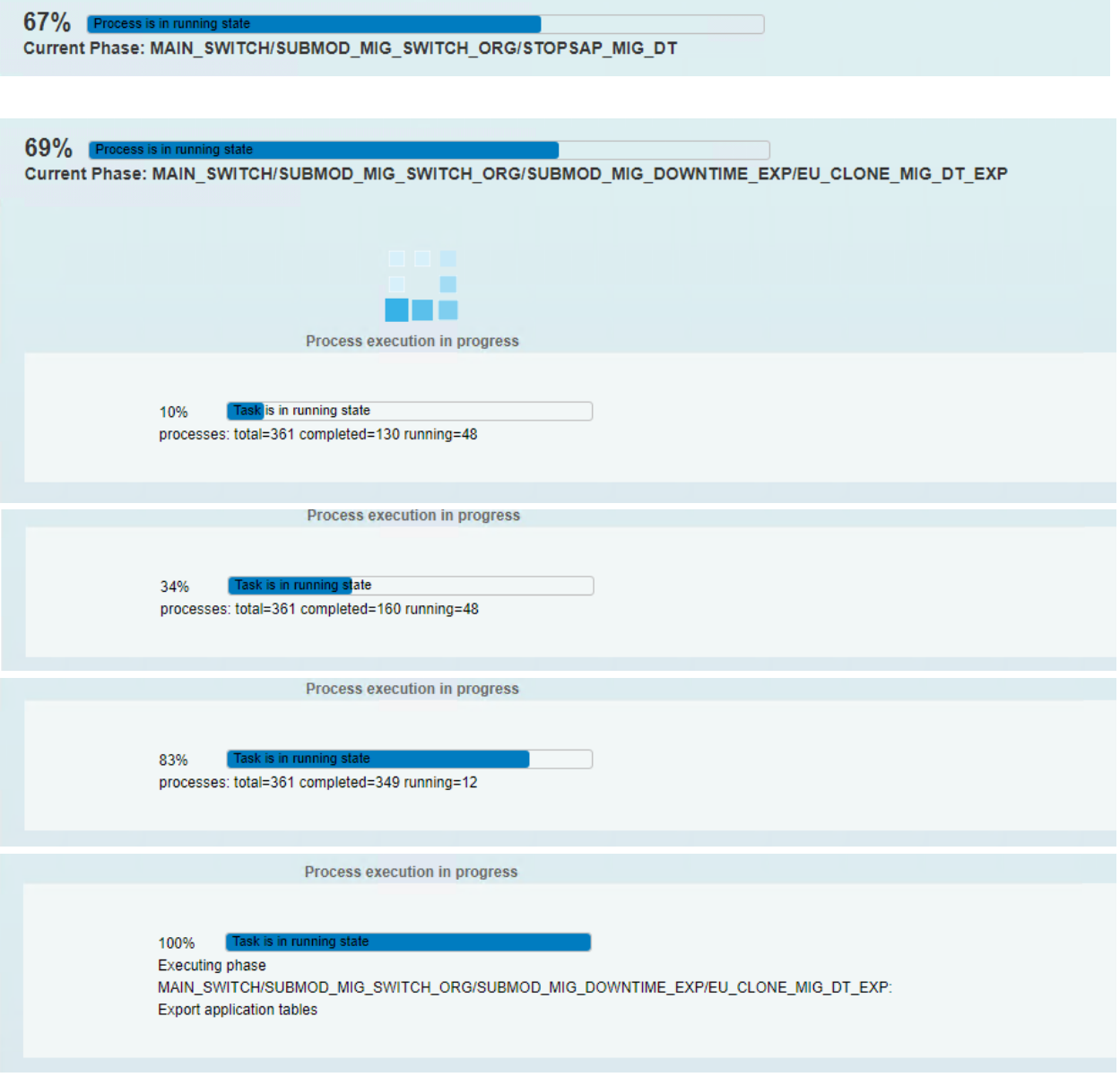

Phase: 97 69% MAIN\_SWITCH/SUBMOD\_MIG\_SWITCH\_ORG/SUBMOD\_MIG\_DOWNTIME\_EXP/ EU\_CLONE\_MIG\_DT\_EXP

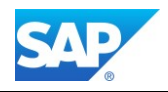

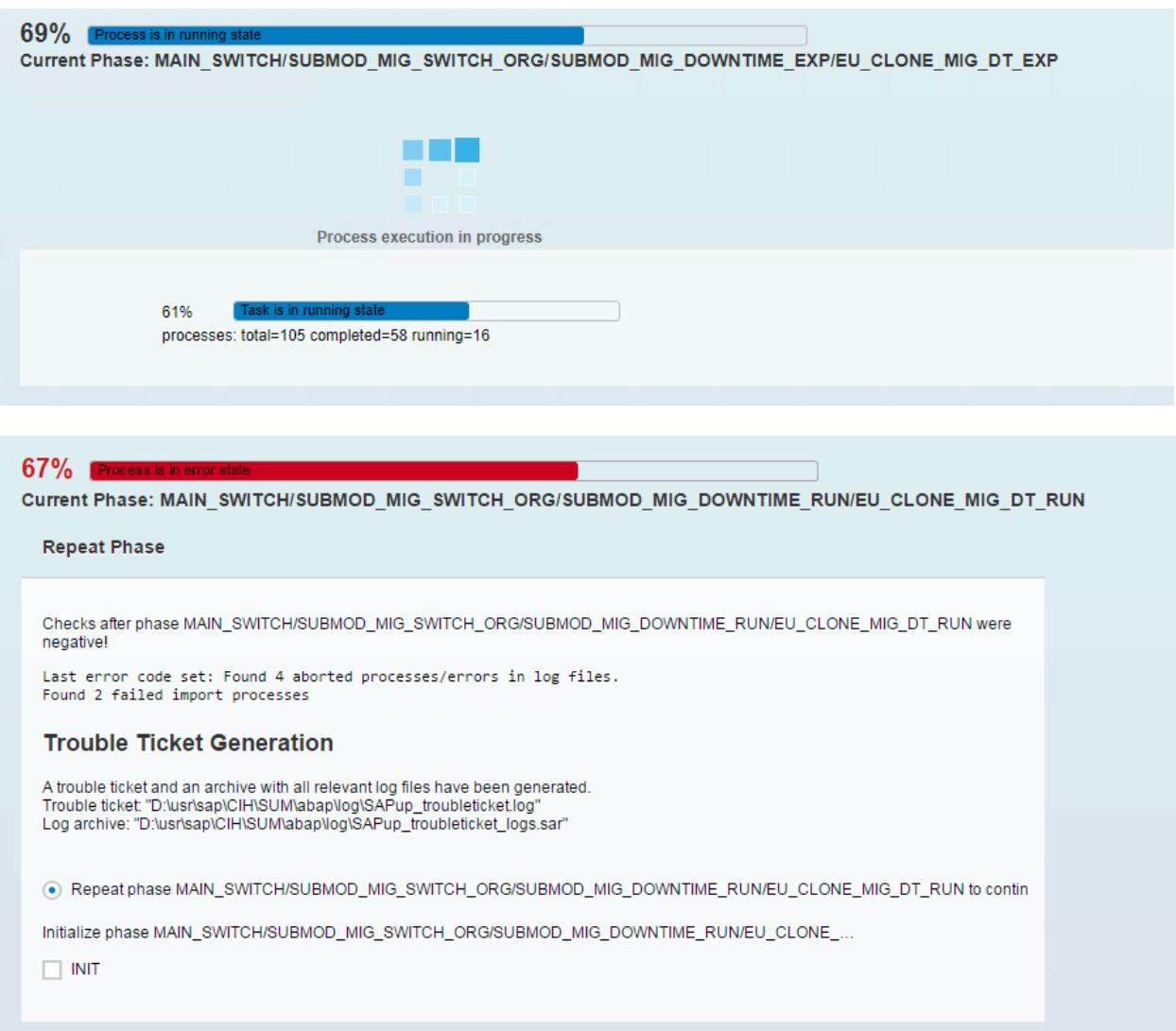

Phase: 98 67% EU\_CLONE\_MIG\_DT\_RUN - error

If you encounter problems with tables/views/match codes/cluster tables you don't want to consider during the migration use the file **/usr/sap/<SID>/SUM/abap/bin/EUCLONEDEFS\_ADD.LST**  (create the file if it is not available) and specify a custom procedure for these objects, e.g.

# Example:

/BIC/AZSPOB10300 noclone

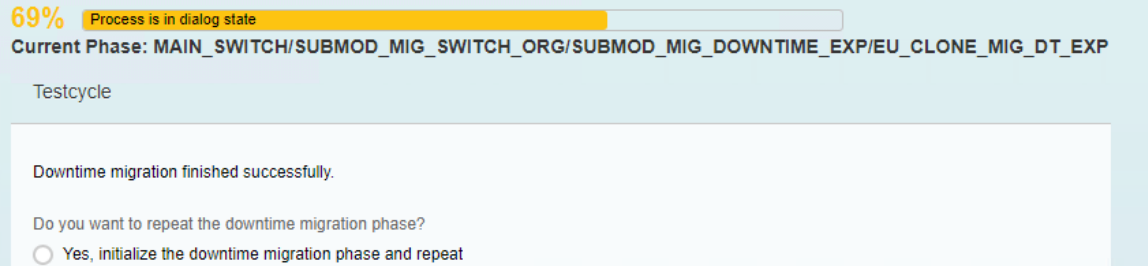

• No, continue with next phase

Phase: 99 69% MAIN\_SWITCH/SUBMOD\_MIG\_SWITCH\_ORG/SUBMOD\_MIG\_DOWNTIME\_EXP/ EU\_CLONE\_MIG\_DT\_EXP

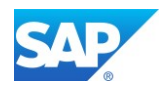

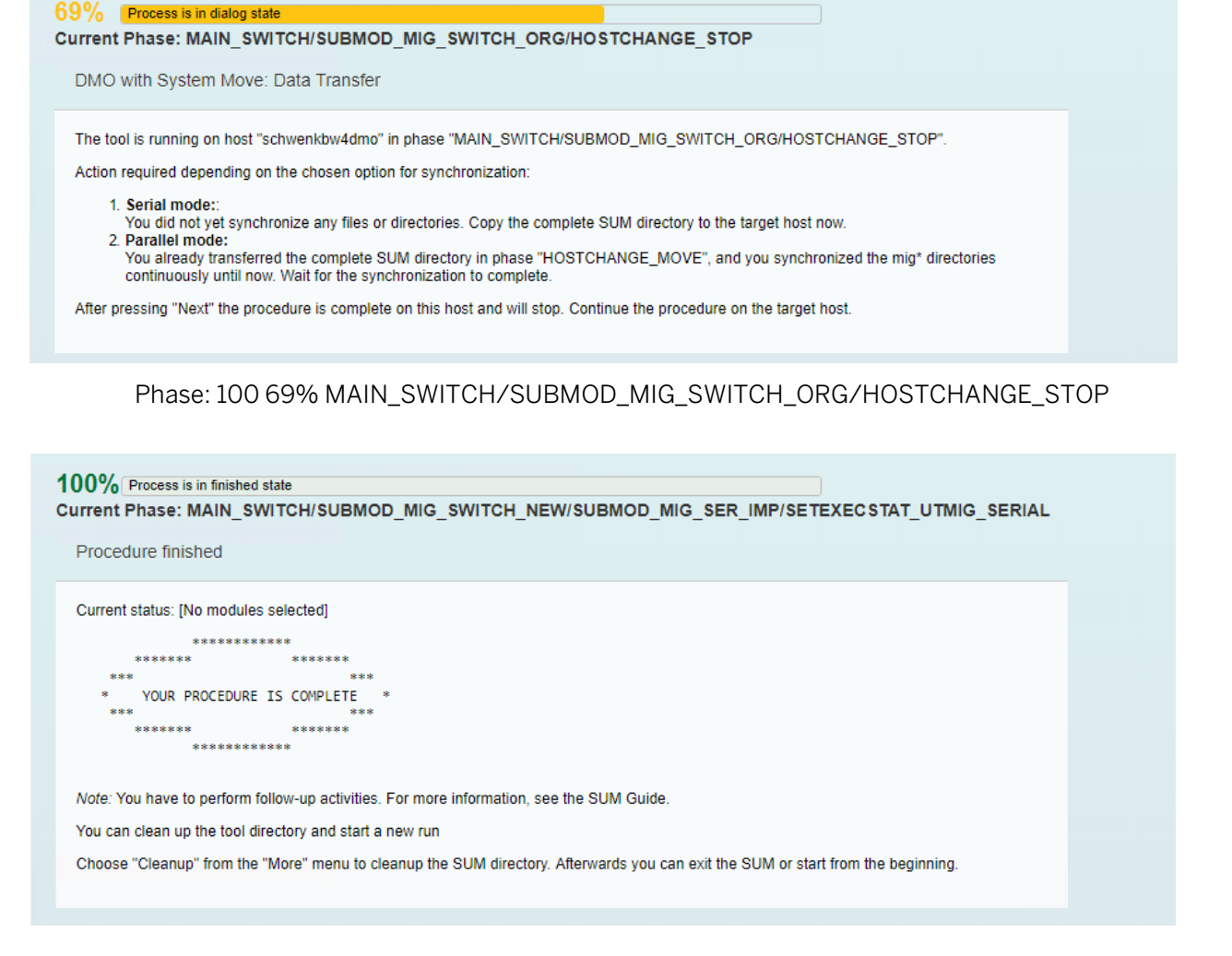

# Phase: 101 70% MAIN\_SWITCH/SUBMOD\_MIG\_SWITCH\_NEW/SUBMOD\_MIG\_SER\_IMP/ SETEXECSTAT\_UTMIG\_SERIAL

As the "serial option" was selected follow the Instruction on the screen and copy the SUM directory to the server were the HANA database resides.
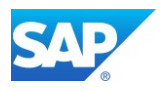

# **Switching the PAS to the HANA server**

Sinc[e SUM/DMO 1.0 SP20](https://support.sap.com/en/tools/software-logistics-tools.html) you have the possibility to switch the PAS to the SAP HANA server during the DMO procedure. This is also helpful, if you plan to move your server in your on-premise Network to a Cloud based environment like Azure or AWS.

However, a few steps are necessary to continue with the DMO procedure. For details refer to the current [DMO of SUM 1.0 SP20 Guide \(SAP HANA\)](https://websmp102.sap-ag.de/~sapidb/011000358700000950402013E)

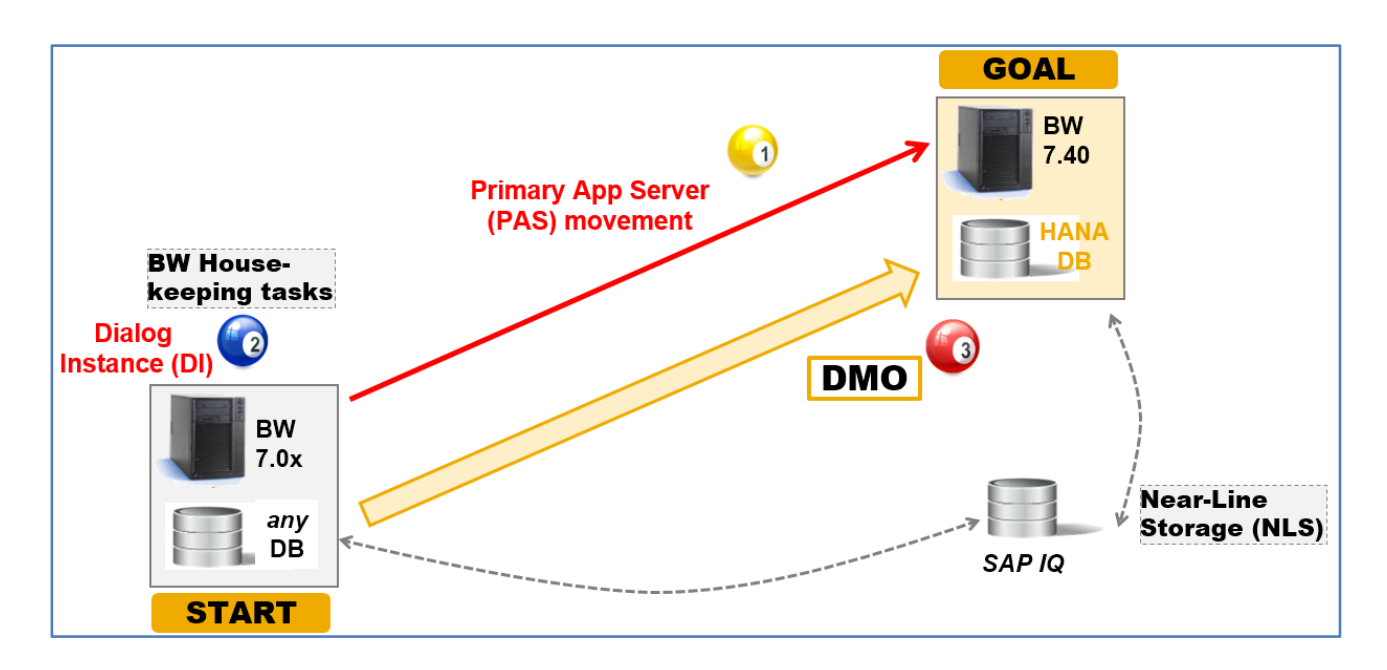

# **Copy the SUM directory**

To continue, you must now copy the complete SUM directory to the new server to the same location as it was on the original server. If you not yet created the directory structure, you must manually create the /sapmnt/<SID> structure.

The SUM directory might be large, as it also contains all support packages, Kernel Versions, etc. So, copying the download directory is not necessary.

# **Provide the SAP Kernel of the target OS**

Create the directory /sapmnt/<SID>/download and copy the target Kernel of the SAP HANA server to the directory. You will also need the files when you install the target dummy system

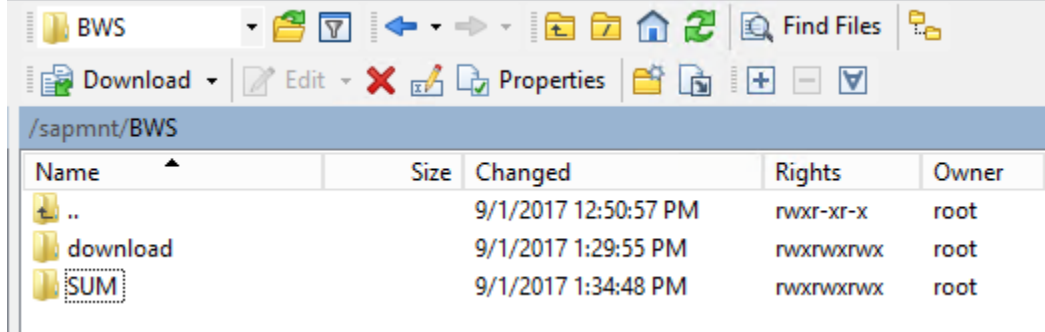

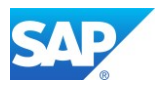

## **Provide the SUM/DMO executables of the target OS**

As you possibly move from the existing OS e.g. Windows to Linux, you also must provide the correct SUM executables for the target OS.

During the DMO procedure including system move, SUM asks you for a directory that contains the kernel files for the target system. To meet this request, proceed as follows before you start the procedure

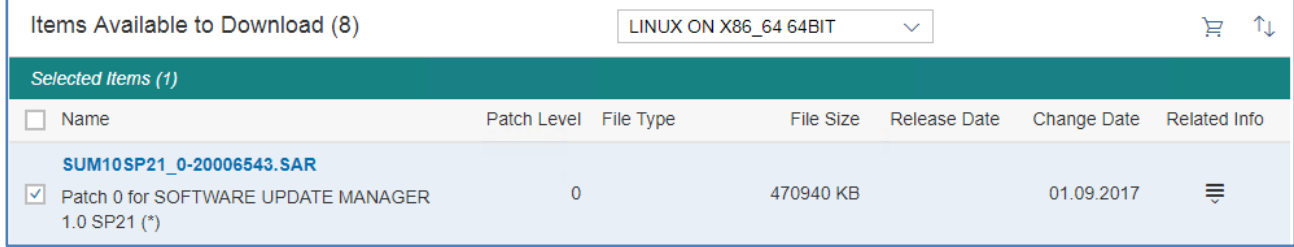

Create a download folder on the target system host, such as \usr\sap\<SID>\download.

Copy the two kernel files for the target into this directory. One kernel file is database independent, the other is database dependent for the target database type. Both files are for the target product version. As all created files are written to new files, it is save to unpack now the correct SUM/DMO executables to the new structure as follows

```
server:bwsadm 55> pwd
/sapmnt/BWS
server:bwsadm 56> SAPCAR -xvf /sapmnt/software/SUM10SP21_0-20006543.SAR
```
# **Install a fresh PAS of the target OS**

The SUM controls the entire procedure, from checking the system requirements and importing the necessary programs through stopping production operation until production operation is resumed. The procedure is divided up into several different roadmap steps. The roadmap steps are in turn divided into individual steps. The successful completion of a step is a precondition for the success of all subsequent steps.

To install the target PAS, download the latest Version of the SWPM and the necessary files, e.g. for the target release of NetWeaver 7.40, this would be the export of NetWeaver 7.40 SR02 for HANA

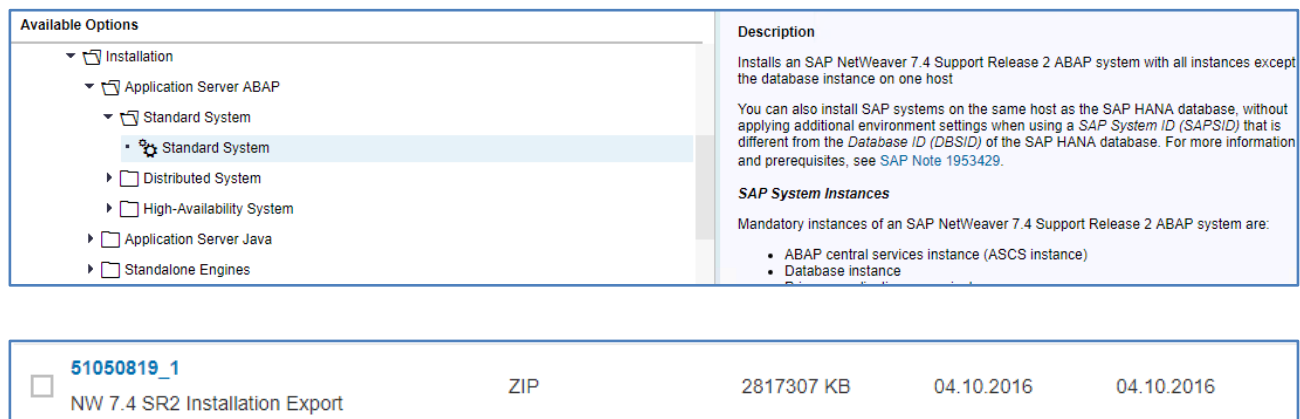

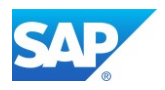

# W

Please Note that for the fresh Installation of SAP HANA the Installation Package with the correct Labels is necessary.

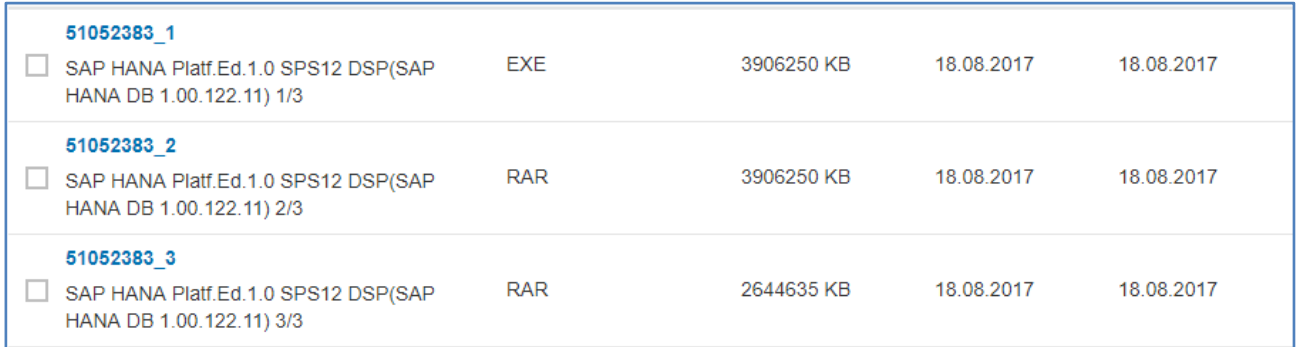

### Current Documentation of the SWPM tool

<https://support.sap.com/en/tools/software-logistics-tools.html> [Installation Guides](https://uacp2.hana.ondemand.com/viewer/30839dda13b2485889466316ce5b39e9/CURRENT_VERSION/en-US/c8ed609927fa4e45988200b153ac63d1.html) - Application Server Systems

## **Install the target SAP HANA database**

The SWPM tool also installs the target SAP HANA database. If you have trouble during the Installation, provide the correct file directory structure as seen in the following example.

```
server:/hana # dir
total 0
lrwxrwxrwx 1 root root 16 Sep 1 20:02 data -> /sapmnt/BSH/data
lrwxrwxrwx 1 root root 15 Sep 1 19:52 log -> /sapmnt/BSH/log
lrwxrwxrwx 1 root root 7 Sep 1 18:13 shared -> /sapmnt
server:/hana #
```
57% Process is in error state Current Phase: MAIN\_MIGSERIALSETUP/HOSTCHANGE\_MOVE

Continue with roadmap step "Preprocessing"

Current status: stopped in MAIN\_MIGSERIALSETUP/HOSTCHANGE\_MOVE The step did not complete successfully and will continue at the point it failed.

Note that additional mandatory manual steps might be listed in the file "CHECKS LOG"

In order to complete the procedure, please process any manual tasks listed there.

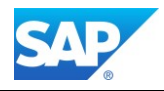

#### 57% Process is in dialog state

#### Current Phase: MAIN\_MIGSERIALSETUP/HOSTCHANGE\_MOVE

DMO with System Move: Data Transfer

The tool is running on host "saps4hsrv" in phase "MAIN\_MIGSERIALSETUP/HOSTCHANGE\_MOVE".

The SUM detected a host change and assumes this is now the target host for the DMO with System Move procedure

Note: If you have chosen the "parallel mode" and continuously synchronize the directories, the procedure on this host will remain active in phases<br>"EU\_CLONE\_MIG\_DT\_\*IMP" and is ready for the downtime import. The import pro synchronized directories are available.

#### 57% Process is in dialog state

Current Phase: MAIN\_MIGSERIALSETUP/HOSTCHANGE\_MOVE

Host Name and Instance Number

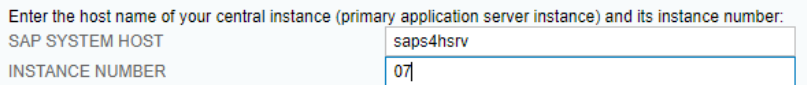

## Phase: 102 57% MAIN\_MIGSERIALSETUP/HOSTCHANGE\_MOVE

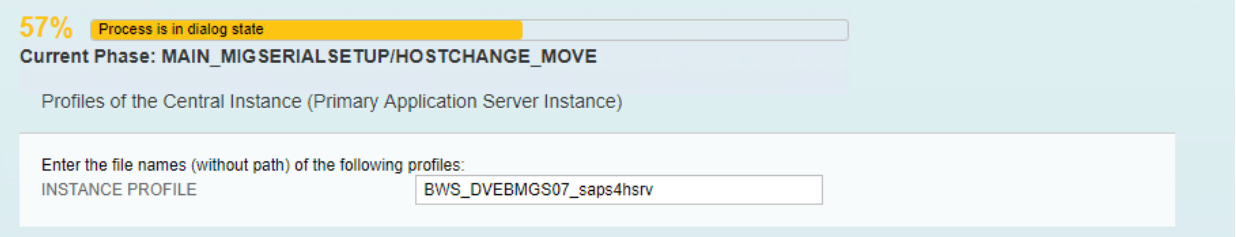

#### 57% Process is in dialog state

Current Phase: MAIN MIGSERIALSETUP/HOSTCHANGE MOVE

Path to SAP Start Procedure, DB SID, and Host

# **Start Procedure**

Enter the path to the SAP start procedure: **STARTSAP PATH** 

/usr/sap/BWS/DVEBMGS07/exe

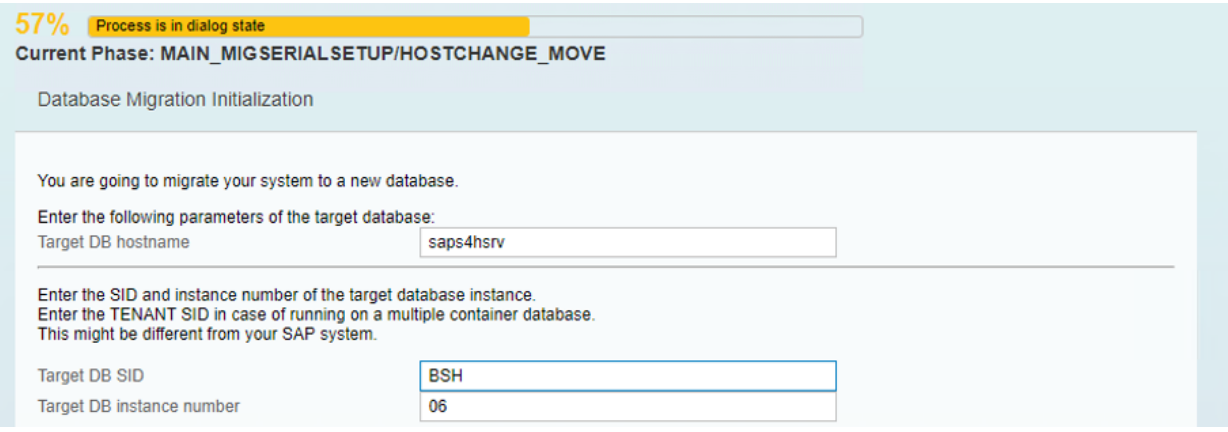

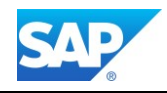

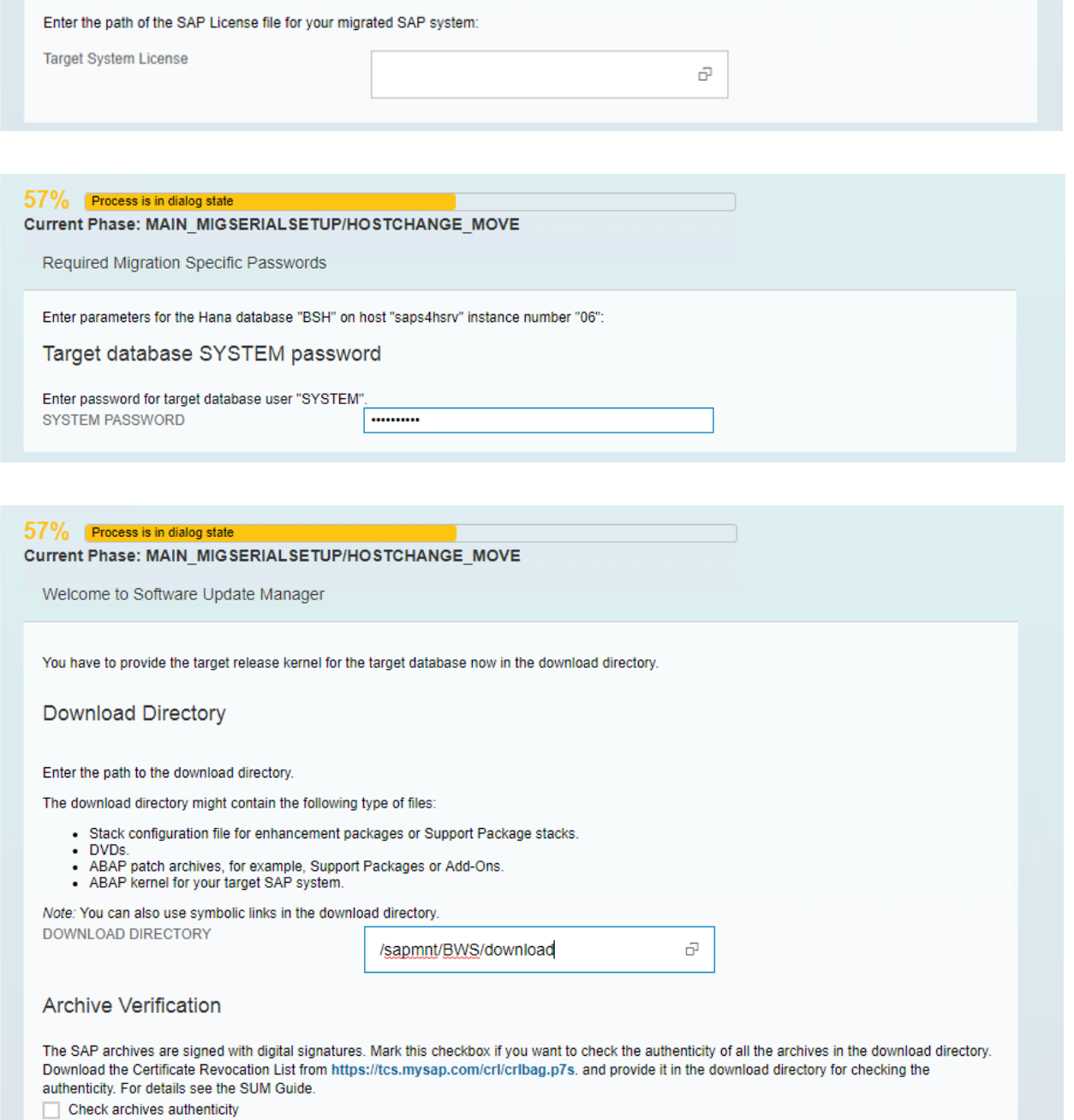

Phase: 103 57% MAIN\_MIGSERIALSETUP/HOSTCHANGE\_MOVE - continue on new server

57% Process is in running state<br>Current Phase: MAIN\_MIGSERIALSETUP/SCANDIR\_TRGTKRNL

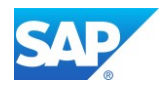

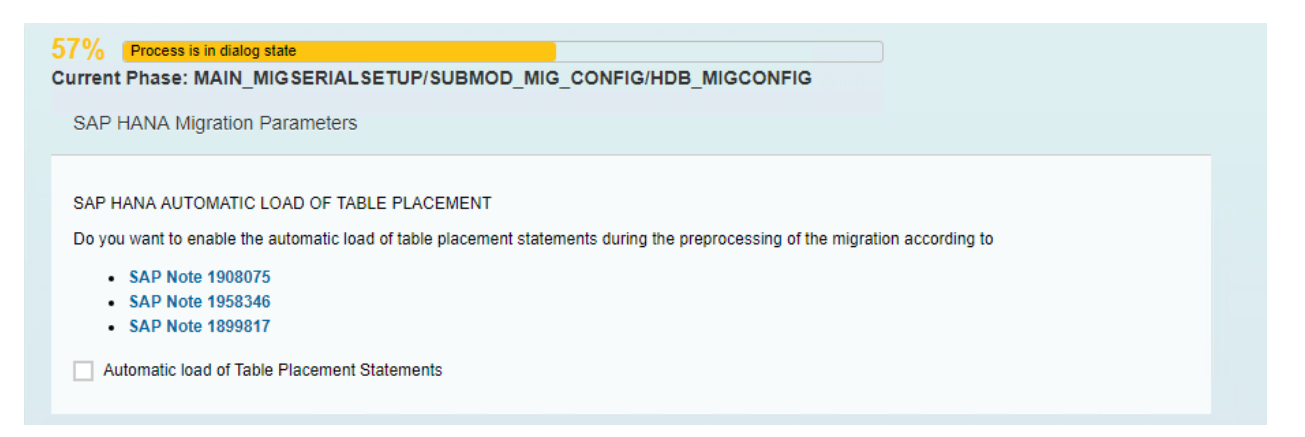

Phase: 104 57% MAIN\_MIGSERIALSETUP/SUBMOD\_MIG\_CONFIG/HDB\_MIGCONFIG

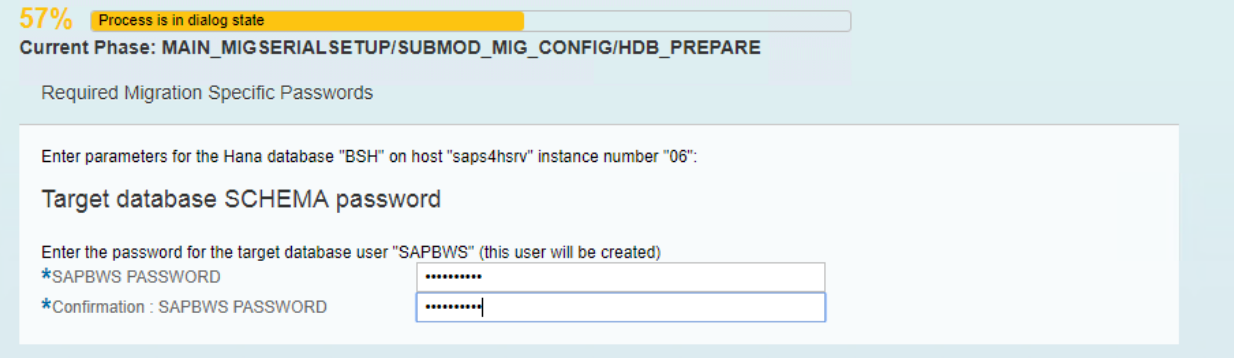

Phase: 105 57% MAIN\_MIGSERIALSETUP/SUBMOD\_MIG\_CONFIG/HDB\_PREPARE

57% Process is in Current Phase: MAIN\_MIGSERIALSETUP/SUBMOD\_MIG\_CONFIG/HDB\_PREPARE

#### 58% Process is in dialog state Current Phase: MAIN\_MIGOPT/WINSRV\_INST\_CRR

Continue with roadmap step "Execution"

Current status: continue with phase MAIN\_BRISETUP/RUN\_RSVBCHCK\_BRI\_SETUP Previous step finished successfully and the next one will be started

Note that additional mandatory manual steps might be listed in the file "CHECKS.LOG" (html)<br>Identical content, but in TEXT format, can be found in the file "CHECKS.TXT" (plain text) It contains entries of type info.

In order to complete the procedure, please process any manual tasks listed there.

Phase: 106 58% MAIN\_MIGOPT/WINSRV\_INST\_CRR - End of Phase Host Change

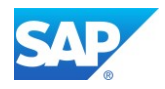

#### 69% Process is in dialog stat

Current Phase: MAIN SWITCH/SUBMOD MIG SWITCH NEW/SUBMOD MIG SER IMP/SUBMOD MIG SCALEUP PREREQ/REQ SCAI

Perform Scale Up (Single Node) Prerequisite on SAP HANA if necessary

Action Required (if condition is met):

You decided to NOT run the SAP HANA Landscape Reorganization. However, if you run an SAP HANA Single-Node system with scale-up, you must manually import a file with specific SQL-information to enable the optimal table partition. Carry out the following procedure:

1. Download the appropriate file that is in the attachment of the following SAP Notes:

- For SAP Business Warehouse on SAP HANA, see SAP Note 1908075. From the attachment TABLE\_PLACEMENT.zip, select the suitable SQLfile
- . For SAP Business Suite on SAP HANA or SAP S/4HANA, see SAP Note 1899817. Choose the attachment: TABLE\_PLACEMENT\_ERP\_\* or TABLE\_PLACEMENT\_S4H\_\* according to the version and SP level of the target system.

2. Edit the downloaded file by replacing all occurrences of \$\$PLACEHOLDER with your SAP<sid>.

3. Import the edited files to SAP HANA using one of the following commands on OS level of the managed system: /usr/sap/BWS/hdbclient/hdbsql -U SUPER -I <filename> -E 1 4. After the import, continue with the migration procedure.

Phase: 107 69% MAIN\_SWITCH/SUBMOD\_MIG\_SWITCH\_NEW/SUBMOD\_MIG\_SER\_IMP/ SUBMOD\_MIG\_SCALEUP\_PREREQ/REQ\_SCALEUP\_PREREQ

./hdbsql -U SUPER -I HdbTablePlacementParameters BWS.SQL -E 1

#### $69%$  Pro

Current Phase: MAIN\_SWITCH/SUBMOD\_MIG\_SWITCH\_NEW/SUBMOD\_MIG\_SER\_IMP/EU\_CLONE\_MIG\_DT\_CREATE\_RUN

#### 69% Process is in error state

Current Phase: MAIN SWITCH/SUBMOD MIG SWITCH NEW/SUBMOD MIG SER IMP/EU CLONE MIG UT IMP

#### **Repeat Phase**

Severe error(s) occurred in phase MAIN\_SWITCH/SUBMOD\_MIG\_SWITCH\_NEW/SUBMOD\_MIG\_SER\_IMP/EU\_CLONE\_MIG\_UT\_IMP!

Last error code set: Syntax error in '/sapmnt/BWS/SUM/abap/migrate\_ut/MIGRATE\_UT\_00001\_DDNTT\_CONV\_UC\_EXP.CMD' line<br>'dat: ".\" bs=1k fs=2047M' Cannot read 1.2 'MIGRATE\_UT.BUC'

#### **Trouble Ticket Generation**

A trouble ticket and an archive with all relevant log files have been generated<br>Trouble ticket: "/sapmnt/BWS/SUM/abap/log/SAPup\_troubleticket.log" Log archive: "/sapmnt/BWS/SUM/abap/log/SAPup\_troubleticket\_logs.sar" 

Initialize phase MAIN\_SWITCH/SUBMOD\_MIG\_SWITCH\_NEW/SUBMOD\_MIG\_SER\_IMP/EU\_CLONE\_MIG\_UT\_IMP to res.

 $\Box$  INIT

 $70%$ 

Current Phase: MAIN SWITCH/SUBMOD MIG SWITCH NEW/SUBMOD MIG SER IMP/EU CLONE MIG UT IMP

Phase: 108 70% MAIN\_SWITCH/SUBMOD\_MIG\_SWITCH\_NEW/SUBMOD\_MIG\_SER\_IMP/ EU\_CLONE\_MIG\_UT\_IMP

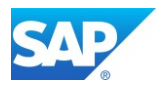

# **Details of the export/import process**

Note 1904239 - [SUM options to change parameters entered in INITPUT and INITSUBST phases](http://service.sap.com/sap/support/notes/1904239) Phases behind DMO R3load parallel [export/import](http://scn.sap.com/community/hana-in-memory/blog/2014/06/25/phases-behind-dmo-r3load-parallel-exportimport-during-uptime-and-downtime) during UPTIME and DOWNTIME to target HANA DB During the main phases for the uptime and downtime migration there are several directories created which you can link to the following phases:

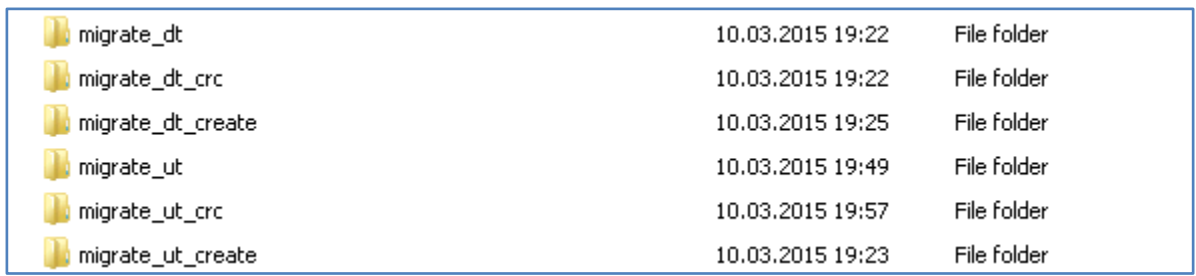

The following Phases

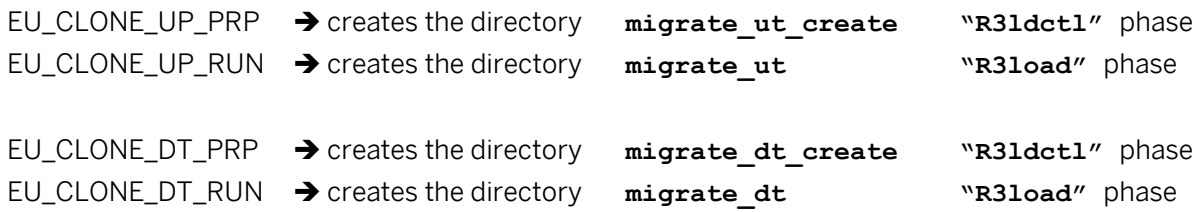

If you want to optimize the different phases, it is not possible with a Breakpoint to stop between this phases. There will be additional files created during the first complete DMO run called

**MIGRATION UT DUR. XML\*** for details of the uptime migration

**MIGRATION DT DUR. XML\*** for details of the downtime migration

**\*** From SUM/DMO 1.0 SP13 the extension of the files changed from **.LST** to **.XML**

You can specify this file within **SAPup** add.par as follows (you must create them beforehand), and reference both files, separated with a comma:

**/clonepar/clonedurations = /usr/sap/<SID>/SUM/abap/htdoc/MIGRATE\_UT\_DUR.<ext>, /usr/sap/<SID>/SUM/abap/htdoc/MIGRATE\_DT\_DUR.<ext>**

Both files are in the **/usr/sap/<SID>/SUM/abap/htdoc** directory and allow to keep you own settings in separate files while you can exchange the existing files by a newer SAR file of the same SUM Support Package.

The command **SAPup set procpar gt=scroll** allows you from SUM 1.0 SP10 onwards dynamically change the main load parameters during the phase for optimization.

To completely initialize the uptime/downtime migration process you have to remove all the mentioned directories. This will restart the migration process from the beginning.

If you encounter problems with tables/views/match codes/cluster tables you don't want to consider during the migration use the file **/usr/sap/<SID>/SUM/abap/bin/EUCLONEDEFS\_ADD.LST/XML** (create the file if it is not available) and specify a custom procedure for these objects, e.g.

### **Table name Option**

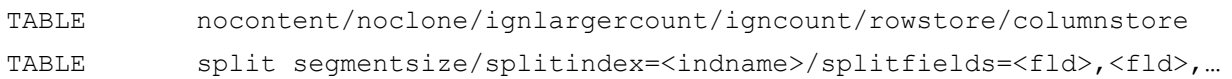

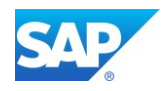

# **Result from the parallel export/import process**

EUMIGRATEUTRUN.LOG

```
\begin{minipage}[c]{0.9\textwidth} \begin{minipage}[c]{0.9\textwidth} \begin{minipage}[c]{0.9\textwidth} \begin{minipage}[c]{0.9\textwidth} \begin{minipage}[c]{0.9\textwidth} \begin{minipage}[c]{0.9\textwidth} \begin{minipage}[c]{0.9\textwidth} \begin{minipage}[c]{0.9\textwidth} \begin{minipage}[c]{0.9\textwidth} \begin{minipage}[c]{0.9\textwidth} \begin{minipage}[c]{0.9\textwidth} \begin{minipage}[c]{0.9\textwidth} \begin{minipage}[c]{0.9\textwidth} \begin{minipage}[c]{0.94 ETQ399 Environment variables:
 4 ET0399 dbs mss schema=cih
 1 ET0206 Executing pre-phase DB specific actions.
 1 ETQ200 Executing actual phase 'MAIN_SHDIMP/SUBMOD_MIG_UPTIME_RUN/EU_CLONE_MIG_UT_RUN'.
1 ETQ200 Executing actual phase 'M3<br>1 ETQ399 Phase arguments:<br>2 ETQ399 Arg[0] = 'EUCLONEDEFS.LST'<br>2 ETQ399 Arg[2] = 'MIGRATE_UPTIME'<br>2 ETQ399 Arg[2] = 'RUN ONLY:DEST NC<br>2 ETQ399 Arg[2] = 'RUN ONLY:DEST NC
 2 ETQ399 Arg[3] = 'RUN ONLY; DEST NOCREATE; DESTSECONDDB; CHECKCOUNTS'
 1 ET0399 Using error summary log EUMIGRATEUTRUN.ELG'.
 1 ETQ399 Getting all tables/views supposed to be cloned.
 1 ETQ399 Enabling table declustering flag.
 4 ET0399 Mapping SCR class 'MIGRATE_UPTIME' to actual condition.
 3 ET0399 4883 entries matched.<br>3 ET0399 4883 entries matched.<br>3 ET0399 ------------- 2015/07/12 10:35:58, Progress 12571 MB/12583 MB (99.91%) -------------------
 3 ETQ123 20150712103558 (1): PID 27252 exited with status 0 (time 0.000 real)
 3 ET0123 20150712103600 (0): PID 27808 exited with status 0 (time 0.000 real)
 3 ETQ399 ============= 2015/07/12 10:36:00, Progress 12583 MB/12583 MB (100.00%) ===================
 1 ET0000 ======================
                                                                . = = = = = = = = = =
 4 ETQ010 Date & Time: 20150712103601
 2 ETQ102 Finished execution of 47 process (es).
2 ETQ108 Analyzing logs for errors.<br>1 ETQ124 Scanned file 'migrate_ut\MIGRATE_UT_CNT_00023_IMP.LOG' from offset 114 to 298 for errors.<br>1 ETQ124 Scanned file 'migrate_ut\MIGRATE_UT_CNT_00024_EXP.LOG' from offset 114 to 296 
 3 ETQ114 Analyzed 47 log files.
 1 ETQ399 Finished execution of buckets with rc = 0.
 - ------<br>4 ETQ010 Date & Time: 20150712103604
 3 ETQ399 Checking counters/checksums from 'MIGRATE_UT_CNT.BUC'.
4 ETQ010 Date & Time: 20150712103604
|1 ETQ202 Upgrade phase "EU_CLONE_MIG_UT_RUN" completed successfully ("20150712103604")
EUMIGRATEDTRUN.LOGIt ETQ201 Entering upgrade-phase "MAIN SUITCH/SUBMOD MIG SUITCH ORG/SUBMOD MIG DOWNTIME RUN/EU CLONE MIG DT RUN" ("2015071311
2 ETO367 Connect variables are set for standard instance access<br>4 ETO399 System-nr = '01'. GwService = 'sapqw01' Client = '000'
 4 ETQ399 Environment variables:
 4 ETQ399 dbs_mss_schema=cih
4 EIQ399 - GDS_mss_Schema=cin<br>1 ETQ206 Executing pre-phase DB specific actions.<br>1 ETQ206 Executing actual phase 'MAIN_SWITCH/SUBMOD_MIG_SWITCH_ORG/SUBMOD_MIG_DOWNTIME_RUN/EU_CLONE_MIG_DT_RUN'.<br>1 ETO399 Phase arguments:
 1 ETQ399 Phase arguments:
|1 EIG399 Phase arguments:<br>|2 ETG399 Arg[0] = 'EUCLONEDEFS.LST'<br>|2 ETG399 Arg[0] = 'EUCLONEDEFS.LST'<br>|2 ETG399 Arg[2] = 'migrate_dt'<br>|2 ETG399 Getting all tables/views supposed to be cloned.<br>|1 ETG399 Getting all tables/vi
 1 ET0399 Enabling table declustering flag.
 3 ETQ399 Selecting from "Puting Sm" with condition "( ( Chown -- "D" of Choral States and Choral States Inc. 2<br>2 ETQ399 Read 10 entries from 'D:\usr\sap\CIH\SUN\abap\bin\EUCLONEDEFS.LST'.
 4 ETQ399 Remove /BIC/AZSPOB10300
                                                              from clone list.
 3 ETQ123 20150713120739 (0): PID 27216 exited with status 0 (time 0.000 real)
3 ETQ123 20150713120739 (0): PID 27216 exited with status 0 (time 0.000 real)<br>3 ETQ399 ============= 2015/07/13 12:07:39, Progress 33398 MB/33398 MB (100.00%) ====================<br>1 ETQ000 =================================
 4 ETO010 Date & Time: 20150713120739
 2 ETQ102 Finished execution of 330 process (es).
2 ETQ108 Analyzing logs for errors.<br>3 ETQ108 Analyzing logs for errors.
 1 ETQ399 Finished execution of buckets with rc = 0.
 1 ETQ000 =================
 4 ETQ010 Date & Time: 20150713120748
 3 ETQ399 Checking counters/checksums from 'MIGRATE_DT_CNT.BUC'.<br>3 ETQ399 Checking counters/checksums from 'MIGRATE_DT_CNT.BUC'.<br>3 ETQ399 Skipped 335 export-only counts (declustered tables and tables without content transfe
 4 ETQ399 Starting dialog 'MigOptimizeCloning' at 20150713120751.
 4 ETQ399 Dialog finished at 20150713145653.
```
- 1 ETQ355 Francy Trinica at 2015071115655.<br>1 ETQ207 Executing post-phase DB specific actions.
- 4 ETQ010 Date & Time: 20150713145653
- 1 ETQ202 Upgrade phase "EU\_CLONE\_MIG\_DT\_RUN" completed successfully ("20150713145653")

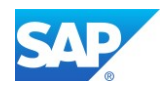

# **SUM ABAP Extended SL UI (with SP14 onwards)**

You can access the area either via the Menu out of the SL UI GUI or via the URL Error! Hyperlink reference not valid.

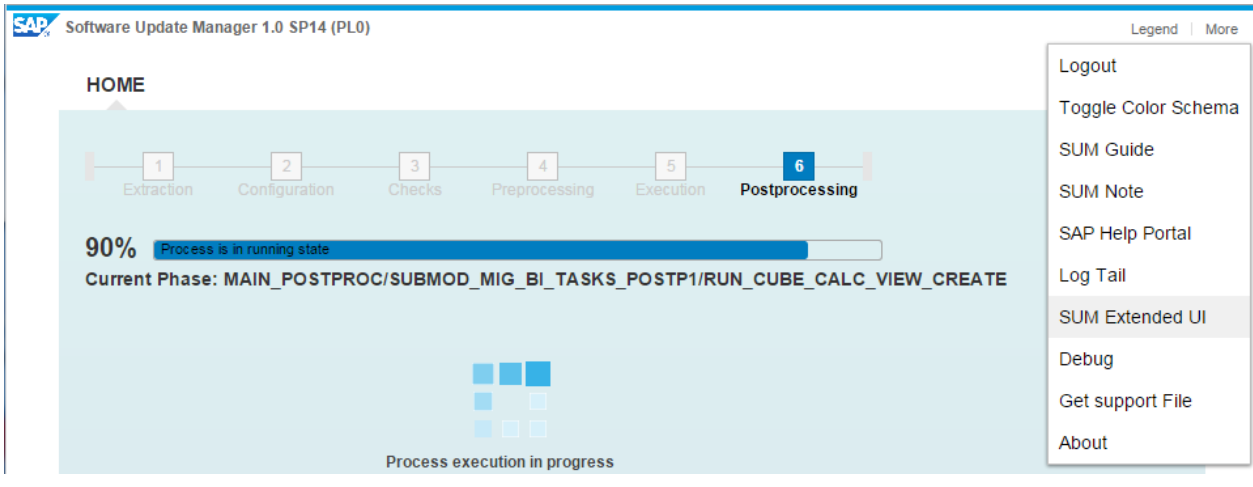

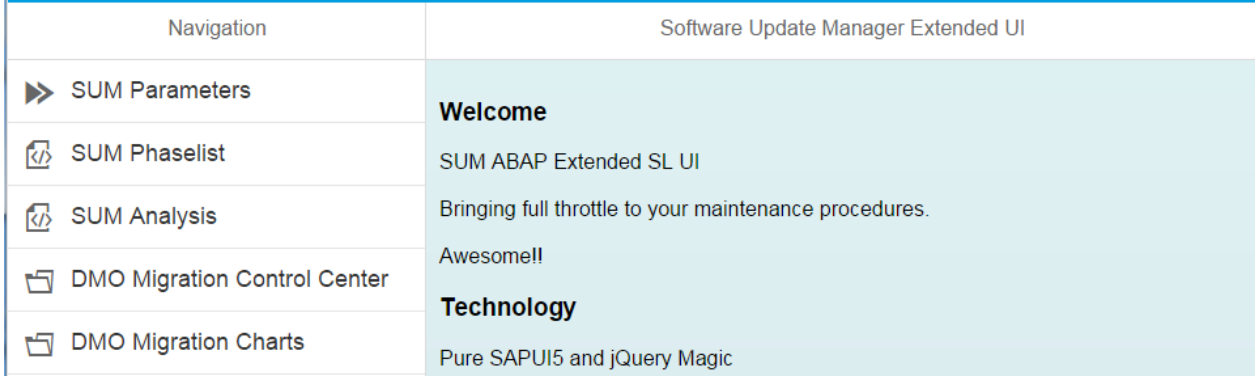

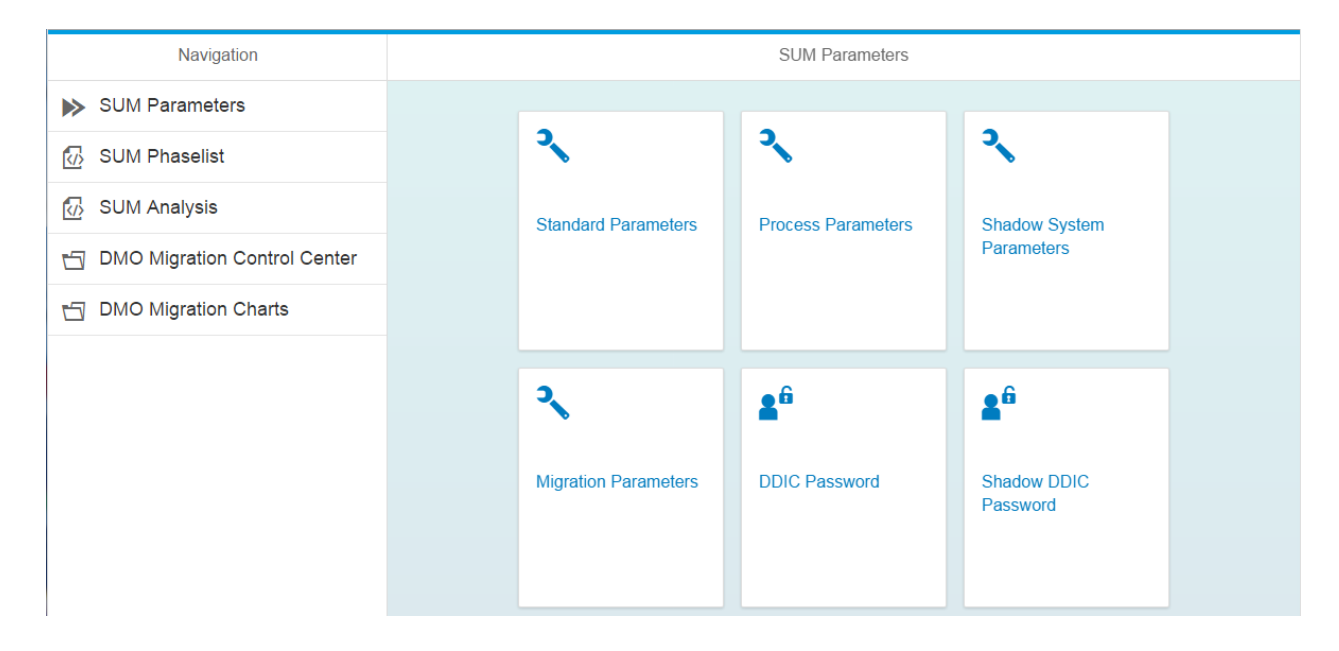

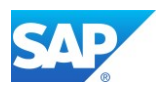

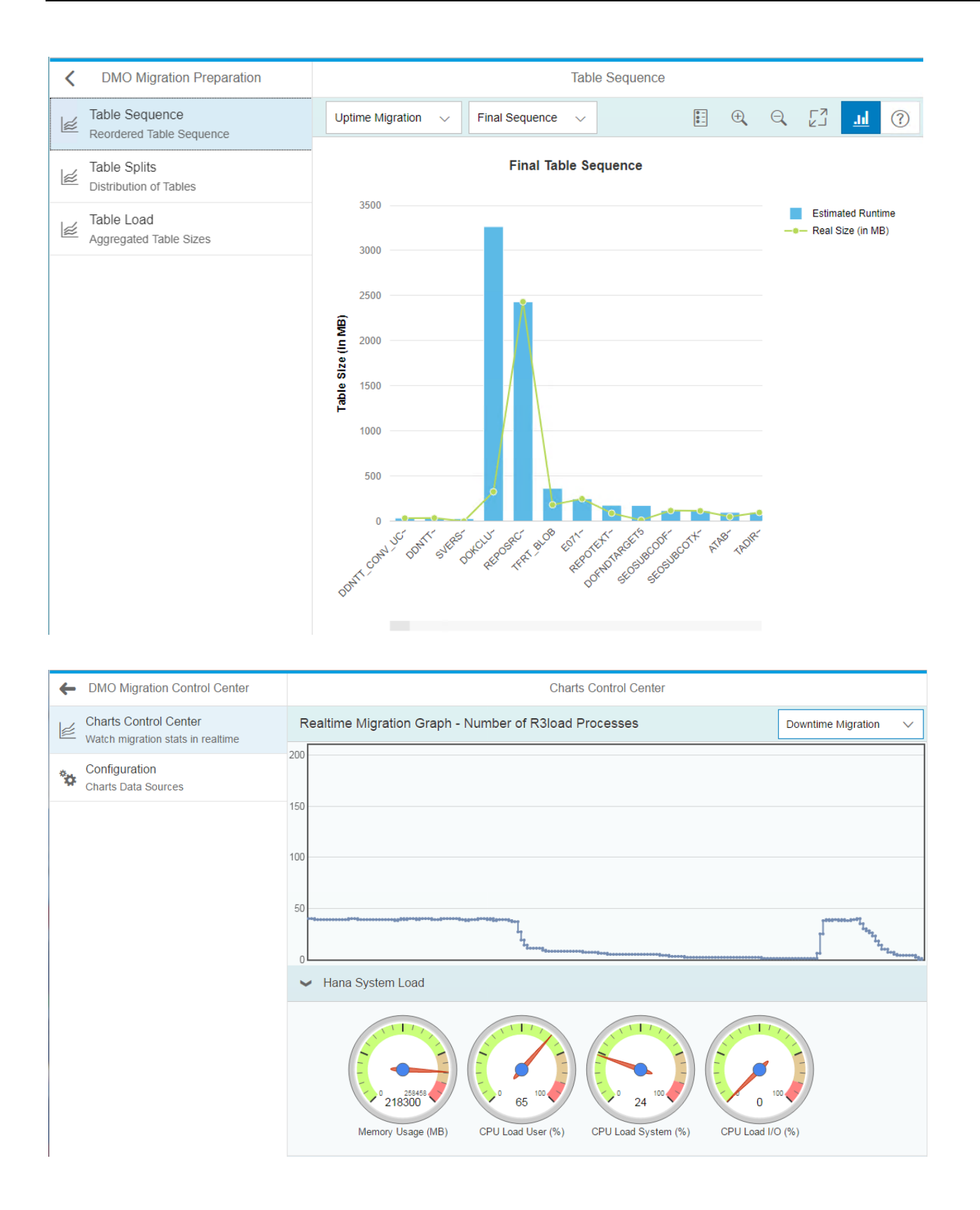

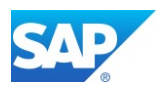

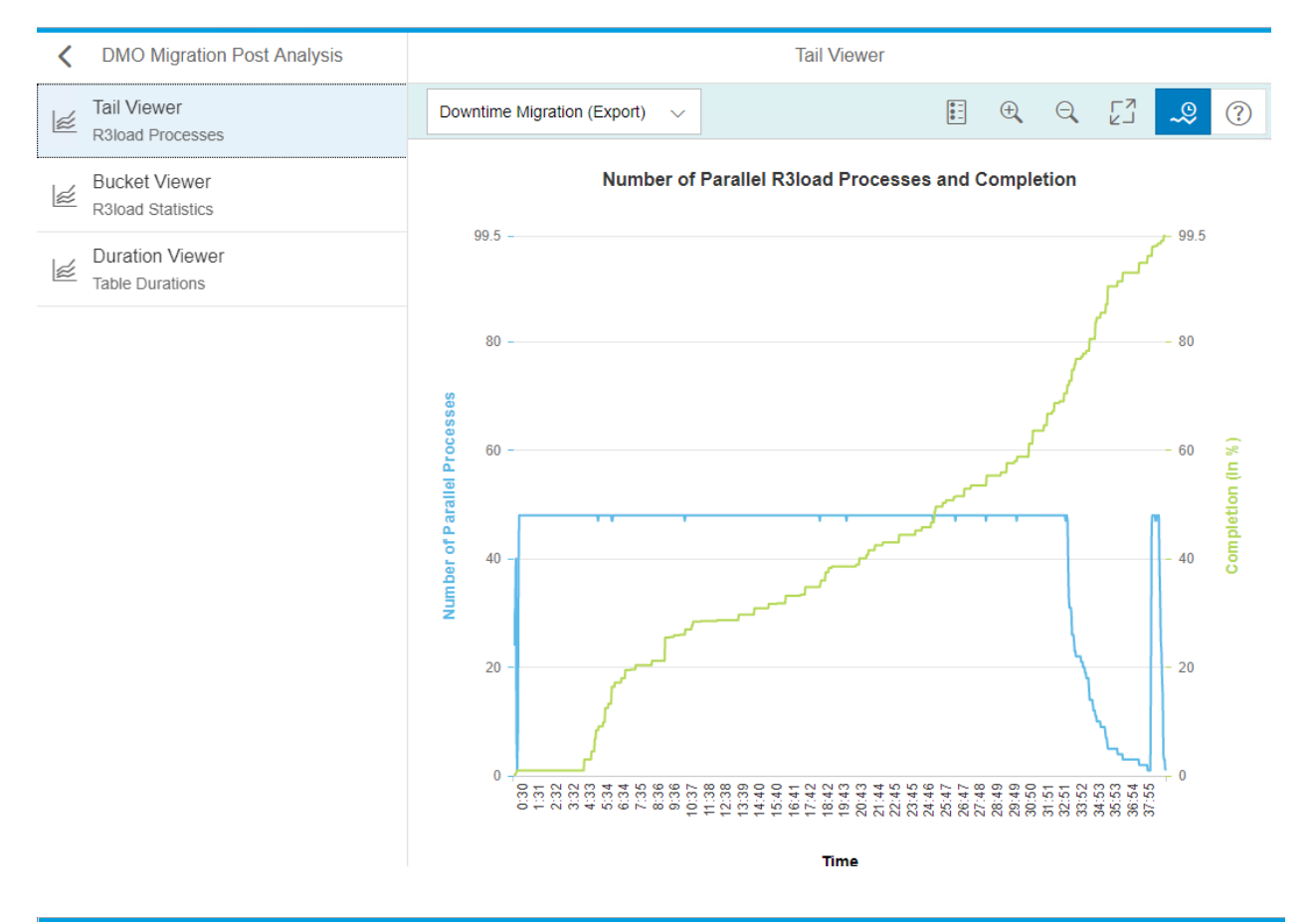

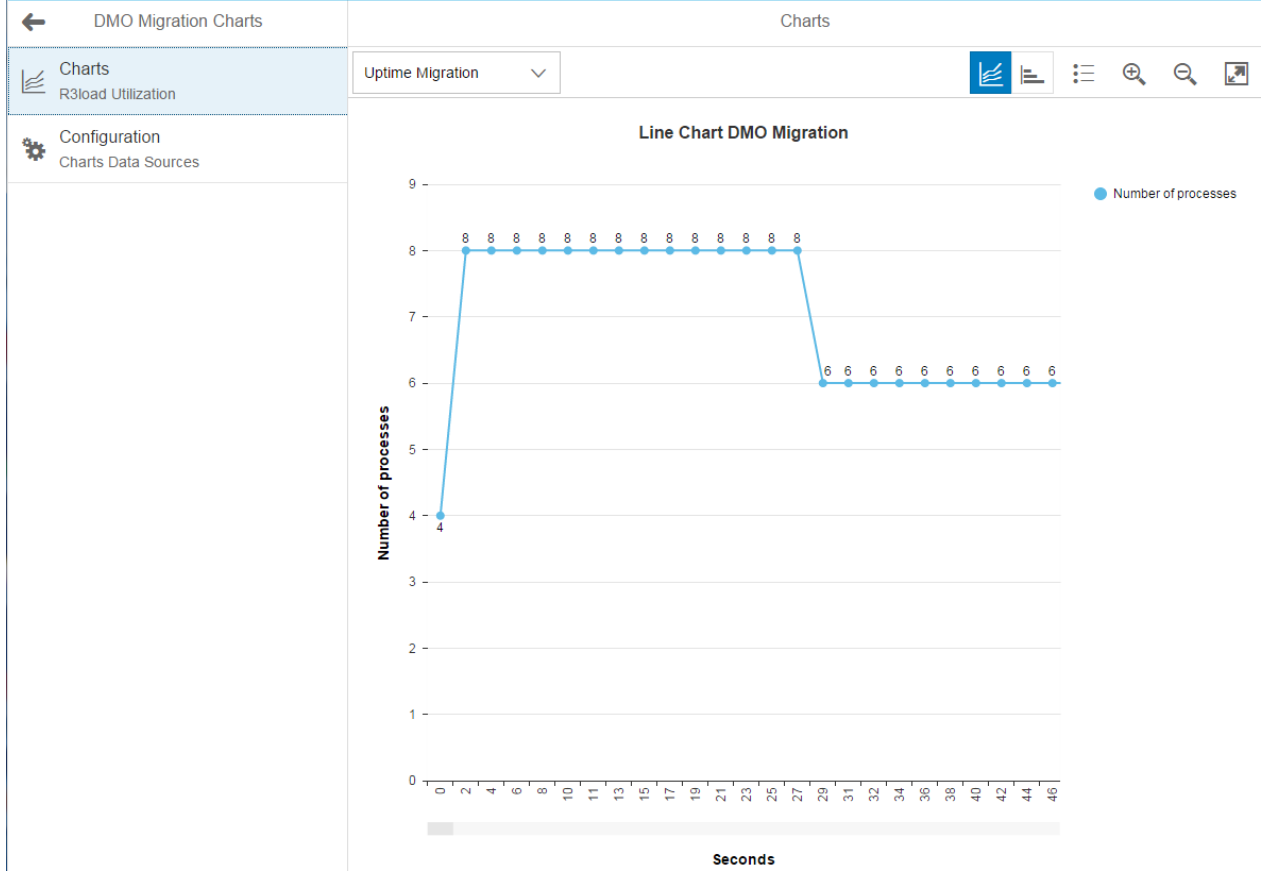

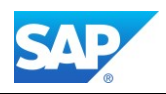

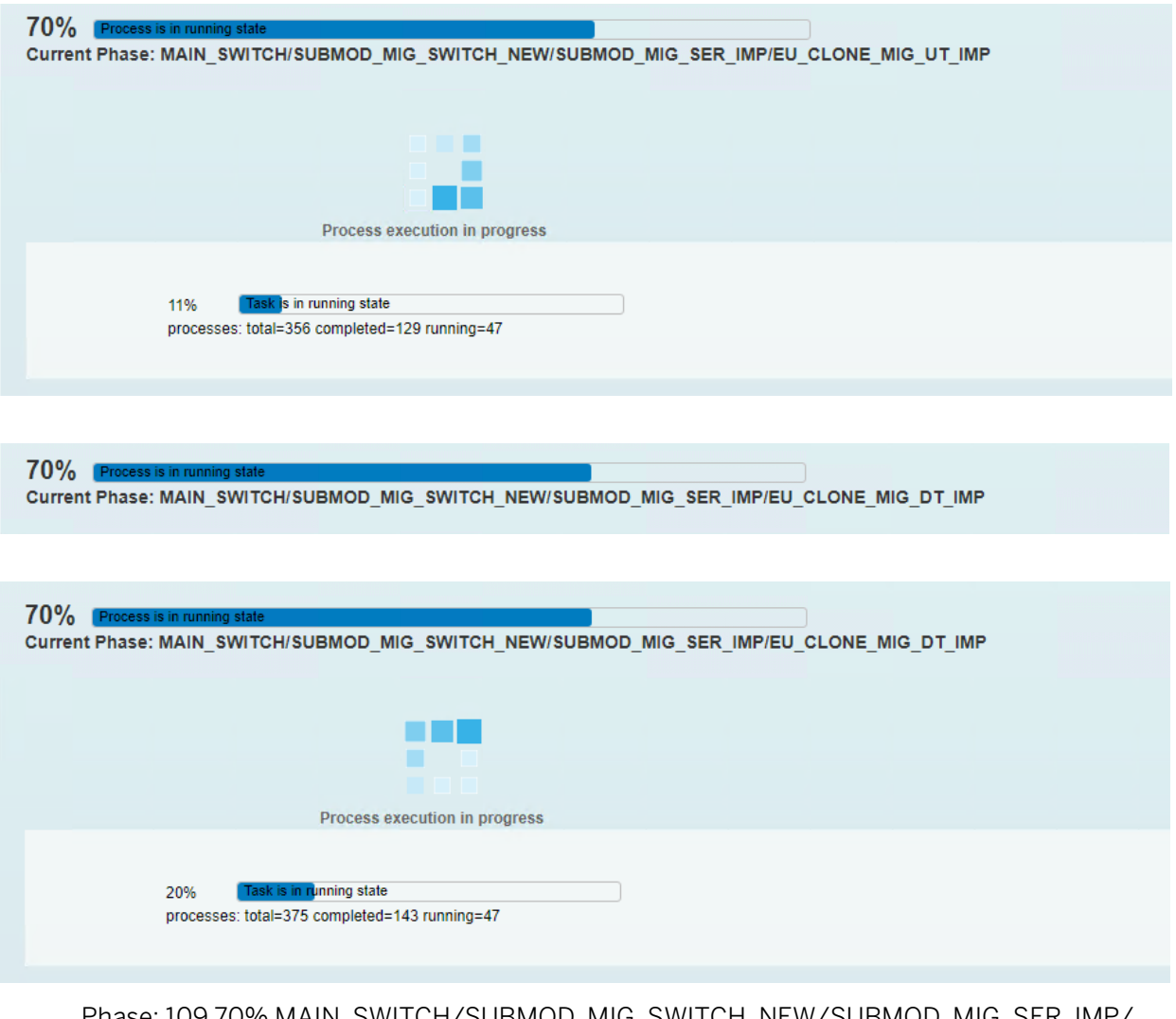

### Phase: 109 70% MAIN\_SWITCH/SUBMOD\_MIG\_SWITCH\_NEW/SUBMOD\_MIG\_SER\_IMP/ EU\_CLONE\_MIG\_DT\_IMP

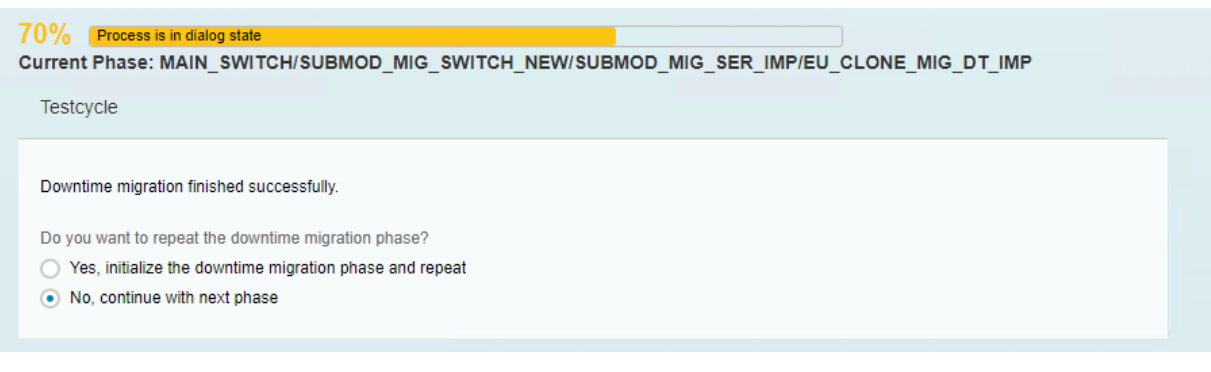

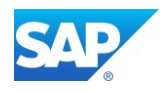

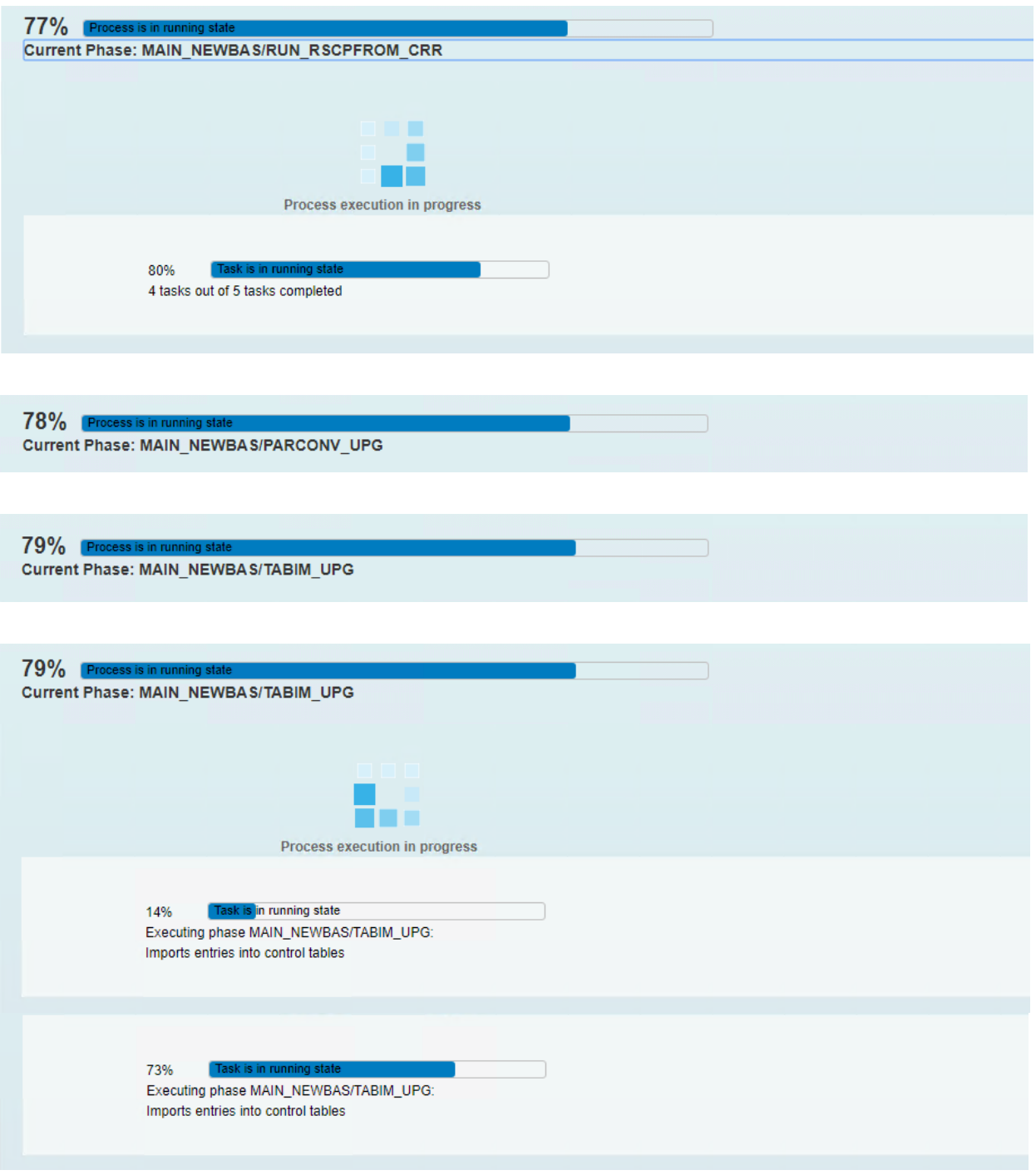

## Phase: 110 79% MAIN\_NEWBAS/TABIM\_UPG - long runtime phase 4

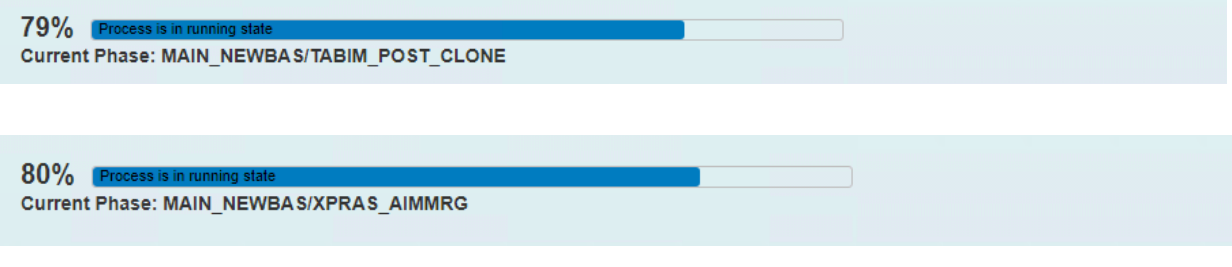

Phase: 111 80% MAIN\_NEWBAS/XPRAS\_AIMMRG - Batch processing

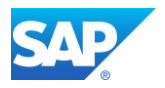

If the following errors occur in SAPR750XPRA90000105.HBT make sure, that the Notes mentioned in [Chapter 3.3.4](#page-53-0) have been applied:

~~~~~~~~~~~~~~~~~~~~~~~~~~~~~~~~~~~~~~~~~~~~~~~~~~~~~~~~~~~~~~~~~~~~~~~~ XPRA ERRORS and RETURN CODE in SAPR750XPRA90000105.HBT ~~~~~~~~~~~~~~~~~~~~~~~~~~~~~~~~~~~~~~~~~~~~~~~~~~~~~~~~~~~~~~~~~~~~~~~~ A4 ERSAA 555 Routines were successfully indicated as SAP objects A4 ERSAA 555 Routines were successfully indicated as SAP objects A4 ERSAA 555 Routines were successfully indicated as SAP objects A4 ERSAA 555 Routines were successfully indicated as SAP objects A4 ERSAA 555 Routines were successfully indicated as SAP objects 1AETR012XProgram canceled (job "RDDEXECL", number "20051100") 1AEPU320 See job log"RDDEXECL""20051100""HBT" 1 ETP111 exit code : "12"

Additional troubleshooting SAP Notes

Note 1839664 - [IMPORT All buffer reset, error a781\(rso\)](http://service.sap.com/sap/support/notes/1839664)

Note 2042755 - [Prerequisites: ABAP DD enh. messages, and report texts for SAP Note 2036310](http://service.sap.com/sap/support/notes/2042755)

Note 2036310 - [Incorrect AIM execution: No repeated activation of successfully processed objects;](https://launchpad.support.sap.com/#/notes/2036310)  [technical enhancement](https://launchpad.support.sap.com/#/notes/2036310)

Note 2042927 - [Incorrect AIM execution: No repeated activation of successfully processed objects](http://service.sap.com/sap/support/notes/2042927)

Note 2244827 - SUM or SAPup in an execution phase - [Upgrade still running: Logon not possible](http://service.sap.com/sap/support/notes/2244827)

Note 2279019 - [Dump SYNTAX\\_ERROR during MAIN\\_NEWBAS / XPRAS\\_AIMMRG phase](https://launchpad.support.sap.com/#/notes/2279019)

Note 2350730 - Additional Info - [SAP BW 7.50 SP04 Implementation](https://launchpad.support.sap.com/#/notes/2350730)

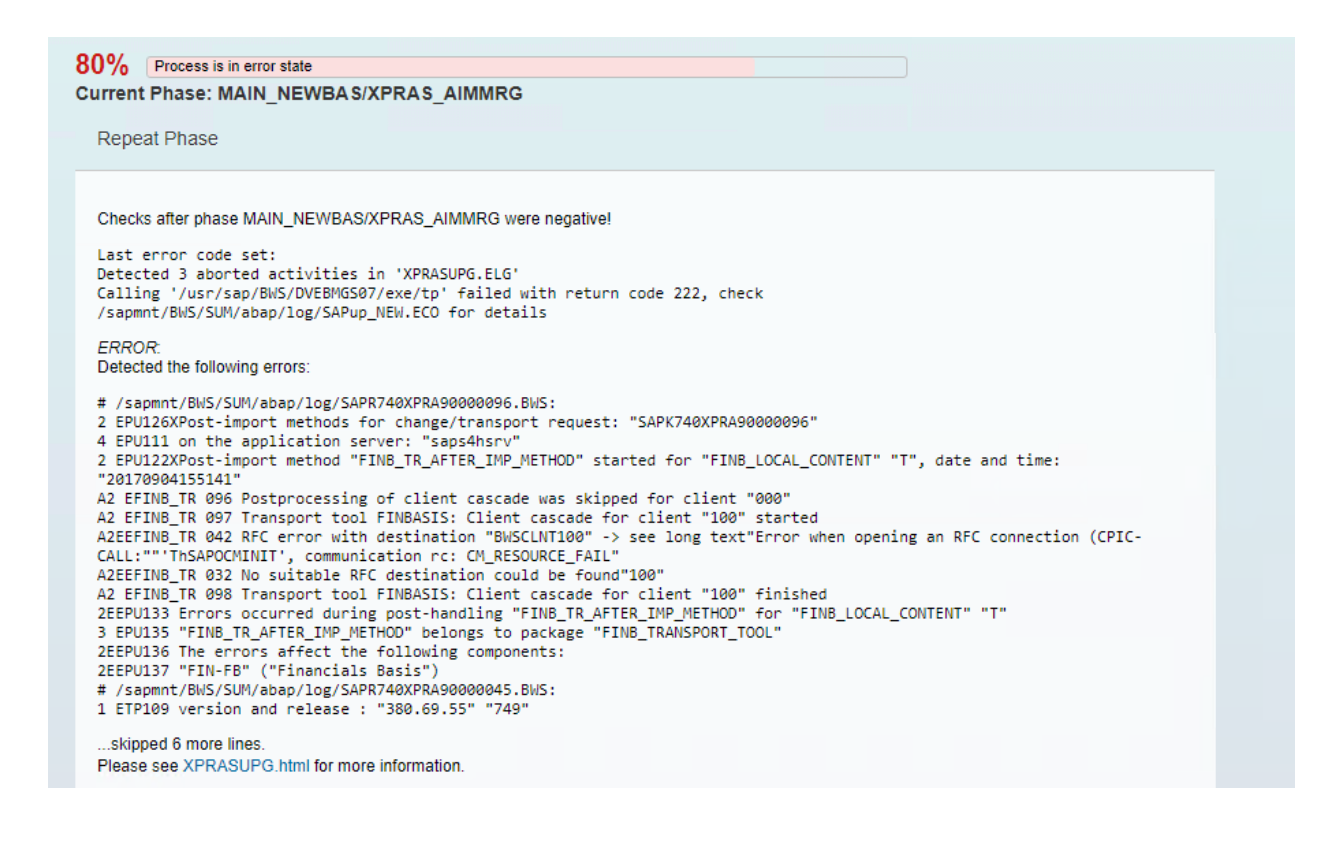

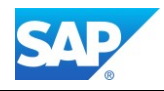

#### **Trouble Ticket Generation**

A trouble ticket and an archive with all relevant log files have been generated.<br>Trouble ticket: "/sapmnt/BWS/SUM/abap/log/SAPup\_troubleticket.log" Log archive: "/sapmnt/BWS/SUM/abap/log/SAPup\_troubleticket\_logs.sar'

Repeat phase MAIN\_NEWBAS/XPRAS\_AIMMRG to continue at the point it stopped Initialize phase MAIN\_NEWBAS/XPRAS\_AIMMRG to restart it from the beginning

 $\Box$  INIT

Accept errors and repeat phase MAIN\_NEWBAS/XPRAS\_AIMMRG  $\sqrt{ }$  ACCEPT

Note 912369 - [FINB\\_TR\\_DEST, after import failures, transport errors](https://service.sap.com/sap/support/notes/912369) Note 1564964 - [Source system XYZ does not exist](https://launchpad.support.sap.com/#/notes/1564964)

Category ABAP Programming Error SAPSQL\_PARSE\_ERROR<br>CX\_SY\_DYNAMIC\_OSQL\_SEMANTICS Runtime Errors Except. ABAP Program SAPLRSDO Application Component BW-WHM-MTD Date and Time 05.09.2017 10:55:33

Note 1962421 - [EHP Upgrade failed, issues with InfoObject 0RTYPE2](https://launchpad.support.sap.com/#/notes/1962421)

#### 89% Process is in dialog state

Current Phase: MAIN UPTRANS/STARTSAP PUPG

#### **Backup Request**

Make a full backup of your database

Actions completed

Note: The database log mode should be enabled now. Make a full backup of your database after archiving is enabled again.

Phase: 112 89% MAIN\_UPTRANS/STARTSAP\_PUPG - 2<sup>nd</sup> backup request

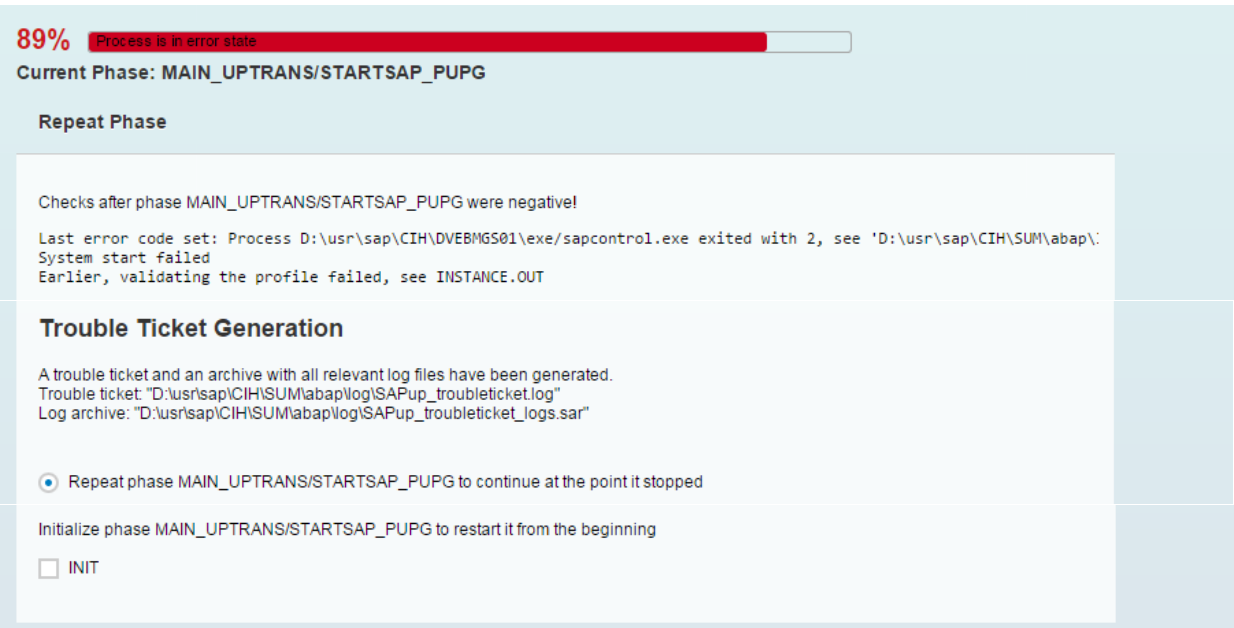

#### Phase: 113 89% MAIN\_UPTRANS/STARTSAP\_PUPG

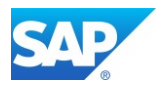

If there is a failure in the start of the new Application Server Instance check the memory settings, as the new SAP Kernel might have other memory recommendations, or simply start the SAP Instance manually.

90% Process is in Current Phase: MAIN\_UPTRANS/STARTSAP\_PUPG

90% Process is in dialog state

**Current Phase: MAIN\_UPTRANS/UPCONF** 

End of Downtime

The downtime has finished. The system has been unlocked and is available for post-processing activities. Please check if manual start or installation activities for secondary application servers need to be performed.

## Phase: 114 89% MAIN\_UPTRANS/UPCONF - end of downtime

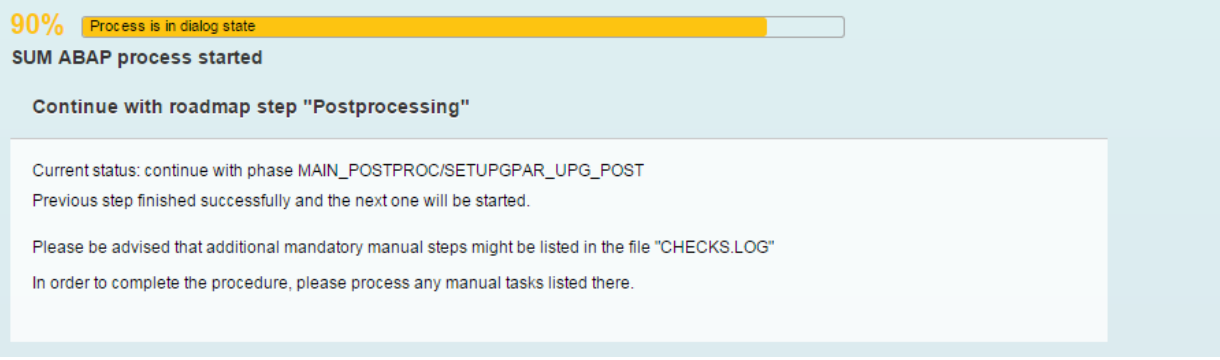

Phase: 115 90% MAIN\_UPTRANS/MAIN\_POSTP - END (5)

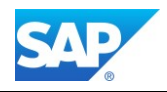

# **Phase Postprocessing (6)**

90% Pr Current Phase: MAIN\_POSTPROC/TOOLIMP\_TOOLDEL 90% Process is in dialog state Current Phase: MAIN\_POSTPROC/SUBMOD\_MIG\_BI\_TASKS\_POSTP1/REQPOSTMIG\_BWHANA\_NOTE Apply SAP Note 1908075 INFO: If you are using a BW system on a distributed SAP HANA database, you have to apply the SAP Note 1908075 before continuing.

Phase: 116 90% MAIN\_POSTPROC/SUBMOD\_MIG\_BI\_TASKS\_POSTP1/REOPOSTMIG\_BWHANA\_NOTE

Note 1908075 - [BW on SAP HANA SP6: Landscape redistribution](https://service.sap.com/sap/support/notes/1908075) (at least Rev. ≥ 60 for HANA needed) Note 2334091 - [BW/4HANA: Table Placement and Landscape Redistribution](https://launchpad.support.sap.com/#/notes/2334091)

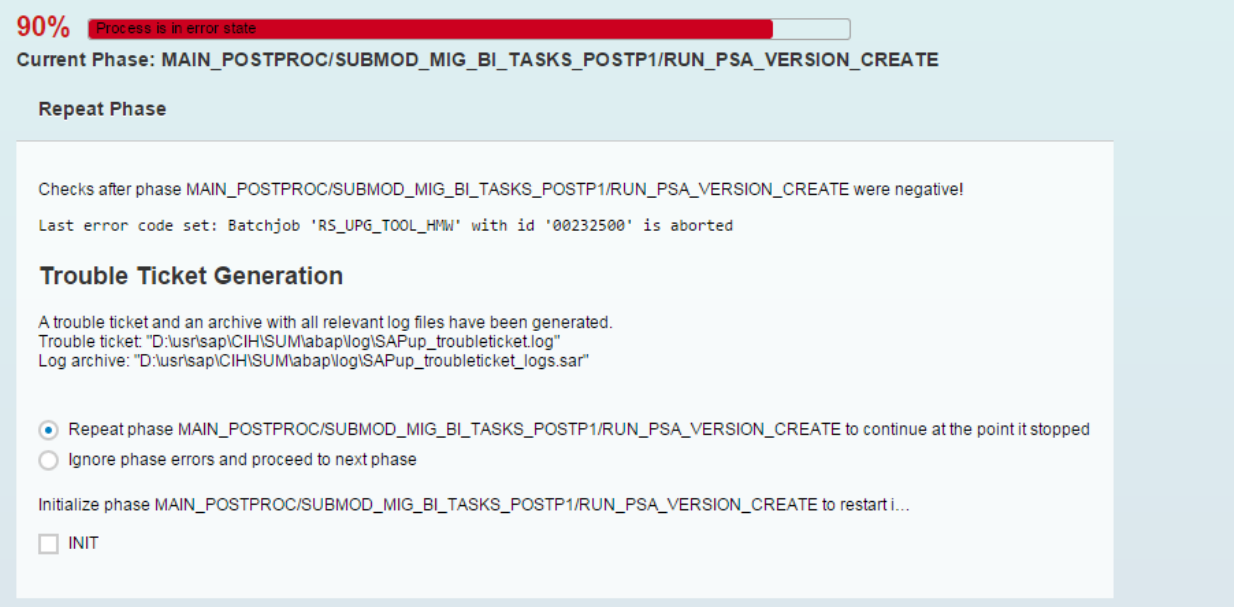

Phase: 117 90% MAIN\_POSTPROC/SUBMOD\_MIG\_BI\_TASKS\_POSTP1/RUN\_PSA\_VERSION\_CREATE

This error indicates access or similar problems with inactive source systems connected to BW. Note 2182306 - [730SP14: PSA Version create step in DMO tool hangs](http://service.sap.com/sap/support/notes/2182306)

90% Process is in run Current Phase: MAIN\_POSTPROC/SUBMOD\_MIG\_BI\_TASKS\_POSTP1/RUN\_CUBE\_CALC\_VIEW\_CREATE

Phase: 118 90% MAIN\_POSTPROC/SUBMOD\_MIG\_BI\_TASKS\_POSTP1/ RUN\_CUBE\_CALC\_VIEW\_CREATE

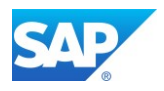

# Note 2188433 - [Runtime error MOVE\\_TO\\_LIT\\_NOTALLOWED\\_NODATA](http://service.sap.com/sap/support/notes/2188433)

Note 2161094 - [BW on HANA: Upgrade BW 7.3x -> 7.4x: Column Views missing after running](http://service.sap.com/sap/support/notes/2161094)  [RS\\_BW\\_POST\\_MIGRATION](http://service.sap.com/sap/support/notes/2161094)

Note 2228812 - [730SP15: DMO Task 'PSA\\_PARTITION\\_CHECK' executed even if not relevant](http://service.sap.com/sap/support/notes/2228812)

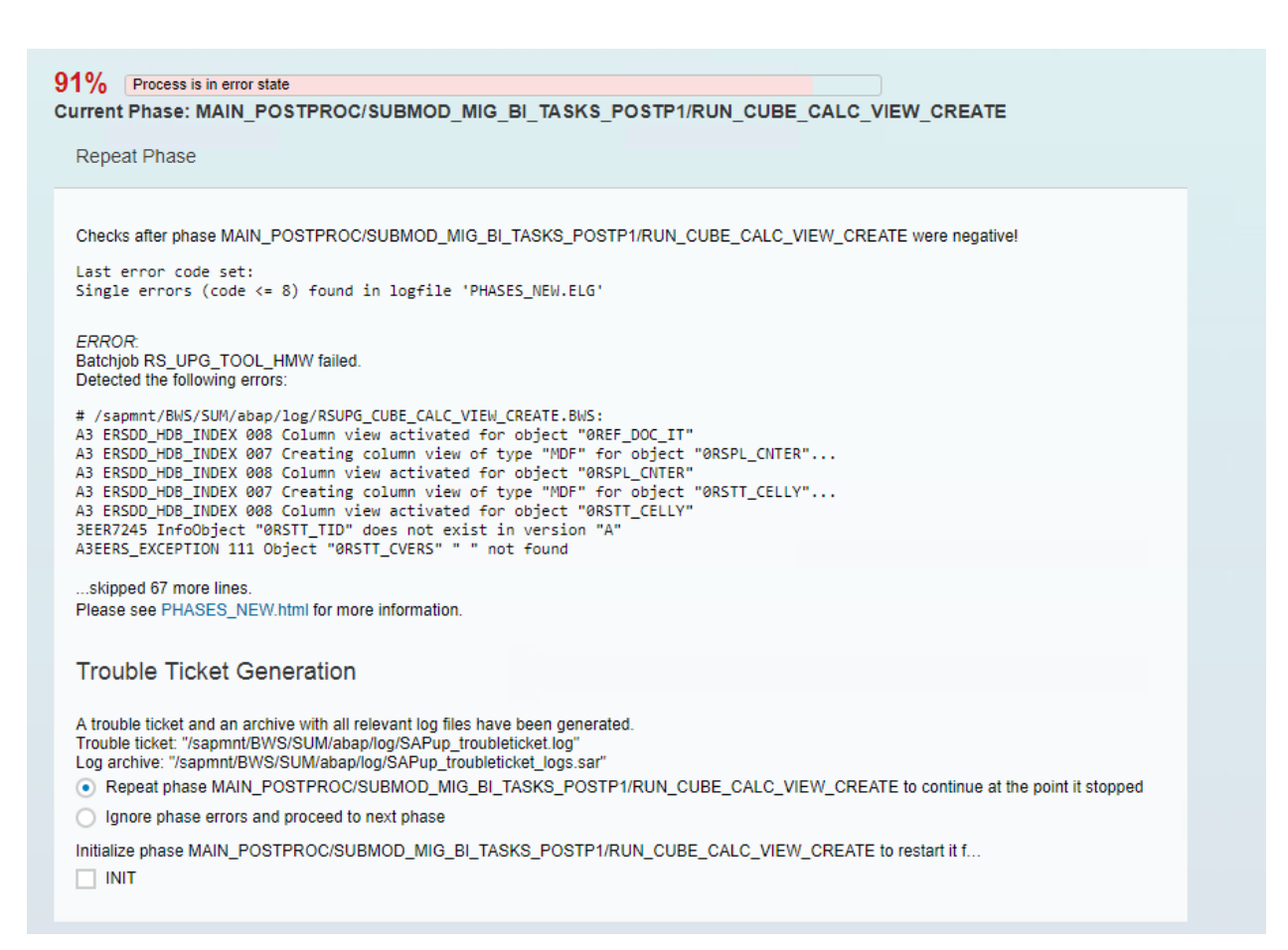

## Phase: 119 91% MAIN\_POSTPROC/SUBMOD\_MIG\_BI\_TASKS\_POSTP1/ RUN\_CUBE\_CALC\_VIEW\_CREATE

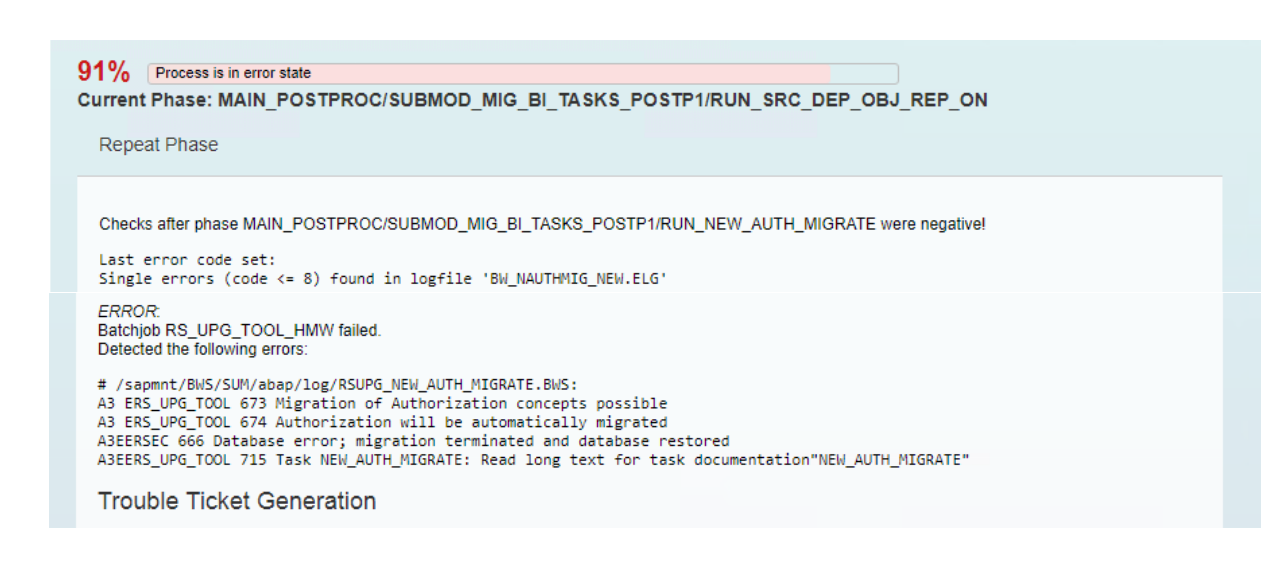

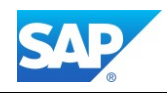

A trouble ticket and an archive with all relevant log files have been generated.<br>Trouble ticket: "/sapmnt/BWS/SUM/abap/log/SAPup\_troubleticket.log" Log archive: "/sapmnt/BWS/SUM/abap/log/SAPup\_troubleticket\_logs.sar" Repeat phase MAIN\_POSTPROC/SUBMOD\_MIG\_BI\_TASKS\_POSTP1/RUN\_NEW\_AUTH\_MIGRATE to continue at the point it stopped . Ignore phase errors and proceed to next phase

Phase: 120 91% MAIN\_POSTPROC/SUBMOD\_MIG\_BI\_TASKS\_POSTP1/RUN\_SRC\_DEP\_OBJ\_REP\_ON

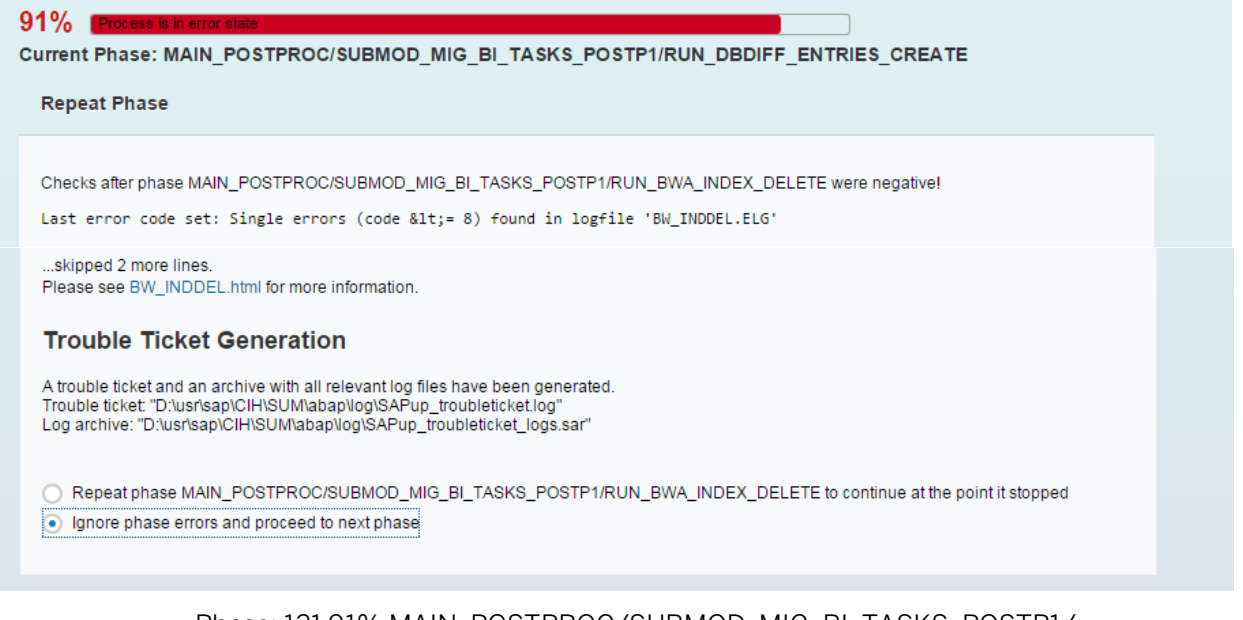

## Phase: 121 91% MAIN\_POSTPROC/SUBMOD\_MIG\_BI\_TASKS\_POSTP1/ RUN\_DBDIFF\_ENTRIES\_CREATE - BIA related

#### 92% Process is in dialog state

Current Phase: MAIN POSTPROC/SPAUINFO

#### **Procedure Complete**

Besides the modification and enhancement adjustments the procedure is completed now and you can resume production operation. You can call transactions SPAU and SPAU\_ENH and check for any open adjustments

All SPAU activities can be performed without object registration key (SSCR) for a period of 14 days after you first entered this phase.

If you have registered a SPAU transport, it will be exported when choosing "Continue" below. Such a transport is needed to perform automatic adjustments in subsequent SAP systems

In that case, exit the program now and continue after SPAU has been finished

continue

#### No SPAU transport imported

There are 2117 development objects that have been imported by the procedure, that you have also modified previously in your system CIH.

### Phase: 122 92% MAIN\_POSTPROC/SPAUINFO

You can call transactions SPAU and SPAU\_ENH and check for any open adjustments. All SPAU activities can be performed without object registration key (SSCR) for a period of 14 days after you first entered this phase.

If you have registered a SPAU transport, it will be exported when choosing "Continue" below.

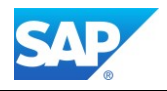

Such a transport is needed to perform automatic adjustments in subsequent SAP systems. In that case, exit the program now and continue after SPAU has been finished.

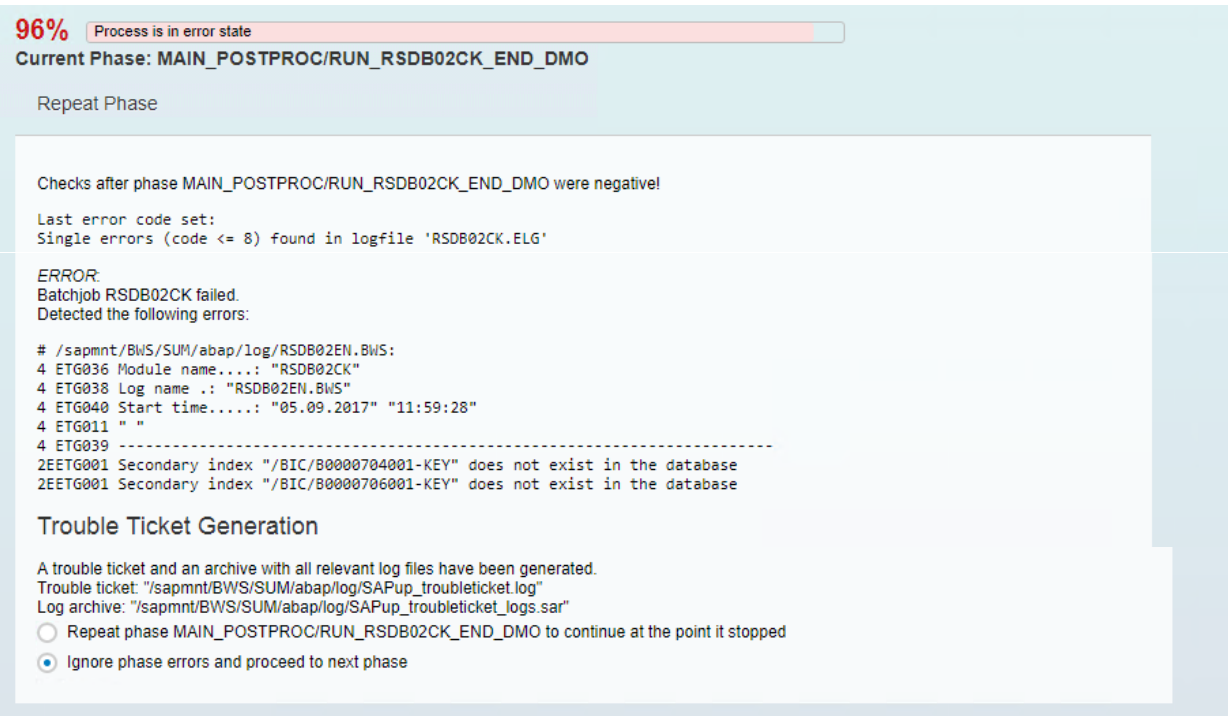

Phase: 123 96% MAIN\_POSTPROC/RUN\_RSDB02CK\_END\_DMO

You can repair any of these errors after the technical DMO procedure with the Report RSDU\_TABLE\_CONSISTENCY

#### Note 2074714 - [SUM:RUN\\_RSDB02CK\\_END\\_DMO: Primary indexes missing](http://service.sap.com/sap/support/notes/2074714)

Note 2077953 - [How to remove unwanted secondary Indexes after a BW on HANA Database migration](http://service.sap.com/sap/support/notes/2077953)

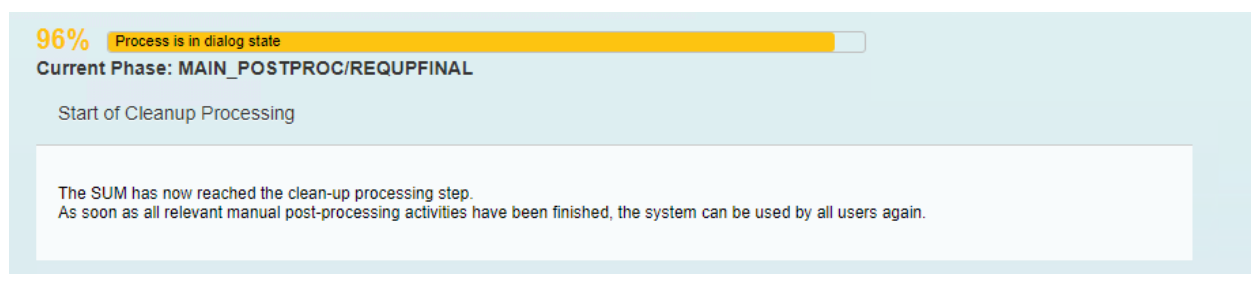

Phase: 124 96% MAIN\_POSTPROC/REQUPFINAL

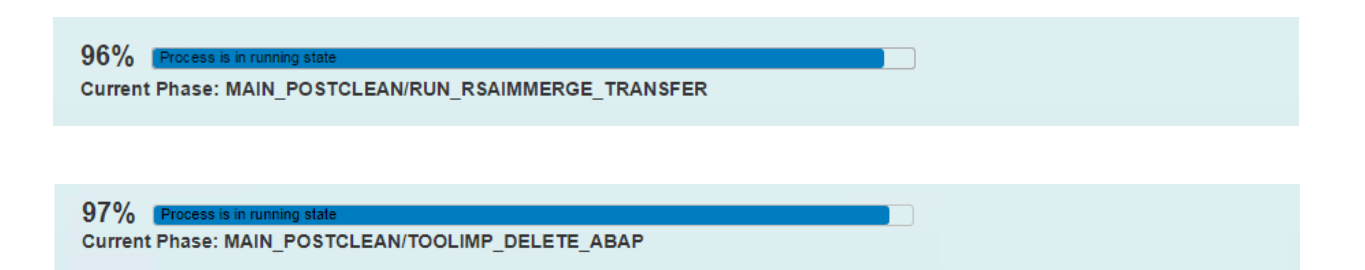

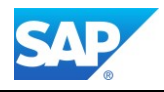

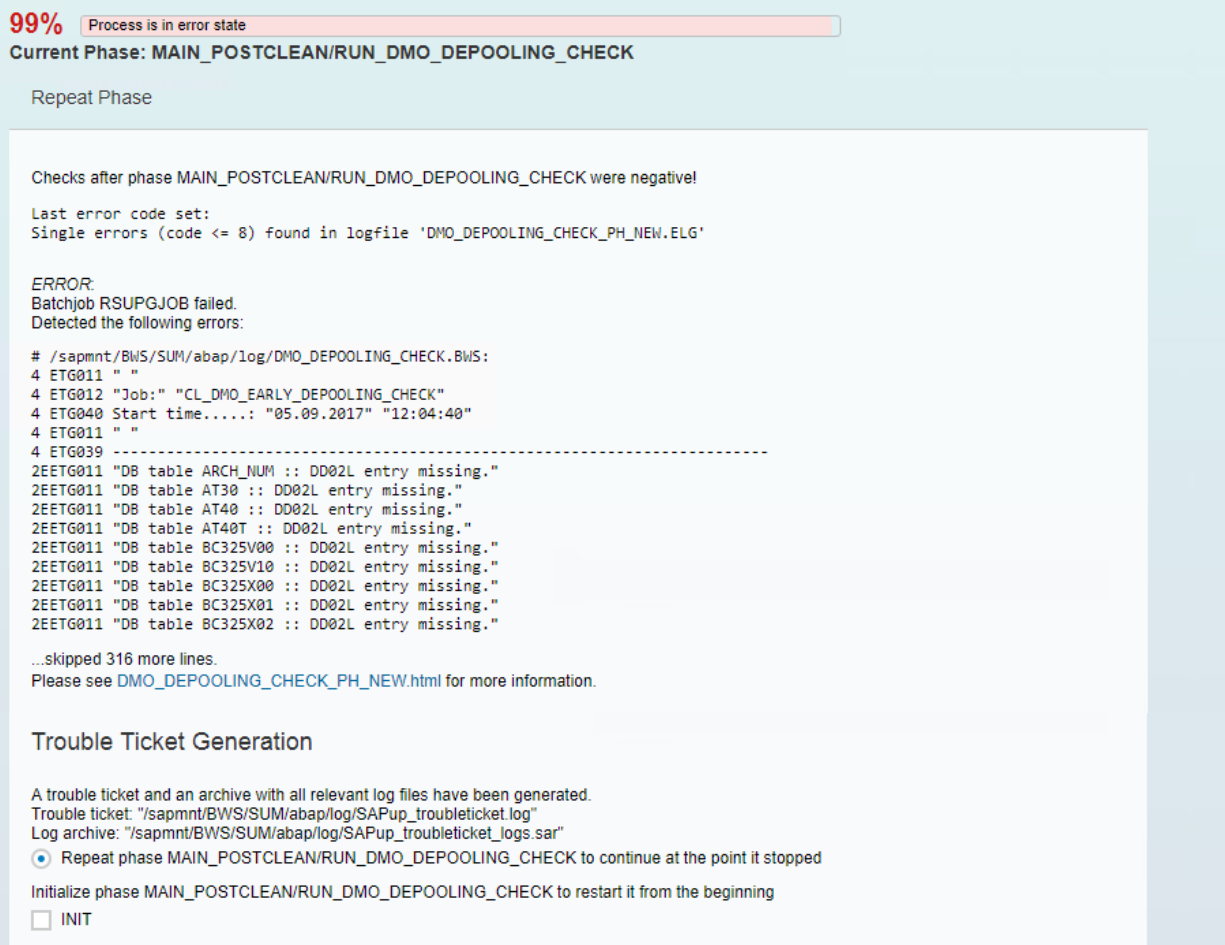

# Phase: 125 99% MAIN\_POSTCLEAN/RUN\_DMO\_DEPOOLING\_CHECK

99% Pro Current Phase: MAIN\_POSTCLEAN/TOOLIMP\_DELETE\_ZDM\_CRR

# Phase: 126 99% MAIN\_POSTCLEAN/TOOLIMP\_DELETE\_ZDM\_CRR

99% Pr

Current Phase: MAIN\_POSTCLEAN/SUBMOD\_EVALUATE/CREATE\_UPGEVAL

Phase: 127 99% MAIN\_POSTCLEAN/SUBMOD\_EVALUATE/CREATE\_UPGEVAL

99% Process is in ru Current Phase: MAIN\_POSTCLEAN/SAVELOGS

Phase: 128 99% MAIN\_POSTP/SAVELOGS

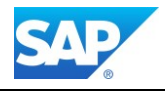

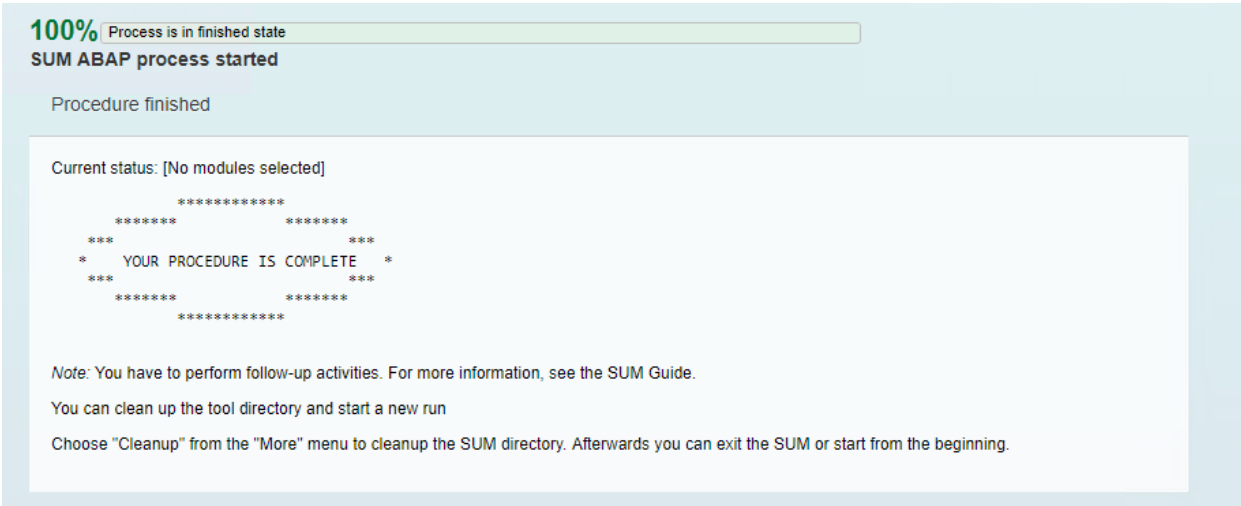

# Phase: 129 100% YOUR UPGRADE IS COMPLETE - END (6)

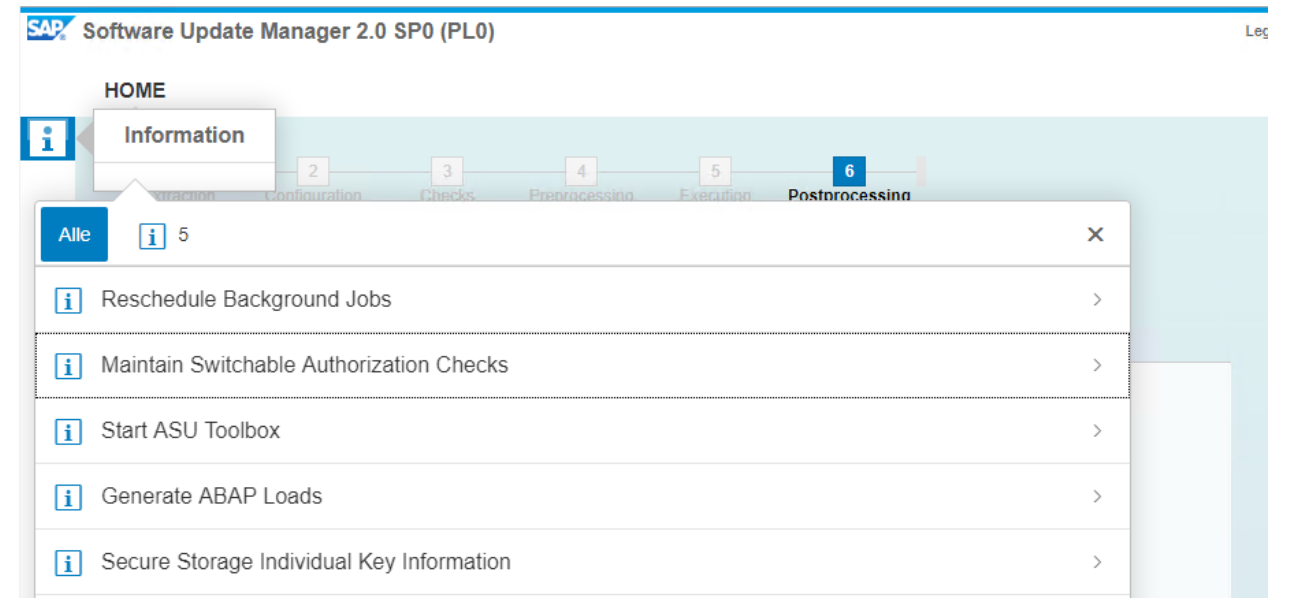

## Phase: 130 - MAIN\_POSTPROC Information's

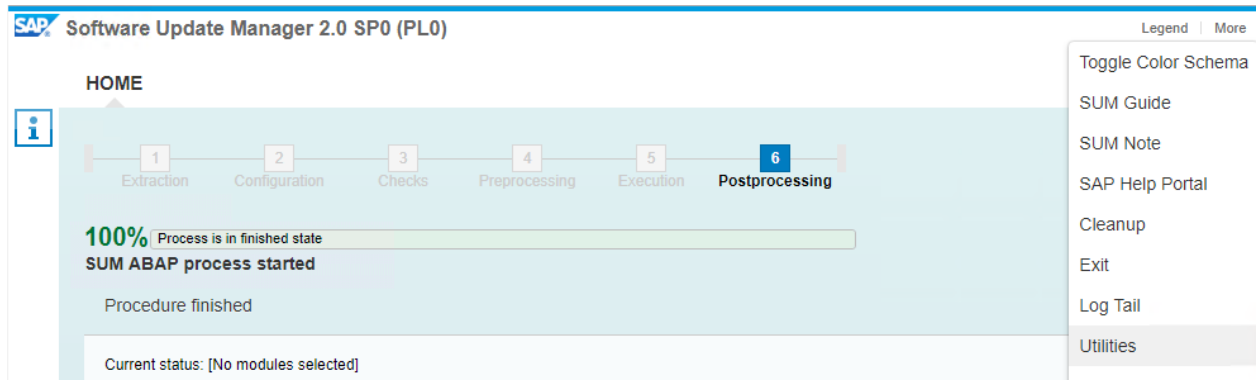

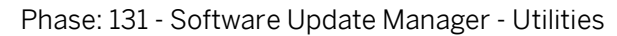

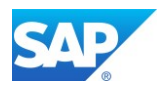

Note 824971 - [Message ETG447 for /1SAP1/CCE\\_RUN01 in LONGPOST.LOG](http://service.sap.com/sap/support/notes/824971)

Note 2022173 - [Errors in LONGPOST.LOG after upgrade related to technical BW objects](http://service.sap.com/sap/support/notes/2022173)

Phase MAIN\_POSTPROC/REQJOBRES

INFO: The upgrade has descheduled all background jobs at the beginning of downtime. As the right time to reschedule these background jobs depends on your requirements, the program does not automatically reschedule the jobs.

Moreover, you must revise all background jobs and ensure that they are still applicable for the new release. Then, you can reschedule the system's periodic batch jobs. To do this, start the report

 \*\*\*\*\*\*\*\*\*\*\*\* \* BTCTRNS2 \* \*\*\*\*\*\*\*\*\*\*\*\*

As user DDIC in Transaction SE38. Refer also to SAP Note [37425](https://service.sap.com/sap/support/notes/37425)

Phase MAIN\_POSTPROC/SUBMOD\_MIG\_BI\_TASKS\_POSTP2/REORSRDA INFO: The upgrade has stopped all RDA daemons at the beginning of downtime. As the right time to restart these daemons depends on your requirements, the program does not automatically restart them. You must restart the RDA daemons manually. To do this, use the transaction

 \*\*\*\*\*\*\*\*\*\*\*\* \* RSRDA \* \*\*\*\*\*\*\*\*\*\*\*\*

Phase MAIN\_POSTPROC/REONOTE1951685 INFO: The settings in table HTTPURLLOC should be checked.

Please read SAP Note [1951685](https://service.sap.com/sap/support/notes/1951685) carefully and perform the described corrections if applicable.

### Phase MAIN\_POSTPROC/REQ\_SPLIT\_ASCS

As of NetWeaver 7.30 there is an additional option available for Splitting off a central services instance for ABAP (ASCS instance) from an existing primary application server instance: With the option Split Off ASCS Instance from Existing Primary Application Server Instance, you can split off a central services instance for ABAP (ASCS instance) from the primary application server instance of an existing ABAP system or ABAP+Java (dual-stack) system. For details, you may refer to the corresponding installation guide.

Phase MAIN\_POSTPROC/CHK\_POSTUP

we strongly recommend to solve the below problems before you resume the production operation of your SAP system.

For more information, see log file **'D:\usr\sap\CIC\SUM\abap\log\LONGPOST.LOG'**. You can use the message class and the message number to search relevant SAP Notes on SAP Service Marketplace (for example, search for 'TG123').

If mentioned explicitly in the LONGPOST.LOG you may have to run the following XPRAS again:

COM\_PRODUCT\_UPGRADE

RSD\_XPRA\_REPAIR\_0TCTIOBJVL\_740

RSD\_XPRA\_REPAIR\_RSCHAVL\_740

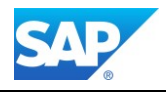

# **3.4 Software Update Manager Evaluation**

http://<server>.<domain>.<ext>:1128/lmsl/sumabap/<SID>/doc/eval/index.html

## **SUM Evaluation**

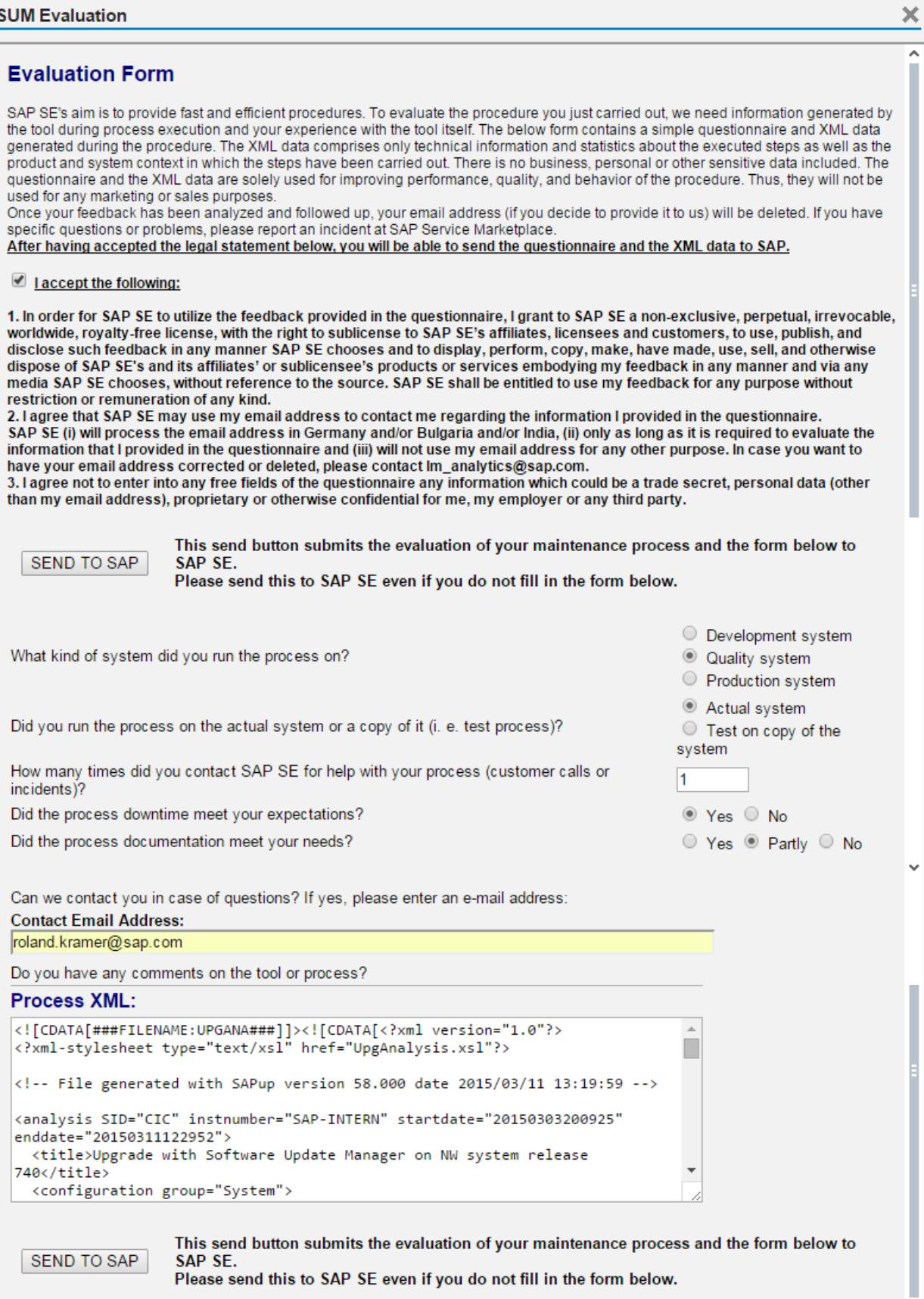

Phase: 132 - DMO Process XML - Details

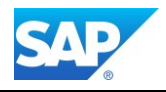

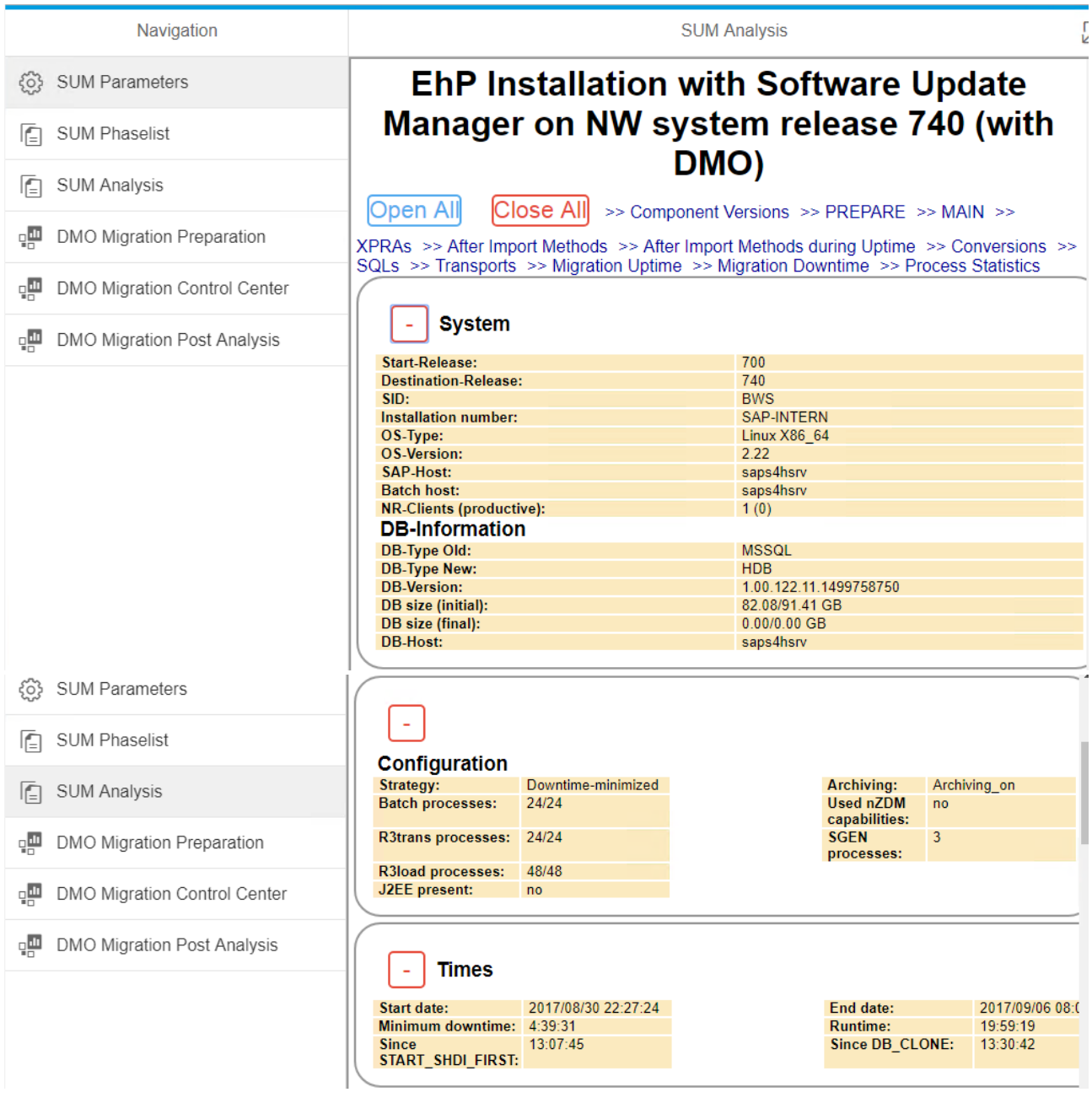

Phase: 133 - SUM/DMO Analysis - Details

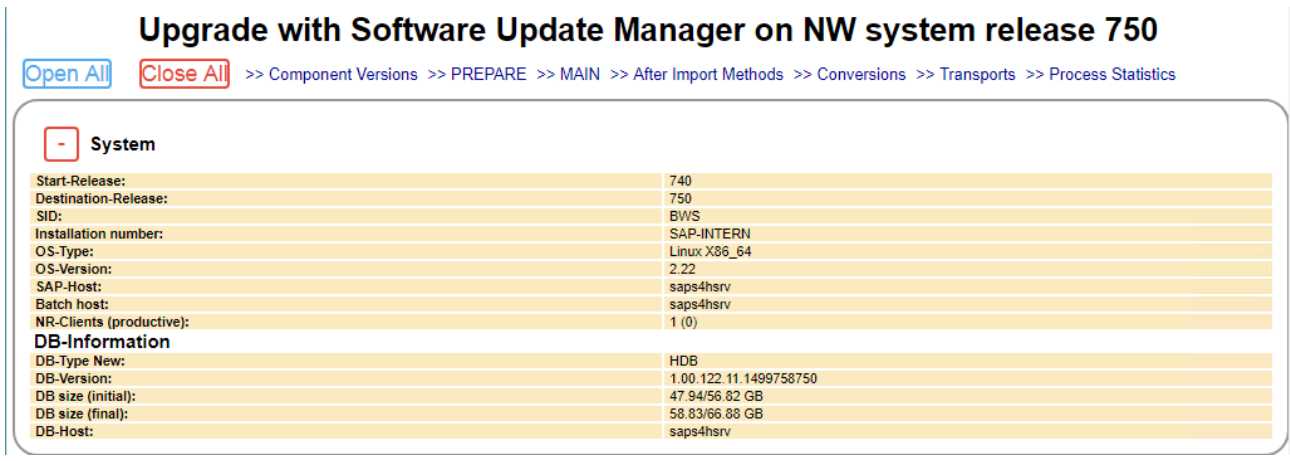

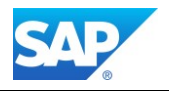

# **3.5 Post Activities after the main DMO Procedure**

# **Split off ASCS Instance from Existing Server**

In case the Source System was based on non-unicode (NUC) or was already upgraded from a previous release, you must check the file structure of your SAP Instance manually. See the following Notes for details:

Windows ➔ Note 919046 - Upgrade to the New Instance-Specific Directory Structure

UNIX ➔ Note 1104735 - Upgrade to new instance-specific directory on UNIX

The following graphic illustrates the new structure on UNIX based systems (since NetWeaver 7.0 UC):

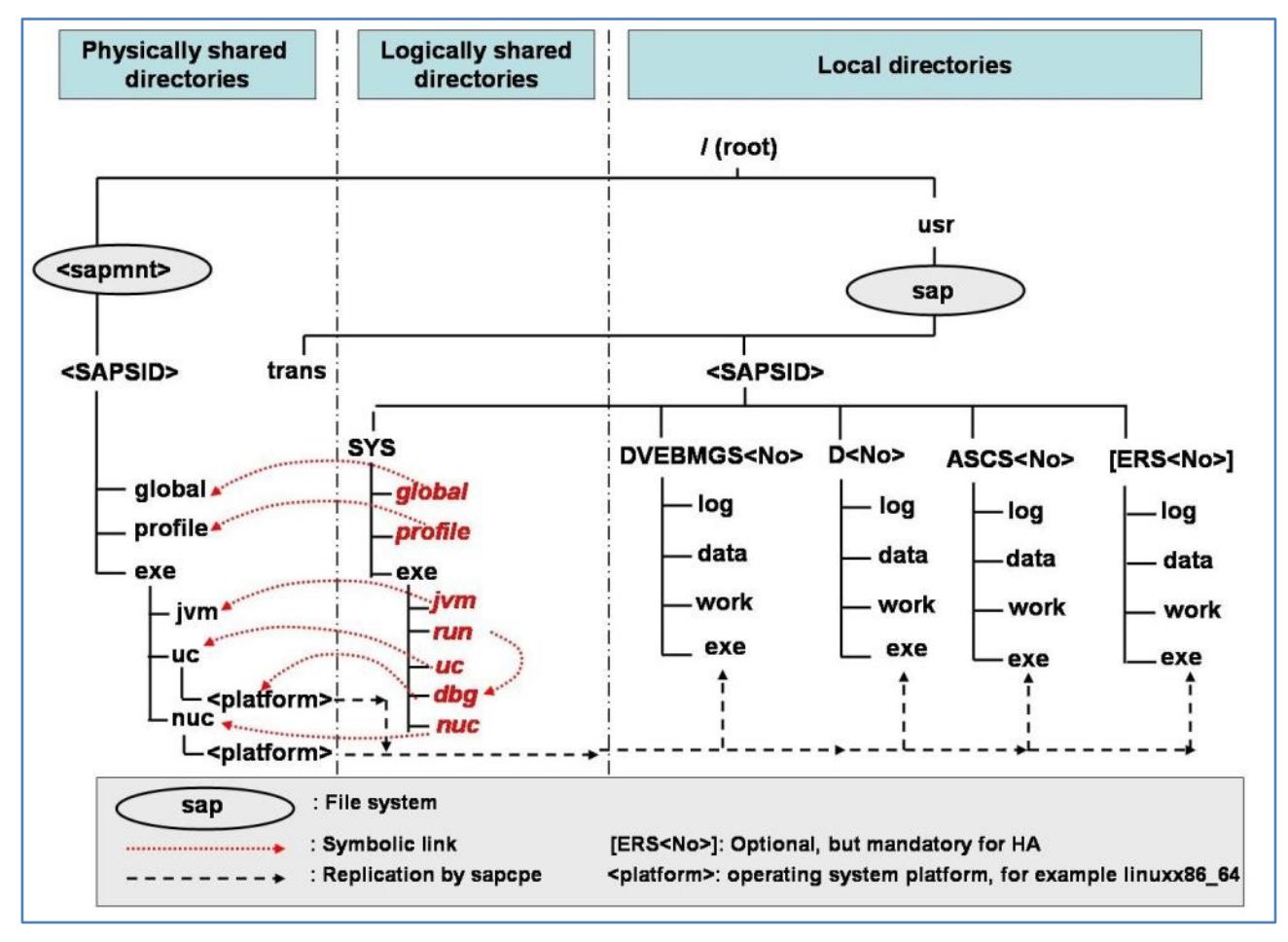

Phase: 134 - new structure on UNIX based systems

The structure for Win64 based systems looks similar, except the symbolic links as they are not exist on Win64 in the SAP context.

Furthermore, you must Split off ASCS Instance from the Primary Application Server Instance to follow the new Guideline from 7.30 onwards.

This can be done via a software provisioning manager (SWPM) option. See the following pages for details. The software provisioning manager can be downloaded either from<http://service.sap.com/patches> o[r http://service.sap.com/sltoolset](http://service.sap.com/sltoolset)

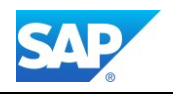

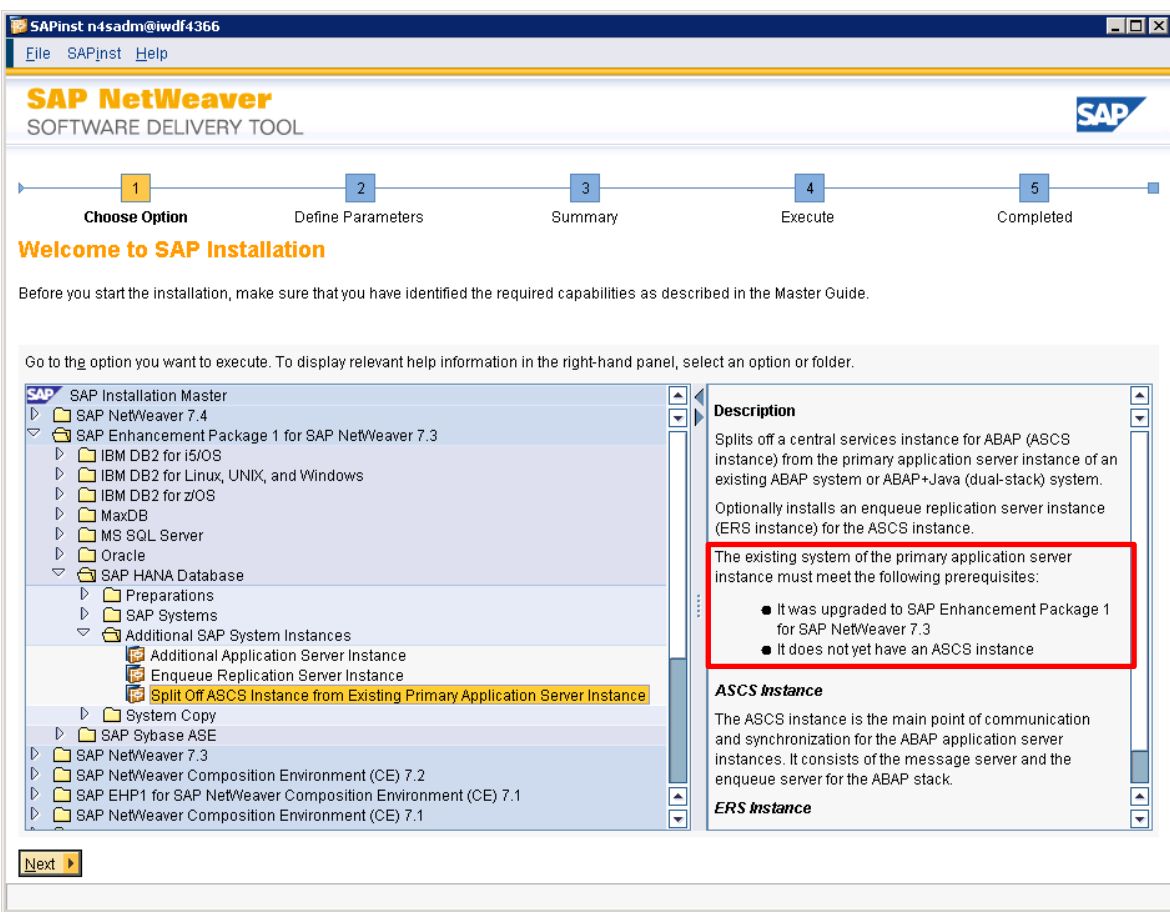

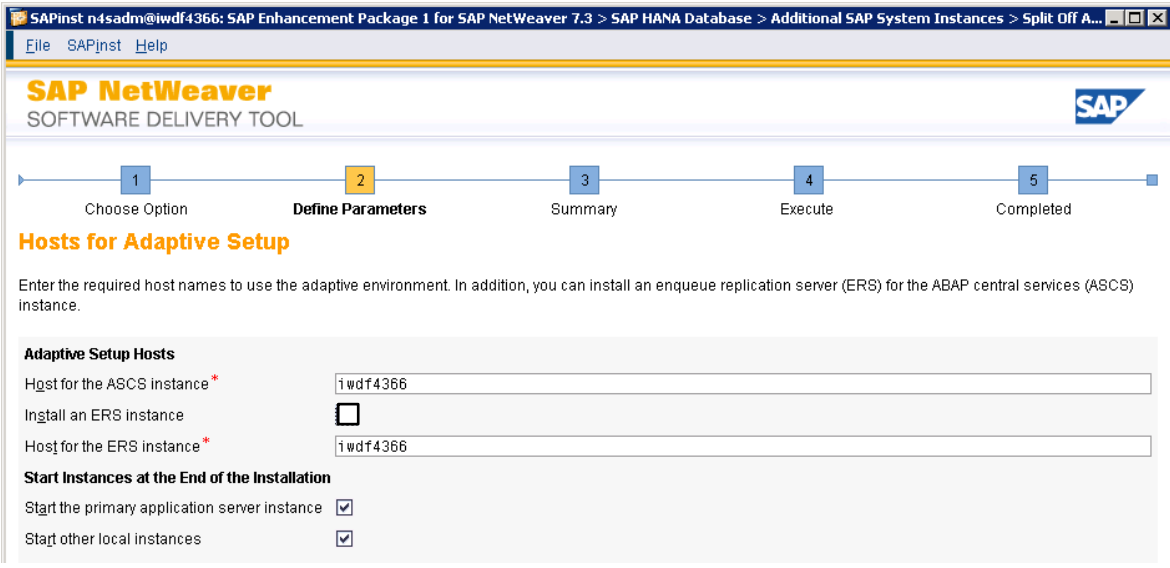

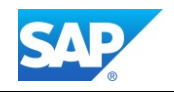

 $\sim 10^{11}$ 

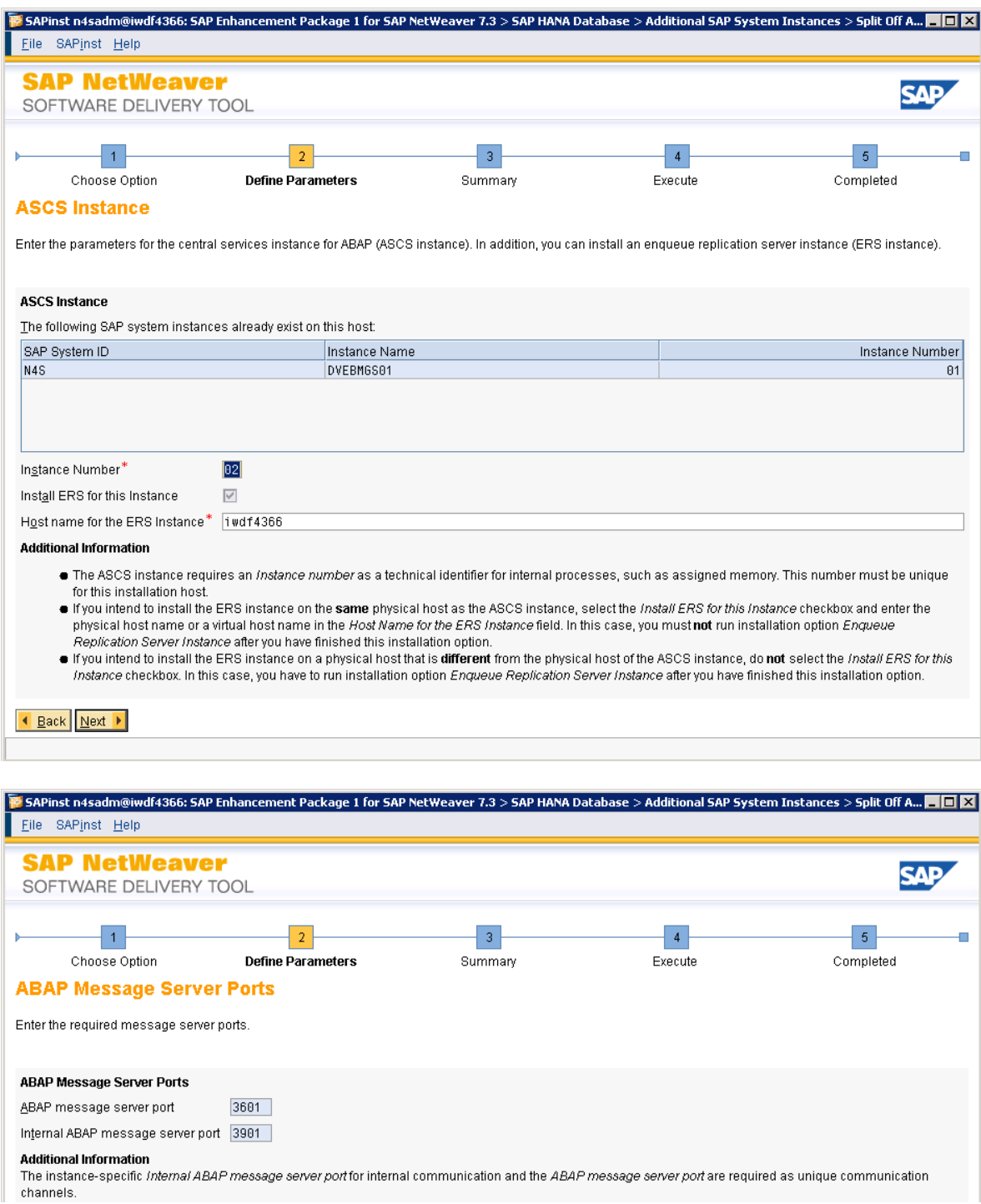

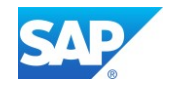

 $\mathcal{L}(\mathcal{L})$ 

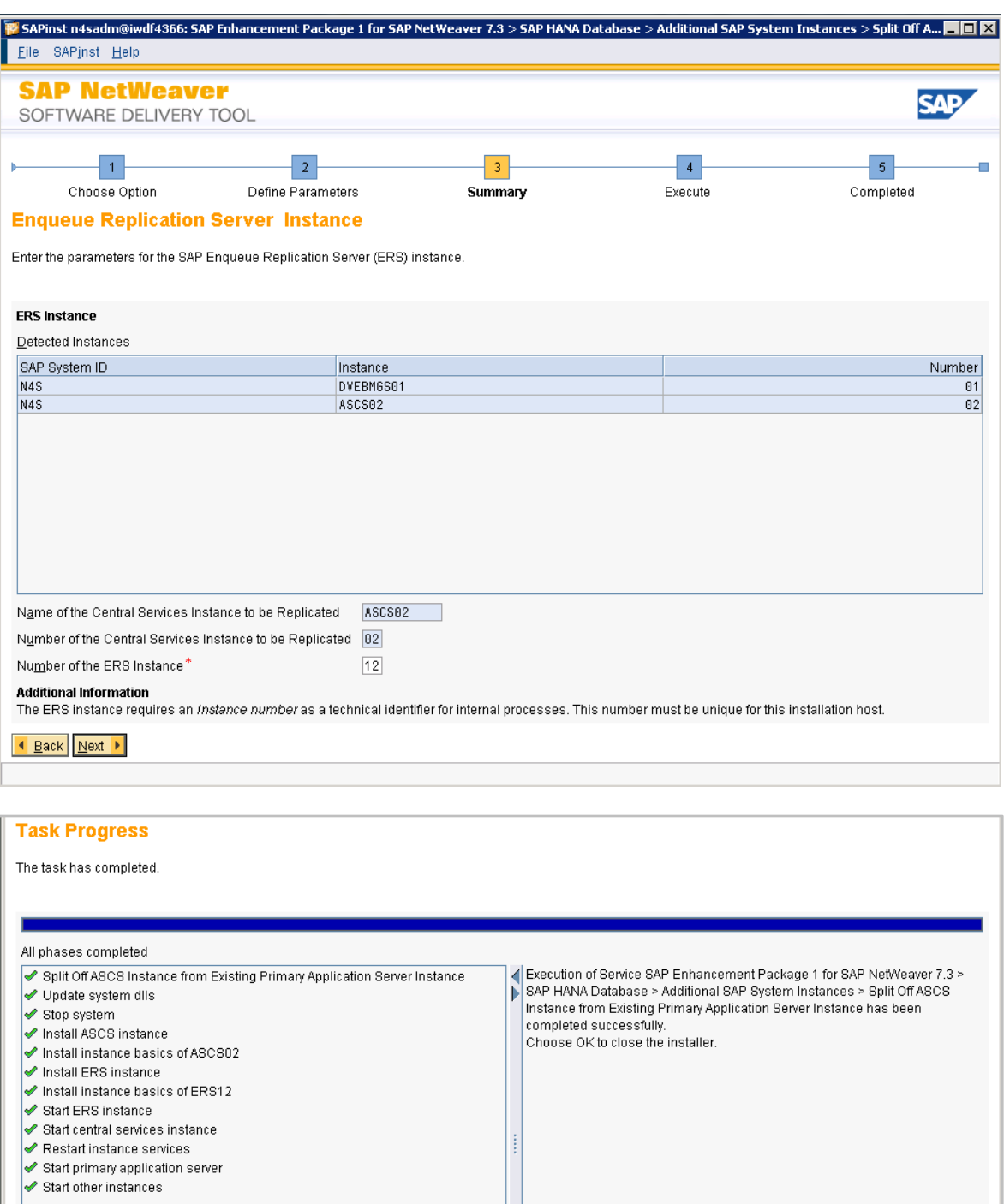

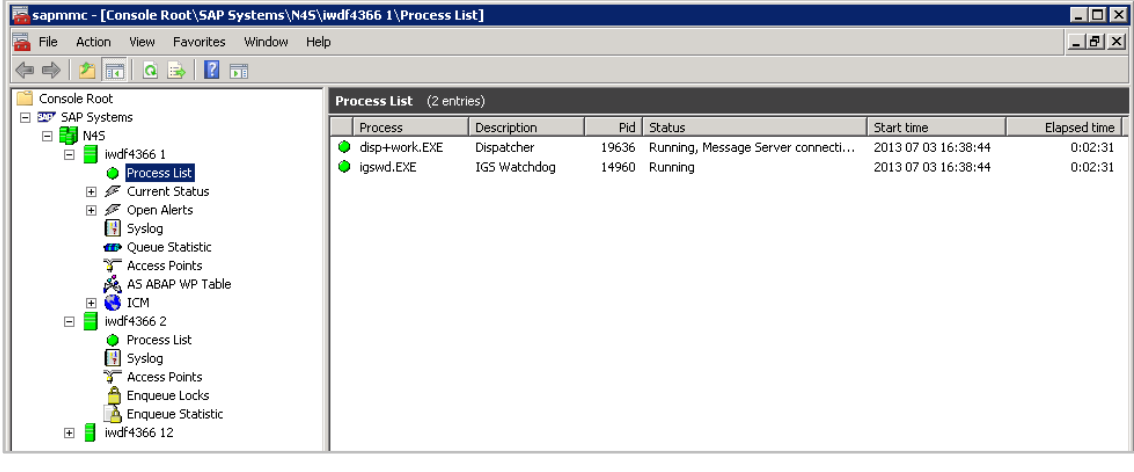

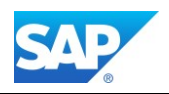

# **HANA Specific Post Steps**

## **Activate new HANA server functions**

To work with the new SAP BW 7.40 Functionality together with SAP HANA 1.0 SP07 and above, you must activate the following components on your HANA server.

### [Note 1650957 -](http://service.sap.com/sap/support/notes/1650957) [SAP HANA Database: Starting the Script Server](http://service.sap.com/sap/support/notes/1650957)

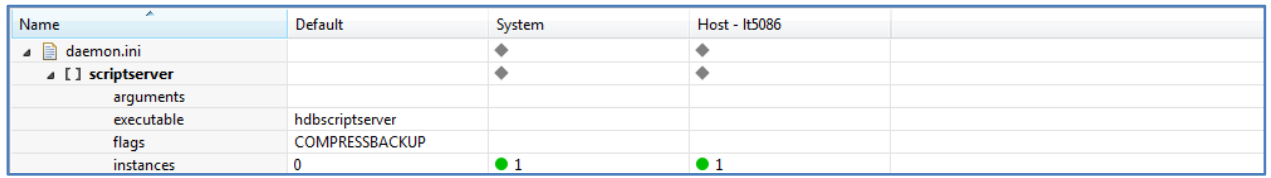

## [Note 1917938 -](http://service.sap.com/sap/support/notes/1917938) [Migration des Statistics](http://service.sap.com/sap/support/notes/1917938) [Server mit dem Upgrade auf SPS 7](http://service.sap.com/sap/support/notes/1917938) ➔ Rev. 71 [Note 1925684 -](http://service.sap.com/sap/support/notes/1925684) ABA[P adjustments](http://service.sap.com/sap/support/notes/1925684) [for SAP HANA SPS 7](http://service.sap.com/sap/support/notes/1925684)

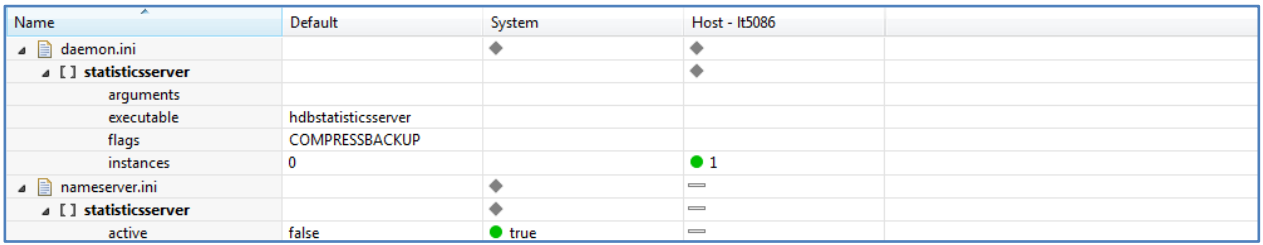

## Note 2147247 - [FAQ: SAP HANA Statistics Server](http://service.sap.com/sap/support/notes/2147247)

dynamic\_range\_check\_time\_interval\_sec

16

dynamic\_range\_default\_threshold

split\_threads

### Note 2081135 - Enable "Dynamic Range Partitioning" feature for DataStore objects (advanced)

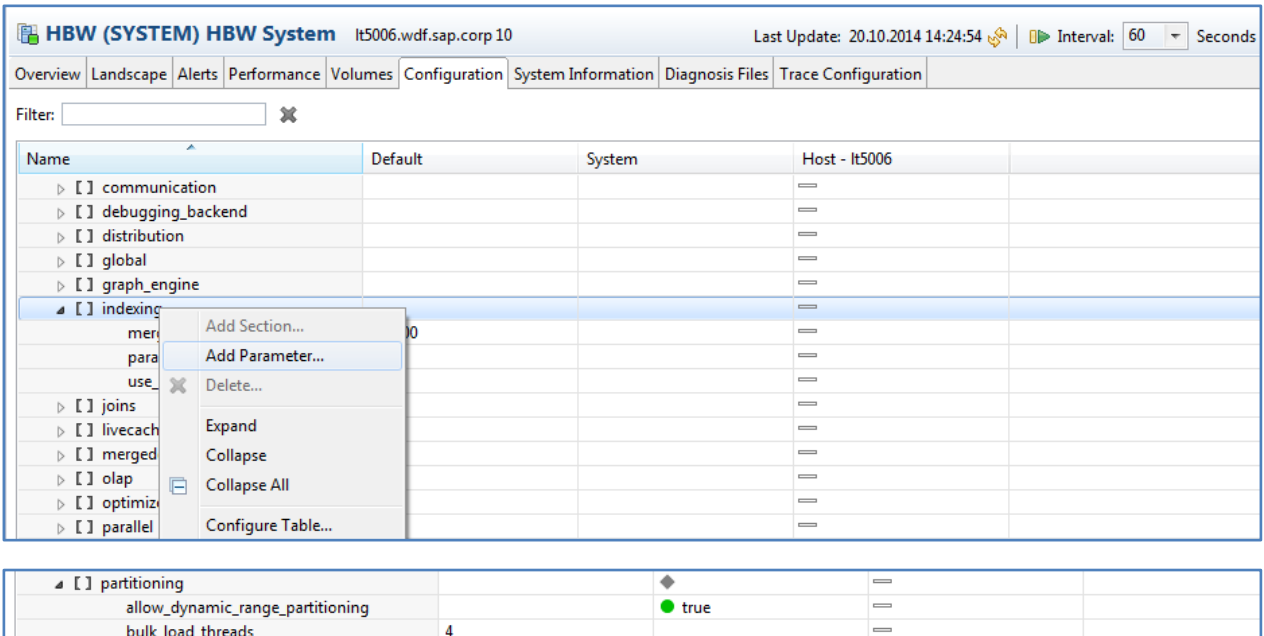

 $• 9000000$ 

 $\bullet$  10000000

 $\equiv$ 

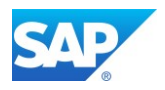

Add the following Parameters to the HANA 1.0 Rev. 83 configuration after you updated the binaries:

```
indexserver.ini ≥ partitioning ≥ 
allow dynamic range partitioning = true
dynamic range check time interval sec = 900
dynamic_range_default_threshold = 10000000
```
## **Install Application Function Library (AFL)**

The HANA Analysis Process (HAP) uses the AFL content for SAP HANA. Therefore, you must import the correct Version of the AFL assign to your HANA Revision. If you are Updating HANA with AFL content applied, you must update the AFL content first, or apply a complete HANA stack. You can use the HANA Lifecycle Management via the HANA Studio.

Refer to the SAP First Guidance Document - SAP First Guidance - [Business Warehouse on SAP HANA](http://www.sap.com/documents/2015/07/a400095b-577c-0010-82c7-eda71af511fa.html)  [Installation](http://www.sap.com/documents/2015/07/a400095b-577c-0010-82c7-eda71af511fa.html) for more Details.

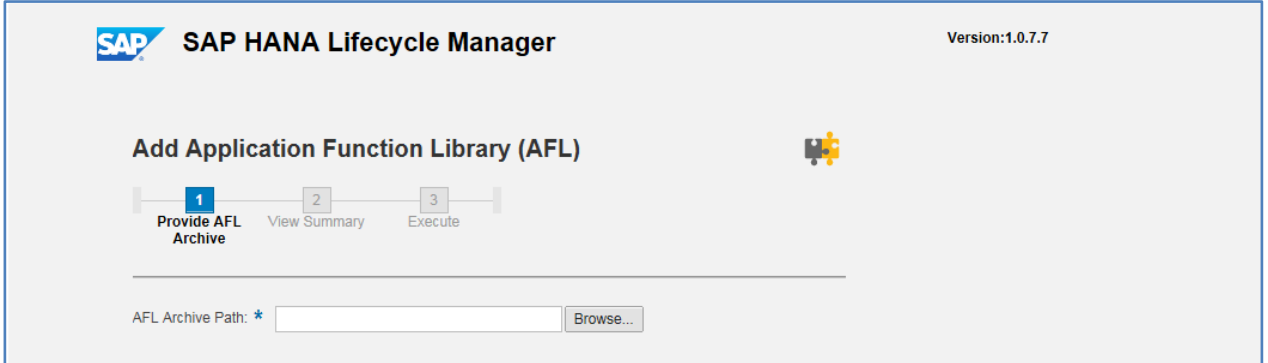

# **Install the smart data access (SDA) drivers**

The SDA drivers can be applied with the same tool (HLM) as mentioned above.

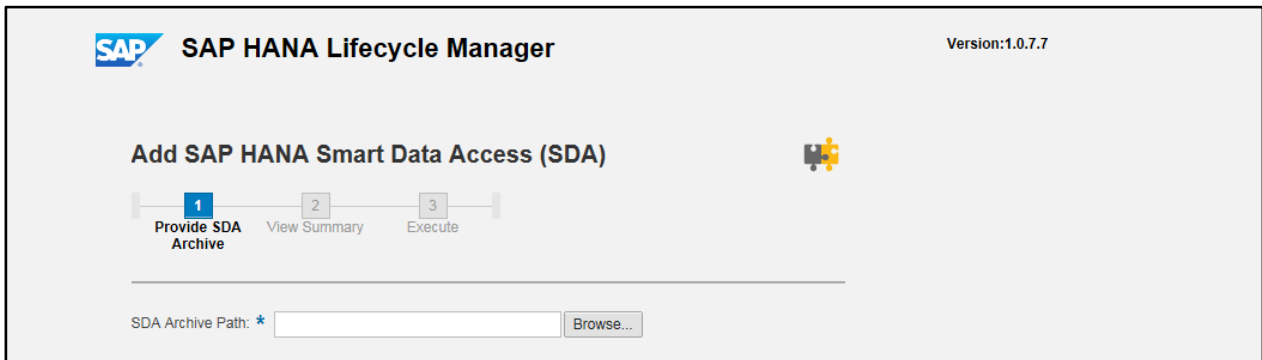

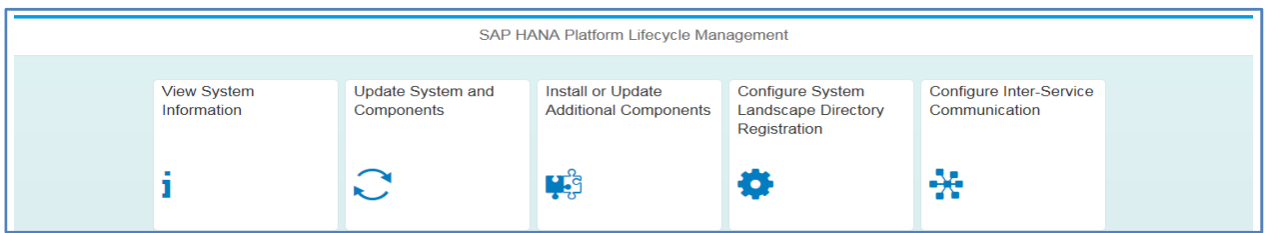

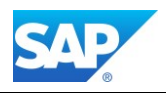

# **Configuring DBMS User Man. for SAP HANA**

Note 1559592 - [Valid User Names for DBMS User](http://service.sap.com/sap/support/notes/1559592) Note 2073847 - [Support for new fields for DBMS user in SQL back-end interface](http://service.sap.com/sap/support/notes/2073847)

To enable the usage of the Analysis Capabilities together with SAP BW and HANA, you must map the existing ABAP User to an existing HANA User.

With the Transaction DBCO create a connection with the SAP<SID> to the underlying HANA database and assign this connection in the User DBMS System View (SM30 ➔ Table USR\_DBMS\_SYSTEM). After this, you can assign the user in the Transaction SU01 via an additional Tab Strip as follows:

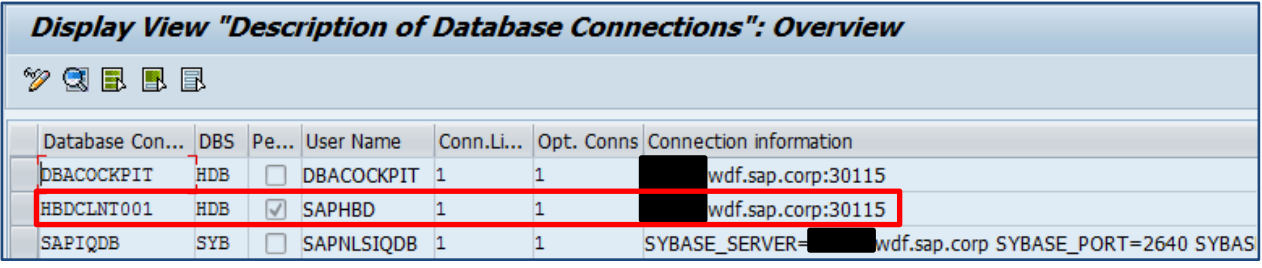

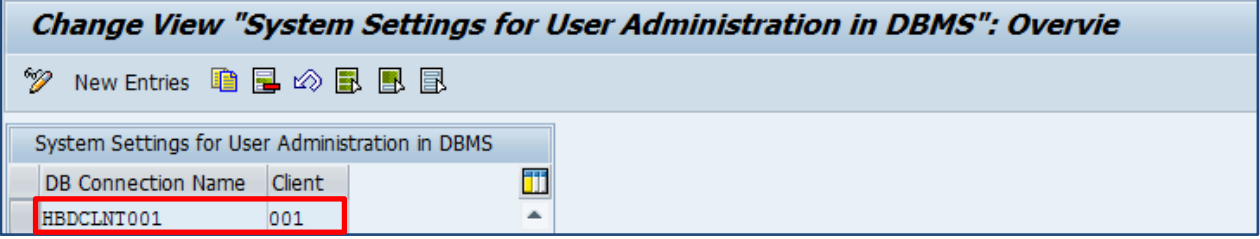

It is suitable to use a similar notation as for the creation of logical source systems as known for SAP BW.

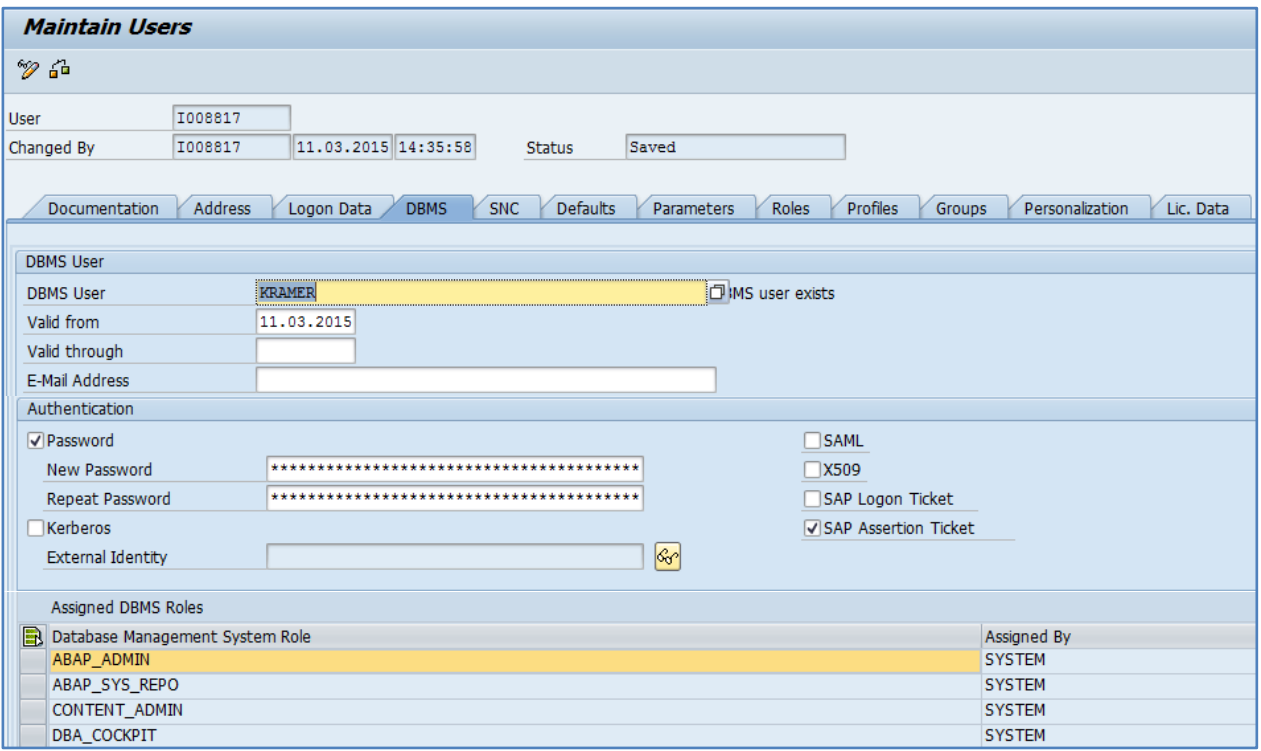

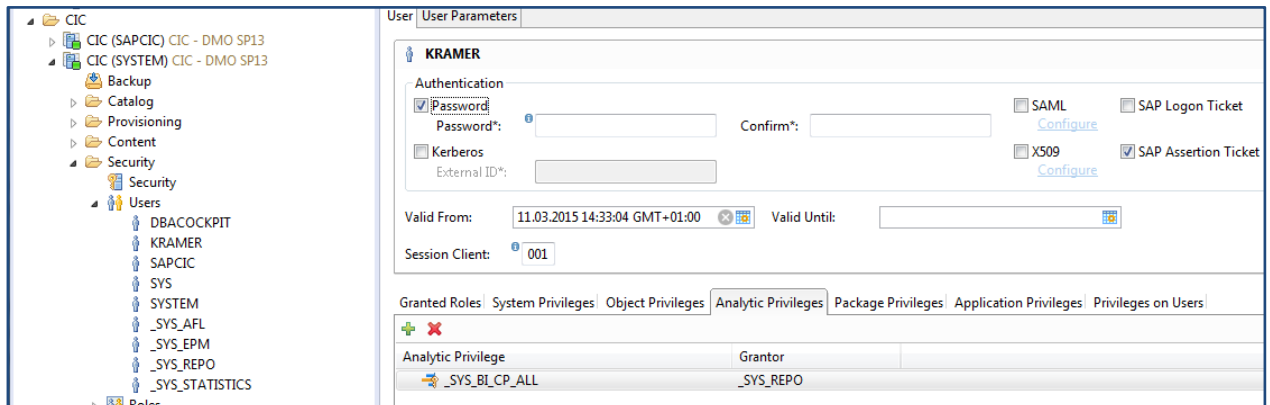

The Assignment of the Analytical Privilege \_SYS\_BI\_CP\_ALL is helpful as well. See also

[Note 1956963 -](http://service.sap.com/sap/support/notes/1956963) Creating roles from [BW in SAP HANA not possible](http://service.sap.com/sap/support/notes/1956963)

[Note 1881935 -](http://service.sap.com/sap/support/notes/1881935) [Access privileges required for SAP Lumira from SAP HANA](http://service.sap.com/sap/support/notes/1881935)

[Note 1823771 -](http://service.sap.com/sap/support/notes/1823771) SAP Lumira 1.0 - [Insufficient rights: Unable to connect to HANA server, or Not enough](http://service.sap.com/sap/support/notes/1823771)  [rights to open view \(HDB 02074\).](http://service.sap.com/sap/support/notes/1823771)

Note 2086725 - [HANA HALM is not working with error-](http://service.sap.com/sap/support/notes/2086725) 403 Forbidden

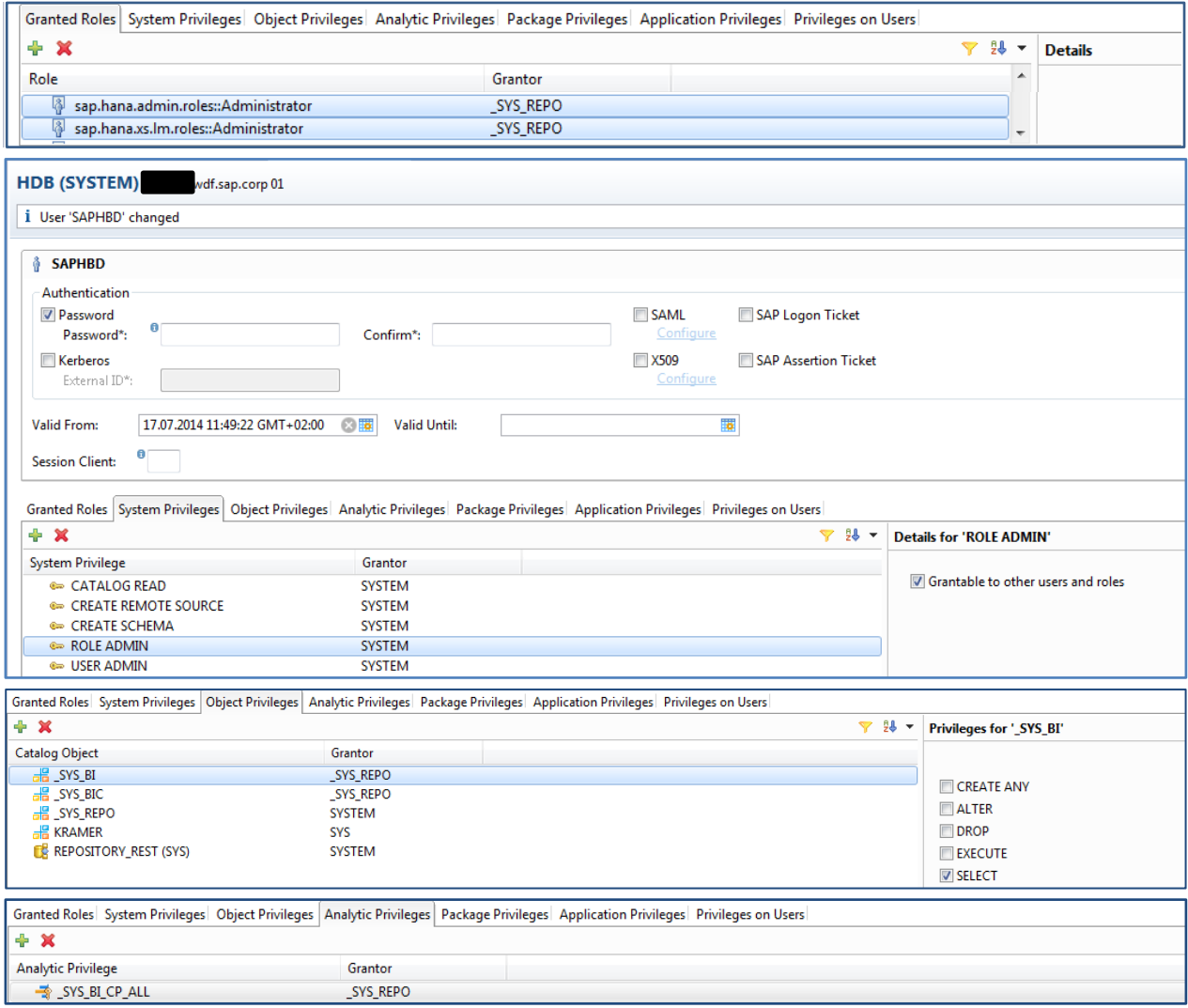

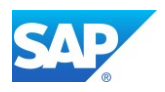

Additional Information can also be found in the SAP Help Portal:

[http://help.sap.com/saphelp\\_nw74/helpdata/en/74/3ef0e24417493a8bf2b50fb0199d64/content.htm](http://help.sap.com/saphelp_nw74/helpdata/en/74/3ef0e24417493a8bf2b50fb0199d64/content.htm?frameset=/en/74/3ef0e24417493a8bf2b50fb0199d64/frameset.htm¤t_toc=/en/06/371640b7b6dd5fe10000000a155106/plain.htm&node_id=217&show_children=false) [?frameset=/en/74/3ef0e24417493a8bf2b50fb0199d64/frameset.htm&current\\_toc=/en/06/371640b](http://help.sap.com/saphelp_nw74/helpdata/en/74/3ef0e24417493a8bf2b50fb0199d64/content.htm?frameset=/en/74/3ef0e24417493a8bf2b50fb0199d64/frameset.htm¤t_toc=/en/06/371640b7b6dd5fe10000000a155106/plain.htm&node_id=217&show_children=false) [7b6dd5fe10000000a155106/plain.htm&node\\_id=217&show\\_children=false](http://help.sap.com/saphelp_nw74/helpdata/en/74/3ef0e24417493a8bf2b50fb0199d64/content.htm?frameset=/en/74/3ef0e24417493a8bf2b50fb0199d64/frameset.htm¤t_toc=/en/06/371640b7b6dd5fe10000000a155106/plain.htm&node_id=217&show_children=false)

### Transaction RS2HANA\_VIEW

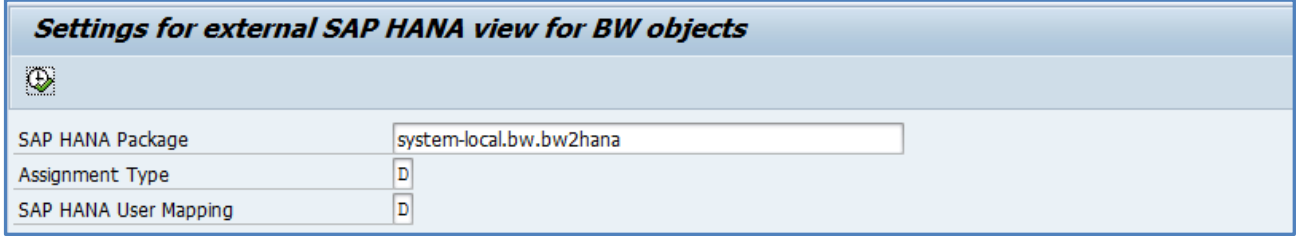

Additional Information for the details of the Transaction can be found in the SAP First Guidance Document - <https://scn.sap.com/docs/DOC-52790>

Furthermore, the additional SAP Notes corrections must be applied (Component BW-WHM-MTD-HMOD):

[Note 2057532 -](http://service.sap.com/sap/support/notes/2057532) [Error "User has no authorization" after rep. of BW authorizations for a specific BW user](http://service.sap.com/sap/support/notes/2057532) [Note 2040167 -](http://service.sap.com/sap/support/notes/2040167) [Replication of CP \\* authorizations and correction in the key of BW filter tables](http://service.sap.com/sap/support/notes/2040167)

If you are not yet on SAP BW Support Package Stack 08, these SAP Notes are also relevant: [Note 2038892 -](http://service.sap.com/sap/support/notes/2038892) [Prerequisite SAP Note for SAP Note 2038865](http://service.sap.com/sap/support/notes/2038892) 

[Note 2038865 -](http://service.sap.com/sap/support/notes/2038865) [External SAP HANA view: Assignment of SAP HANA authorizations without roles](http://service.sap.com/sap/support/notes/2038865) 

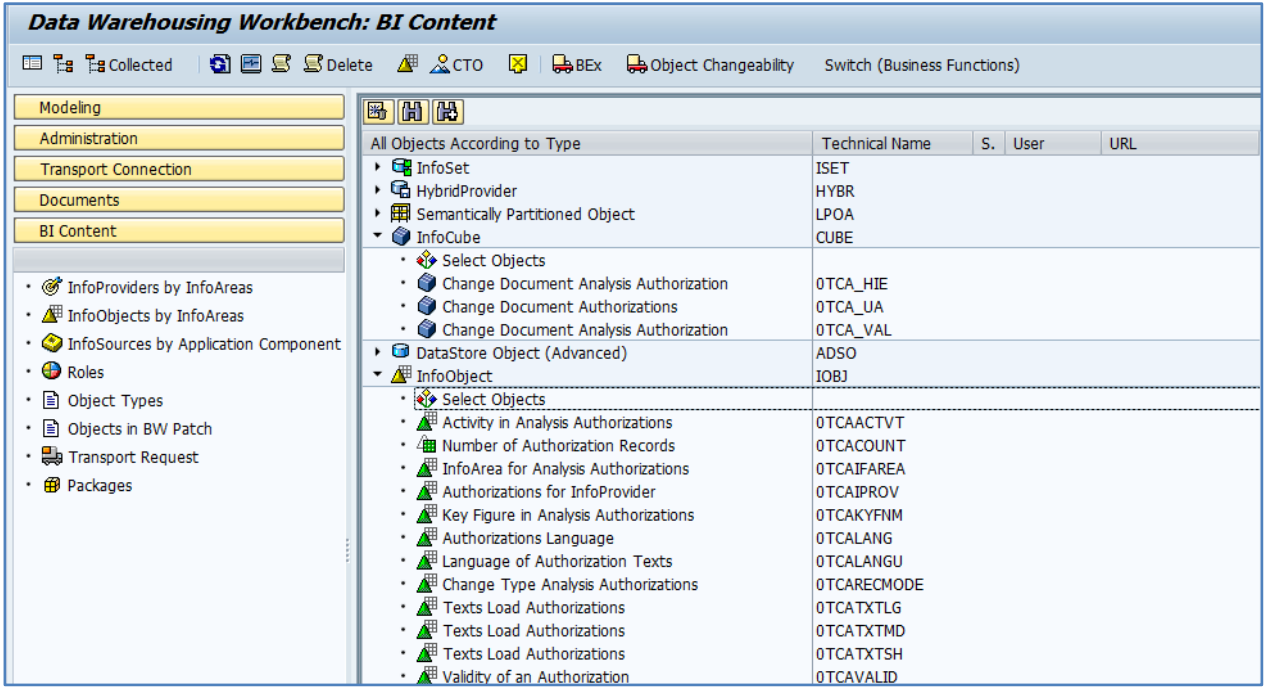

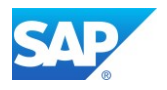

## **Mass Maintenance of DBMS User**

For the Mass Maintenance of the DBMS Users you can use the Program RSUSR\_DBMS\_USERS: (Component BC-SEC-USR-ADM)

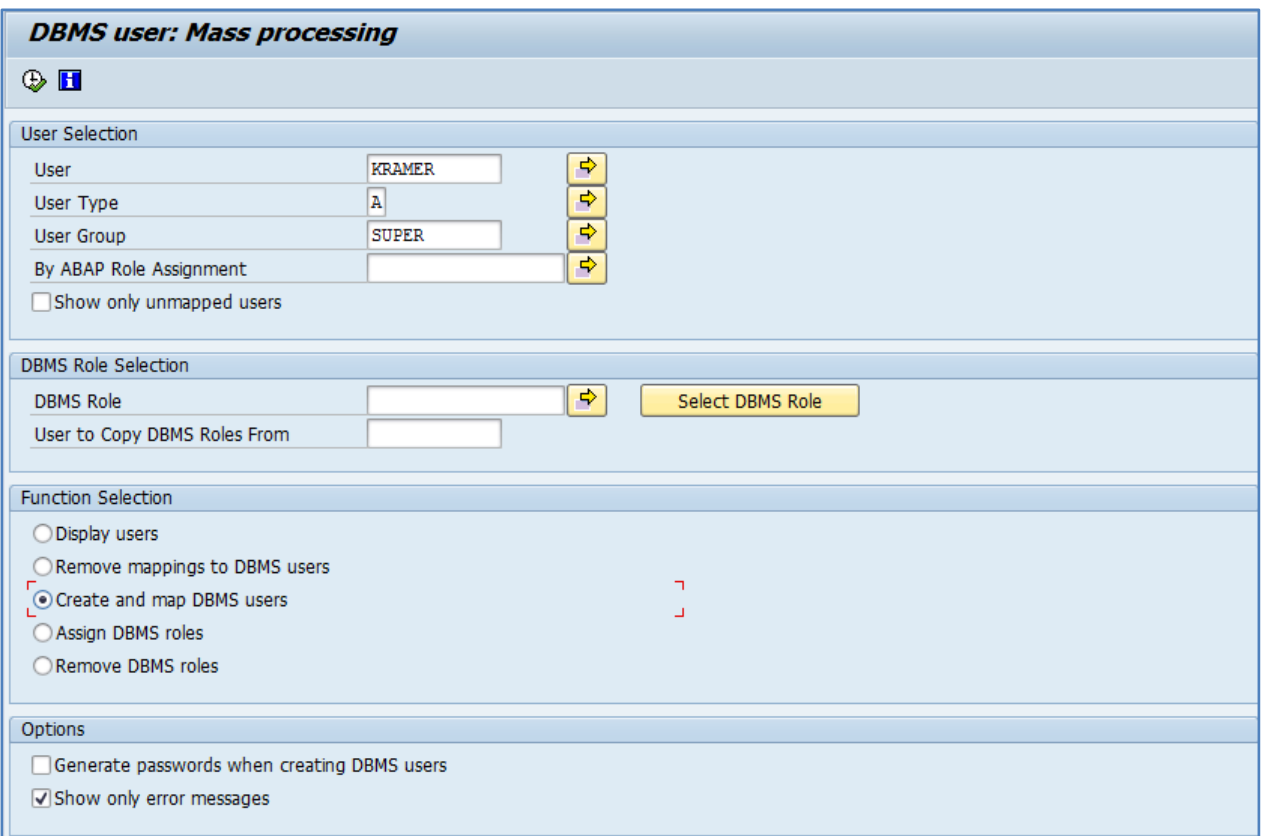

Details about the usage can be found in the following Notes:

[Note 1927767 -](http://service.sap.com/sap/support/notes/1927767) [Mass DBMS User Management](http://service.sap.com/sap/support/notes/1927767) [Note 1836006 -](http://service.sap.com/sap/support/notes/1836006) [Requirements for DBMS User for DB connection](http://service.sap.com/sap/support/notes/1836006)

Additional Information can also be found in the SAP Help Portal:

[http://help.sap.com/saphelp\\_nw74/helpdata/en/69/faccbf575c4f79b61e1b38af757a2c/content.htm?f](http://help.sap.com/saphelp_nw74/helpdata/en/69/faccbf575c4f79b61e1b38af757a2c/content.htm?frameset=/en/82/25d779272c40b2867137374af77017/frameset.htm¤t_toc=/en/06/371640b7b6dd5fe10000000a155106/plain.htm&node_id=223) [rameset=/en/82/25d779272c40b2867137374af77017/frameset.htm&current\\_toc=/en/06/371640b7b](http://help.sap.com/saphelp_nw74/helpdata/en/69/faccbf575c4f79b61e1b38af757a2c/content.htm?frameset=/en/82/25d779272c40b2867137374af77017/frameset.htm¤t_toc=/en/06/371640b7b6dd5fe10000000a155106/plain.htm&node_id=223) [6dd5fe10000000a155106/plain.htm&node\\_id=223](http://help.sap.com/saphelp_nw74/helpdata/en/69/faccbf575c4f79b61e1b38af757a2c/content.htm?frameset=/en/82/25d779272c40b2867137374af77017/frameset.htm¤t_toc=/en/06/371640b7b6dd5fe10000000a155106/plain.htm&node_id=223)

# $\mathbf{\Omega}$  Tip:

Create with SE93 a Transaction to call the program RSUSR\_DBMS\_USERS directly.

# $\mathbf{Q}$

See also the Blog from Posted by [Matthias Buehl](http://scn.sap.com/people/matthias.buehl) i[n Security](http://scn.sap.com/community/security/blog) on Oct 21, 2014 [DBMS Users in SAP NetWeaver AS ABAP 7.40](http://scn.sap.com/community/security/blog/2014/10/21/dbms-users-in-sap-netweaver-as-abap-740)
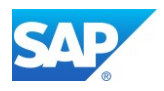

### **Transaction RS2HANA\_CHECK/ADMIN**

With the Transactions RS2HANA\_ADMIN and RS2HANA\_CHECK you can maintain the correct creation of the external HANA Views. The Functionality will be final delivered with 7.40 SP09, so apply the following [Note 2031522 -](http://service.sap.com/sap/support/notes/2031522) Transactions [RS2HANA\\_ADMIN and](http://service.sap.com/sap/support/notes/2031522) [RS2HANA\\_CHECK](http://service.sap.com/sap/support/notes/2031522)

Note 2135108 - [Error "user not authorized" with database user longer than](http://service.sap.com/sap/support/notes/2135108) 12 records

Note 2174750 - RS2HANA\_CHECK enhancement: Check for system privileges REPO.MODIFY \* (SAP [HANA change recording management\)](http://service.sap.com/sap/support/notes/2174750)

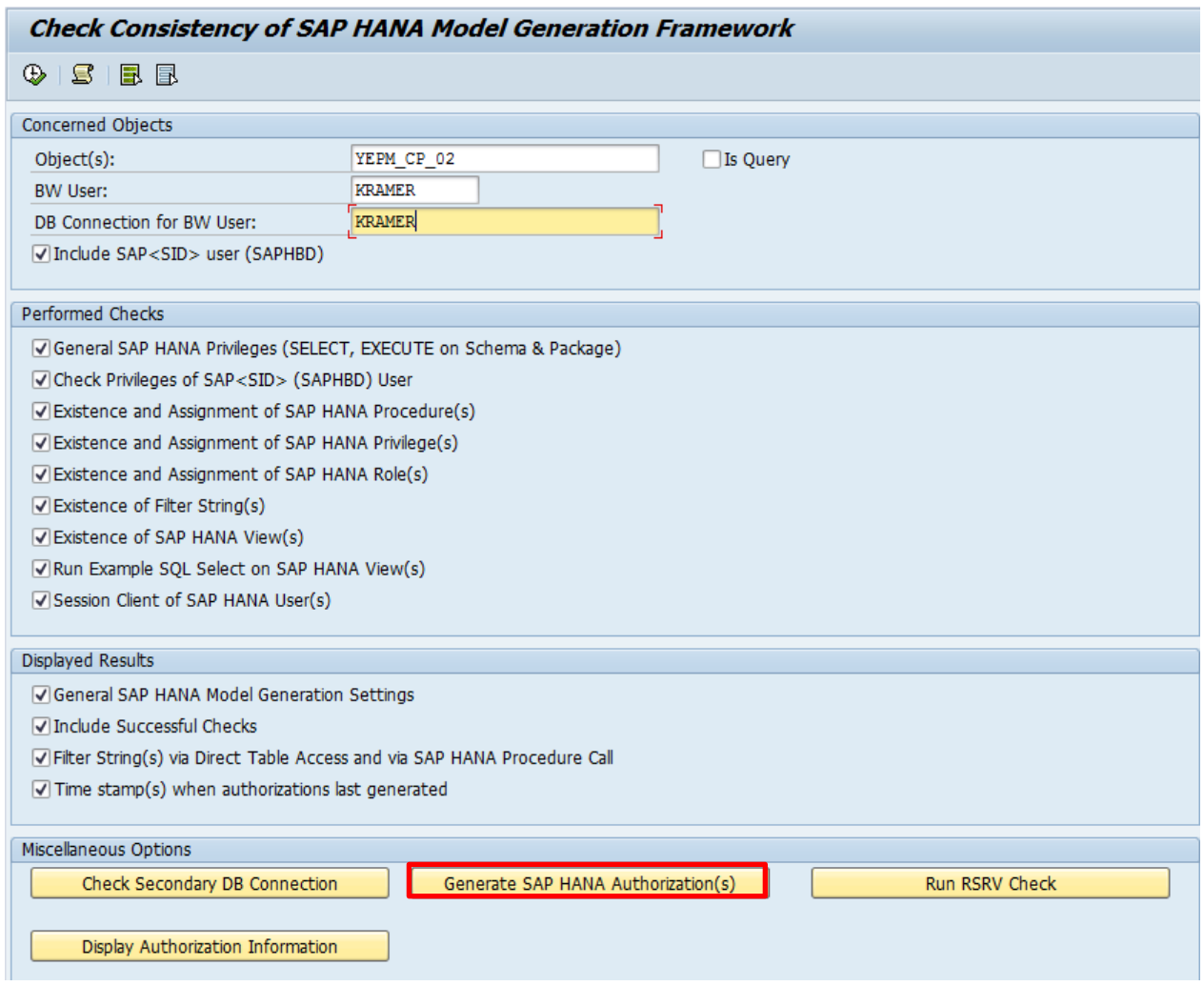

Transaction to call the Report directly: RS2HANA\_AUTH\_RUN

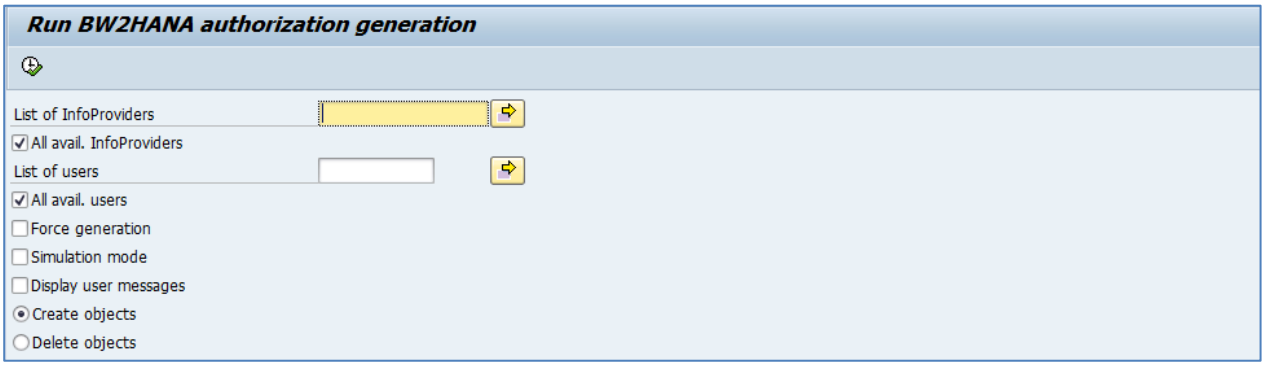

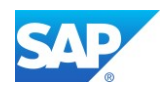

### **Create CDS views after migration**

Note 2081053 - [Cannot create CDS views: Missing base objects](http://service.sap.com/sap/support/notes/2081053)

Note 2084716 - Upgr [phase RUN\\_RUTDDLSCREATE: Prompt for error handling no errors are present](http://service.sap.com/sap/support/notes/2084716)

Note 2086902 - [Cannot create CDS views: Missing base objects](http://service.sap.com/sap/support/notes/2086902)

Note 2089122 - SAP HANA DB: CDS view w. [external view as base object can´t](http://service.sap.com/sap/support/notes/2089122) be created in the database

Note 2150018 - [CDS views missing from database](http://service.sap.com/sap/support/notes/2150018)

Note 2153150 - [DDL source is not active due to missing base table include fields](http://service.sap.com/sap/support/notes/2153150)

Note 2160038 - [Error message during activation: View cannot be deleted from the database](http://service.sap.com/sap/support/notes/2160038)

Note 2179450 - [Activation errors for CDS views if feature is missing from database](http://service.sap.com/sap/support/notes/2179450)

CDS views are defined and activated using DDL sources in ABAP in Eclipse (AIE). When you activate the DDL source, the CDS view and a corresponding SQL view are generated from it. There is no editor in the workbench (transaction SE80).

If an error occurs here during the activation, correct the error in AIE and check or activate the DDL source again. You can edit the DDL sources in the target system using AIE and activate them directly if necessary. Otherwise you must correct the DDL sources in the original system and carry out a new transport.

In the upgrade, errors can occur with DDL sources in different phases, for example in the activation phase, in one of the PARDIST phases, or finally during the creation of the generated SQL views in the database. Check the corresponding action log. If the error appears to be temporary, you can repeat this phase. Using the program does not make sense here. The back-end system might not even be available depending on the upgrade phase.

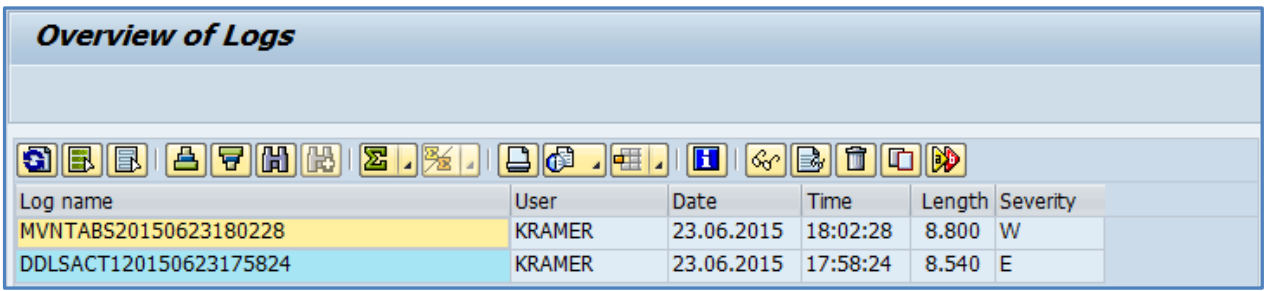

# **Q**

For general Information's about the correct HANA settings and performance Problems see also the KBA´s

[Note 2000003 -](http://service.sap.com/sap/support/notes/2000003) FAQ: SAP HANA

Note 2186744 - FAQ: SAP HANA Parameters

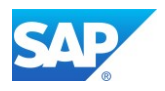

# **BW Specific Post Steps**

With the following SAP Notes, you can elaborate the recommended SAP ABAP Backend Version with the assigned SAP HANA Revision. If your "Matrix" differs towards to an actual SAP HANA Revision, but you SAP BW Release is still 7.30, then you cannot benefit from the current possibilities based on BW on HANA, such as embedded BPC planning or BW-MT together with Advanced DSO (BW-aDSO)

Note 1850327 - [SP Equivalence for update/upgrade to SAP NW 7.4](http://service.sap.com/sap/support/notes/1850327) Note 1914052 - [NetWeaver 7.40 Database Dependencies](http://service.sap.com/sap/support/notes/1914052)

#### **Check for updates for SNOTE/SPAU corrections**

[Note 1668882 -](http://service.sap.com/sap/support/notes/1668882) [Note Assistant: Important notes for SAP\\_BASIS 730,731,740](http://service.sap.com/sap/support/notes/1668882)  Note 2077553 - Obsolete version imp. notes - [Automatic adjustment for manual activities in SPAU](http://service.sap.com/sap/support/notes/2077553)

Search for SAPKB740xx (where xx can be 10, 11, and 12) and in the Application Area for

SNOTE ➔ BC-EIM-ESH

SPAU ➔ BC-DWB-CEX

#### Transaction SNOTE

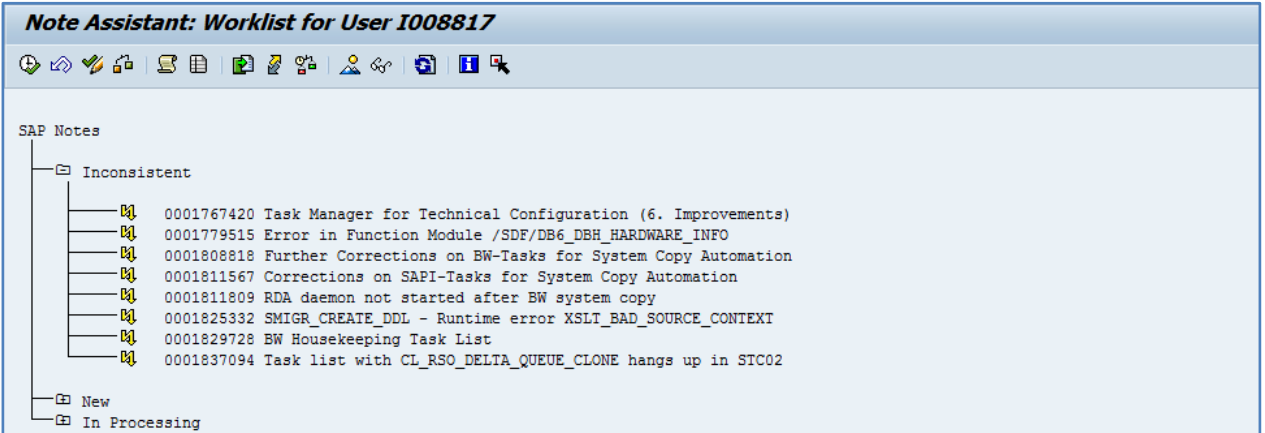

#### Transaction SPAU

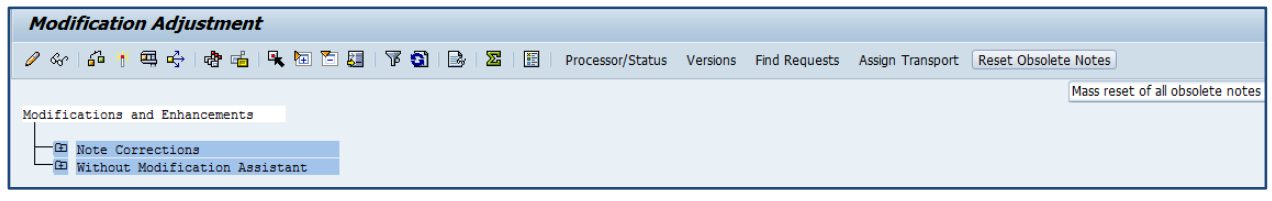

Note 1975910 - [Mass reset of obsolete notes in SPAU](http://service.sap.com/sap/support/notes/1975910) Note 1972294 - [SPAU: Resetting of obsolete SAP Notes](http://service.sap.com/sap/support/notes/1972294) Note 2166955 - [Deletion and reactivation of ABAP Dictionary object generates deadlock on DDFTX](http://service.sap.com/sap/support/notes/2166955) Note 2122333 - [DD\\_INT\\_UPDATE\\_DDFTX hangs without end](http://service.sap.com/sap/support/notes/2122333) Note 2028598 - [SAP GUI 7.40: Front-end printing with access method 'F' no longer works](http://service.sap.com/sap/support/notes/2028598)

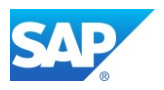

### **Important SAP Notes after 7.40 SP08 and higher**

This is a collection of SAP Note correction for various topics after the Upgrade of SAP BW 7.40 SP08 and higher

[Note 1709947 -](http://service.sap.com/sap/support/notes/1709947) [SP29:Field length wrong in source and target of TRF](http://service.sap.com/sap/support/notes/1709947) [Note 2](http://service.sap.com/sap/support/notes/2036310)036310 - Incorrect AIM execution: [No repeated activation of successfully processed objects;](http://service.sap.com/sap/support/notes/2036310)  [technical enhancement](http://service.sap.com/sap/support/notes/2036310) [Note 2](http://service.sap.com/sap/support/notes/2076059)076059 - [After upgrade to later BW releases, key figure values are not displayed correctly](http://service.sap.com/sap/support/notes/2076059) Note 2077976 - Table pool deletion incorrectly handled Note 2086899 - [Upgrade phase MAIN\\_SHDRUN/ACT\\_UPG returns error messages](http://service.sap.com/sap/support/notes/2086899)

[Note 2091348 -](http://service.sap.com/sap/support/notes/2091348) [CD: No call of BAdI on shadow instance during upgrade](http://service.sap.com/sap/support/notes/2091348)

[Note 2](http://service.sap.com/sap/support/notes/2120719)120719 - [RC = 12 during script-based Inhouse transport, error RSO 781](http://service.sap.com/sap/support/notes/2120719) 

[Note 2136898 -](http://service.sap.com/sap/support/notes/2136898) [Missing Database Index after Upgrade from SAP Business Warehouse 7.40 SP8 to 7.40](http://service.sap.com/sap/support/notes/2136898) 

[SP 10 or lower on non-SAP HANA database systems](http://service.sap.com/sap/support/notes/2136898)

[Note 2146347 -](http://service.sap.com/sap/support/notes/2146347) [Planning DSO: Error RSDODSO 256 after upgrade from](http://service.sap.com/sap/support/notes/2146347) [BW 7.3X](http://service.sap.com/sap/support/notes/2146347)

[Note 2125844 -](http://service.sap.com/sap/support/notes/2125844) [Automatic upload of profiles after an upgrade](http://service.sap.com/sap/support/notes/2125844)

### **Regenerate Technical Content**

Run the transaction RSTCT\_INST\_BIAC or RSTCO\_ADMIN. Run the transaction RS\_PERS\_ACTIVATE.

# $\mathbf{Q}$

Make sure that the background user BWREMOTE is correctly configured - BW 7.x Basis Customizing

### **RowStore to Column conversion after 7.40 SP08**

Note 2044047 - [Pre-BW7.4 SP08 RowStore-to-ColumnStore conversion](http://service.sap.com/sap/support/notes/2044047)

#### Program RSDU\_MOVE\_TO\_COLUMN

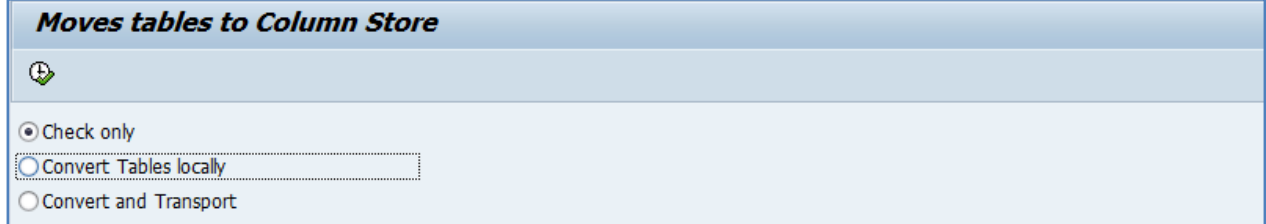

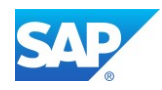

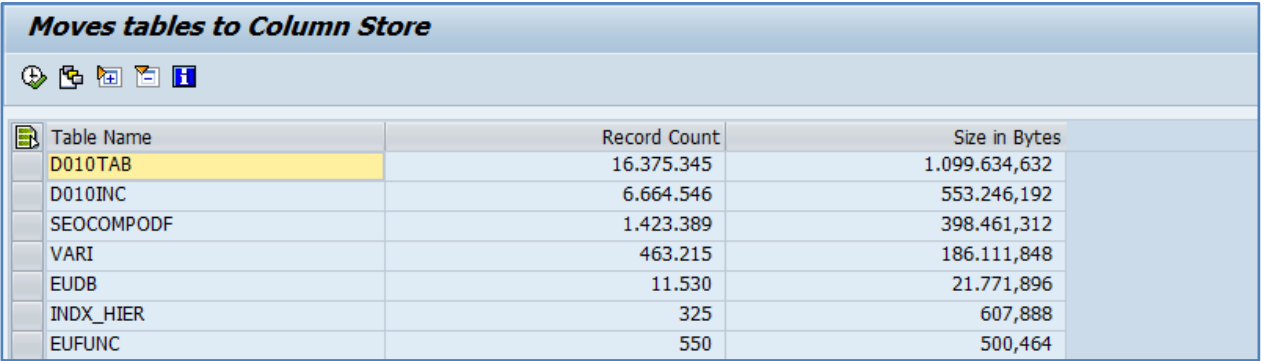

With BW7.40 SP08 the number of RowStore tables is again significantly reduced by approximately 1000 tables as they are moved to the ColumnStore. This has several positive impacts on the system, most prominently a shorter re-start time since ColumnStore tables are loaded in lazy mode and a better overall system compression rate – without a negative impact on the system performance and stability. Check HANA DB with transaction DBACOCKPIT

From the technical perspective your database migration process (DMO) including the upgrade to SAP BW 7.31/7.40 is complete.

### **Check HANA DB with transaction DBACOCKPIT**

From the technical perspective, your database migration process including the upgrade to SAP BW 7.31/7.40 is complete.

KBA Note 2077953 - [How to remove unwanted sec Indexes after a BW on HANA Database migration](http://service.sap.com/sap/support/notes/2077953)

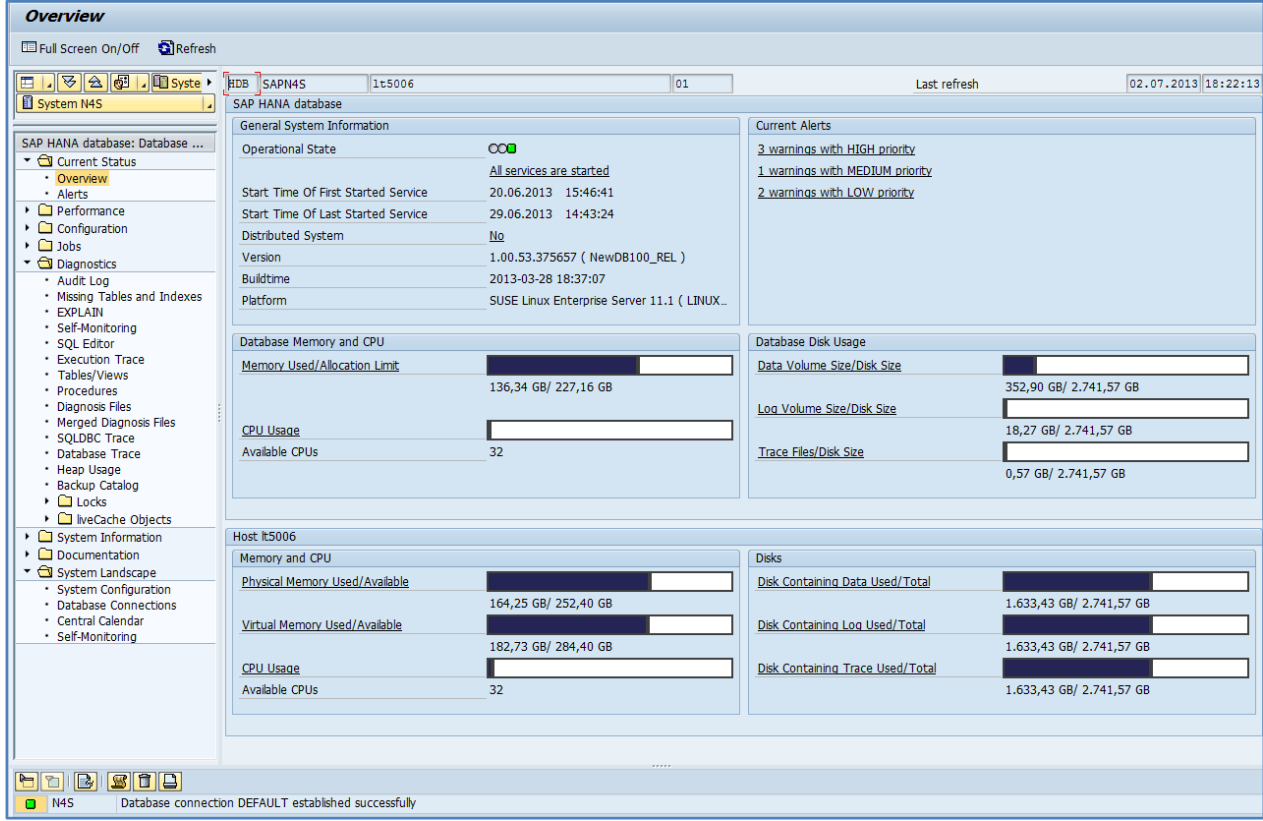

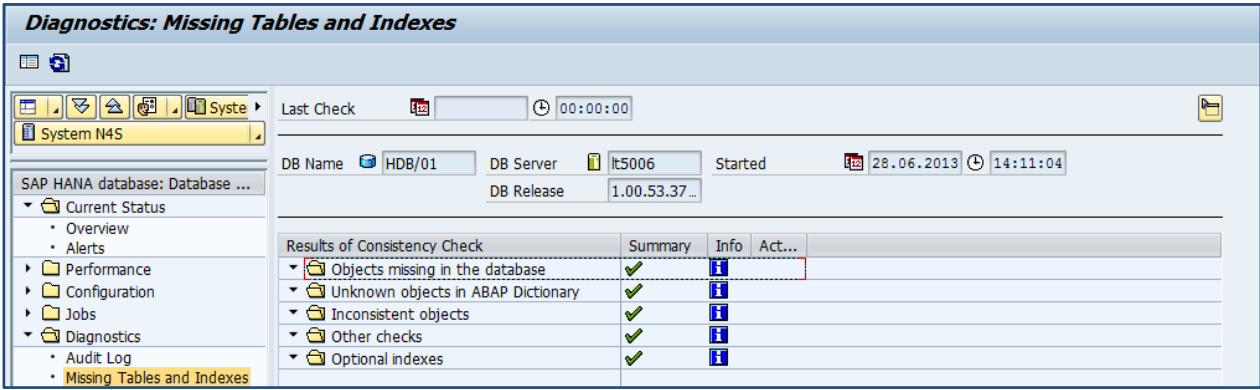

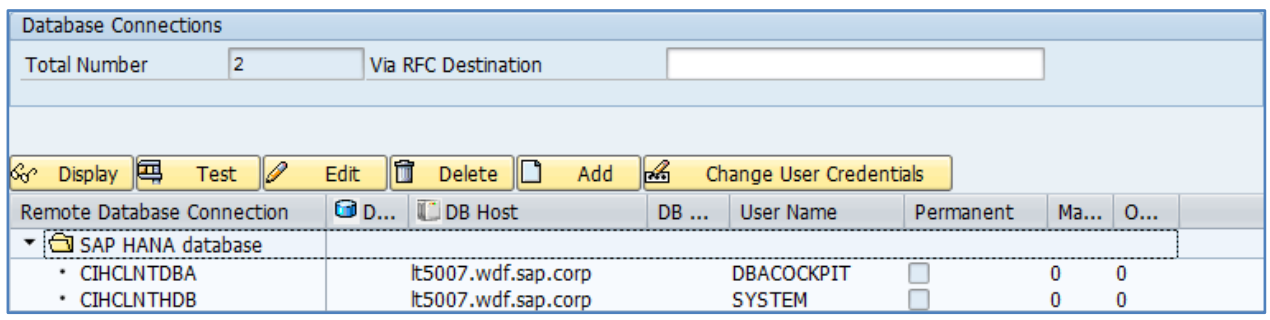

You must manually create the DBCON entry for the HDB connection with the user DBACOCKPIT. The automatic created local connection (<SID>) is not visible in this view or in transaction DBCO

Please Note that the DMO process includes also all post activity steps after the Upgrade and Migration as well. Depending on the needed corrections, there is a need to run the Report RS\_BW\_POST\_MIGRATION separately. The usage of the ASU toolbox is already mentioned before.

In case of running the Report RS\_BW\_POST\_MIGRATION again, apply the following Notes first

Note 2103428 - [HANA: Performance improvement of function module TREX\\_EXT\\_LIST\\_INDEXES](http://service.sap.com/sap/support/notes/2103428)

Note 2161094 - [BW on HANA: Upgrade BW 7.3x -> 7.4x: Column Views missing after running](http://service.sap.com/sap/support/notes/2161094)  [RS\\_BW\\_POST\\_MIGRATION](http://service.sap.com/sap/support/notes/2161094)

Note 2103428 - [HANA: Performance improvement of function module TREX\\_EXT\\_LIST\\_INDEXES](http://service.sap.com/sap/support/notes/2103428)

Optionally it might be necessary to re-run certain steps in interaction with the program RSDU\_TABLE\_CONSISTENCY and/or RSDDB\_INDEX\_CREATE\_MASS, like the recreation of the calc views. This depends on the skipped phases in the DMP procedure beforehand.

Follow the procedure in the following SAP Note to activate the Web based access to the DBACOCKPIT. Note 1245200 - [DBA: ICF Service-Activation for WebDynpro DBA Cockpit](http://service.sap.com/sap/support/notes/1245200)

Note 2058283 - [DDIC/DB consistency check: Unknown objects in ABAP/4 Dictionary](http://service.sap.com/sap/support/notes/2058283)

Note 2049571 - [SAP BW 7.40 \(SP09\) DB migration](http://service.sap.com/sap/support/notes/2049571)

Note 2074695 - [SAP BW 7.40 \(SP10\) Migration](http://service.sap.com/sap/support/notes/2074695)

Note 2153496 - [Enhancements and problem solutions with SAP BW 7.40 SP12 \(SAPBW74012\)](http://service.sap.com/sap/support/notes/2153496)

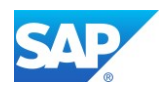

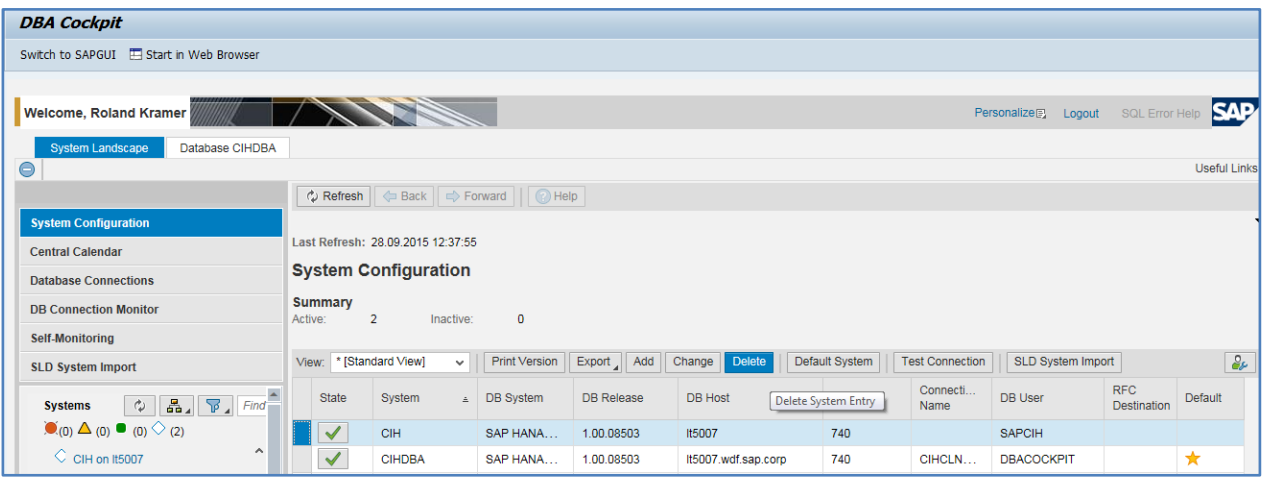

Note 2136898 - [Missing Database Index after Upgrade from SAP Business Warehouse 7.40 SP8 to 7.40](http://service.sap.com/sap/support/notes/2136898) 

[SP 12 or lower](http://service.sap.com/sap/support/notes/2136898)

**DROP** FULLTEXT **INDEX** "SAP<SID>"."RSOS\_RSLTIPT\_DESCRIPTION";

### **Migration Check - SHDB\_MIGRATION\_CHECK**

Note 1785060 - [Recommendations for performing the migration to SAP HANA](http://service.sap.com/sap/support/notes/1785060) Note 2163556 - [Secondary indexes check detected errors when running SHDB\\_MIGRATION\\_CHECK](http://service.sap.com/sap/support/notes/2163556) Note 2227432 - [Declustering and depooling with NW 7.4 SP03 on databases other than SAP HANA](http://service.sap.com/sap/support/notes/2227432)

Run the Report SHDB\_MIGRATION\_CHECK and check for Errors in the Areas of:

- Declustering
- Depooling
- Row/ColumnStore
- Secondary Indexes

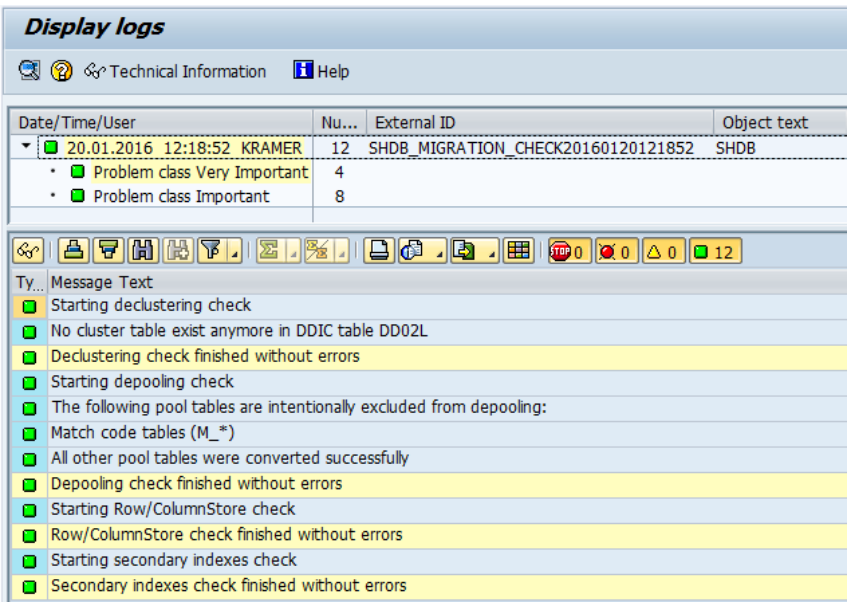

Errors can be repaired within Transactions SE11 and SE14 (Extras ➔ Change Table Type)

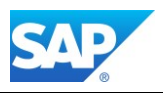

### **Application Check - RSDU\_TABLE\_CONSISTENCY**

[Note 1977584 -](http://service.sap.com/sap/support/notes/1977584) [Technical Consistency Checks for SAP HANA Databases](http://service.sap.com/sap/support/notes/1977584) Note 2110539 - [Error using RSDU\\_TABLE\\_CONSISTENCY repair](http://service.sap.com/sap/support/notes/2110539) Note 2110993 - [Program RSDU\\_TABLE\\_CONSISTENCY can repair emp, incorrectly partitioned InfoCubes](http://service.sap.com/sap/support/notes/2110993) KBA Note 2098436 - RSDS243 ..Request &1 in PSA has zero records" in a HANA system

Before you run the Report RSDU\_TABLE\_CONSISTENCY make sure the following corrections or the equivalent Service Pack is applied:

[Note 1937062 -](https://css.wdf.sap.corp/sap/support/notes/1937062) [Usage](https://css.wdf.sap.corp/sap/support/notes/1937062) [of](https://css.wdf.sap.corp/sap/support/notes/1937062) [RSDU\\_TABLE\\_CONSISTENCY \(](https://css.wdf.sap.corp/sap/support/notes/1937062)apply in sequence 1953984 and 1953493) Note 2093836 - [SHDB: tools for HANA integration \(7.30 SP13; 7.31 SP15; 7.40 SP10\)](http://service.sap.com/sap/support/notes/2093836) Note 2099114 - [RSHDB: HANA tools for BW \(7.30 SP13; 7.31 SP15; 7.40 SP10\)](http://service.sap.com/sap/support/notes/2099114) [Note 2025241 -](http://service.sap.com/sap/support/notes/2025241) [SHDB: Tool classes for NW 7.30 SP13](http://service.sap.com/sap/support/notes/2025241) [Note 2025271 -](http://service.sap.com/sap/support/notes/2025271) [RSHDB: RSDU\\_TABLE\\_CONSISTENCY NW7.30 SP13](http://service.sap.com/sap/support/notes/2025271) [Note 1953493 -](http://service.sap.com/sap/support/notes/1953493) [RSHDB: RSDU\\_TABLE\\_CONSISTENCY NW7.30 SP12](http://service.sap.com/sap/support/notes/1953493) [Note 1953984 -](http://service.sap.com/sap/support/notes/1953984) [SHDB: Development tool classes NW 7.30 SP12](http://service.sap.com/sap/support/notes/1953984)  [Note 1888511 -](http://service.sap.com/sap/support/notes/1888511) [RSHDB: Dev. RSDU\\_TABLE\\_CONSISTENCY NW 7.30 SP11](http://service.sap.com/sap/support/notes/1888511)  [Note 1892492 -](http://service.sap.com/sap/support/notes/1892492) [SHDB: Development Tool-Classes NW7.30 SP11](http://service.sap.com/sap/support/notes/1892492) 

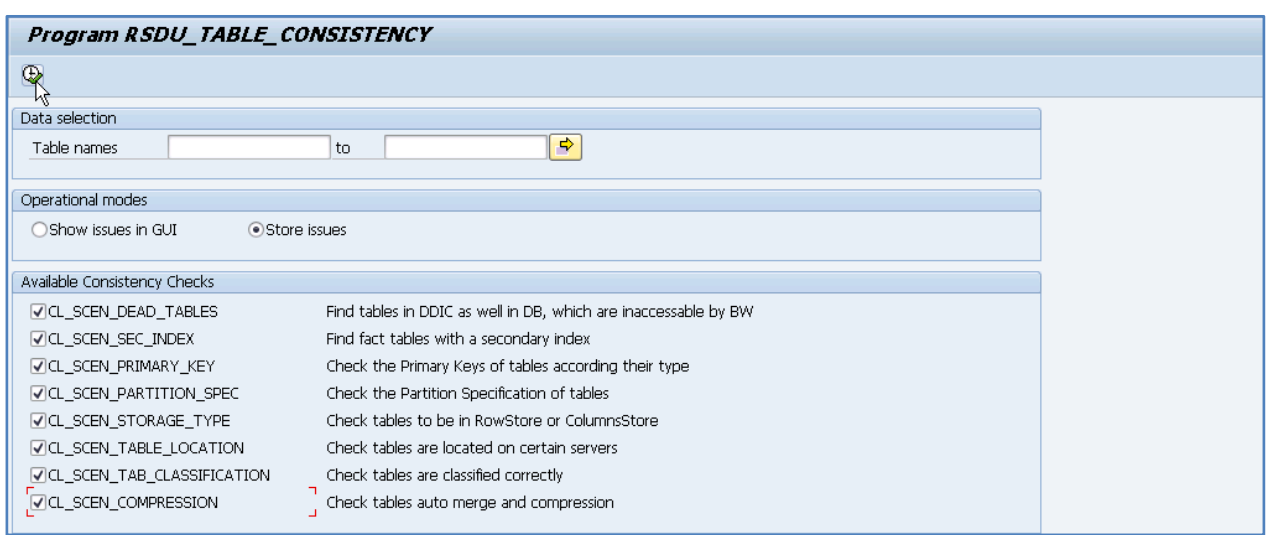

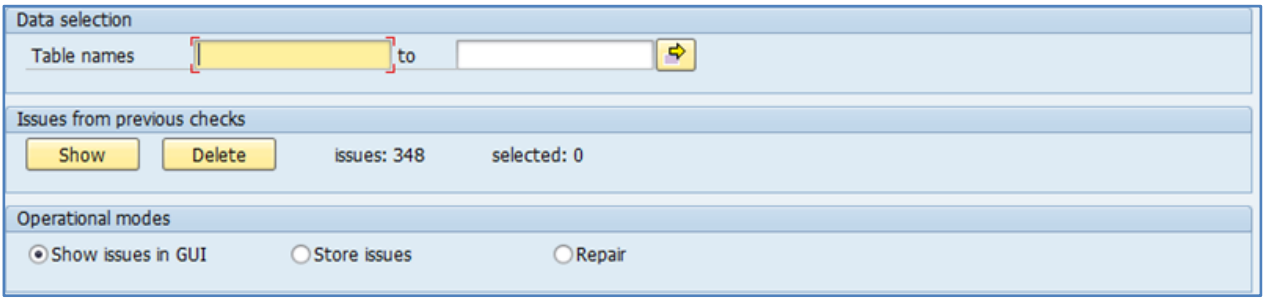

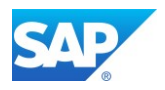

After the first run (either for or background) with option "Store issues" you will an additional operation mode "Repair" and the section "Issues from previous checks"

DoubleClick on the selected Line in the Log list (1)

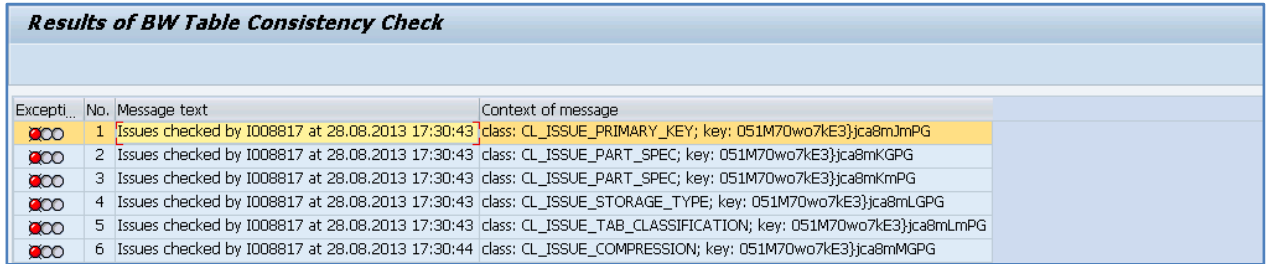

Press the Save Button (2)

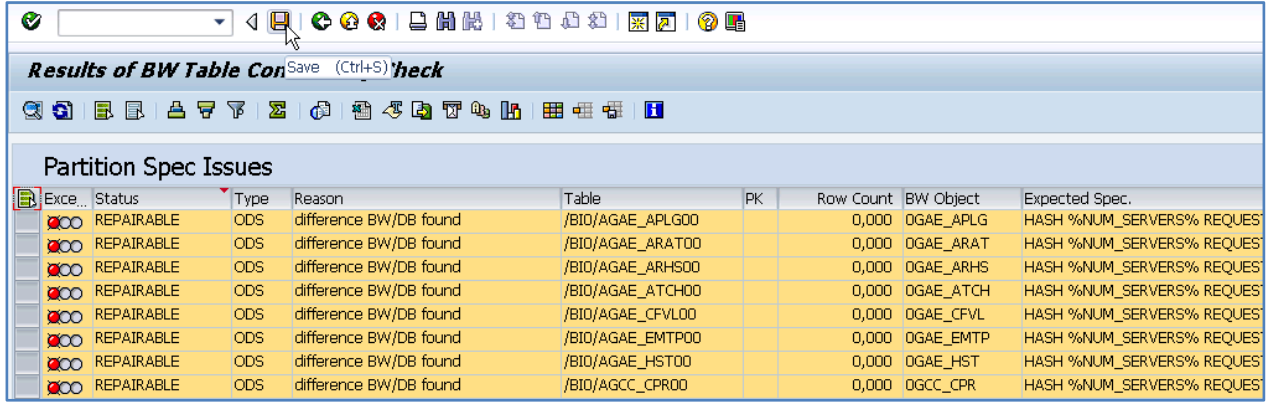

Continue with these Steps (1-2) for the other entries in the Log List as well.

Go back to the main entry screen and start the "Repair" option with "Execute in Background"

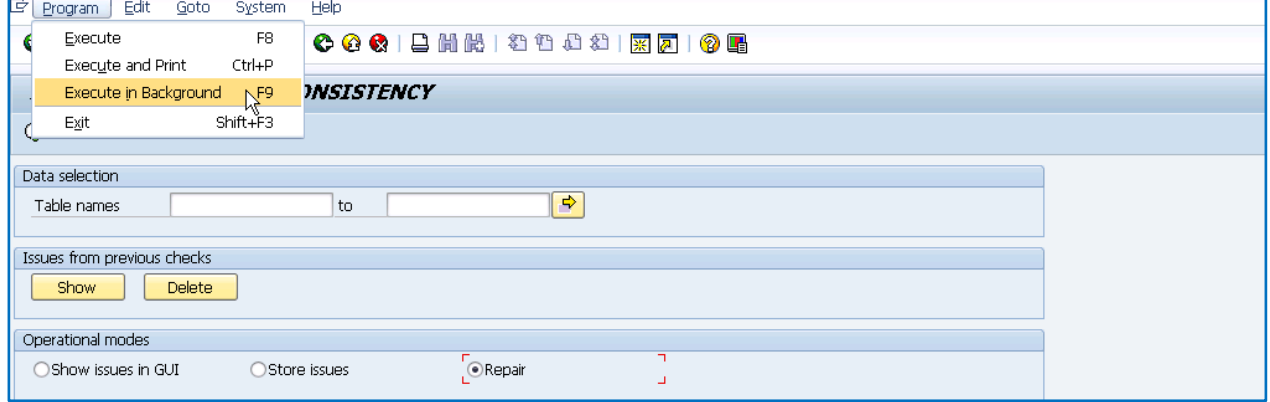

The Repair Job is now running as background job. Check either with SM50 or SM37.

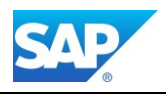

### **Repair inconsistent PSA tables**

[Note 1979867 -](http://service.sap.com/sap/support/notes/1979867) [Program for repairing inconsistent partitioning of PSA tables](http://service.sap.com/sap/support/notes/1979867)

The Note contains the program RSDU\_PSA\_PARTNO\_CHECK. The usage of the program is identical with the program RSDU\_TABLE\_CONSISTENCY.

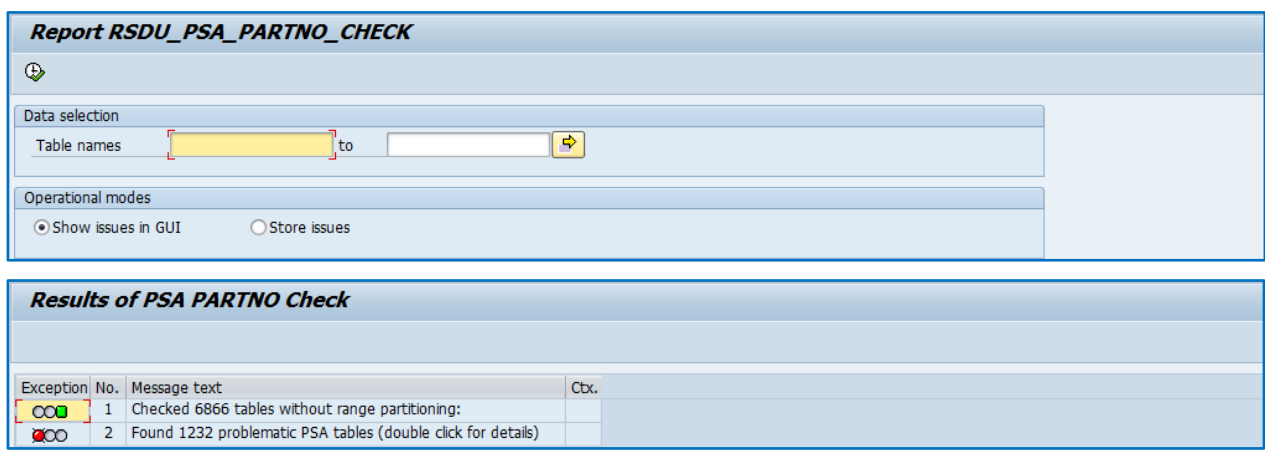

### **Regenerate all Transformations**

With the existing Report RSDG\_TRFN\_ACTIVATE you should re-activate all Transformations again after the migration. Within this step the HANA optimization takes place, as far as the existing Transformation is capable to handle this.

Corrections for Report RSDG\_TRFN\_ACTIVATE

Note 1823174 - BW 7.4 changes and customer-specific programs

Note 1928753 - [Syntax error in start / end routine of a transformation](http://service.sap.com/sap/support/notes/1928753)

Note 1927521 - SP32: Report 'RSDG\_TRFN\_ACTIVATE' with check option

Note 2108561 - [Runtime object of transformation in RTO case, standard as of BW 7.40, no singleton](http://service.sap.com/sap/support/notes/2108561) 

[instance/RSTRAN333](http://service.sap.com/sap/support/notes/2108561)

Note 2191288 - Transformation runtime [program created without routines or formulas in rare cases](http://service.sap.com/sap/support/notes/2191288)

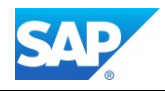

#### Report RSDG\_TRFN\_ACTIVATE

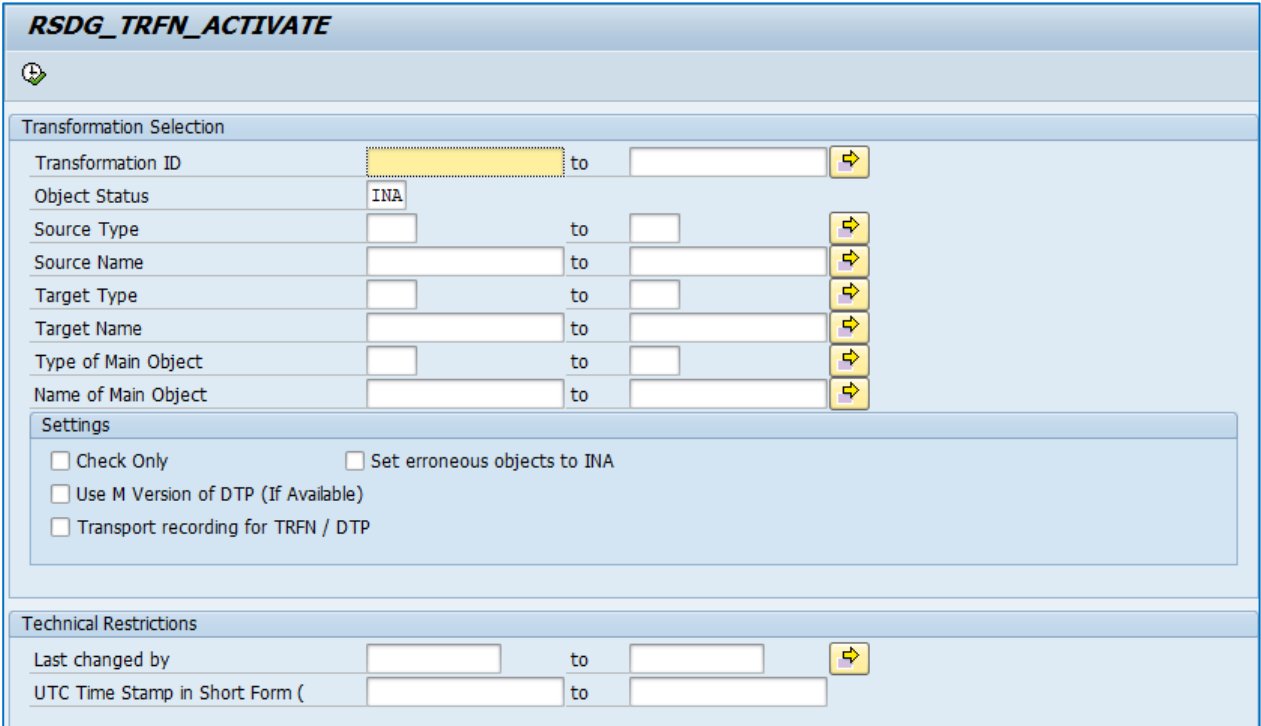

### **Migrate existing BW Workspaces**

#### Report RS\_BW\_POST\_MIGRATION

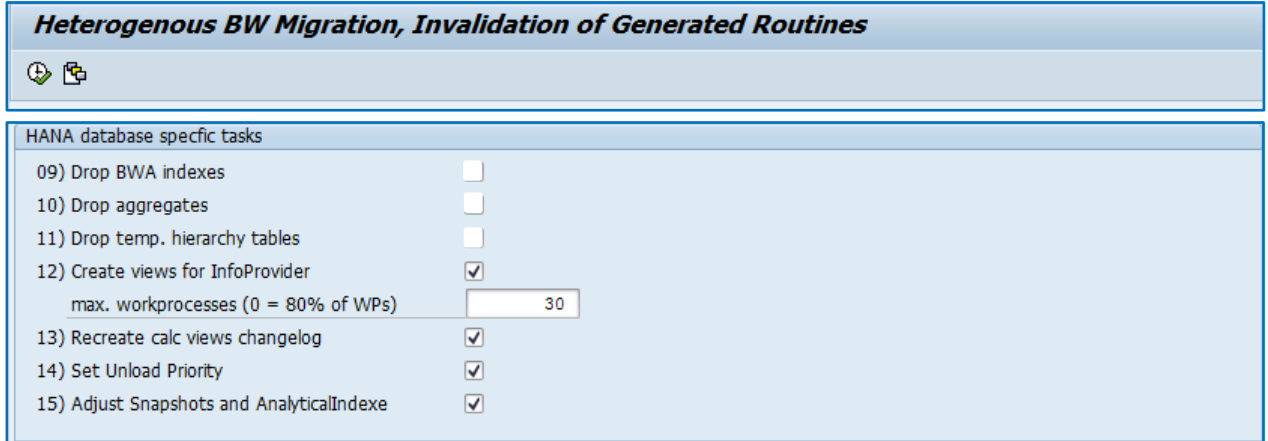

#### Corrections for Report RS\_BW\_POST\_MIGRATION

Note 1953480 - [Column view generation after upgrade to SAP BW 7.40 SP5 or above](http://service.sap.com/sap/support/notes/1953480)

Note 2084404 - [BW Workspaces: upgrade 730/731 SAP HANA -> 740 SAP HANA](http://service.sap.com/sap/support/notes/2084404)

Note 2161094 - [BW on HANA: Upgrade BW 7.3x -> 7.4x: Column Views m.](http://service.sap.com/sap/support/notes/2161094) RS\_BW\_POST\_MIGRATION

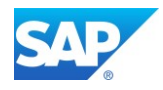

#### Report RSDDB\_INDEX\_CREATE\_MASS

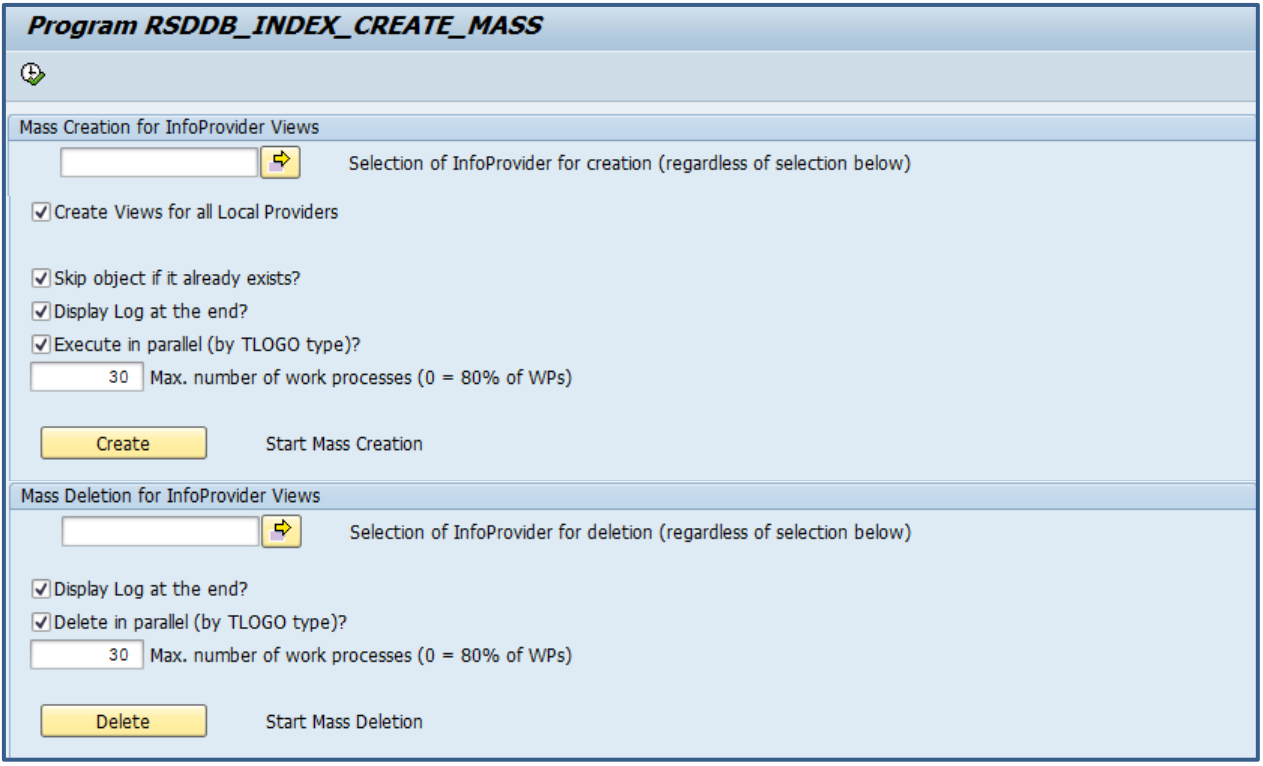

Corrections for Report RSDDB\_INDEX\_CREATE\_MASS

Note 2106851 - [Column Store Error 2048 when executing RSDDB\\_LOGINDEX\\_CREATE on MultiProvider](http://service.sap.com/sap/support/notes/2106851) Note 2130664 - [Termination CX\\_RSR\\_X\\_MESSAGE when characteristic activated](http://service.sap.com/sap/support/notes/2130664)

Note 2153017 - [olap:merging multi value dicts is not implemented](http://service.sap.com/sap/support/notes/2153017)

If you had a BWA in use, and with BW 7.30 the new BW workspaces you can now also adjust these areas for the usage on BW on HANA.

After the [SAP Note 2060342](http://service.sap.com/sap/support/notes/2060342) has been implemented with the latest version, please execute step 12 of the post migration report (RS\_BW\_POST\_MIGRATION) which also adjusts the xmls of the CompositeProviders. Afterwards please execute report SET\_COPR4REPAIR\_MPRO

Note 2047732 - [After system copy the query execution ends with error 2048 using a SAP HANA database](http://service.sap.com/sap/support/notes/2047732) Note 2131803 - [Workspaces: General corrections to BW Workspace Designer -](http://service.sap.com/sap/support/notes/2131803) requirements Execution of the Report RS\_UDO\_NOTE\_2131803 Note 2122367 - [Workspaces: General corrections to BW Workspace Designer](http://service.sap.com/sap/support/notes/2122367)

In General, you can always save for the latest corrections for the BW Workspaces in the Application Area "BW-BEX-OT-WSP" together with the Support Package you are looking for, e.g. SAPKW74010.

Note 2152359 - [BW search/input help for InfoObjects returns no results](http://service.sap.com/sap/support/notes/2152359)

This Report fills the metadata cache for the SAP search help, e.g. F4 RSOSN\_INIT\_DATA\_74008 or Transaction RSOSM

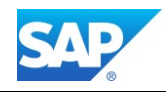

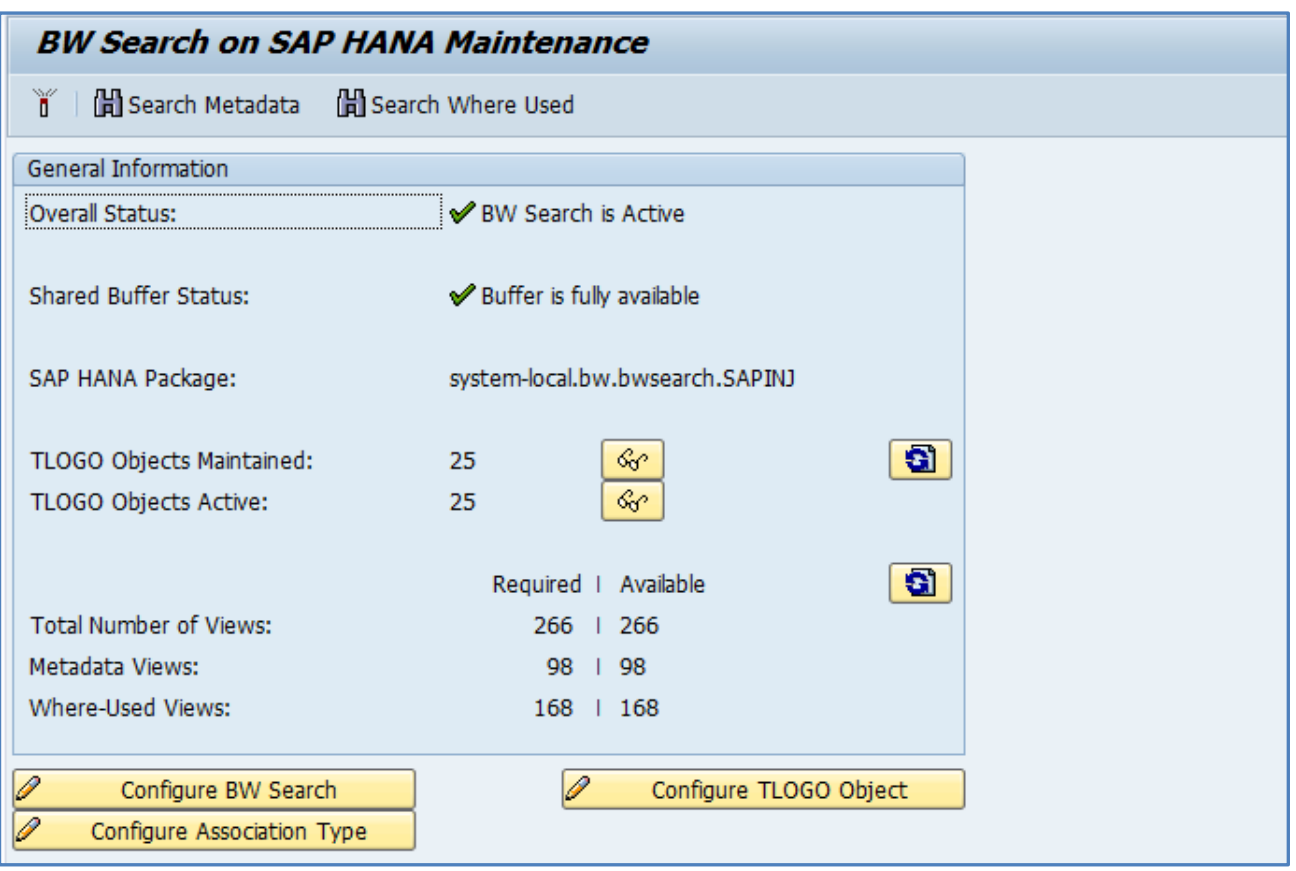

[Note 2064791 -](https://css.wdf.sap.corp/sap/support/notes/2064791) ["Migration" of BW Workspaces from BW7.3 with BWA to BW 7.4 on HANA](https://css.wdf.sap.corp/sap/support/notes/2064791)

Refer to the attached Graphic [Note\\_2064791.jpg](https://websmp230.sap-ag.de/sap/support/sapnotes/public/services/attachment.htm?iv_key=012003146900000838652014&iv_version=0005&alt=2BCE4CB10DF674B172F4F3F7B32A284F4933B530328CF70F378A3730B40A2B30320E75F4B0748AF774B2284FCB0BCC2C364AF4AB8CF4B2300FF64ACD7336F52E4B2DAEA80CD2750C09514BCECFCFCE4C8DCF4BCC4DB5F575F4F4F3F57771F571F6F70B01B25D83D4120B0A722092A599504EB16D715E3E00&iv_guid=1594055112D12F4491C31F620EFF3850) for details of using the SAP Note.

### (Before) Transaction RSWSP or Report RSL\_WSP\_BACKUP\_CREATE

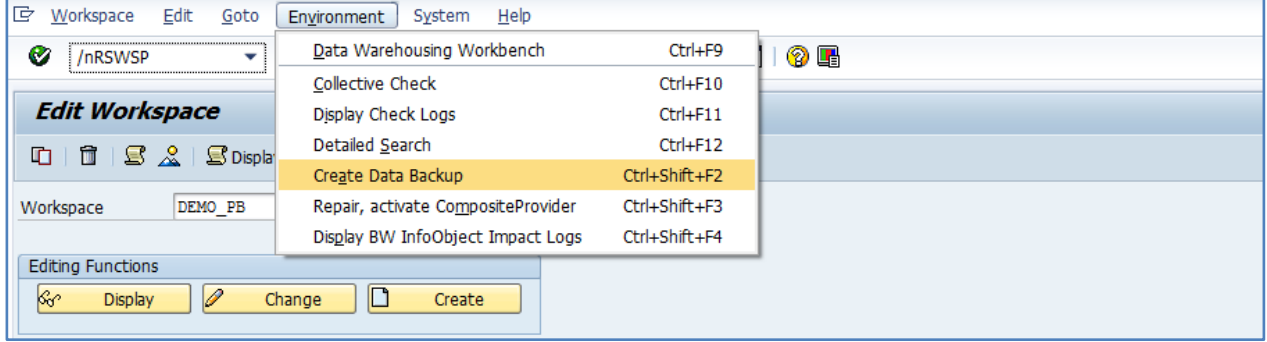

#### (After - 1) Report RSL\_WSP\_ADJUSTMENT\_AINX

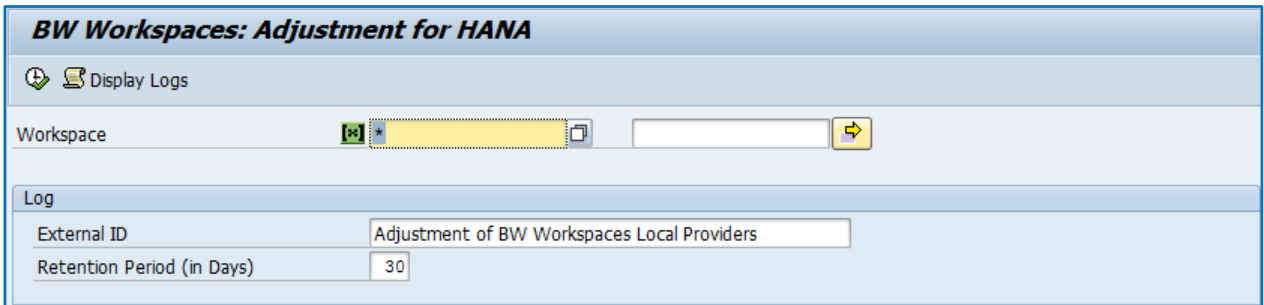

#### (After - 2) Report RSL\_WSP\_ADJUSTMENT\_COMPLETE

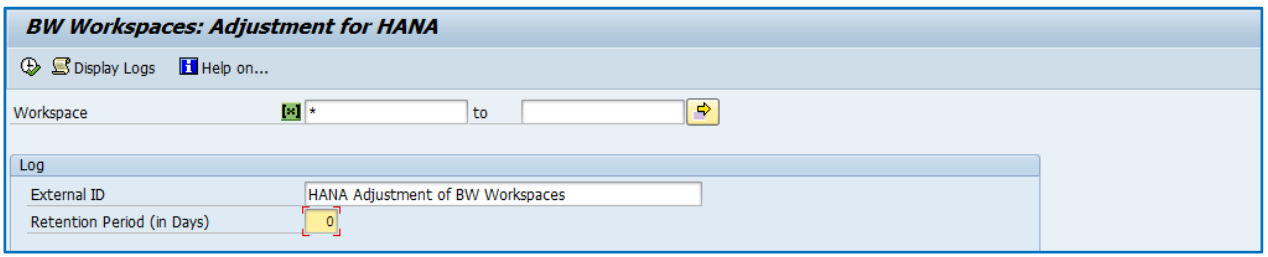

### **BW Migration Post Task List with DMO procedure**

The call of the Post Migration Task List is optional in case not all steps ran successfully with the DMO procedure. However, this Task List is implemented with the DMO procedure as well.

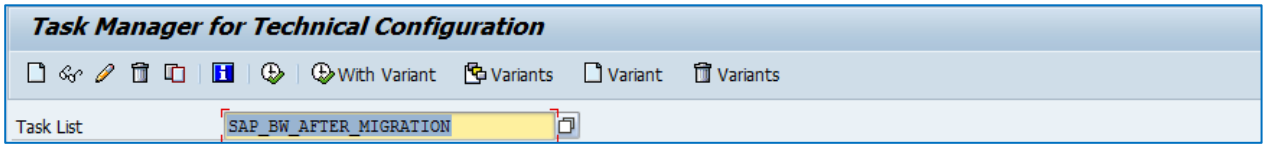

Note 2017638 - [Corrections to SAP\\_UPDATE\\_DBDIFF and RS\\_BW\\_POST\\_MIGRATION](http://service.sap.com/sap/support/notes/2017638)

### **Convert InfoCubes into in-memory optimized**

Use Transaction RSMIGRHANADB to convert InfoCubes on demand, DSO objects remains unchanged.

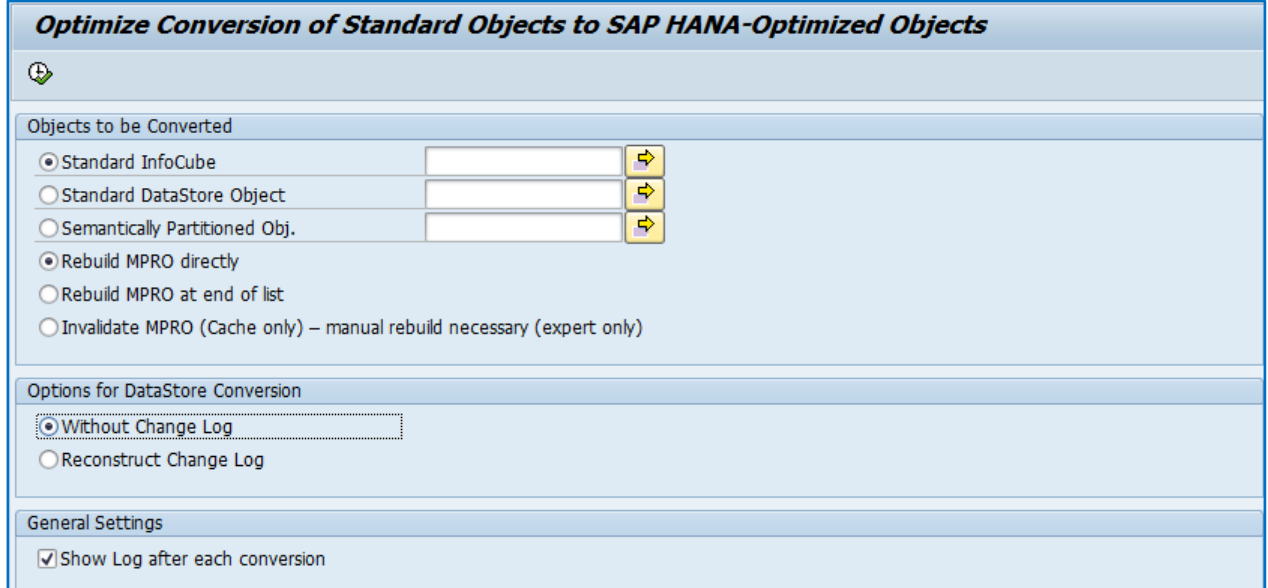

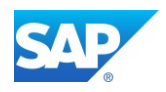

Note 1731569 - SAP HANA DB: Check [for correct InfoCube migration](http://service.sap.com/sap/support/notes/1731569) [Note 1925571 -](http://service.sap.com/sap/support/notes/1925571) [BW on SAP HANA: Conversion of an InfoCube terminates](http://service.sap.com/sap/support/notes/1925571)  [Note 1926112 -](http://service.sap.com/sap/support/notes/1926112) [BW on SAP HANA: Merge](http://service.sap.com/sap/support/notes/1926112) [after InfoCube compression](http://service.sap.com/sap/support/notes/1926112) [Note 1952076 -](http://service.sap.com/sap/support/notes/1952076) [Report BW\\_POST\\_MIGRATION causes ABAP memory shortage](http://service.sap.com/sap/support/notes/1952076)

If you have inconsistencies with the BW-PCA or the BW Housekeeping Task Lists, reset the NOTES implementation for these Notes, as they are Part of the SP08 for 7.31 and higher now.

The new created Document - [SAP First Guidance](https://scn.sap.com/docs/DOC-60425) - [Implementing BW-MT for BW-aDSO](https://scn.sap.com/docs/DOC-60425) contains a comprehensive list of SAP Notes to apply after 7.40 SP08 (SR2) and higher to enable the BW system also for the latest enhancements, including BW-MT, BW-HAP and BW-aDSO.

See also the Blog: Converting DataStore Objects and InfoCubes into advanced DSO <http://scn.sap.com/docs/DOC-64718>

Additional SAP Notes to check/repair inconsistencies on lower releases:

Note 1827854 - [Enqueue/Lock during parallel data loads](http://service.sap.com/sap/support/notes/1827854)

Note 1839792 - [Consolidated note on check and repair report for the request administration in BW](http://service.sap.com/sap/support/notes/1839792)

Note 1903072 - [Error "Could not create logical index" occurred when activating InfoObject](http://service.sap.com/sap/support/notes/1903072)

Note 1977218 - [How to handle HANA Alert 52 'Check for new crash dump files'](http://service.sap.com/sap/support/notes/1977218)

Note 1977231 - [DBMAN099: View or Procedure Invalidated; table or view name = 0BW:BIA:xxx:<ABC>](http://service.sap.com/sap/support/notes/1977231)

Note 2074801 - [Dumps and Issues with special InfoObjects](http://service.sap.com/sap/support/notes/2074801)

Note 2147247 - [FAQ: SAP HANA Statistics Server](http://service.sap.com/sap/support/notes/2147247)

Notes to stay compatible with MS IE 9/10/11

[Note 1989718 -](http://service.sap.com/sap/support/notes/1989718) [Use of "Edge" and "Compatibility" mode for HTTP system logon page](http://service.sap.com/sap/support/notes/1989718)

[Note 1970427 -](http://service.sap.com/sap/support/notes/1970427) [SAP GUI for HTML: Rendering problems](http://service.sap.com/sap/support/notes/1970427) [in Enterprise Portal \(EP\)](http://service.sap.com/sap/support/notes/1970427)

[Note 1753544 -](http://service.sap.com/sap/support/notes/1753544) [Web Dynpro -](http://service.sap.com/sap/support/notes/1753544) HTML [standards](http://service.sap.com/sap/support/notes/1753544) [mode](http://service.sap.com/sap/support/notes/1753544)

[Note 1814711 -](http://service.sap.com/sap/support/notes/1814711) [SAP applications iViews](http://service.sap.com/sap/support/notes/1814711) [in EP: Rendering Modes](http://service.sap.com/sap/support/notes/1814711)

[Note 2000082 -](http://service.sap.com/sap/support/notes/2000082) [Runtime Exception when trying to add new user agent string](http://service.sap.com/sap/support/notes/2000082)

[Note 2008196 -](http://service.sap.com/sap/support/notes/2008196) [SAP NWBC ABAP Runtime Patch 38](http://service.sap.com/sap/support/notes/2008196)

[Note 1353538 -](http://service.sap.com/sap/support/notes/1353538) NWBC -Patch Collection- [SERVER SIDE \(ABAP\)+NWBC for HTML](http://service.sap.com/sap/support/notes/1353538)

You can always look for the latest corrections in certain areas at<http://support.sap.com/notes> with the keywords like:

Example: find all HANA DSO related SAP Note corrections after NetWeaver 7.31 SP10

**SAPKW73111 HANA DSO**

Example: find all advanced DSO related SAP Note corrections after NetWeaver 7.40 SP09

**SAPKW74011 HANA aDSO BW-aDSO**

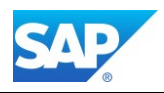

### **Convert MultiProvider to CompositeProvider**

This functionality is available with SAP BW 7.40 SP10 or higher. Note 2080851 - [Conversion of MultiProvider to CompositeProvider](http://service.sap.com/sap/support/notes/2080851)

#### In transaction SA38, execute the program RSO\_CONVERT\_IPRO\_TO\_HCPR

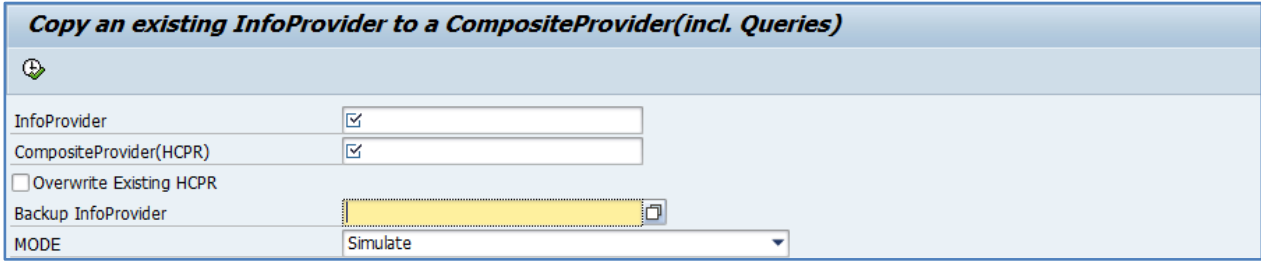

The following actions are possible (with 7.40 SP10/11):

- Conversion of a MultiProvider to a CompositeProvider
- Conversion of a MultiProvider to a CompositeProvider with the same name
	- o This is only possible:
		- **•** If no name conversion is required
		- If no content version of the MultiProvider exists
		- If no transformation uses the MultiProvider as a source
- Conversion of an old CompositeProvider to a new CompositeProvider
- Copying of queries to the new CompositeProvider considering the InfoObject mapping
- Creation of a backup for a MultiProvider
- Recovery of a MultiProvider from the backup

### **Activate ABAP WebDynpro in BW 7.40**

The implementation in Web Dynpro ABAP enables you to make master data editing available as a Webbased application to business users. To be able to use the WebDynpro based master data maintenance, the following services must be active in transaction SICF:

Use Transaction SICF\_INST also to activate the DBACOCKIT web dynpro´ s.

/default\_host/sap/bc/webdynpro/sap/RSDMDM\_MD\_NEW\_APP /default\_host/sap/bc/webdynpro/sap/RSDMDM\_MD\_MAINTENANCE\_APP /default\_host/sap/bc/webdynpro/sap/RSO\_METADATA\_REPOSITORY

[Note 1969105 -](http://service.sap.com/sap/support/notes/1969105) [Master data maintenance for InfoObjects does not start](http://service.sap.com/sap/support/notes/1969105)

[Note 1088717 -](http://service.sap.com/sap/support/notes/1088717) [Active services for Web Dynpro ABAP in transaction SICF](http://service.sap.com/sap/support/notes/1088717)

Note 1769139 - [Metadata Repository: This program cannot display the webpage](http://service.sap.com/sap/support/notes/1769139)

Note 2224765 - [Internal navigation from Eclipse to DWB](http://service.sap.com/sap/support/notes/2224765)

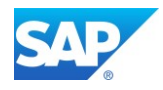

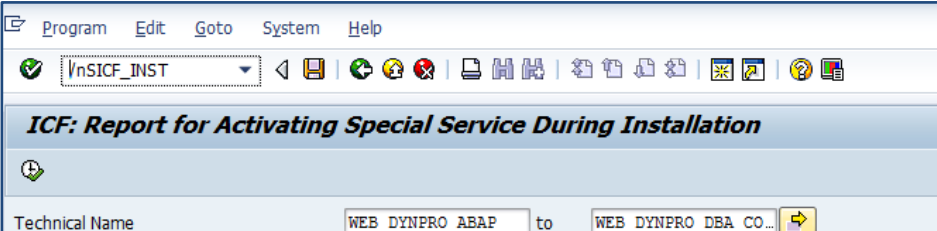

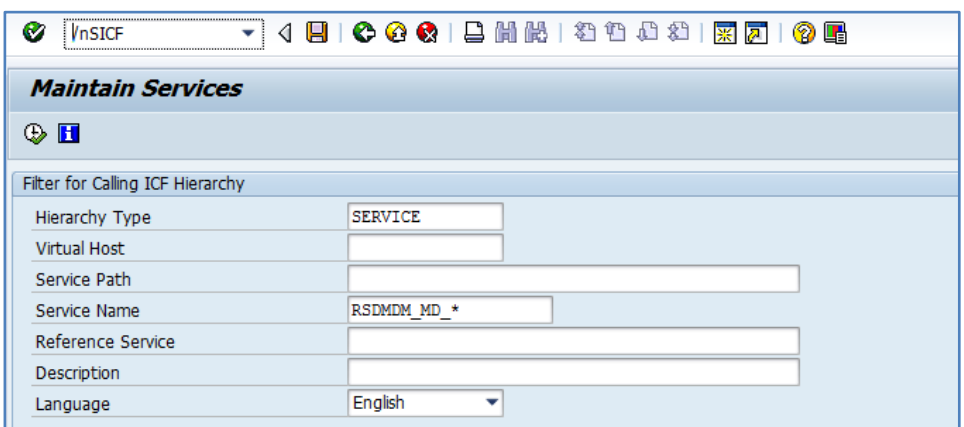

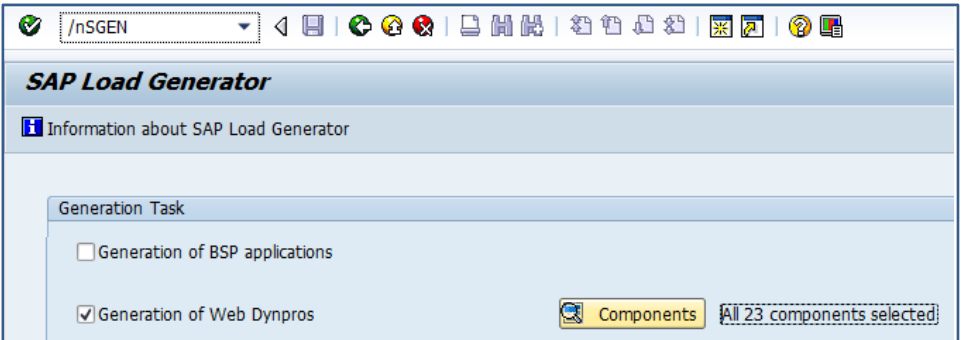

### **Activate the UI5 Process Monitor**

Configuring the App for Process Chain Monitoring

Note 2113675 - [RSPCM\\_WEB transaction error with 403 Forbidden](http://service.sap.com/sap/support/notes/2113675)

[http://help.sap.com/saphelp\\_nw74/helpdata/en/49/917b48b0904d1eaf6d1bd5a3824bf2/content.htm](http://help.sap.com/saphelp_nw74/helpdata/en/49/917b48b0904d1eaf6d1bd5a3824bf2/content.htm) RSPCM\_GW\_SERVICE\_SRV

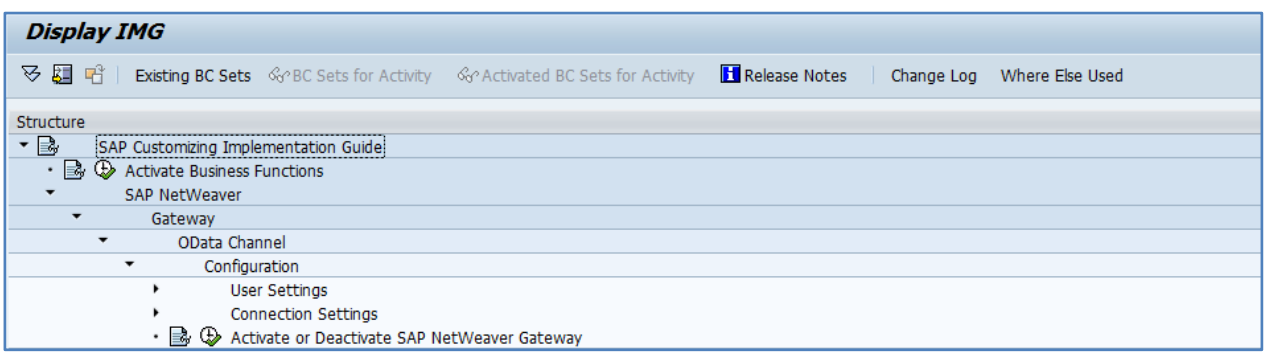

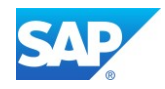

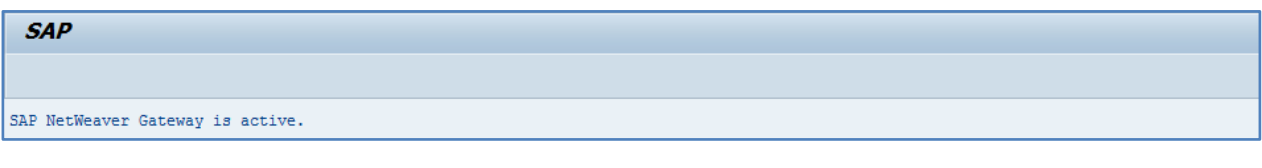

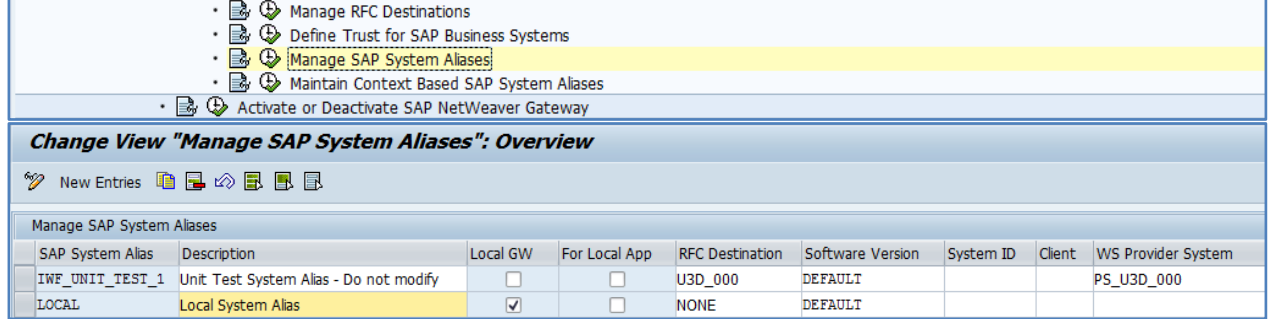

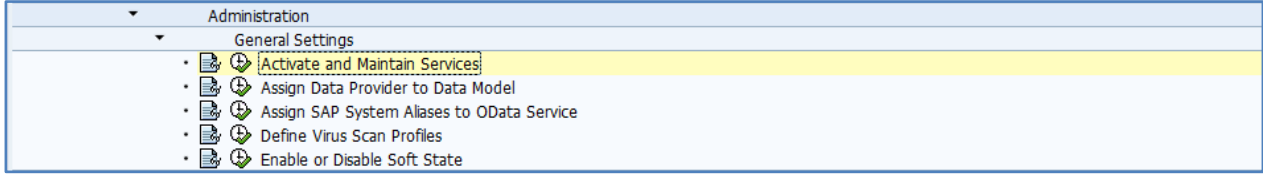

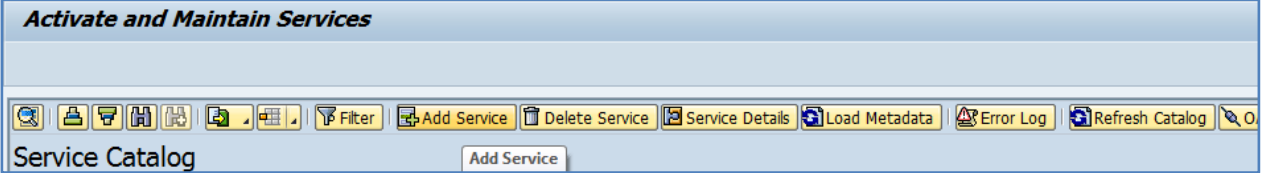

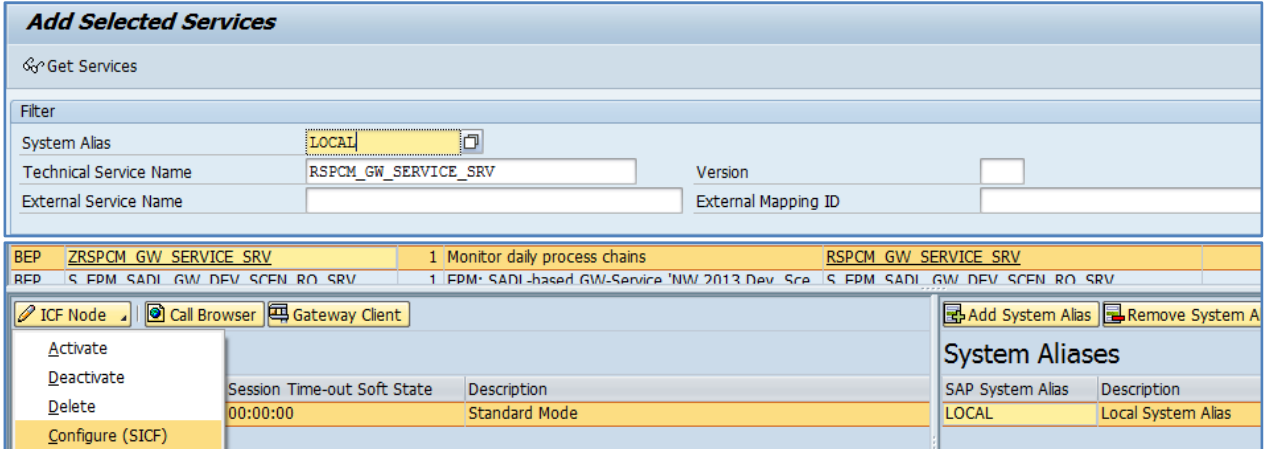

### Transaction SICF\_INST

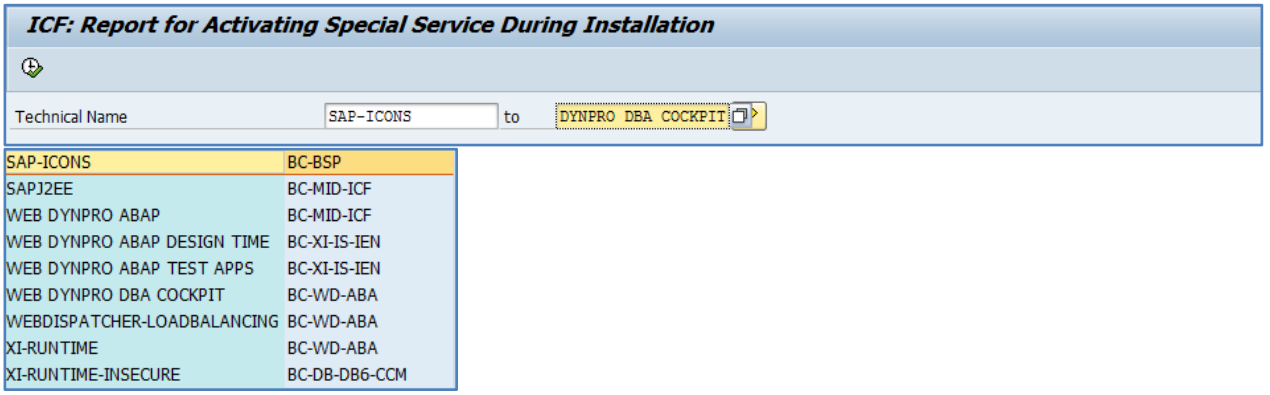

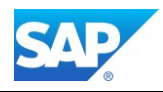

# Transaction SICF ➔ RSPCM\*

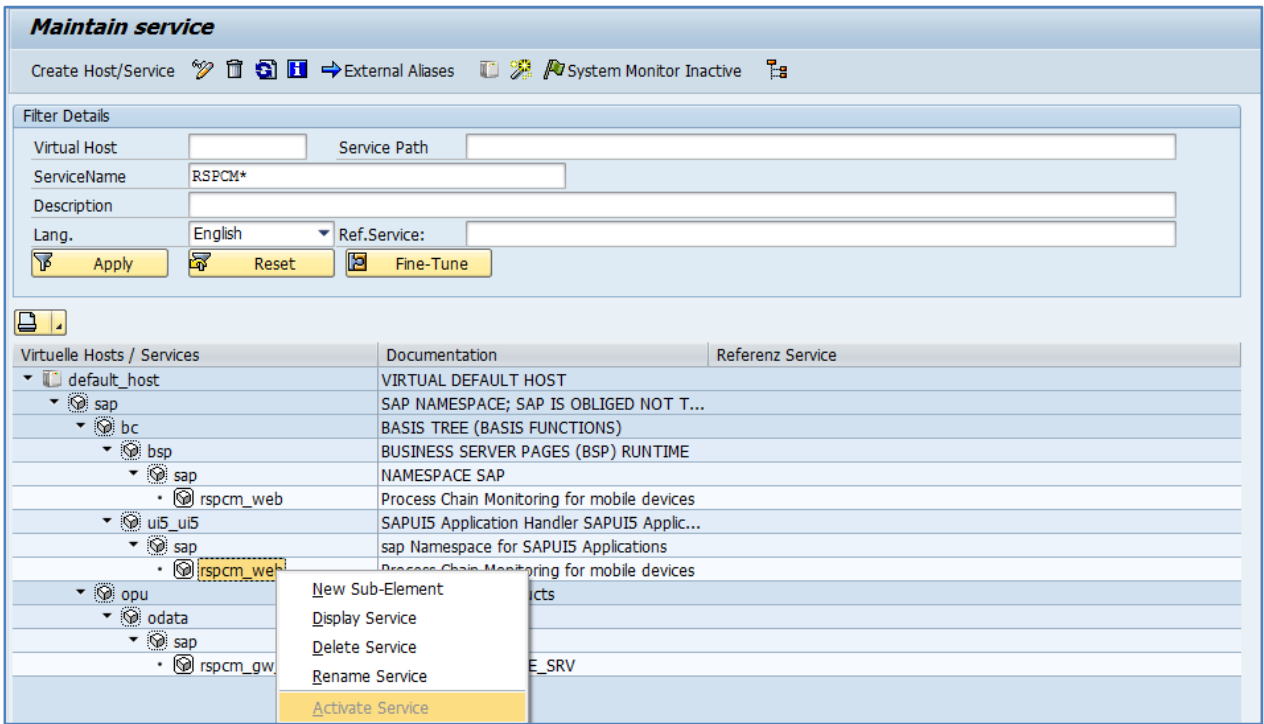

#### Transaction RSPCM

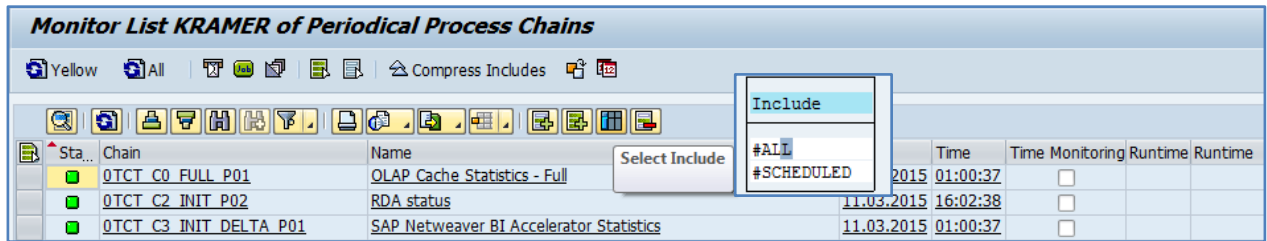

### Transaction RSPCM\_WEB

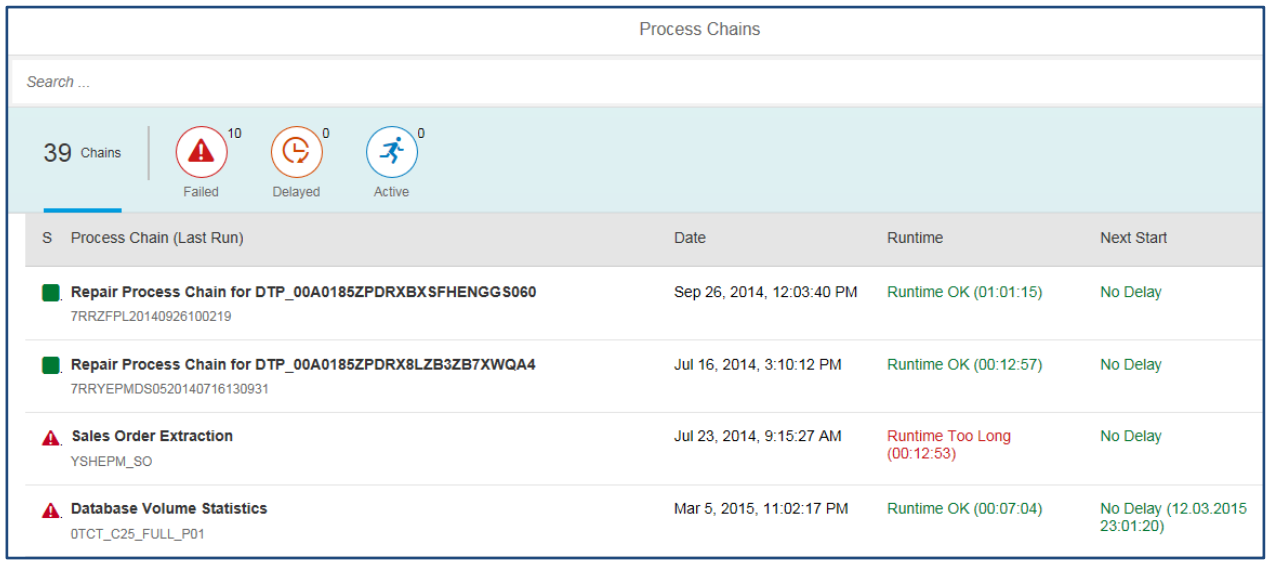

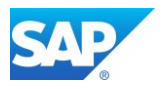

# 3.6 List of manual Interactions with the DMO procedure

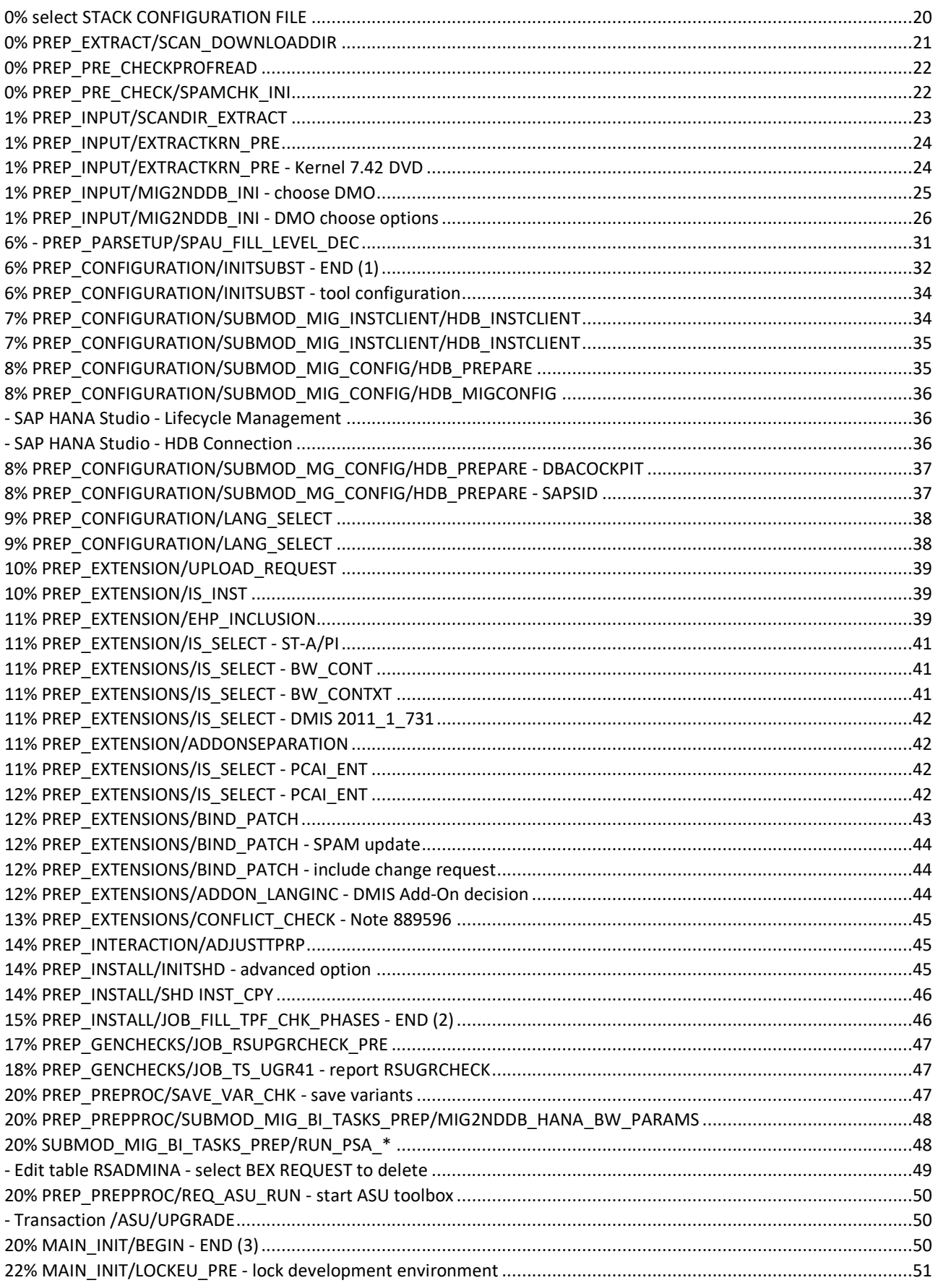

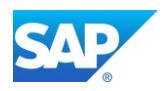

 $\mathcal{L}(\mathcal{L})$ 

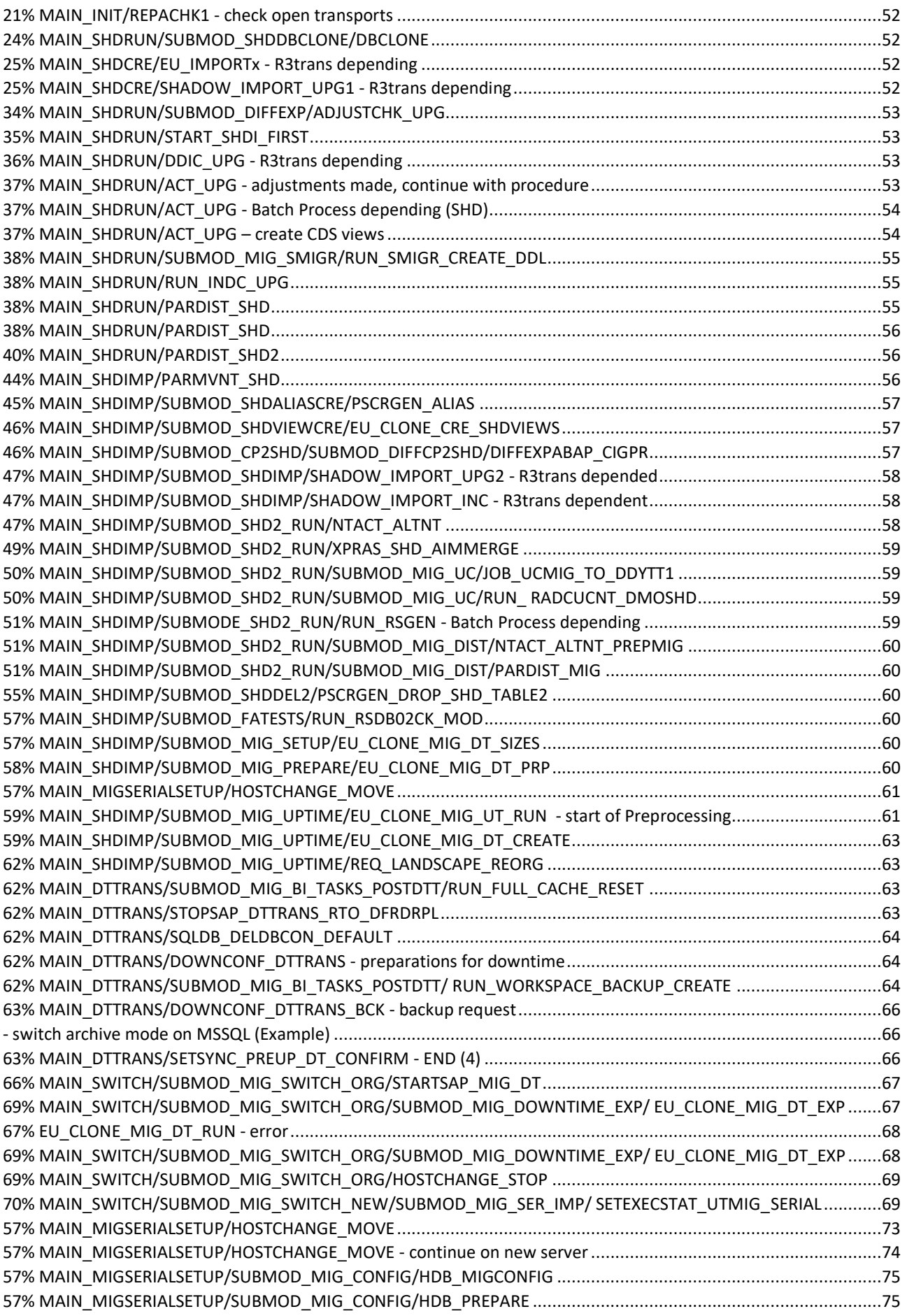

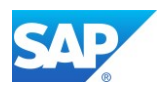

 $\mathcal{L}(\mathcal{L})$ 

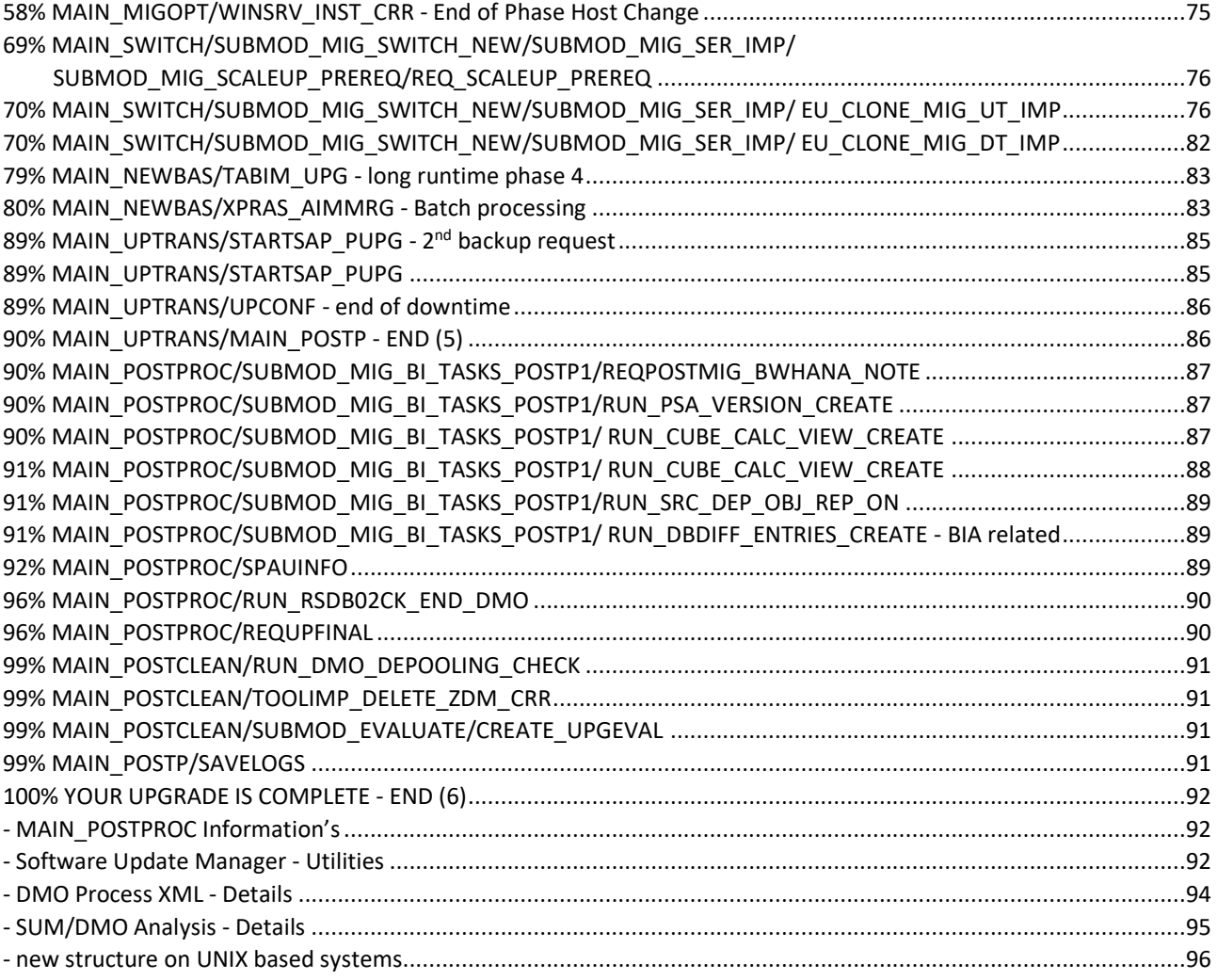

[Back to Table of Content](#page-7-0)

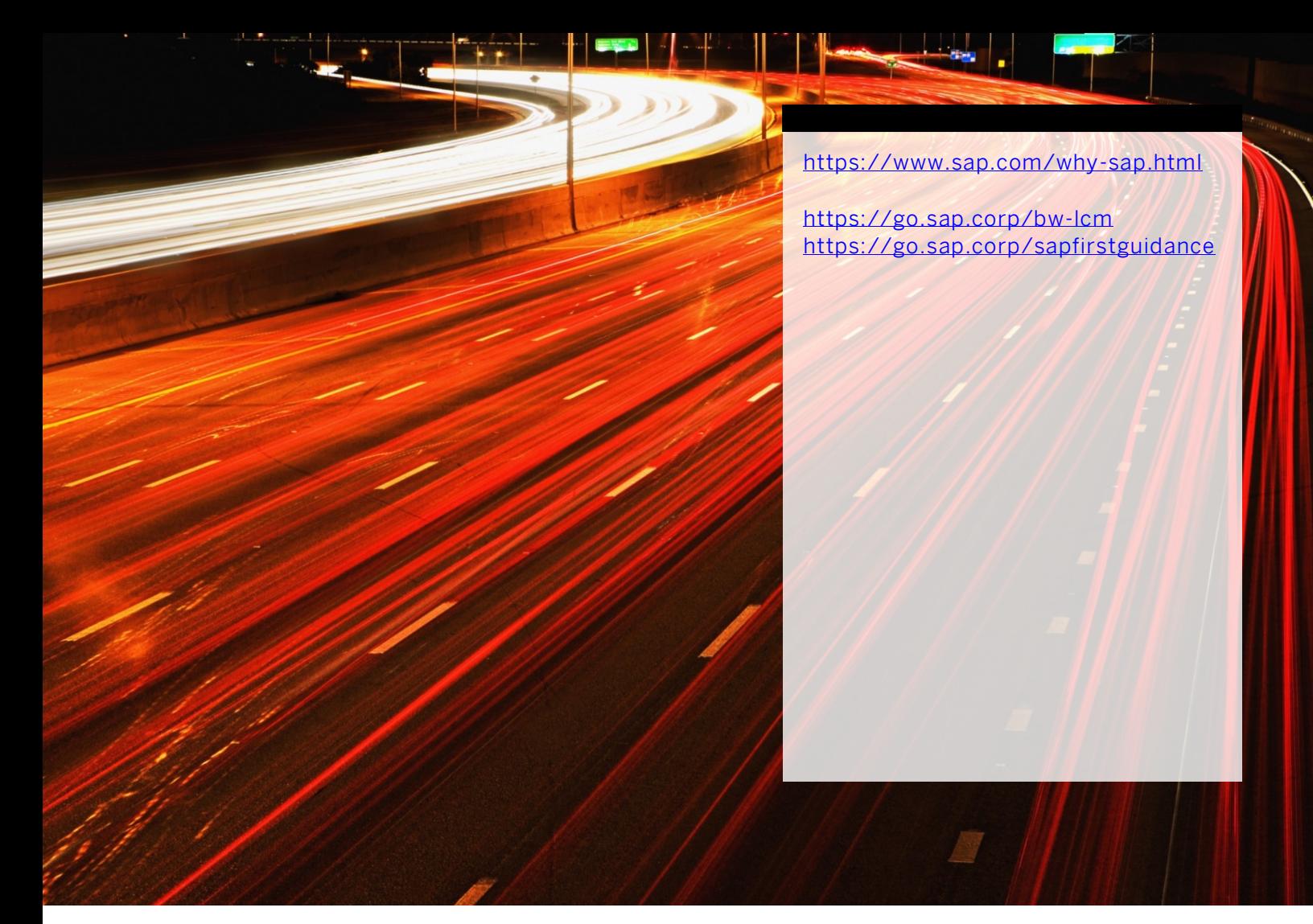

follow me

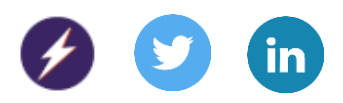

© 2020 SAP SE or an SAP affiliate company. All rights reserved.

No part of this publication may be reproduced or transmitted in any form or for any purpose without the express permission of SAP SE or an SAP affiliate company.

The information contained herein may be changed without prior notice. Some software products marketed by SAP SE and its distributors contain proprietary software components of other software vendors. National product specifications may vary.

These materials are provided by SAP SE or an SAP affiliate company for informational purposes only, without representation or warranty of any kind, and SAP or its affiliated companies shall not be liable for errors or omissions with respect to the materials. The only warranties for SAP or SAP affiliate company products and services are those that are set forth in the express warranty statements accompanying such products and services, if any. Nothing herein should be construed as constituting an additional warranty.

In particular, SAP SE or its affiliated companies have no obligation to pursue any course of business outlined in this document or any related presentation, or to develop or release any functionality mentioned therein. This document, or any related presentation, and SAP SE's or its affiliated companies' strategy and possible future developments, products, and/or platforms, directions, and functionality are all subject to change and may be changed by SAP SE or its affiliated companies at any time for any reason without notice. The information in this document is not a commitment, promise, or legal obligation to deliver any material, code, or functionality. All forward-looking statements are subject to various risks and uncertainties that could cause actual results to differ materially from expectations. Readers are cautioned not to place undue reliance on these forward-looking statements, and they should not be relied upon in making purchasing decisions.

SAP and other SAP products and services mentioned herein as well as their respective logos are trademarks or registered trademarks of SAP SE (or an SAP affiliate company) in Germany and other countries. All other product and service names mentioned are the trademarks of their respective companies.

See [www.sap.com/copyright](https://www.sap.com/copyright) for additional trademark information and notices.

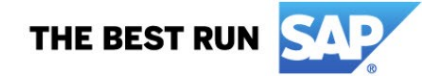